IBM WebSphere Adapters Version 7 Release 5 Fix Pack 1 (7.5.0.1)

*IBM WebSphere Adapter for Email User Guide Version 7 Release 5 Fix Pack 1 (7.5.0.1)*

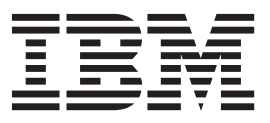

IBM WebSphere Adapters Version 7 Release 5 Fix Pack 1 (7.5.0.1)

*IBM WebSphere Adapter for Email User Guide Version 7 Release 5 Fix Pack 1 (7.5.0.1)*

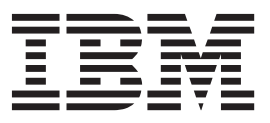

**Note**

Before using this information and the product it supports, read the information in ["Notices" on page 231.](#page-236-0)

#### **November 2011**

This edition applies to version 7, Release 5, Fix Pack 1 (7.5.0.1) of IBM WebSphere Adapter for Email and to all subsequent releases and modifications until otherwise indicated in new editions.

To send us your comments about this document, email [mailto://doc-comments@us.ibm.com.](mailto://doc-comments@us.ibm.com) We look forward to hearing from you.

When you send information to IBM, you grant IBM a nonexclusive right to use or distribute the information in any way it believes appropriate without incurring any obligation to you.

#### **© Copyright IBM Corporation 2006, 2011.**

US Government Users Restricted Rights – Use, duplication or disclosure restricted by GSA ADP Schedule Contract with IBM Corp.

# **Contents**

### **[Chapter 1. Overview of WebSphere](#page-6-0)**

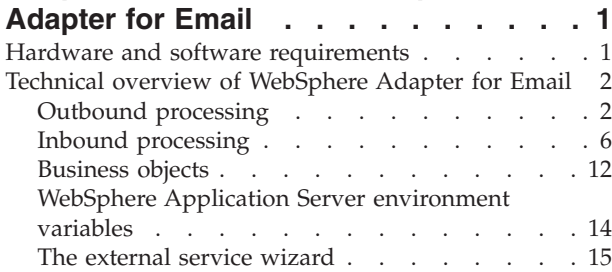

### **[Chapter 2. Planning for adapter](#page-22-0)**

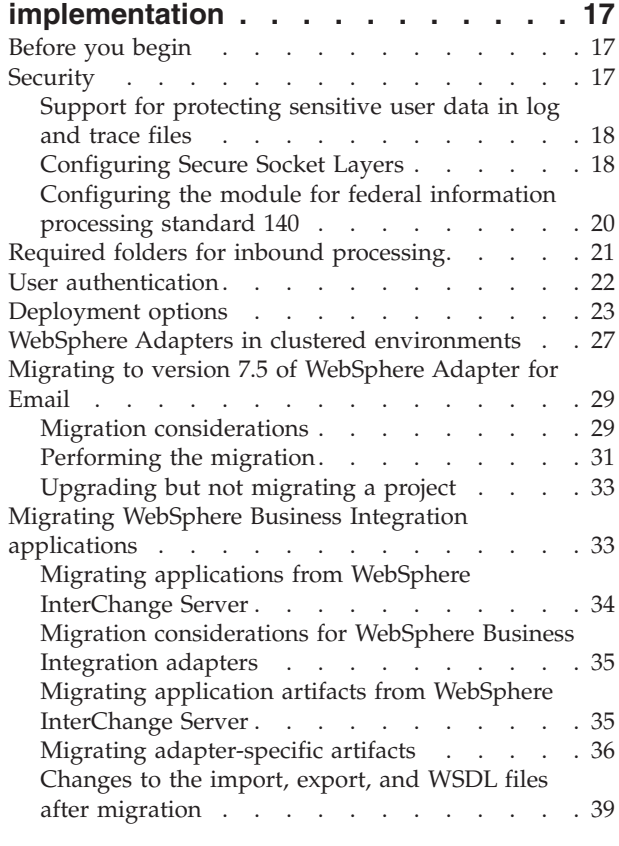

### **[Chapter 3. Samples and tutorials . . . 41](#page-46-0)**

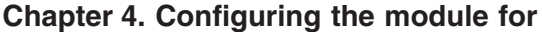

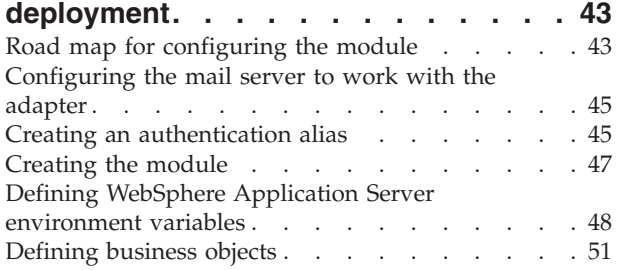

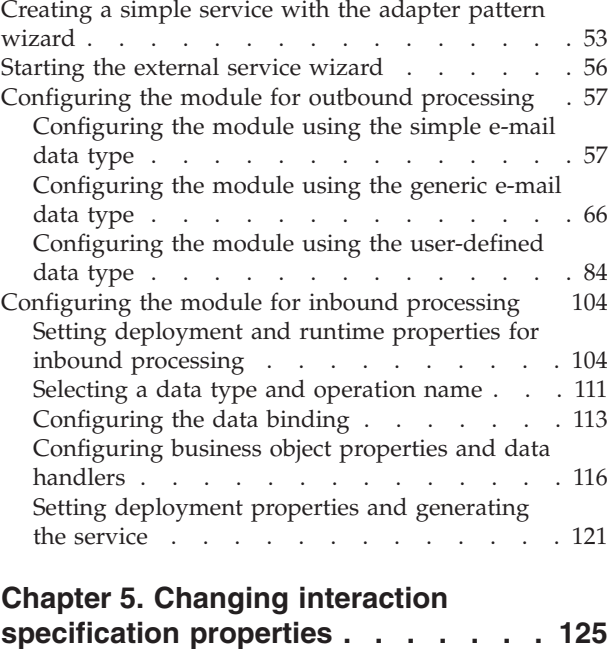

### **[Chapter 6. Deploying the module . . . 127](#page-132-0)** [Deployment environments](#page-132-0) . . . . . . . . [127](#page-132-0) Deploying the module for testing. . . . . . 127 [Generating and wiring a target component for](#page-132-0) [testing inbound processing](#page-132-0) . . . . . . . [127](#page-132-0) [Adding the module to the server](#page-133-0)  $\ldots$  . . . . [128](#page-133-0) [Testing the module for outbound processing](#page-134-0) using the test client  $\cdots$  . . . . . . . . 129 [Deploying the module for production](#page-134-0) . . . . [129](#page-134-0) [Installing the RAR file \(for modules using](#page-135-0) [stand-alone adapters only\)](#page-135-0) . . . . . . . [130](#page-135-0) [Exporting the module as an EAR file](#page-136-0) . . . . [131](#page-136-0) Installing the EAR file  $\ldots$  . . . . . . . 132

### **[Chapter 7. Administering the adapter](#page-140-0)**

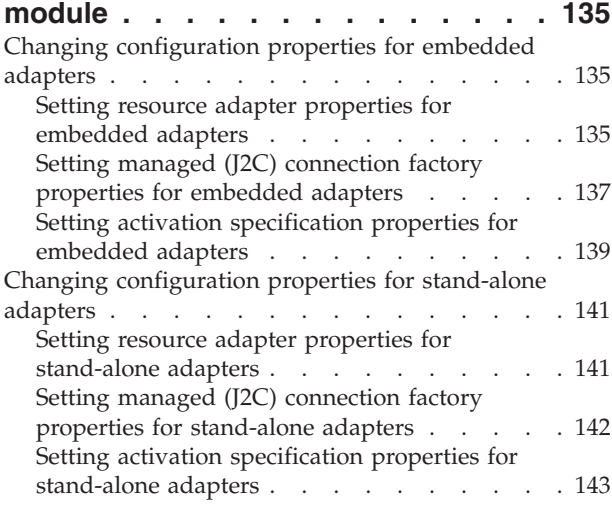

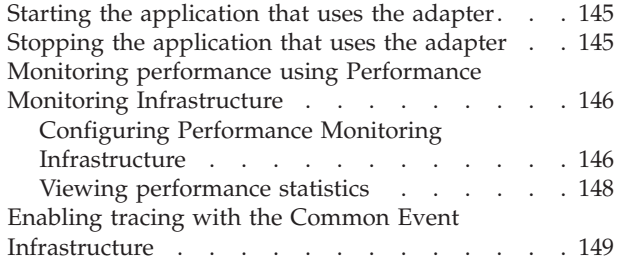

# **[Chapter 8. Troubleshooting and](#page-156-0)**

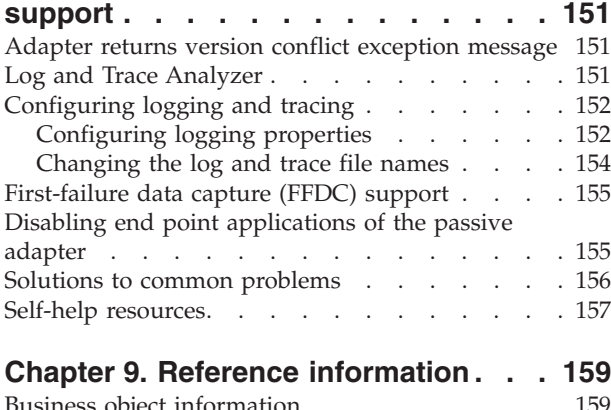

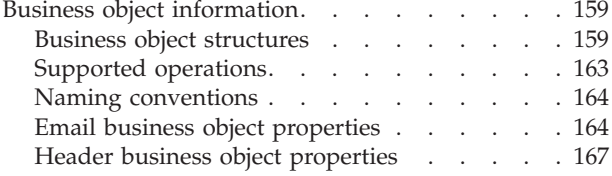

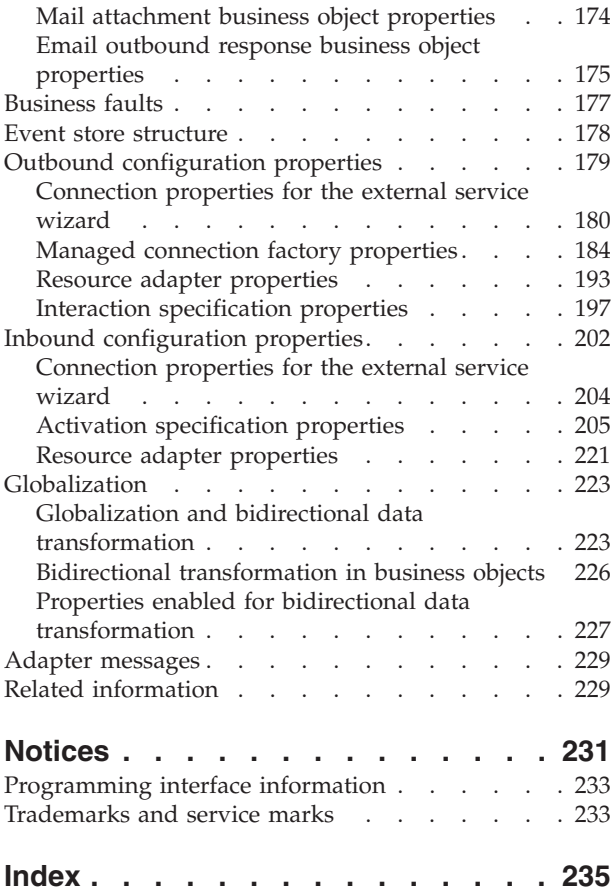

# <span id="page-6-0"></span>**Chapter 1. Overview of WebSphere Adapter for Email**

With WebSphere<sup>®</sup> Adapter for Email, you can create integrated processes that can exchange information using e-mail, without special coding.

For example, you can use the adapter to send general broadcast e-mails to a group of addresses or to send a notification e-mail to a single address that an action has taken place, such as a customer record update in a database. The adapter can also forward information received in an e-mail message to IBM® Business Process Manager or WebSphere Enterprise Service Bus and use it to initiate a service (for example, to initiate a customer record update).

Suppose a company uses e-mail as its principal communication tool for most of its business operations. A new product is coming out and the marketing team wants to notify all of their IBM Business Partners before information is made available to the public. You can use WebSphere Adapter for Email to send an e-mail broadcasting the new release date to a large group of e-mail addresses. Or, imagine that a customer sends an e-mail to a company to notify it that their address has changed. In this case, you can use the adapter to send the address change request to an application that tracks addresses, and then returns an e-mail to the customer with notification that the address change request is complete.

The adapter is imported and configured in a module that is created in IBM Integration Designer and deployed to IBM Business Process Manager or WebSphere Enterprise Service Bus. After the configuration is completed, the adapter acts like a service provider in part of a service-oriented architecture (SOA) implementation, providing operations to send and receive e-mails. Client applications interact with the module instead of directly with the mail server. This configuration enables the authentication details (such as user name and password) that you provide when you set up a module to be shielded from the client applications and services outside of the module. The adapter exposes a service interface that hides the mechanics of how the data or operations are obtained or used.

The benefit of creating the module with the external service wizard in IBM Integration Designer is that it becomes a reusable unit that can perform a specific inbound or outbound service. Each module uses a consistent interface and standard business objects, so that the applications consuming the service do not have to understand the lower-level details of the mail server.

# **Hardware and software requirements**

The hardware and software requirements for WebSphere Adapters are provided on the IBM Support website.

To view hardware and software requirements for WebSphere Adapters, see [http://www.ibm.com/support/docview.wss?uid=swg27006249.](http://www.ibm.com/support/docview.wss?uid=swg27006249)

### **Additional information**

The following links provide additional information you might need to configure and deploy your adapter:

- <span id="page-7-0"></span>• The compatibility matrix for WebSphere Business Integration Adapters and WebSphere Adapters identifies the supported versions of required software for your adapter. To view this document, go to the WebSphere Adapters support page: [http://www-947.ibm.com/support/entry/portal/Overview/Software/](http://www-947.ibm.com/support/entry/portal/Overview/Software/WebSphere/WebSphere_Adapters_Family) [WebSphere/WebSphere\\_Adapters\\_Family.](http://www-947.ibm.com/support/entry/portal/Overview/Software/WebSphere/WebSphere_Adapters_Family)
- Technotes for WebSphere Adapters provide workaround and additional information that are not included in the product documentation. To view the technotes for your adapter, go to the following Web page, select the name of your adapter from the **Product category** list, and click the search icon: [http://www.ibm.com/support/search.wss?tc=SSMKUK&rs=695&rank=8](http://www.ibm.com/support/search.wss?tc=SSMKUK&rs=695&rank=8&dc=DB520+D800+D900+DA900+DA800+DB560&dtm) [&dc=DB520+D800+D900+DA900+DA800+DB560&dtm.](http://www.ibm.com/support/search.wss?tc=SSMKUK&rs=695&rank=8&dc=DB520+D800+D900+DA900+DA800+DB560&dtm)

# **Technical overview of WebSphere Adapter for Email**

WebSphere Adapter for Email enables e-mail connectivity between IBM Business Process Manager or WebSphere Enterprise Service Bus and one or more mail servers. The adapter itself is housed within an adapter module that you create using the external service wizard in IBM Integration Designer. Each module performs an outbound or inbound service, such as retrieving e-mails from a mail server or sending e-mails to a group of recipients.

A module encapsulates the service in a reusable unit and consists of both a project in IBM Integration Designer and a unit of deployment which is an enterprise archive (EAR) file to IBM Business Process Manager or WebSphere Enterprise Service Bus. The module is packaged and deployed to IBM Business Process Manager or WebSphere Enterprise Service Bus as an enterprise archive (EAR) file.

In the simplest implementation, you can use the adapter to send e-mails to one or more e-mail addresses. This process is referred to as outbound communication because the adapter is part of a module designed to send e-mails out to a mail server. You can also use the adapter to poll a mail server for incoming e-mails, and then send the information found in the e-mail to a service. The service consumes the information forwarded by the adapter to complete a task. This process is called inbound communication.

In more complicated implementations, you use a number of individual modules (designed for inbound and outbound communication) together to initiate an automated flow of operation, and then send an e-mail notification to an e-mail address to confirm that an action has been completed. Similarly, you can create an inbound module that listens for incoming e-mail events on the mail server that match certain criteria (for example, e-mails with a specific word in the subject field) and forwards only those e-mail events to the service.

The adapter sends and receives e-mails to or from different mail servers by using the SMTP e-mail protocol for all outbound communication and either the IMAP or POP3 e-mail protocol for inbound communication. Depending on what inbound protocol your mail server supports, you can select between IMAP and POP3 when you create your inbound module.

# **Outbound processing**

WebSphere Adapter for Email supports outbound request processing. When the adapter receives a request in the form of a business object from a service, it processes the request and creates an e-mail message. The adapter then sends the e-mail message to a mail server.

Outbound processing begins with the adapter receiving a request in the form of a business object from a service. Business objects represent data that the adapter needs to create an e-mail and each one might include, among other things, attachments, and e-mail addresses for where the e-mail is to be sent. When a request is received by the adapter, the adapter takes the information stored in the business object and creates an e-mail. This e-mail is then forwarded to the mail server for distribution.

The following illustration shows how the adapter and module (which encapsulates the service in a reusable unit) function together as part of an outbound service. A module created for outbound processing receives the business object, the business object is turned into an e-mail by the adapter, and then the adapter sends the e-mail to the mail server for distribution.

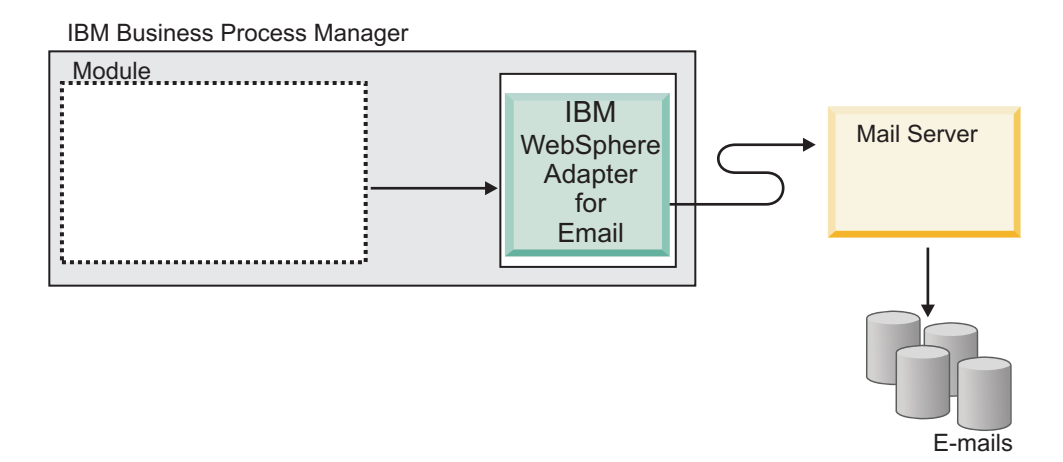

*Figure 1. Adapter as part of an outbound SOA implementation*

Each outbound module contains components that form a service, including an import. An import is a component, but without an implementation that is used to identify the services outside the module, making them callable from within the module. To communicate with references (for calling interfaces), imports require enterprise information system (EIS) binding information, to specify how the data is to be transported from the module. The assembly editor in IBM Integration Designer sets up the import and the EIS binding.

The following illustration shows a more detailed view of the module in an outbound implementation. The I and R symbols within the illustration represent interfaces and references. Interfaces dictate to the users of a service, in this case the import, how the component can be used. Interfaces are specification of the operations performed by a component. The operations are createCustomer, createAddress, and createEmail for outbound communication. References declare the interface that your service component is going to call. Each component in your module has one or more references. When you write your implementation for your service component using the assembly editor in IBM Integration Designer, you call a reference instead of directly calling the component. This implementation allows you to reassemble components in the future because you have not built dependencies into the code.

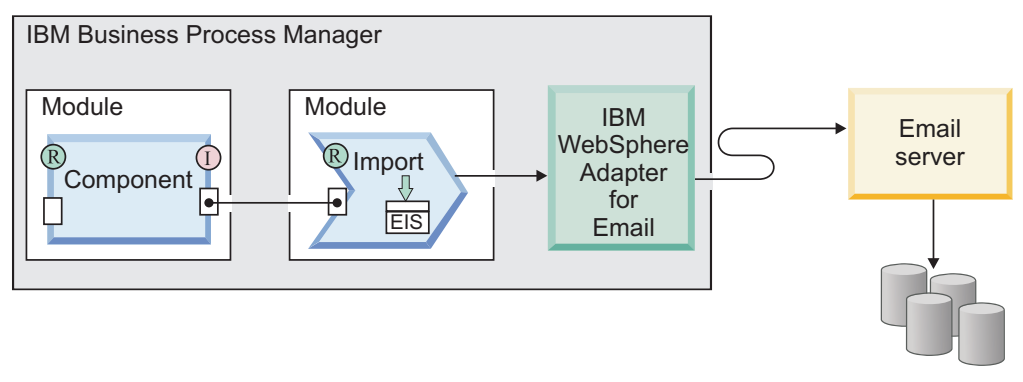

E-mails

*Figure 2. Outbound communication showing the import*

During outbound processing, the adapter itself does not create e-mails. Instead, it converts the information received in a business object to a message that mail servers supporting the RFC822 format can understand.

**Note:** This process is not visible to you. It is only mentioned because the term "RFC822 format" appears in the reference section in regard to the e-mail headers the adapter supports.

When a mail server receives an e-mail message from the adapter, the mail server converts the message to an e-mail and sends it to all e-mail addresses listed in the To, Cc, and Bcc fields. If the adapter cannot send the message successfully to the server, it logs the following information:

- the MailSendFault fault for all non-connection related exceptions,
- v for all other cases, the EmailOutboundCreateException exception with an appropriate error message indicating the reason for the failure.

### **Outbound data transformation**

During outbound communication, the adapter transforms business objects into multipart MIME e-mail messages.

While the adapter uses an adapter-specific data binding and data handlers to accomplish it, the actual transformation is external to the adapter and performed by IBM Business Process Manager or WebSphere Enterprise Service Bus. The data bindings and data handlers that the adapter uses to compose an e-mail from the corresponding attributes in a business object are configured through the external service wizard in IBM Integration Designer.

### **Data bindings**

Data bindings are essentially maps that define how a business object is to be formatted. Data bindings are responsible for reading the fields in a business object and filling the corresponding fields in an e-mail.

During outbound communication, the data binding takes the following fields from a business object and populates the equivalent fields in an e-mail with their values:

- Headers
- Mail content
- Attachment

For data that does not require transformation, the adapter conducts the pass-through processing, where data such as attachments pass through the system without being altered.

The adapter uses one of the three data bindings during outbound communication. Each data binding corresponds to a business object structure or data type selected in the external service wizard. The following table lists these data bindings and describes their usage. A more detailed description of each data binding is provided in the sections that follow the table.

*Table 1. Outbound data bindings*

| Data binding                       | Usage                                                                                    |
|------------------------------------|------------------------------------------------------------------------------------------|
| Email simple data binding          | Used for the simple alert e-mail data type                                               |
| Email wrapper data binding         | Used for the generic e-mail and the generic<br>e-mail with business graph data types     |
| Email fixed structure data binding | Used with the user-defined data type                                                     |
| Email data binding                 | Used only with version 6.0.2 business objects<br>for compatibility with earlier versions |

#### <span id="page-10-0"></span>**Email simple data binding**

The Email simple data binding is the default data binding for the simple alert e-mail data type in the external service wizard. This data binding corresponds to the simple alert e-mail business object structure that is described in this documentation.

### <span id="page-10-1"></span>**Email wrapper data binding**

The Email wrapper data binding is the default data binding for both the Generic Email and Generic Email with business graph data types in the external service wizard. This data binding corresponds to the Email business object structure.

#### <span id="page-10-2"></span>**Email fixed structure data binding**

The Email fixed structure data binding is the default data binding for the user-defined data type in the external service wizard. This data binding corresponds to a specific business object structure defined by a user. With this data binding, the order of the attachments is significant. The attachments must be in the same order as the attributes in the business object. This data binding retains the order.

#### <span id="page-10-3"></span>**Email data binding**

This data binding is used exclusively for compatibility with business objects created in version 6.0.2 or earlier. This data binding supports the five-level business object structure used in version 6.0.2 of the adapter.

#### **Data handlers**

In addition to the data bindings, data transformation requires the use of a data handler. Data handlers are converters of data from one format to another. Data handlers perform the conversions between a business object and a particular MIME format. Data handlers are provided by IBM Business Process Manager or WebSphere Enterprise Service Bus.

<span id="page-11-0"></span>For data that does not need to be transformed, such as some attachments, the adapter can be configured to conduct what is called pass-through processing. In pass-through processing, data passes directly from the business object to the e-mail without being altered.

#### **Character encoding**

To send globalized characters in e-mail messages, you set encoding values for headers, mail content, and attachment business objects. For all data types except the simple alert e-mail data type, you can set encoding values at two levels: in the Encoding attribute of the business object or in the Encoding property of the data binding in the data binding properties.

- v For the simple alert e-mail data type, you set the encoding value in the Encoding attribute of the SimpleAlertEmail business object.
- v For the generic e-mail data type, you set the encoding value in the Encoding property of the data binding (EmailWrapperDataBinding) or in the Encoding property of the wrapper business object (Email business object). The encoding property in the data handler configuration must have the same value that is specified in the data binding.
- For the user-defined data type, you set the encoding value in the Encoding property of the wrapper business object (Email business object) or in the Encoding property of the data binding (EmailFixedStructureDatabinding). The encoding property in the data handler configuration must have the same value that is specified in the data binding.

During pass-through processing, the adapter uses the encoding value that is set in the business object. When data transformation is required, the adapter uses the value that is set in the individual data binding.

In both pass-through and non pass-through scenarios, the headers are encoded with same encoding value such as the mailContent.

### **Related reference**

["Interaction specification properties" on page 197](#page-202-0)

Interaction specification properties specify business object details for a given data type selected in the external service wizard. When interaction specification values such as To or From addresses are set in the wizard, these values are automatically populated in the business objects created in association with the module.

# **Inbound processing**

WebSphere Adapter for Email supports inbound processing of e-mail events. Inbound event processing means that the adapter polls the mail server at specified intervals for new e-mails that are ready for processing. When the adapter detects an event that is ready to be processed, it converts the event data into a business object and sends it to the consuming service.

During inbound processing, the adapter polls the mail server for new e-mails, which are called events. When the adapter detects a new event, it reads the e-mail and creates a business object to represent the e-mail content. The adapter then forwards the business object to the export which is an exposed interface from a service component architecture (SCA) module that offers a business service to the outside world. Business objects carry the information the adapter takes from an e-mail. By converting e-mails to business objects and forwarding them to a service, the services using your adapter module do not have to deal directly with the mail server. It is the adapter that polls for events, changes them to a format the

consuming services can understand (business objects), and then forwards them to the export for delivery to the services that consume them.

The following illustration shows at a high level how the adapter functions as part of an inbound service in a service-oriented architecture (SOA) implementation. The adapter polls the mail server for incoming events, converts them into business objects, and then the adapter sends them to a consuming service.

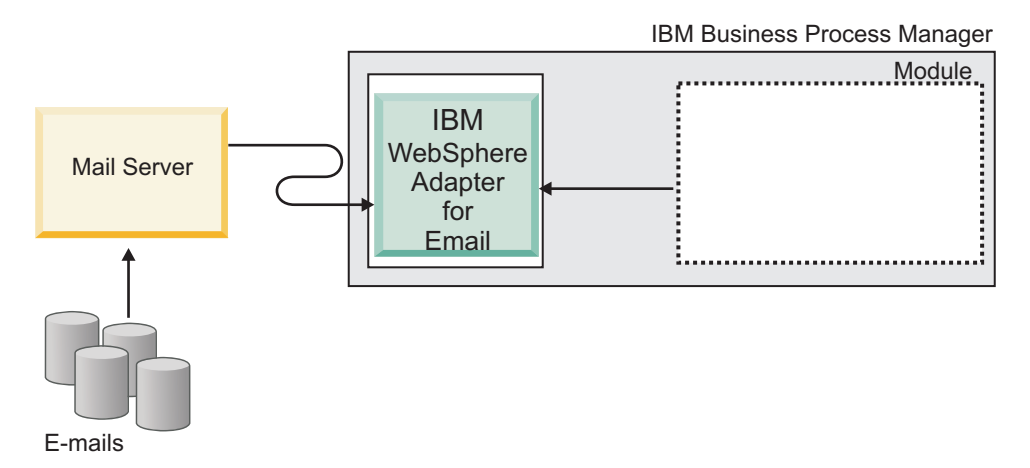

*Figure 3. Adapter as part of an inbound SOA implementation*

Each inbound module contains components that form a service, including an export. An export is a component, but without an implementation. Exports allow components in a module to provide their services to external clients. Exports require an EIS binding, which specifies the means of transporting the data from the modules. The assembly editor in IBM Integration Designer sets up the export, lists the supported bindings, and simplifies its creation. For inbound requests, business objects are essentially the logical graphical representation of the content of an incoming e-mail, that appears as output from the export that represents the module in the assembly diagram.

The following illustration shows a more detailed view of the module in an inbound implementation. The I and R symbols within the illustration represent interfaces and references. Interface is a specification of the operations performed by a component. For inbound communication, it is limited to the Read operation. The interface dictates to the users of a service component, in this case the export, how the component can be used. A reference declares the interface that your service component is going to call. Each component in your module has one or more references. When you write the implementation for your service component using the assembly editor in IBM Integration Designer, you call a reference instead of directly calling the component. This implementation allows you to reassemble components in the future because you have not built dependencies into the code.

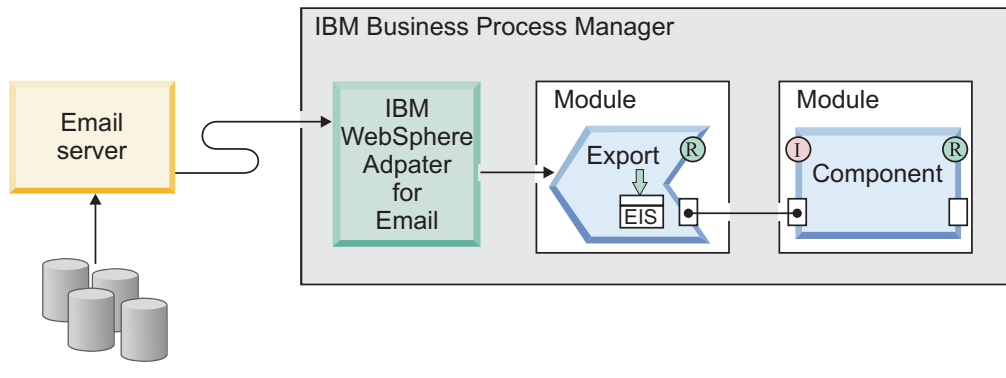

E-mails

*Figure 4. Inbound communication showing the export*

# **Supported inbound protocols**

The adapter supports two different inbound e-mail protocols: POP3 and IMAP. With each, the adapter polls the mail server at a specified interval for inbound events (e-mails) and when an e-mail is detected on the mail server, the adapter converts it to a business object. The adapter considers any e-mail in the specified inbox folder on the mail server that is ready for processing an event.

Depending on your mail server, you might be able to choose the inbound e-mail protocol that the adapter can use. Differences between the protocols and a description of how the adapter works with each protocol are noted in Table 2 and the sections that follow.

| <b>IMAP</b>                                                                                                    | POP3                                                                                        |
|----------------------------------------------------------------------------------------------------|---------------------------------------------------------------------------------------------|
| Supports the existence of multiple mail<br>folders on a mailbox.                                                                              | Supports only one mailbox (named Inbox)<br>per user.                                        |
| Allows a copy of the e-mail to remain on the Supports a view-once-only feature on the<br>mail server after the client receives the<br>e-mail. | server. The mail is deleted from the mail<br>server after the client receives a copy of it. |

*Table 2. Differences between the IMAP and POP3 protocols*

### **Inbound communications with IMAP**

If you use the IMAP protocol for your inbound communication, the following steps are performed:

1. The adapter polls the mail folders at regular intervals and logs any unread e-mails as events in the event store. You can use the activation specification PollFolders property to customize the list of folders that are searched by the adapter.

**Note:** If you specify multiple mail server folders for the mail server account in the PollFolders property, the adapter polls all mail server folders sequentially.

- 2. Search criteria determines which events are picked up from the mail server. The adapter picks up all events that match the search criteria. If no search criteria is specified, the adapter picks up all unread e-mails.
- 3. The adapter writes all polled events to the staging directory. After an event is written to the staging directory, it is deleted from the mail server.
- 4. The adapter transforms each event into an Email business object. The headers, e-mail body content, and mail attachments are recorded within the business object.
- 5. The Email business object is sent to the export.
- 6. After it has been processed, the adapter deletes processed e-mails from the staging directory and archives them (if archiving is selected).

**Note:** If the archive file naming pattern activation specification property is specified, the file names conform to the pattern.

### **Inbound communications with POP3**

If you use the POP3 protocol for your inbound communication, the adapter performs the following steps during inbound operations (from the mail server to the service):

1. Polls the Inbox folder on the mail server for inbound events (new e-mails). When it finds an e-mail, it logs it as a new event in the event table.

**Note:** If you specify search criteria, all unread e-mails that fit the search criteria are picked up by the adapter. If no search criteria are specified, the adapter picks up all unread e-mails.

- 2. Writes new events to the staging directory as files and then deletes them from the mail server.
- 3. Converts the e-mail into a business object. Headers, e-mail body content, and mail attachments are recorded within the business object.
- 4. Sends the business object to the export.
- 5. Deletes all processed e-mail from the staging directory and archives them if the archiving property is configured.

**Note:** If the archive file naming pattern property is specified, the file names conform to the pattern. If it is not specified, the name remains the same as it is in the staging directory.

#### **Related tasks**

["Setting deployment and runtime properties for inbound processing" on page 104](#page-109-0) Using the external service wizard in IBM Integration Designer, select whether your module is to be used for outbound or inbound communication with the mail server. Then configure connection properties. Connection properties are stored in the business object and contain the information that the adapter needs to make the connection between the inbound module and service using the module.

#### **Related reference**

["Activation specification properties" on page 205](#page-210-0) Activation specification properties are properties that hold the inbound event processing configuration information for an export.

["Resource adapter properties" on page 193](#page-198-0)

A resource adapter contains properties such as the adapter ID and logging and tracing options specific to the adapter. You can set the logging and tracing properties using the external service wizard during adapter configuration. You can set or change any of the properties using the administrative console.

["Connection properties for the external service wizard" on page 180](#page-185-0) Enterprise service discovery selection properties are used to build a service description and to save the built-in artifacts. These properties are configured in the external service wizard.

["Inbound configuration properties" on page 202](#page-207-0)

WebSphere Adapter for Email has several categories of inbound connection configuration properties, which you set with the external service wizard while generating or creating objects and services. You can change the resource adapter and activation specification properties after you deploy the module using IBM Integration Designer or the administrative console, but connection properties for the external service wizard cannot be changed after deployment.

### **Inbound data transformation**

During inbound communication, the adapter transforms multipart MIME e-mail messages into business objects.

#### **Data bindings**

While the adapter uses an adapter-specific data binding and data handlers for inbound data transformation, this actual transformation is external to the adapter and provided by IBM Business Process Manager or WebSphere Enterprise Service Bus. The data bindings and data handlers that the adapter uses to read the contents of an e-mail and fill the corresponding attributes in a business object are configured using the external service wizard in IBM Integration Designer.

To take fields from an e-mail and populate a business object, the adapter needs a data binding. Data bindings are maps that define how a business object is to be formatted. Data bindings are responsible for reading the fields in an e-mail and populating the corresponding fields in a business object.

During inbound communication, the data binding takes the following fields from an e-mail and populates the parent Email business object attributes with their values:

- Headers
- Mail content
- Attachment

For data that does not require transformation, the adapter conducts a pass-through processing, where data such as attachments pass through the system without being altered.

To transform data in the form of e-mails coming into the adapter, the adapter uses one of the three data bindings. The following table lists these data bindings and their usage. A more detailed description of each data binding is provided in the sections that follow the table.

*Table 3. Inbound data bindings*

| Data binding                         | Usage                                               |
|--------------------------------------|-----------------------------------------------------|
| "Email wrapper data binding"         | Default data binding                                |
| "Email fixed structure data binding" | Used with the user-defined type business<br>objects |
| "Email data binding"                 | Used with the version 6.0.2 business objects        |

### **Email wrapper data binding**

The Email wrapper data binding is the default data binding for both the Generic Email and Generic Email with Business Graph data types in the external service wizard. This data binding corresponds to the Email business object structure.

#### **Email fixed structure data binding**

The Email fixed structure data binding is the default data binding for the user-defined data type in the external service wizard. This data binding corresponds to a specific business object structure defined by a user. With this data binding, the order of the attachments is significant. The attachments must be in the same order as the attributes in the business object. This data binding retains the order.

#### **Email data binding**

This data binding is used exclusively for compatibility with business objects created in version 6.0.2 or earlier. This data binding supports the five-level business object structure used in version 6.0.2 of the adapter.

#### **Data handlers**

In addition to the data bindings, data transformation requires the use of a data handler. Data handlers change data from one format to another. Data handlers perform the conversions between a particular MIME format and a business object. Data handlers are provided by IBM Business Process Manager or WebSphere Enterprise Service Bus.

For data that does not need to be transformed, such as some attachments, the adapter can be configured to conduct a pass-through processing. During pass-through processing, data passes directly from the e-mail to the business object without being altered.

#### **Event store**

The event store is a persistent cache where event records are saved until the polling adapter can process them.

<span id="page-17-0"></span>The adapter uses an event store to track the inbound events that come into the system. When a new e-mail is found in the polling folder, the adapter updates the status of the corresponding event in the event store. For recovery purposes, the adapter continually maintains the status of the event in the event store until the event is delivered to IBM Business Process Manager or WebSphere Enterprise Service Bus. If the adapter is abruptly terminated, the adapter uses the event store to determine which events have and have not been processed.

An event store is not required for the adapter to process inbound requests. The adapter creates an event store:

- v when the module is deployed to the runtime environment. It can happen if the event persistence feature is configured in the external service wizard.
- v if it detects that an event store does not exist for the inbound module in the database.

Each event store created by the adapter is associated with a specific inbound module. The adapter does not support multiple adapter modules pointing to the same event store.

#### **Related reference**

["Event store structure" on page 178](#page-183-0)

Each time an e-mail is read by the adapter during inbound communication, the adapter updates the status of the event in an event store. The status of each event is continually updated by the adapter for recovery purposes until the events are delivered to a configured export on the run time.

# **Business objects**

A business object is a structure that consists of data, the action to be performed on the data, and additional instructions, if any, for processing the data. The data can represent anything from a customer record to an e-mail attachment. The adapter uses business objects to either obtain information from an e-mail or to produce an e-mail.

### **How the adapter uses business objects**

The adapter during the outbound processing receives a business object from a service. It then creates an e-mail from the details it finds in the business object and sends the e-mail message to the mail server for distribution. For inbound processing, this process happens in reverse. The adapter takes information from an e-mail, converts it to a business object, and forwards it to a service.

### **How data is represented in business objects**

Business objects are created using either the business object editor or external service wizard in IBM Integration Designer. As shown in the following illustration, a business object consists of a set of fields and a type of data, such as a string or integer. The business object shown in the figure is a customer business object that records name, address, and telephone number information for a customer record. This example uses string values, but many other values are supported by the business object editor.

| Customer       |  |  |
|----------------|--|--|
|                |  |  |
| Name string    |  |  |
| Address string |  |  |
| Phone string   |  |  |
|                |  |  |
|                |  |  |
|                |  |  |

*Figure 5. Customer business object*

A field might, in turn, be another business object. For example, the following illustration shows a customer business object that contains another business object. Here, a company that sells pet-related items might want to keep a track of names and species information of the pets that belongs to its customers. The Pet business object stores the name and species information for one customer pet.

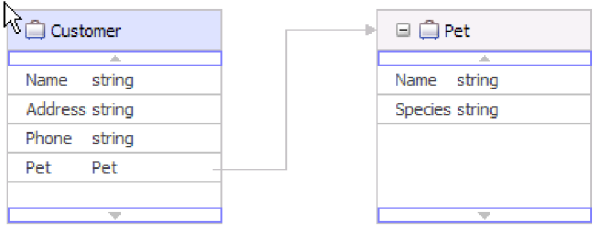

*Figure 6. Customer business object with child Pet business object*

Each business object is associated with an operation. The operation in turn is associated with the wrapper. The operation tells the adapter what to do with the wrapper business objects. The following operations are examples of Create operations used by the adapter to create e-mails during the outbound communication:

- Create Customer
- Create Address

No matter what name you give an operation for your module, the adapter performs the CreateEmail operation.

For inbound communications, Emit is the only supported operation. This operation is used to take information from an e-mail and convert it to business objects.

During adapter configuration, you can optionally choose to generate a business graph. In version 6.0.2, each top-level business object is contained in a business graph, which includes a verb that an application can use in version 6.0.2 to specify additional information about the operation to be performed. In version 7.0 and later releases, business graphs are optional; they are required only when you are adding business objects to a module created with a version of IBM Integration Designer earlier than version 7.0. If business graphs exist, they are processed, but the verb is ignored.

### **How business objects are created**

Business objects and their wrapper objects are created by the external service wizard from XSD files either imported from another module or created with IBM Integration Designer business object editor. For any business object structure except the simple alert e-mail structure, you must create or import the XSD files you want

<span id="page-19-0"></span>the adapter to make into business objects before you run the external service wizard. If transformation is needed, a business object that maps to the e-mail body or an attachment that needs transformation must exist. A generic e-mail business object is available for pass-through operations. Or, if only a simple alert e-mail is needed (no attachments), the adapter provides a simple alert e-mail structure with standard headers as another option.

You create business objects for your module with the external service wizard launched from IBM Integration Designer. If you have defined XSD files using the business object editor before starting the external service wizard, the adapter creates business objects from these schemas.

### **Custom wrapper business objects**

Custom wrapper business objects are user-defined wrapper business objects that contain protocol-specific information and content. To use custom business objects, you must first create business object schema files (XSD files) by using the IBM Integration Designer business object editor. You can then use the external service wizard to generate business objects from the XSD files. A custom wrapper business object can be created from an existing business object or from XSD files.

Custom wrapper business objects are useful if you have an existing map or mediation that expects a business object to have a protocol-specific wrapper. The custom wrapper business object does not allow child objects of anyType. Using anyType objects restricts you from using maps and mediation wiring, because you must write programs or code to fetch business objects from the anyType field. You have to write such code if child objects of anyType are allowed, because the business object type being set on the anyType field is unknown.

### **Related reference**

["Supported operations" on page 163](#page-168-0)

Each business object is associated with an operation, such as create. Operations might be stored in a business graph, which is like an enhanced business object, if you choose to use business graphs. Each operation tells the adapter what to do with the business object. For outbound communication, there are three different create operations used to create an e-mail from the contents of a business object. For inbound communication, only the emit e-mail operation is supported.

["Business object information" on page 159](#page-164-0)

A business object is a structure that contains specific information about an e-mail being processed by an inbound or outbound module. Business objects contain information about how the adapter processes the e-mail content and attachments, and also how the business objects are associated with an operation (such as Create). Business object names are generated by the external service wizard and are named according to their contents.

# **WebSphere Application Server environment variables**

WebSphere Application Server environment variables can be used in the external service wizard to specify directory values. You can now change any string property values in inbound and outbound configuration by only changing the environment variables.

When you configure the adapter for inbound or outbound processing using the external service wizard, you set values for various required local files and directories. You can later change these values in the deployed application from the IBM Business Process Manager or WebSphere Enterprise Service Bus administrative console.

<span id="page-20-0"></span>Starting with IBM Business Process Manager or WebSphere Enterprise Service Bus Version 6.1.0, instead of hard coding values for directories and files, you can declare them as WebSphere Application Server environment variables and specify the environment variable names when you run the external service wizard. When you deploy your application, the environment variable name is replaced with the actual value and used by the adapter. If you want to change the property value, you can change the environment variable in the IBM Business Process Manager or WebSphere Enterprise Service Bus administrative console.

WebSphere Application Server environment variables can be used for all string property values (not Boolean or integer variables) that are set in inbound and outbound configurations.

When you create a WebSphere Application Server environment variable, you specify:

- The name of the environment variable, for example, ARCHIVE\_FOLDER.
- The value that the symbolic name represents, for example:  $C:\gamma\$ ArchiveFolder.
- v The scope for the environment variable, which determines the level at which the environment variable is visible in the administrative console. The scope level can be server, node, or cell:
	- Server scope limits visibility to the named server. The server scope is the most specific scope for defining environment variables.
	- Node scope limits visibility to all the servers on the named node. The Node is the default scope level.
	- Cell scope limits visibility to all servers on the named cell.

#### **Related tasks**

["Defining WebSphere Application Server environment variables" on page 48](#page-53-0) Use the administrative console of IBM Business Process Manager or WebSphere Enterprise Service Bus to define WebSphere Application Server environment variables.

#### **Related reference**

["Managed connection factory properties" on page 184](#page-189-0) Managed connection factory properties are used by the adapter at run time to create an outbound connection instance with the mail server.

["Activation specification properties" on page 205](#page-210-0)

Activation specification properties are properties that hold the inbound event processing configuration information for an export.

### **The external service wizard**

The external service wizard provides a blueprint to create services from existing elements like business objects.

Use the external service wizard to configure your adapter before it is deployed to IBM Business Process Manager or WebSphere Enterprise Service Bus. Using the external service wizard, you can create business object schema files (XSD files), build service descriptions, define connection properties for the mail server, and generate business objects that contain everything the adapter needs to conduct inbound and outbound communication.

You can use the external service wizard to generate business objects from the XSD files. The external service wizard builds the service descriptors that are adapter-specific artifacts used in import, export, and WSDL files. Also, you define

the connection properties by typing the name or IP address of the mail server and the user ID and password needed to access it. The external service wizard then generates the business objects through which WebSphere Adapter for Email provides operations such as to send and receive e-mails.

# <span id="page-22-0"></span>**Chapter 2. Planning for adapter implementation**

You need to consider various factors before setting up and using the WebSphere Adapter for Email. For example, before you configure the adapter, consider whether to set up the adapter in a clustered environment, in which the workload of the server is distributed across multiple machines. Also, if you are migrating from an earlier version of WebSphere Adapter for Email, perform any migration tasks.

# **Before you begin**

Before you begin to set up and use the adapter, you must possess a thorough understanding of business integration concepts, the capabilities, and requirements of the integration development tools and runtime environment that you are going to use, and the mail server environment where you build and use the solution.

To configure and deploy WebSphere Adapter for Email you must understand and be familiar with the following concepts, tools, and tasks:

- The business requirements of the solution you are building.
- The mail server's security and configuration needs.
- v Business integration concepts and models, including the Service Component Architecture (SCA) programming model.
- The capabilities and requirements of IBM Business Process Manager or WebSphere Enterprise Service Bus. You must know how to configure and administer the host server and how to use the administrative console to set and modify property definitions, configure connection factories, and manage events.
- v The tools and capabilities provided by IBM Integration Designer. You must know how to use these tools to create modules, wire and test components, and complete other integration tasks.

# **Security**

WebSphere Adapter for Email supports user name and password authentication methods of Java 2 as implemented in J2C. By supporting authentication, the adapter provides protection for sensitive user data in log and trace files. Java 2 has other security methods, such as Kerberos, which is not supported. The authentication details are configured using the external service wizard. Secure Sockets Layer (SSL) can be configured to protect the integrity of information being passed between the mail server and the adapter and, for users who require it, the adapter can be configured to run in support of the Federal Information Processing Standard (FIPS) 140.

### **Antivirus software**

If an antivirus program is running on your system (the system on which the adapter is deployed or the one that hosts the mail server), the adapter might fail to send outbound e-mails. It happens because some types of antivirus software have auto protection turned on for Internet e-mail protection. When auto protection is turned on, the antivirus software might treat open connections to a mail server as malicious attacks and block all e-mails using that connection. Because the adapter

<span id="page-23-0"></span>maintains the connections to the mail server in the pool, it does not close any of the connections. It might result in the antivirus program blocking all e-mail from the adapter.

By default, the **Select when antivirus or firewall software is running** check box in the connection properties window of the external service wizard is selected. This means that the adapter will close the connection after each outbound request.

# **Support for protecting sensitive user data in log and trace files**

You can configure the adapter to prevent sensitive or confidential data, in the log and trace files, from being viewed by users without authorization.

Log and trace files for the adapter can contain data from your mail server, which might contain sensitive or confidential information. Sometimes these files might be seen by individuals without authorization to view sensitive data. For example, a support specialist must use the log and trace files to troubleshoot a problem.

To protect the data in such situations, the adapter lets you specify whether you want to prevent confidential user data from displaying in the adapter log and trace files. You can select this option in the external service wizard or change the HideConfidentialTrace property. When this property is enabled, the adapter replaces the sensitive data with XXX's.

See ["Managed connection factory properties" on page 184](#page-189-0) for information about this optional property.

The following types of information are considered potentially sensitive data and are disguised:

- The contents of a business object
- The contents of the object key of the event record
- v User name, Password, Environment, and Role
- The URL used to connect to the mail server

The following types of information are not considered user data and are not hidden:

- The contents of the event record that are not part of the event record object key, for example, the XID, event ID, business object name, and event status
- Business object schemas
- Transaction IDs
- Call sequences

# **Configuring Secure Socket Layers**

Data that travels across a network can be intercepted by third parties. When this data includes private information such as passwords or credit card numbers, steps must be taken to make this data unintelligible to unauthorized users. Using Secure Sockets Layer (SSL), you protect the integrity of information being passed between the mail server and the adapter.

### **Before you begin**

To enable SSL, the following prerequisites must be satisfied:

- v The mail server must support secure IMAP, POP3, and SMTP communication using SSL
- The mail server must have its own private key and certificate
- An e-mail client must be installed

# **About this task**

E-mails passing through the mail server are vulnerable to third-party interference when SSL is not configured for use with the adapter. Using SSL prohibits data from being modified either intentionally or unintentionally during transport and protects data from being intercepted. It is effective because it uses several cryptographic processes, such as public key cryptography for authentication with the mail server and secret key cryptography and digital signatures for privacy and data integrity. SSL allows the adapter to authenticate the identity of the mail server and, when necessary, for the mail server to authenticate the identity of the mail client.

### **Procedure**

1. Set the e-mail client truststore.

A truststore helps an e-mail client decide what it can trust. When SSL is configured, IBM Business Process Manager or WebSphere Enterprise Service Bus sends its certificate to the e-mail client for verification. The e-mail client verifies the certificate to ascertain that it is communicating with the intended mail server. To enable this verification process, the certificate of the mail server must be present in the client's truststore. Use the following steps to set up the e-mail client truststore.

- a. In IBM Integration Designer, right-click the server and click **Run administrative console**.
- b. Expand **Security**.
- c. Select **SSL certificate and key management**.
- d. Under Related items, select **Key stores and certificates**.
- e. Select **NodeDefaultTrustStore**.

#### SSL certificate and key management

| SSL certificate and key management<br>SSL certificate and key management > Key stores and certificates |                                                                                                    |                                                                                               |  |  |
|----------------------------------------------------------------------------------------------------|----------------------------------------------------------------------------------------------------|-----------------------------------------------------------------------------------------------|--|--|
|                                                                                                    | Defines KeyStore types, including cryptography, RACF(R), CMS, Java(TM),<br>and all TrustStore types. |                                                                                               |  |  |
| 田 Preferences                                                                                          |                                                                                                    |                                                                                               |  |  |
| <b>Delete</b><br>Exchange signers<br>New                                                               |                                                                                                    |                                                                                               |  |  |
| $\frac{4}{4}$<br>响                                                                                     |                                                                                                    |                                                                                               |  |  |
|                                                                                                    | Select Name ☆                                                                                        | Path $\Diamond$                                                                               |  |  |
|                                                                                                    | NodeDefaultKeyStore                                                                                  | \${CONFIG_ROOT}/cells/IBM-<br>66A28ACB651Node01Cell/nodes/IBM-<br>66A28ACB651Node01/kev.p12   |  |  |
|                                                                                                    | NodeDefaultTrustStore                                                                                | \${CONFIG ROOT}/cells/IBM-<br>66A28ACB651Node01Cell/nodes/IBM-<br>66A28ACB651Node01/trust.p12 |  |  |
|                                                                                                    | NodeLTPAKeys                                                                                         | \${CONFIG ROOT}/cells/IBM-<br>66A28ACB651Node01Cell/nodes/IBM-                                |  |  |

*Figure 7. Selecting NodeDefaultTrustStore*

- f. Under Additional properties, select **Signer certificates**.
- g. Click **Add**.

h. In the **Alias** field, type the certificate name.

<span id="page-25-0"></span>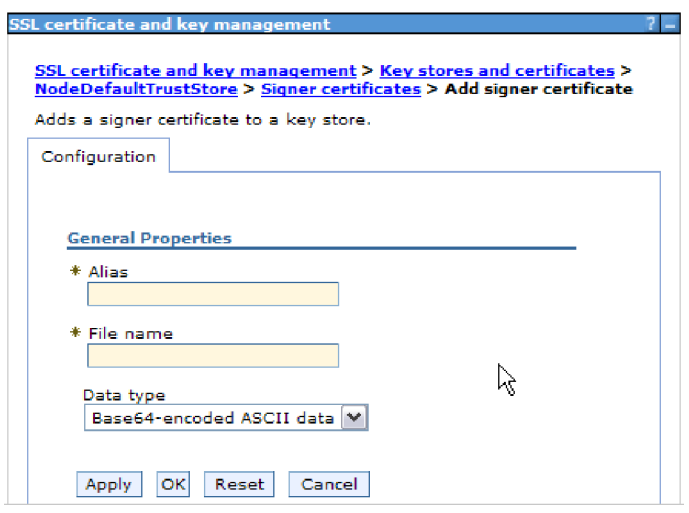

*Figure 8. Adding signer certificate properties for the mail server certificate*

- i. In the **File name** field, type the full path of the mail server certificate.
- j. Click **OK**.
- 2. Configure SSL properties for the adapter.
	- a. In the external service wizard, set **enableSSL** to True. By default, **enableSSL** is set to False.
	- b. When using SSL for inbound communication, set the port number to 993 if you are using the IMAP e-mail protocol and 995 if you are using the POP3 e-mail protocol. For outbound communication using the SMTP e-mail protocol, set the port number to 465.

# **Configuring the module for federal information processing standard 140**

The Federal Information Processing Standard 140 (FIPS) is a United States government standard for cryptographic features like encryption, decryption, hashing (message digests), Secure Sockets Layer, Transport Layer Security, Internet Protocol security, Secure Shell, signatures, key exchange, and key or certificate generation used in software products and modules. For users working with the United States government who must conform to the FIPS standard, the adapter can be configured to run in FIPS mode.

### **About this task**

Configuring the module to run in FIPS mode restricts the adapter to working with modules whose cryptographic features comply with FIPS approved methods and providers. From an adapter perspective, running in FIPS mode restricts the adapter to using the Transport Layer Security (TLS) security protocol based on Secure Sockets Layer (SSL).

**Restriction:** WebSphere Adapter for Email cannot connect to Microsoft Exchange Server 2003 when FIPS (SSL 3.1 and TLS 1.0) is configured for inbound communication. The adapter generates exceptions during startup. Currently there <span id="page-26-0"></span>are no known workaround to configure WebSphere Adapter for Email for use with Microsoft Exchange Server 2003 in the FIPS mode. Version 7.5 of the adapter was tested with SurgeMail 3.8 for FIPS.

To run the adapter in FIPS mode, you must instruct the adapter to use the IBM Java Secure Socket Extension (IBMJSSE2) provider package. The IBMJSSE2 provider is the preregistered Java Secure Socket Extension provider in the java.security file in IBM SDK, version 5.0. IBMJSSE2 uses FIPS-approved packages.

When in FIPS 140-2 mode, IBM WebSphere Adapter for Email uses the FIPS 140-2 approved cryptographic provider(s); IBMJCEFIPS (certificate 376) and IBMJSSEFIPS (certificate 409). The certificates are listed in the NIST Web site at <http://csrc.nist.gov/groups/STM/cmvp/documents/140-1/1401val2011.htm>

Complete the following steps to run the adapter in FIPS mode.

### **Procedure**

- 1. In the IBMJSSE2 provider, set the com.ibm.jsse2JSSEFIPS property to True.
- 2. Set the following security properties so the IBMJSSE2 provider can handle all JSSE requests.
	- a. Set the ssl.SocketFactory.provider property to com.ibm.jsse2SSLSocketFactoryImpl.
	- b. Set the ssl.ServerSocketFactory.provider property to com.ibm.jsse2SSLServerSocketFactoryImpl.
- 3. In the java.security properties file, add the IBMJCEFIPS provider com.ibm.crypto.fips.provider.IBMJCEFIPS to the provider list above the IBMJCE provider. Follow the *security.provider.n=providername* format where *n* denotes the order of the provider. The provider with a value of 1 is considered before the provider with a value of 2. Do not remove the IBMJCE provider.
- 4. From the IBM Business Process Manager or WebSphere Enterprise Service Bus administrative console, set the system properties which are listed under the Java virtual machine (JVM) properties. Follow the -D*propertyname*=*propertyvalue* format.
- 5. Set security properties in the java.security file (located in the *IBM Business Process Manager or WebSphere Enterprise Service Bus Java virtual machine*/lib/security directory).

# **Required folders for inbound processing**

Several folders are required for activities such as archiving and storage before you run the adapter for inbound processing.

### **Required folders for inbound communication**

Before running the adapter, you must create one or more poll folders on your mail server and a staging folder where the adapter saves all polled e-mails as files. These folders are required and neither type are created by the adapter. Also, to use the archiving functionality of the adapter to store successfully processed and failed e-mail events you must create an archive folder and a failed event folder.

The adapter requires that there be a folder on the local drive that holds e-mails marked in progress in the event store. This folder is called the staging directory in the external service wizard. Because the adapter does not create a staging directory, you must create it before you start the external service wizard.

### <span id="page-27-0"></span>**Required folders for archiving**

You can configure the adapter to save, or archive copies, of both successful and failed e-mails by using the ArchiveFolder property. To use this property, you must create both of the following folders before you run the adapter.

- Archive folder A file system folder where the adapter archives successful e-mails.
- Failed event folder A file system folder where the adapter archives failed e-mails.

When the ArchiveFolder property is specified, all successfully processed mail is moved into the archive folder from the staging folder. If you leave this property blank all successfully processed mail is deleted from the staging folder.

If the FailedEventsFolder property is specified, all unsuccessfully processed mail is moved into the failed events folder from the staging folder. If you leave this property blank, all failed mail is deleted from the staging folder.

For more information about either of these folder properties, see the section on activation specification properties located in the reference section of this documentation.

### **Using WebSphere Application Server environment variables**

Instead of specifying the folder names when you run the external service wizard, you can use WebSphere Application Server environment variables. Refer to more information about environment variables at: ["WebSphere Application Server](#page-19-0) [environment variables" on page 14.](#page-19-0)

#### **Related tasks**

["Defining WebSphere Application Server environment variables" on page 48](#page-53-0) Use the administrative console of IBM Business Process Manager or WebSphere Enterprise Service Bus to define WebSphere Application Server environment variables.

#### **Related reference**

["Managed connection factory properties" on page 184](#page-189-0) Managed connection factory properties are used by the adapter at run time to create an outbound connection instance with the mail server.

["Activation specification properties" on page 205](#page-210-0) Activation specification properties are properties that hold the inbound event processing configuration information for an export.

# **User authentication**

The adapter supports several methods for supplying the user name and password that are needed to connect to the mail server. By understanding the features and limitations of each method, you can pick a method that provides the appropriate level of security and convenience for your application.

To integrate an adapter into your application, you must provide the user name and password for the adapter to use at run time on IBM Business Process Manager or WebSphere Enterprise Service Bus to connect to mail server to process outbound requests and inbound events.

<span id="page-28-0"></span>At run time, the adapter needs to provide the user name and password to connect to the mail server. To connect without user intervention, the adapter must access a saved copy of the user information. In a server environment, there are several methods for saving user information. You can configure the adapter to get your user information, through any of the following methods:

- Adapter properties
- Data source
- J2C authentication alias

Saving the user name and password in adapter properties is a direct way to provide this information at run time. You provide this user name and password when you use the external service wizard to configure your module. Although directly specifying the user name and password seems the most straightforward method, it has important limitations. Adapter properties are not encrypted; the password is stored as clear text in fields that are accessible to others on the server. Also, when the password changes, you must update the password in all instances of the adapter that access that mail server. This includes the adapters embedded in application EAR files as well as adapters that are separately installed on the server.

Using a data source lets you use a connection already established for another application. For example, if multiple applications access the same database with the same user name and password, the applications can be deployed using the same data source. The user name and password can be known only to the first person who deploys an application to that data source or who defines a data source separately.

Using a J2C authentication data entry, or authentication alias, created with the Java Authentication and Authorization Service (JAAS) feature of Java 2 security is a robust, secure way to deploy applications. An administrator creates the authentication alias that is used by one or more applications that need to access a system. The user name and password must be known only to that administrator, who can change the password in a single place, when a change is required.

#### **Related tasks**

["Creating an authentication alias" on page 45](#page-50-0)

An authentication alias is a feature that encrypts the passwords used by the adapter to access the mail server. You can gain a greater level of security by using an authentication alias to configure the adapter, instead of typing the user ID and password directly.

### **Deployment options**

There are two ways to deploy the adapter. You can either embed it as part of the deployed application, or you can deploy it as a stand-alone RAR file. The requirements of your environment affect the type of deployment option you choose.

The following are the deployment options:

v **With module for use by single application**: With the adapter files embedded in the module, you can deploy the module to any application server. Use an embedded adapter when you have a single module using the adapter or if multiple modules need to run different versions of the adapter. Using an embedded adapter enables you to upgrade the adapter in a single module without the risk of destabilizing other modules by changing their adapter version.

v **On server for use by multiple applications**: If you do not include the adapter files in a module, you must install them as a stand-alone adapter on each application server where you want to run the module. Use a stand-alone adapter when multiple modules can use the same version of the adapter and you want to administer the adapter in a central location. A stand-alone adapter can also reduce the resources required by running a single adapter instance for multiple modules.

An embedded adapter is bundled within an enterprise archive (EAR) file and is available only to the application with which it is packaged and deployed.

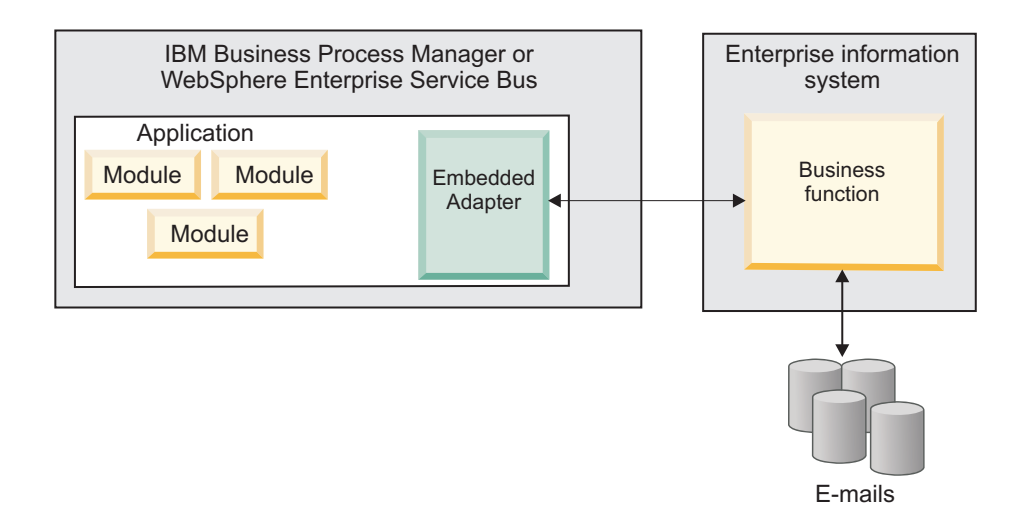

A stand-alone adapter is represented by a stand-alone resource adapter archive (RAR) file, and when deployed, it is available to all deployed applications in the server instance.

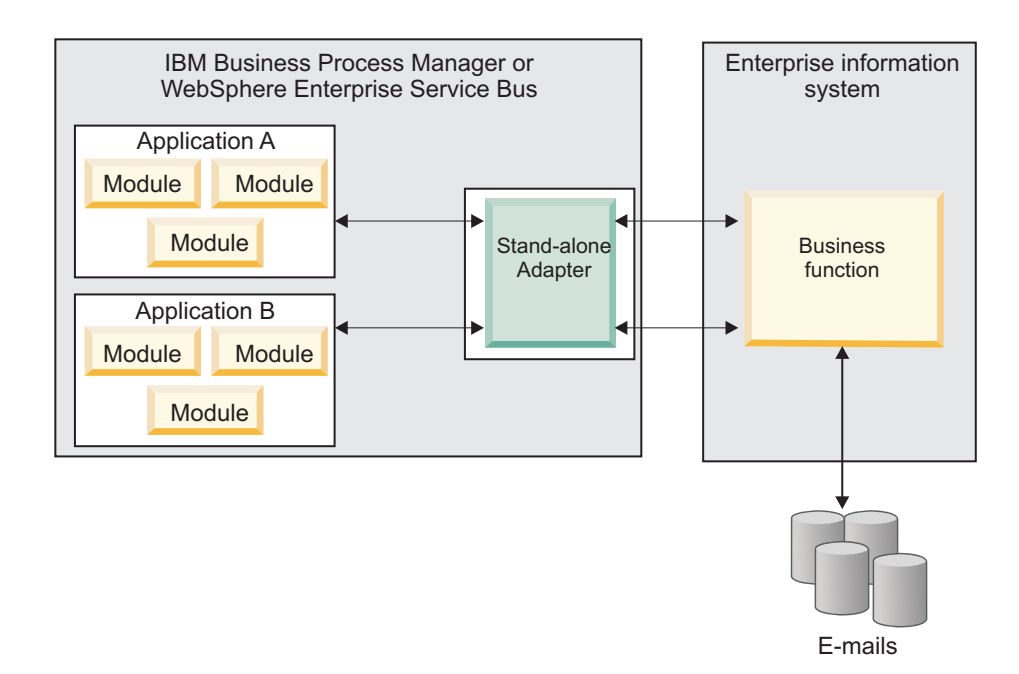

While creating the project for your application using IBM Integration Designer, you can choose how to package the adapter [either bundled with the (EAR) file or as a

stand-alone (RAR) file]. Your choice affects how the adapter is used in the run time environment, as well as how the properties for the adapter are displayed on the administrative console.

Choosing either to embed an adapter with your application or to deploy the adapter as a stand-alone module depends on how you want to administer the adapter. If you want a single copy of the adapter and do not care about disruption to multiple applications when you upgrade the adapter, then you would be more likely to deploy the adapter as a stand-alone module.

If you plan to run multiple versions, and if you care more about potential disruption when you upgrade the adapter, you would be more likely to embed the adapter with the application. Embedding the adapter with the application allows you to associate an adapter version with an application version and administer it as a single module.

### **Considerations for embedding an adapter in the application**

Consider the following items if you plan to embed the adapter with your application:

• An embedded adapter has class loader isolation.

A class loader affects the packaging of applications and the behavior of packaged applications deployed on run time environments. *Class loader isolation* means that the adapter cannot load classes from another application or module. Class loader isolation prevents two similarly named classes in different applications from interfering with each other.

Each application in which the adapter is embedded must be administered separately.

### **Considerations for using a stand-alone adapter**

Consider the following items if you plan to use a stand-alone adapter:

v Stand-alone adapters have no class loader isolation.

Because stand-alone adapters have no class loader isolation, only one version of any given Java artifact is run and the version and sequence of that artifact is undetermined. For example, when you use a stand-alone adapter there is only *one* resource adapter version, *one* adapter foundation class (AFC) version, or *one* third-party JAR version. All adapters deployed as stand-alone adapters share a single AFC version, and all instances of a given adapter share the same code version. All adapter instances using a given third-party library must share that library.

v If you update any of these shared artifacts, all applications using the artifacts are affected.

For instance, if you have an adapter that is working with server version X, and you update the version of the client application to version Y, your original application might stop working.

Adapter Foundation Classes (AFC) is compatible with previous versions, but the latest AFC version must be in every RAR file that is deployed in a stand-alone manner.

If more than one copy of any JAR file is in the class path in a stand-alone adapter, the one that is used is random; therefore, they all must be the latest version.

When you install multiple adapters with different versions of CWYBS\_AdapterFoundation.jar, and if a lower version of the CWYBS\_AdapterFoundation.jar is loaded during runtime, the adapter will return the ResourceAdapterInternalException error message, due to a version conflict. For example, when you install Oracle E-Business Suite adapter version 7.0.0.3 and WebSphere Adapter for Email version 7.5, the following error message is displayed: IBM WebSphere Adapter for Email has loaded file:/C:/IBM/ WebSphere/ProcServer7/profiles/ProcSrv01/installedConnectors/ CWYOE\_OracleEBS.rar/CWYBS\_AdapterFoundation.jar with version 7.0.0.3. However, the base level of this jar required is version 7.5. When you install multiple adapters with different CWYBS\_AdapterFoundation.jar versions, the adapter returns the ResourceAdapterInternalException message, due to a version conflict. To overcome this conflict, you must migrate all adapters to the same version level. For further assistance, contact WebSphere Adapters Support for help.

### **Considerations while deploying WebSphere Adapter 7.5 with another version**

There are occasions when you have to work with embedded adapters that do not need a client-server communication, standalone adapters that need a server connection, or a hybrid mix of adapter connections.

The following scenarios cover the different behaviors of AFC version conflict detection.

#### **Deploying a standalone Adapter**

- 1. Install WebSphere Adapter for Flat Files version 7.0.1.0 through the IBM Business Process Manager administrative console.
- 2. Install WebSphere Adapter for SAP Software version 7.5.0.0 through the administrative console.
- 3. Create ActivationSpec for an ALE passthrough inbound operation.
- 4. Create an application in IBM Integration Designer for a standalone ALE passthrough inbound operation.
- 5. Install and start the application through the administrative console.
- 6. Verify the error.

**Note:** An error message will be generated in the log/trace area of IBM Business Process Manager, to indicate an AFC version conflict.

#### **Deploying an embedded Adapter**

- 1. Import a build of WebSphere Adapter for FTP version 7.0.1.0, using a RAR file.
- 2. Create a FTP Inbound EMD operation.
- 3. Import a build of WebSphere Adapter for Oracle E-Business Suite version 7.5.0.0, using a RAR file.
- 4. Create an Oracle inbound EMD operation, in the same module where you have created the FTP Inbound EMD operation.
- 5. Deploy the module to IBM Business Process Manager.
- 6. Check the trace.

At step 5, the deployment will fail. At step 6, you will get an internal error message due to the AFC version conflict.

<span id="page-32-0"></span>**Note:** To avoid a name conflict between the business object generated by the two adapters, you may need to generate the artifacts into different folders.

#### **Deploying a combination of standalone and embedded Adapters**

- 1. Install WebSphere Adapter for JDBC version 7.0.1.0 through the IBM Business Process Manager administrative console.
- 2. Create an ActivationSpec for a JDBC inbound operation.
- 3. Create an application in IBM Integration Designer for a JDBC inbound operation, for the standalone Adapter deployment.
- 4. Deploy the JDBC inbound application and trigger your inbound events.
- 5. Create an application in IBM Integration Designer for a WebSphere Adapter for SAP Software version 7.5.0.0 inbound embedded Adapter deployment.
- 6. Deploy an SAP inbound application, and trigger your inbound events.

**Note:** You can resolve the AFC version conflict by using different class loaders for the standalone and embedded deployments. With this approach, the migration process will handle different CWYBS\_AdapterFoundation.jar files and will not conflict with each other. You can start both JDBC and SAP inbound applications successfully, and process Inbound events without exception.

For further assistance, visit [http://www-947.ibm.com/support/entry/portal/](http://www-947.ibm.com/support/entry/portal/Overview/Software/WebSphere/WebSphere_Adapters_Family) [Overview/Software/WebSphere/WebSphere\\_Adapters\\_Family.](http://www-947.ibm.com/support/entry/portal/Overview/Software/WebSphere/WebSphere_Adapters_Family)

# **WebSphere Adapters in clustered environments**

You can improve adapter performance and availability by deploying a module on a clustered server environment. Clusters are groups of servers that are managed together to balance workloads and to provide high availability and scalability.

The module you deployed is replicated across all servers in a cluster, regardless of whether you deploy the module using a stand-alone or an embedded adapter. The following IBM products support WebSphere Adapters in a clustered environment:

- IBM Business Process Manager or WebSphere Enterprise Service Bus
- WebSphere Application Server Network Deployment
- WebSphere Extended Deployment

When you set up a server cluster, you create a Deployment Manager profile. The HAManager, a subcomponent of the Deployment Manager, notifies the Java 2 Platform, Enterprise Edition (J2EE) Connector Architecture (JCA) container to activate an adapter instance. For information about creating clustered environments, see the following link: [http://publib.boulder.ibm.com/infocenter/](http://publib.boulder.ibm.com/infocenter/wasinfo/v8r0/index.jsp?topic=/com.ibm.websphere.nd.doc/info/ae/ae/trun_wlm_cluster_v61.html) [wasinfo/v8r0/index.jsp?topic=/com.ibm.websphere.nd.doc/info/ae/ae/](http://publib.boulder.ibm.com/infocenter/wasinfo/v8r0/index.jsp?topic=/com.ibm.websphere.nd.doc/info/ae/ae/trun_wlm_cluster_v61.html) [trun\\_wlm\\_cluster\\_v61.html.](http://publib.boulder.ibm.com/infocenter/wasinfo/v8r0/index.jsp?topic=/com.ibm.websphere.nd.doc/info/ae/ae/trun_wlm_cluster_v61.html)

Using WebSphere Extended Deployment, you can optionally enhance the performance of adapter instances in your clustered environment. WebSphere Extended Deployment extends the WebSphere Application Server Network Deployment capabilities by using a dynamic Workload Manager instance instead of a static Workload Manager. The dynamic Workload Manager instance can optimize the performance of adapter instances in the cluster by dynamically balancing the load of the requests. This means that application server instances can be automatically stopped and started based on the load variations, allowing systems with different capacities and configurations to handle load variations evenly. For

information about the benefits of WebSphere Extended Deployment, see [http://publib.boulder.ibm.com/infocenter/wxdinfo/v6r1m1/index.jsp.](http://publib.boulder.ibm.com/infocenter/wxdinfo/v6r1m1/index.jsp)

In clustered environments, adapter instances can handle both inbound and outbound processes.

**Restriction:** During inbound communication WebSphere Adapter for Email is not able to switch polling between a IBM Business Process Manager or WebSphere Enterprise Service Bus cluster backup node and the cluster's primary node when each node is installed on a different operating system. For example, if the adapter starts polling on a primary Windows node, it cannot switch to a backup UNIX node because it cannot process the Windows path used for the directory storing in progress events.

### **High availability for inbound processes**

Inbound processes are based on events triggered as a result of updates to data in the mail server. WebSphere Adapter for Email is configured to detect updates by polling an event table. The adapter then publishes the event to its endpoint.

**Important:** In a clustered environment, the event directory must be on a shared file system and not local to any of the cluster machines.

When you deploy a module to a cluster, the Java 2 Platform, Enterprise Edition (J2EE) Connector Architecture (JCA) container checks the enableHASupport resource adapter property. If the value for the enableHASupport property is true, which is the default setting, all of the adapter instances are registered with the HAManager with a policy 1 of N. This policy means that only one of the adapter instances starts polling for events. Although other adapter instances in the cluster are started, they remain dormant with respect to the active event until the active adapter instance finishes processing the event. If the server on which the polling thread was started shuts down for some reason, an adapter instance that is running on one of the backup servers is activated.

**Note:** In the active-passive configuration mode of the adapters, the endpoint application of the passive adapter instance also listens to the events/messages even if the enableHASupport property is set to True. This is because the alwaysactivateAllMDBs property in the JMS activation specification is set to True. To stop the endpoint application of the passive adapter instance from listening to the events, you must set the alwaysactivateAllMDBs property value to False. For more information, see ["Disabling end point applications of the passive adapter" on](#page-160-0) [page 155.](#page-160-0)

**Note:** In clustered environments, when the adapter works in a Active-Active configuration, it provides both high availability and load balancing support. This functionality is useful in production environments where high performance is needed.

**Important:** Do not change the setting of the enableHASupport property.

### **High availability for outbound processes**

In clustered environments, multiple adapter instances are available to perform outbound process requests. Accordingly, if your environment has multiple applications that interact with WebSphere Adapter for Email for outbound requests, then you might improve performance by deploying the module to a

<span id="page-34-0"></span>clustered environment. In a clustered environment, multiple outbound requests can be processed simultaneously, as long as they are not attempting to process the same record.

If multiple outbound requests are attempting to process the same record, such as a Customer address, the workload management capability in WebSphere Application Server Network Deployment distributes the requests among the available adapter instances in the sequence they were received. As a result, these types of outbound requests in a clustered environment are processed in the same manner as those in a single server environment: one adapter instance processes only one outbound request at a time. For more information about workload management, see the following link: [http://publib.boulder.ibm.com/infocenter/wasinfo/v8r0/](http://publib.boulder.ibm.com/infocenter/wasinfo/v8r0/index.jsp?topic=/com.ibm.websphere.nd.doc/info/ae/ae/trun_wlm.html) [index.jsp?topic=/com.ibm.websphere.nd.doc/info/ae/ae/trun\\_wlm.html.](http://publib.boulder.ibm.com/infocenter/wasinfo/v8r0/index.jsp?topic=/com.ibm.websphere.nd.doc/info/ae/ae/trun_wlm.html)

# **Migrating to version 7.5 of WebSphere Adapter for Email**

By migrating to version 7.5 of WebSphere Adapter for Email, you automatically upgrade from the previous version of the adapter. Additionally, you can migrate your applications that embed an earlier version of the adapter, so that the applications can use features and capabilities present in version 7.5.

# **Migration considerations**

WebSphere Adapter for Email version 7.5 may have some features and updates that might affect your existing adapter applications. Before migrating applications that use WebSphere Adapter for Email, you must consider some factors that might affect your existing applications.

### **Compatibility with earlier versions**

WebSphere Adapter for Email version 7.5 is fully compatible with the custom business objects (XSD files) and data bindings that are created using the adapter version 6.1x, version 6.2x, and version 7.0 and enables the existing business objects and data bindings to work well in the latest version of the adapter.

Because version 7.5 of WebSphere Adapter for Email is fully compatible with version 6.1x, version 6.2x, and version 7.0, any of your applications that used previous versions of WebSphere Adapter for Email runs unchanged when you upgrade to version 7.5. However, if you want your applications to use features and functionality present in version 7.5 of the adapter, perform the migration of the artifacts as well as the upgrade of the adapter.

The migration wizard replaces (upgrades) version 6.1.x, version 6.2.x, or version 7.0 of the adapter with version 7.5 and enables version 7.5 features and functionality for use with your applications.

**Note:** The migration wizard does not create components or modify existing components, such as mappers and mediators to work with version 7.5 of the adapters. If any of your applications embed an adapter that is version 7.0 or earlier and you are upgrading to version 7.5, and you want your applications to take advantage of the features and functions in version 7.5, you might need to change those applications.

If the artifacts within a module have inconsistent versions, the entire module is marked as unavailable for migration and cannot be selected. Version inconsistencies are recorded in the workspace log, as they indicate that a project might be corrupted.

The adapter migration wizard in IBM Integration Designer version 7.5 only supports the migration of adapters from version 6.1x, version 6.2x, and version 7.0 to version 7.5. It does not support the adapter migration from lower versions to any of the versions prior to version 7.5.

### **Deciding whether to upgrade or to upgrade and migrate**

The default processing of the migration wizard is to perform an upgrade of the adapter and to migrate the application artifacts so that the applications can use features and functions in version 7.5 of the adapter. When you choose to upgrade the adapter by selecting a project, the wizard automatically selects the associated artifacts for migration.

If you decide that you want to upgrade the adapter from 6.1.x, version 6.2.x and version 7.0 to version 7.5, but you do not want to migrate the adapter artifacts, you can do so by deselecting the adapter artifacts from the appropriate area of the migration wizard.

Running the migration wizard without selecting any adapter artifacts installs and upgrades your adapter. As the artifacts are not migrated, your applications cannot take advantage of the features and capabilities that exist in version 7.5 of the adapter.

### **Migrating multiple adapters referred within a project**

When a module contains one or more connector projects, each of which references to different adapters (for example, a module project that contains connector projects referring to JDBC and SAP adapters), the migration wizard identifies the artifacts belonging to each adapter and migrates these artifacts without disrupting the artifacts of other adapters.

When you select the module project and launch the migration wizard:

- v The **Source connector** field lists the connector projects with the selected module project.
- v The **Dependent artifact projects** area lists only the selected module project.

If you select the connector project and launch the migration wizard:

- v The **Source connector** field lists only the selected connector project.
- v The **Dependent artifact projects** area lists all projects which reference the selected connector project, including the module project.

### **Run the migration wizard in a test environment**

Because adapter migration might require you to change those applications that use version 7.5 of WebSphere Adapter for Email, you must always perform the migration in a development environment first and test your applications before deploying the application to a production environment.

The migration wizard is fully integrated with the development environment.
## **Fault processing when migrating to version 7.0**

Fault processing in version 7.0 depends upon the type of fault configuration done in the previous version. If the user manually configures business faults in version 6.2 then the faults are automatically configured in version 7.5. In case no fault is configured in version 6.2, then the user needs to manually configure the faults after migrating to version 7.5, as per the steps described in the following section.

## **Performing the migration**

You can migrate a project or EAR file to version 7.5 using the adapter migration wizard. When the tool is finished, the migration is complete and you can work in the project or deploy the module.

## **Before you begin**

Review the information in *Migration considerations*.

## **About this task**

To perform the migration in IBM Integration Designer, complete the following steps.

**Note:** After migration is complete, the module is no longer compatible with previous versions of the IBM Business Process Manager or WebSphere Enterprise Service Bus runtimes or IBM Integration Designer.

The following steps describe how to run the adapter migration wizard from the connector project menu while in the Java EE perspective in IBM Integration Designer.

#### **Procedure**

1. Import the PI (project interchange) file for an existing project into the workspace.

**Note:** Ensure that you do not modify the contents of the RAR or copy the adapter JAR file outside the connector project.

- 2. When projects are created in an earlier version of IBM Integration Designer, the Workspace Migration wizard starts automatically and selects the projects to migrate. Follow the wizard and complete the workspace migration. For more information, see [http://publib.boulder.ibm.com/infocenter/dmndhelp/](http://publib.boulder.ibm.com/infocenter/dmndhelp/v7r5mx/topic/com.ibm.wbpm.wid.imuc.doc/topics/tmigsrcart.html) [v7r5mx/topic/com.ibm.wbpm.wid.imuc.doc/topics/tmigsrcart.html.](http://publib.boulder.ibm.com/infocenter/dmndhelp/v7r5mx/topic/com.ibm.wbpm.wid.imuc.doc/topics/tmigsrcart.html)
- 3. Change to the Java EE perspective.
- 4. Right-click the module and select **Migrate connector project**. For example, the adapter RAR module.
	- You can also launch the adapter migration wizard in the following ways:
	- v Right-click the project in the Java EE perspective and select **Migrate adapter artifacts**.
	- v From the Problems view, right-click a migration-specific message and select **Quick Fix** to correct the problem.
- 5. In the Select Projects window, perform the following steps:
	- a. The **Source connector** field displays the name of the connector project that you are migrating. If you are migrating a module project, this field lists all

the connector projects in the module project. Select the source project from the list. For more information, see ["Migrating multiple adapters referred](#page-35-0) [within a project" on page 30.](#page-35-0)

- b. The **Target connector** field displays the name of the connector to which you are migrating. If you are working with more than one adapter version, this list displays the names of all the compatible connectors. Select the connector you want to migrate.
- c. The **Target version** field displays the version corresponding to the target connector that you selected in the previous step.
- d. The **Dependent artifacts project** area lists the adapter artifacts that are migrated. If you are migrating a module project, this area lists only the selected module project. If you are migrating a connector project within the module project, this area lists all projects which reference the selected connector project, including the module project. By default, all the dependent artifact projects are selected. If you do not select a dependent artifact project, that project is not migrated. You can migrate any project that you have not selected at a later time. Previously migrated projects, projects with a current version, and projects that contain errors are unavailable for migration and are not selected. For more information, see ["Upgrading but](#page-38-0) [not migrating a project" on page 33.](#page-38-0)
- e. Click **Next**. A warning window is displayed with the message, "Properties that are not supported in this version of the target adapter will be removed during the migration".
- f. Click **OK**.
- 6. In the Review Changes window, review the migration changes that occur in each of the artifacts that you are migrating. To view the details, expand each node by clicking the + sign.
- 7. To complete the migration:
	- v Click **Finish**.
	- v If the files that need to be updated during migration are in read-only mode, you will be unable to click on the **Finish** button. To view these files, click **Next**. The Update Read-only files window displays the read-only files. To update these files and continue with the migration, click **Finish**. To exit the wizard without migrating the adapter, click **Cancel**.

Before running the migration process, the wizard performs a backup of all projects affected by the migration. The projects are backed up to a temporary folder within the workspace. If the migration fails for any reason, or if you decide to cancel the migration before it completes, the wizard deletes the modified projects and replaces them with the projects stored in the temporary folder.

Upon completing the migration successfully, all backed up projects are deleted.

8. If you are migrating an EAR file, optionally create a new EAR file with the migrated adapter and artifacts, and deploy it to IBM Business Process Manager or WebSphere Enterprise Service Bus. For more information about exporting and deploying an EAR file, see the topics devoted to it in this documentation.

#### **Results**

The project or EAR file is migrated to version 7.5. You do not need to run the external service wizard after exiting the adapter migration wizard.

## <span id="page-38-0"></span>**Upgrading but not migrating a project**

You can upgrade the adapter from an earlier version, to version 7.5 while choosing not to migrate the adapter project artifacts.

## **About this task**

Running the migration wizard without selecting any adapter artifacts installs and upgrades your adapter. As the artifacts are not migrated, your applications cannot take advantage of the features and capabilities that exist in version 7.5 of the adapter.

## **Procedure**

- 1. Import the PI (project interchange) file into the workspace.
- 2. When projects are created in an earlier version of IBM Integration Designer, the Workspace Migration wizard starts automatically and selects the projects to migrate. Follow the wizard and complete the workspace migration. For more information, see [http://publib.boulder.ibm.com/infocenter/dmndhelp/](http://publib.boulder.ibm.com/infocenter/dmndhelp/v7r5mx/topic/com.ibm.wbpm.wid.imuc.doc/topics/tmigsrcart.html) [v7r5mx/topic/com.ibm.wbpm.wid.imuc.doc/topics/tmigsrcart.html.](http://publib.boulder.ibm.com/infocenter/dmndhelp/v7r5mx/topic/com.ibm.wbpm.wid.imuc.doc/topics/tmigsrcart.html)
- 3. In the Java EE perspective, right-click the project name and click **Migrate connector project**. The **Adapter Migration** wizard is displayed.
- 4. In the Select Projects window, clear the dependent artifact projects, and click **Next**. A warning window is displayed with the message, "The properties that are not supported in the version of the target adapter will be removed during the migration."
- 5. Click **OK**.
- 6. In the Review Changes window, review the migration changes that occur during updating the project. To view the details, expand each node by clicking the + sign.
- 7. To complete the migration:
	- v Click **Finish**.
	- v If the files that need to be updated during migration are in read-only mode, you will be unable to click on the **Finish** button. To view these files, click **Next**. The Update Read-only files window displays the read-only files. To update these files and continue with the migration, click **Finish**. To exit the wizard without migrating the adapter, click **Cancel**.

## **Results**

The project can now be used with WebSphere Adapter for Email, version 7.5.

## **Migrating WebSphere Business Integration applications**

You need to migrate the WebSphere Business Integration applications so that they become compatible with Version 7.5 of your adapter.

## **About this task**

Migrating WebSphere Business Integration applications for use with Version 7.5 of your WebSphere adapter is a multistep process. First, the artifacts from WebSphere InterChange Server are migrated and converted. A project is then created for the artifacts in IBM Integration Designer. In the remaining steps, the adapter-specific artifacts are migrated and converted into the JCA-compliant format supported by Version 7.5 of the adapter.

## **Example**

The following diagram shows the wizards that you use to migrate WebSphere Business Integration solutions from WebSphere InterChange Server, so that these applications can be used with Version 7.5 of your adapter.

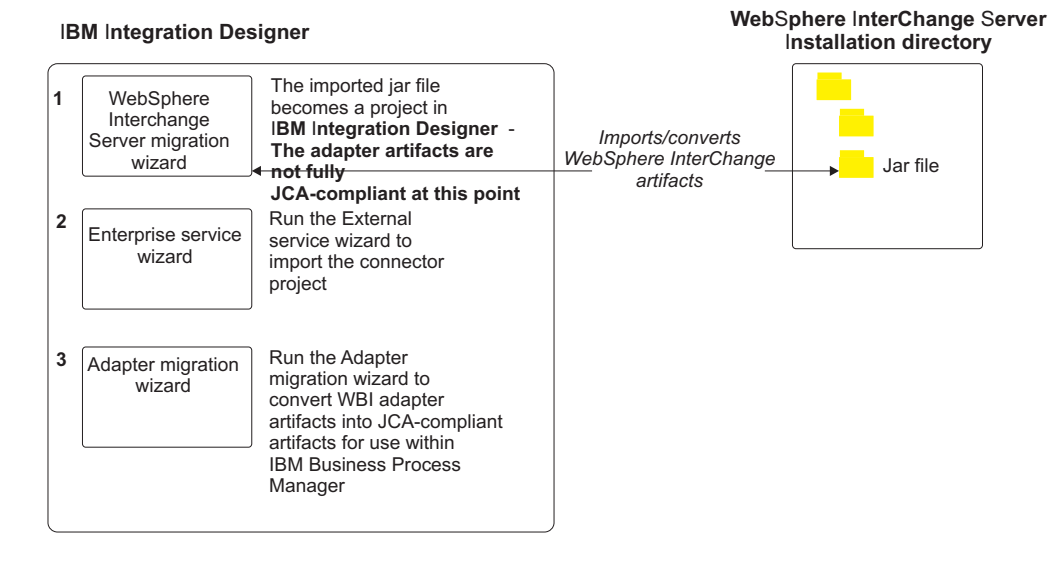

#### **Migrating WebSphere Business Integration solutions**

## **Migrating applications from WebSphere InterChange Server**

To use Version 7.5 of WebSphere Adapter for Email with applications from WebSphere InterChange Server, you need to migrate the application artifacts and convert them so that they can be deployed and run on IBM Business Process Manager or WebSphere Enterprise Service Bus. Understanding this task at a high level helps you perform the steps that are needed to accomplish the task.

The following figure illustrates the flow of the migration task. The steps that follow the figure describe this task at a high level only. See the topics following this roadmap for the details on how to perform each of these steps.

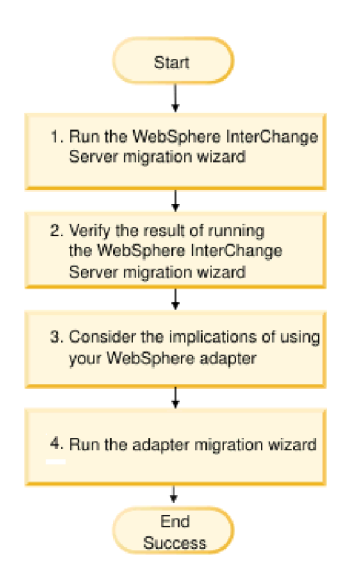

*Figure 9. Roadmap for migrating applications from WebSphere InterChange Server*

#### **Migrating applications from WebSphere InterChange Server**

This task consists of the following steps:

1. Run the WebSphere InterChange Server migration wizard.

The WebSphere InterChange Server migration wizard moves the application artifacts into IBM Integration Designer. The migrated adapter artifacts are not fully JCA-compliant at the completion of this task.

- 2. Verify that the WebSphere InterChange Server migration is successful. Review all messages from the Migration results window and take action if required.
- 3. Consider the implications of using Version 7.5 of WebSphere Adapter for Email. In addition to considerations for migrating WebSphere InterChange Server applications, you need to consider how Version 7.5 of WebSphere Adapter for Email works with the migrated applications. Some of the adapter operations supported by WebSphere InterChange Server applications might be supported and implemented differently with Version 7.5 of the adapter.
- 4. Run the adapter migration wizard.

Run the adapter migration wizard to update adapter-specific artifacts such as the schemas and service definition files (.import,.export, and .wsdl files) for use with Version 7.5 of the adapter.

## **Migration considerations for WebSphere Business Integration adapters**

By migrating to WebSphere Adapter for Email Version 7.5, you have an adapter that is compliant with the Java 2 Platform, Enterprise Edition (J2EE) Connector Architecture (JCA) and designed specifically for service-oriented architecture.

## **Application artifacts**

Before running the adapter migration wizard, use the WebSphere InterChange Server migration wizard to generate the application artifacts for the WebSphere Business Integration adapter, including the business objects, maps, and collaborations. Then you can run the adapter migration wizard to update the adapter-specific artifacts such as the schemas and service definition files (.import,.export, and .wsdl) so that they are suitably converted into a format that is compliant with JCA.

## **Run the migration wizard in a test environment first**

Because migrating from a WebSphere Business Integration adapter to WebSphere Adapter for Email might require changes to the applications that use Version 7.5 of WebSphere Adapter for Email, always perform the migration in a development environment first and test your applications before deploying the application to a production environment.

## **Migrating application artifacts from WebSphere InterChange Server**

To migrate the application artifacts into IBM Integration Designer, run the WebSphere InterChange Server migration wizard. The wizard imports and converts most of the artifacts into a format that is compatible with IBM Business Process Manager or WebSphere Enterprise Service Bus.

## **Before you begin**

Launch the WebSphere InterChange Server migration wizard from within IBM Integration Designer to migrate the application artifacts from WebSphere InterChange Server format into artifacts that are compatible with IBM Business Process Manager or WebSphere Enterprise Service Bus.

For information about how to prepare to migrate artifacts from WebSphere InterChange Server and for detailed instructions on performing the migration and verifying that the migration was successful, see [http://publib.boulder.ibm.com/](http://publib.boulder.ibm.com/infocenter/dmndhelp/v7r5mx/topic/com.ibm.wbpm.wid.imuc.doc/topics/twics.html) [infocenter/dmndhelp/v7r5mx/topic/com.ibm.wbpm.wid.imuc.doc/topics/](http://publib.boulder.ibm.com/infocenter/dmndhelp/v7r5mx/topic/com.ibm.wbpm.wid.imuc.doc/topics/twics.html) [twics.html.](http://publib.boulder.ibm.com/infocenter/dmndhelp/v7r5mx/topic/com.ibm.wbpm.wid.imuc.doc/topics/twics.html)

## **About this task**

Running WebSphere InterChange Server migration wizard might not fully convert adapter-specific artifacts (such as service descriptors, service definitions, and business objects) into IBM Business Process Manager or WebSphere Enterprise Service Bus compatible artifacts. To complete the migration of adapter-specific artifacts, run the adapter migration wizard after you have successfully run the WebSphere InterChange Server migration wizard.

**Note:** While you run the WebSphere InterChange Server migration wizard, ensure that you set each connector in the repository to the same adapter version.

### **Results**

The project and application artifacts are migrated and converted into IBM Business Process Manager compatible artifacts.

#### **What to do next**

Run the adapter migration wizard to migrate the adapter-specific artifacts.

## **Migrating adapter-specific artifacts**

After a project is created for the artifacts in IBM Integration Designer, you can migrate the project using the adapter migration wizard. The adapter migration wizard updates adapter-specific artifacts such as the schemas and service definition files (.import, .export, and .wsdl) for use with version 7.5 of the adapter. When you finish running the adapter migration wizard, the migration is complete and you can work in the project or deploy the module.

## **Before you begin**

Before running the adapter migration wizard, you should do the following steps:

- Review the information in ["Migration considerations" on page 29.](#page-34-0)
- Run the WebSphere InterChange Server migration wizard to migrate the project and convert data objects for use with IBM Business Process Manager or WebSphere Enterprise Service Bus.

## **About this task**

After migration is complete, the module will work only with Version 7.5 of your adapter.

To perform the migration in IBM Integration Designer, complete the following steps.

### **Procedure**

- 1. Import the PI (project interchange) file for an existing project into the workspace.
- 2. When projects are created in an earlier version of IBM Integration Designer, the Workspace Migration wizard starts automatically and selects the projects to migrate. Follow the wizard and complete the workspace migration. For more information, see [http://publib.boulder.ibm.com/infocenter/dmndhelp/](http://publib.boulder.ibm.com/infocenter/dmndhelp/v7r5mx/topic/com.ibm.wbpm.wid.imuc.doc/topics/tmigsrcart.html) [v7r5mx/topic/com.ibm.wbpm.wid.imuc.doc/topics/tmigsrcart.html.](http://publib.boulder.ibm.com/infocenter/dmndhelp/v7r5mx/topic/com.ibm.wbpm.wid.imuc.doc/topics/tmigsrcart.html)
- 3. Change to the Java EE perspective.
- 4. Right-click the connector project and select **Migrate connector project**.

You can also launch the adapter migration wizard by using the right-click option and selecting the module project in the Java EE perspective and selecting **Migrate adapter artifacts**.

#### **Note:**

If the adapter type (for example, CICS/IMS adapter) is not supported by the migration wizard, the **Migrate connector project** and **Migrate adapter artifacts** menus are not available for selection. If the adapter project is of the latest version and the module projects referencing this adapter project are also of the latest version, these menus are disabled.

When you launch the migration wizard from the connector project while in the Java EE perspective, by default all the dependent artifact projects are selected. If you do not select a dependent artifact project, that project is not migrated.

- 5. In the Select Projects window, perform the following steps:
	- a. The **Source connector** field displays the name of the connector project that you are migrating. Select the source project from the list.
	- b. The **Target connector** field displays the name of the connector to which you are migrating. If you are working with more than one adapter version, this list displays the names of all the compatible connectors. Select the connector to which you want to migrate.
	- c. The **Target version** field displays the version corresponding to the target connector you selected in the previous step.
	- d. The **Dependent artifacts project** area lists the adapter artifacts that are migrated.
	- e. Review the tasks and warnings presented on the welcome page, and click **Next**. A warning window is displayed with the message, "The properties that are not supported in the version of the target adapter are removed during the migration."
	- f. Click **OK**.
- 6. In the Review Changes window, review the migration changes that occur in each of the artifacts that you are migrating. To view the details, expand each node by clicking the + sign.
- 7. To complete the migration:
	- v Click **Finish**.
	- v If the files that need to be updated during migration are in read-only mode, you will be unable to click on the **Finish** button. To view these files, click **Next**. The Update Read-only files window displays the read-only files. To

update these files and continue with the migration, click **Finish**. To exit the wizard without migrating the adapter, click **Cancel**.

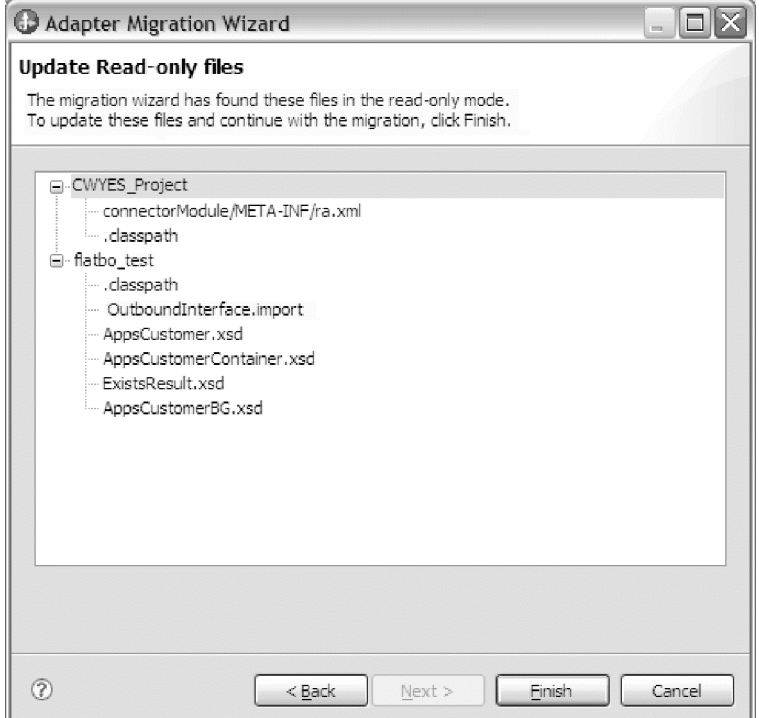

Before performing the migration process, the wizard backs up all projects affected by the migration. The projects are backed up to a temporary folder within the workspace. If the migration fails for any reason, or if you decide to cancel the migration before it completes, the wizard deletes the modified projects and replaces them with the projects stored in the temporary folder.

8. Select **Project > Clean**, to refresh and rebuild the workspace for the changes to take effect.

**Note:** The inProgressFolder property in WebSphere Adapter for Email does not have an equivalent property in WebSphere Business Integration Adapter for e-Mail. You must specify the value for the inProgressFolder property manually after running the migration wizard.

9. On successful migration, all backed up projects are deleted. Remove the Sync inbound flow manually as this flow is not used by the adapter. From the migrated project, select the Input\_Sync inbound flow, right-click and select **Delete**.

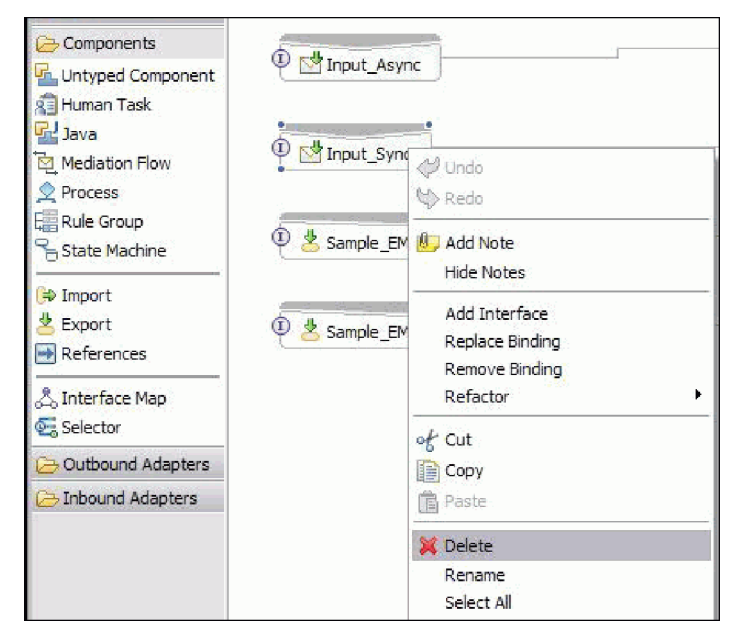

10. If you are migrating an EAR file, create a new EAR file with the migrated adapter and artifacts, and deploy it to IBM Business Process Manager or WebSphere Enterprise Service Bus. For information about exporting and deploying an EAR file, see ["Deploying the module for production" on page](#page-134-0) [129.](#page-134-0)

## **Results**

The project is migrated to Version 7.5. You do not need to run the external service wizard after exiting the adapter migration wizard.

## **Changes to the import, export, and WSDL files after migration**

When the WebSphere InterChange Server migration wizard moves the application artifacts into IBM Integration Designer, changes made are reflected in the service definition files: the import, export and WSDL files.

The migrated adapter artifacts are not fully JCA-compliant at the completion of this task. You can complete the migration of the adapter-specific artifacts (such as service descriptors, service definitions, and business objects) to a JCA compatible format by running the adapter migration wizard.

## **Changes to the import file**

During migration, the affected module artifacts are migrated to an import file. The existing JMS Binding property is changed to the EIS Binding property in the import file. The other property details added in the import file include information about the data binding configuration, changes to the connection information in the Managed Connection Factory properties, and several new method bindings.

## **Changes to the export file**

During migration, the affected module artifacts are migrated to an export file. The existing JMS Binding property is changed to the EIS Binding property in the export file. The other property details added in the export file include information about the data binding configuration, changes to the connection information in the

Activation Specification properties, and several new method bindings.

## **Changes to the WSDL file after migration**

During migration, the affected module artifacts are migrated to corresponding WSDL files that include EMail specific service description WSDL artifacts. The service description files become JCA compatible. The WSDL files will have an input and output type for each operation. Both the inbound and outbound operations work on their specific input types to produce corresponding output types after the operations are performed.

#### **Note:**

- v When you migrate multiple top level inbound business objects in the project, only the first top-level business object inbound feature works correctly. For the other top level inbound business object to work correctly, you must manually modify the "emit + [verb name] + after image + [business object name]" method in the Input\_Processing.java and Input\_Async\_Processing.java class to call the correct destination services.
- The WebSphere Business Integration Adapter for e-Mail properties that are either not valid or not supported by WebSphere Adapter for Email are removed from the migrated artifacts.

# **Chapter 3. Samples and tutorials**

To help you use WebSphere Adapters, samples and tutorials are available from the Business Process Management Samples and Tutorials website.

You can access the samples and tutorials in either of the following ways:

- v From the welcome page of IBM Integration Designer, click **Go to Samples and Tutorials**. In the Samples and Tutorials pane, under More samples, click **Retrieve**. Browse the displayed categories to make your selection.
- v From the Business Process Management Samples and Tutorials website: [http://publib.boulder.ibm.com/bpcsamp/index.html.](http://publib.boulder.ibm.com/bpcsamp/index.html)

# **Chapter 4. Configuring the module for deployment**

To configure the adapter so that it can be deployed on IBM Business Process Manager or WebSphere Enterprise Service Bus, use IBM Integration Designer to create a module, which is exported as an EAR file when you deploy the adapter. You then specify the business objects you want to build and the system on which you want to build them.

## **Road map for configuring the module**

Before you can use WebSphere Adapter for Email in a runtime environment, you must configure the module. Understanding this task at a high level helps you perform the steps that are needed to accomplish the task.

You configure the module for WebSphere Adapter for Email by using IBM Integration Designer. The following figure illustrates the flow of the configuration task, and the steps that follow the figure describe this task at a high level only. For details about how to perform each of these steps, see the topics following this road map.

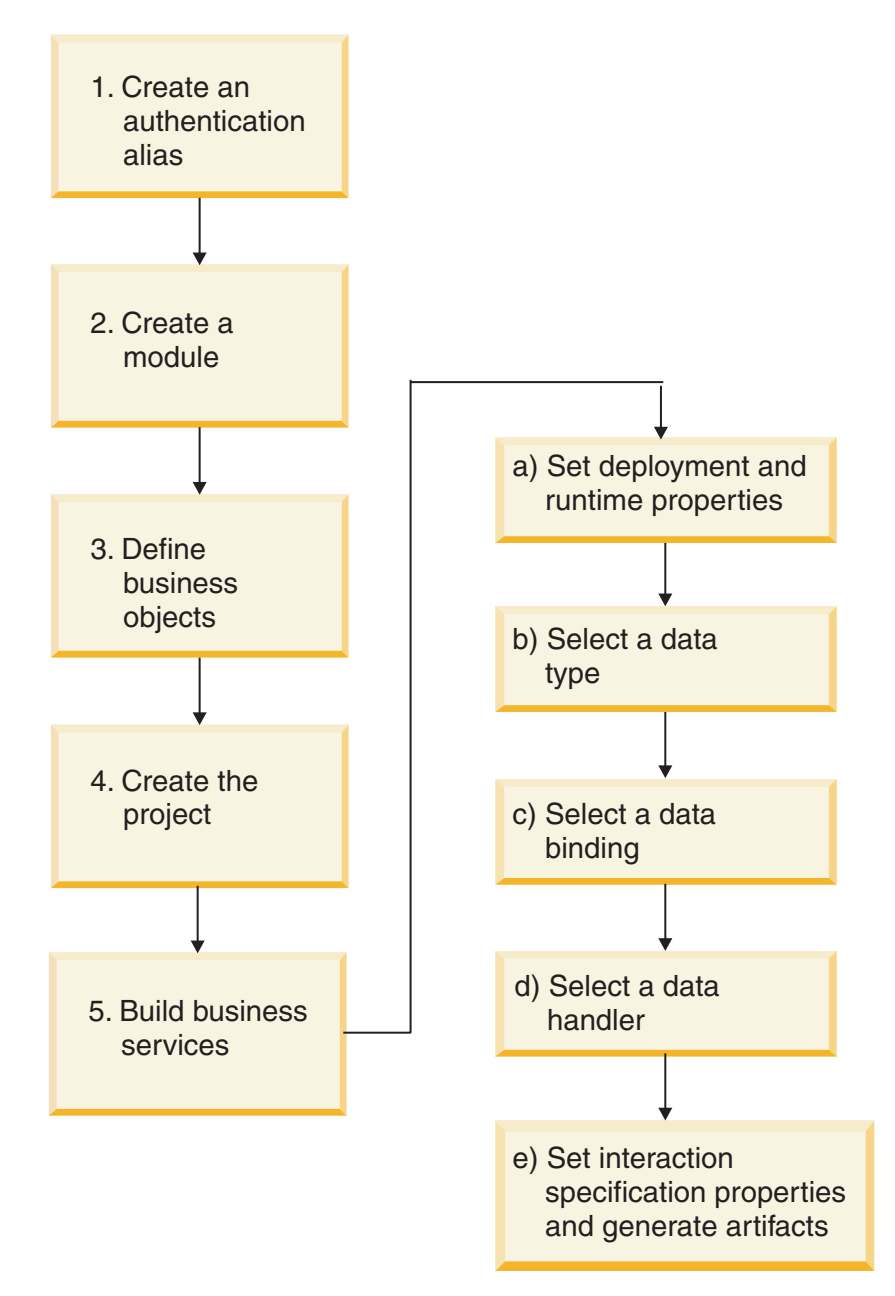

*Figure 10. Road map for configuring the module*

#### **Configuring the module**

This task consists of the following steps.

**Note:** These steps assume that you are using user-defined business objects that require data transformation. If you are using generic business objects, which do not require data transformation, some of the following steps are ignored. For example, you do not need to select a data binding and a data handler.

- 1. Create an authentication alias to access the mail server. Perform this step using the administrative console.
- 2. Create a module in IBM Integration Designer.

**Note:** You create business objects in the module.

- 3. Define the business objects that is to be used by the project.
- 4. Create a project, which is used to organize the files associated with the adapter by using the external service wizard in IBM Integration Designer.
- 5. Build business services by running the external service wizard from IBM Integration Designer, then perform the following steps:
	- a. Specify the following deployment and runtime properties:
		- Connection properties
		- Security properties
		- Deployment options
		- Function selector Inbound only
	- b. Select a data type and name the operation associated with this data type. For each operation, specify the following information:
		- The operation kind, for example, Create, Append, Exists.
		- Specify whether the operation is pass-through or user defined.
	- c. Select the data binding. Each data type has an equivalent data binding used to read the fields in a business object and fill the corresponding fields in a file.
	- d. Select the data handler that is going to perform the conversions between a business object and a native format.
	- e. Specify interaction specification property values and generate artifacts. The output from running the external service wizard is saved to a business integration module, which contains the business object or objects, and the import or export file.

## **Configuring the mail server to work with the adapter**

Before working with the adapter, you must install and configure a mail server according to its user manual. The information about how to connect to the mail server (such as user names, passwords, and port) is required by the external service wizard in IBM Integration Designer when you create your adapter module.

## **Creating an authentication alias**

An authentication alias is a feature that encrypts the passwords used by the adapter to access the mail server. You can gain a greater level of security by using an authentication alias to configure the adapter, instead of typing the user ID and password directly.

#### **Before you begin**

To create an authentication alias, you must have access to the IBM Business Process Manager or WebSphere Enterprise Service Bus administrative console.

**Note:** Using the authentication alias is the default choice in the external service wizard.

The following procedure shows you how to gain access to the administrative console through IBM Integration Designer. If you are using the administrative console directly (without going through IBM Integration Designer), log in to the administrative console and skip to step [2 on page 46.](#page-51-0)

## <span id="page-51-0"></span>**About this task**

Using an authentication alias eliminates the need to store the password in clear text in an adapter configuration property, where it might be visible to others.

To create an authentication alias, use the following procedure.

#### **Procedure**

1. Start the administrative console.

To start the administrative console through IBM Integration Designer, perform the following steps:

- a. In the Business Integration perspective of Integration Designer, click the **Servers** tab.
- b. If the server does not show a status of **Started**, right-click the name of the server (for example, **WebSphere Process Server**) and click **Start**.
- c. Right-click the name of the server and select **Administration > Run administrative console**.
- d. Log on to the administrative console. If your administrative console requires a user ID and password, type the ID and password and click **Log in**. If the user ID and password are not required, click **Log in**.
- 2. In the administrative console, click **Security** > **Secure administration, applications, and infrastructure**.
- 3. Under **Authentication**, click **Java Authentication and Authorization Service** > **J2C authentication data**.
- 4. Create an authentication alias:
	- a. In the list of J2C authentication aliases that is displayed, click **New**.
	- b. In the **Configuration** tab, type the name of the authentication alias in the **Alias** field.
	- c. Type the user ID and password that are required to establish a connection to the mail server.
	- d. Optionally type a description of the alias.
	- e. Click **OK**.

The newly created alias is displayed.

The full name of the alias contains the node name and the authentication alias name you specified. For example, if you create an alias on the node widNode with the name ProductionServerAlias, then the full name is widNode/ProductionServerAlias. This full name is the one you use in subsequent configuration windows.

f. Click **Save**.

## **Results**

You have created an authentication alias, which you can use when you configure the adapter properties.

#### **Related concepts**

["User authentication" on page 22](#page-27-0)

The adapter supports several methods for supplying the user name and password that are needed to connect to the mail server. By understanding the features and limitations of each method, you can pick a method that provides the appropriate level of security and convenience for your application.

## **Creating the module**

A module encapsulates the service in a reusable unit and consists of both a project in IBM Integration Designer and a unit of deployment to IBM Business Process Manager or WebSphere Enterprise Service Bus. The module is packaged and deployed to IBM Business Process Manager or WebSphere Enterprise Service Bus as an enterprise archive (EAR) file.

### **Procedure**

- 1. If IBM Integration Designer is not currently running, start it now.
	- a. Click **Start** > **Programs** > **IBM** > **IBM Integration Designer** > **IBM Integration Designer 7.5**.
	- b. If you are prompted to specify a workspace, either accept the default value or select another workspace.

The workspace is a directory where IBM Integration Designer stores your project.

- c. Optional: When the IBM Integration Designer window is displayed, click **Go to the Business Integration perspective**.
- 2. Right-click in the Business Integration section of the IBM Integration Designer window.

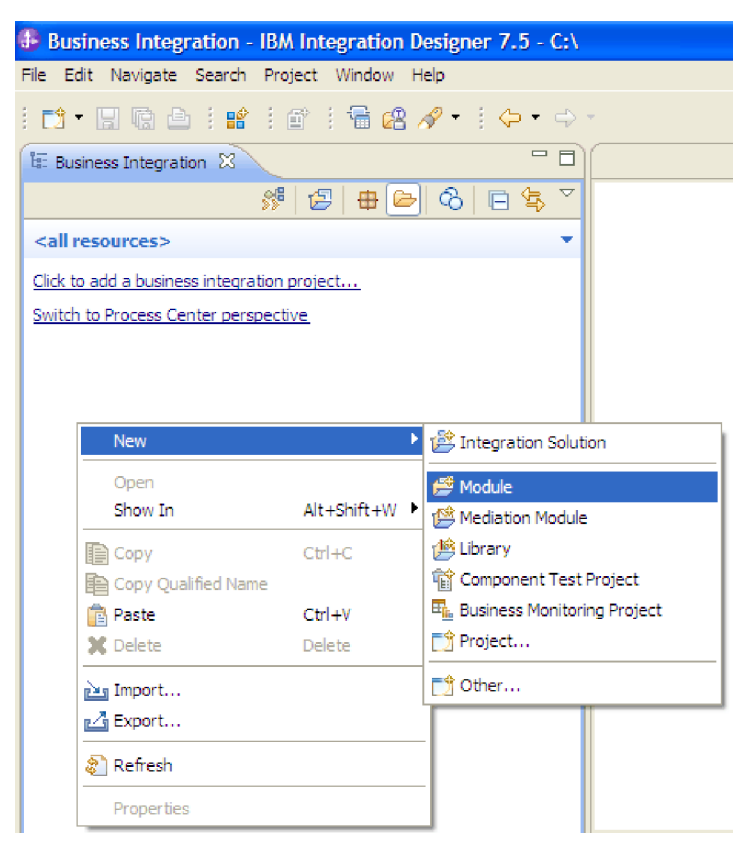

*Figure 11. Business Integration section of the window*

3. In the New Module window, type a name for the module in the **Module Name** field. For example, to configure a module for outbound processing, type Outbound as the module name. Click **Finish**.

## **Results**

A new module is listed in the Business Integration window.

## **What to do next**

Define business objects for the module.

## **Defining WebSphere Application Server environment variables**

Use the administrative console of IBM Business Process Manager or WebSphere Enterprise Service Bus to define WebSphere Application Server environment variables.

### **About this task**

To define a WebSphere Application Server environment variable, use the following procedure:

#### **Procedure**

- 1. Start the administrative console.
- 2. Select **Environment** > **WebSphere Variables**.

3. Select the scope for the environment variable. The scope specifies the level at which the resource definition is visible on the administrative console panel. The possible values are *server*, *node*, and *cell*. In the following figure, the scope is defined at the cell level as Cell=Dmgr1Cell.

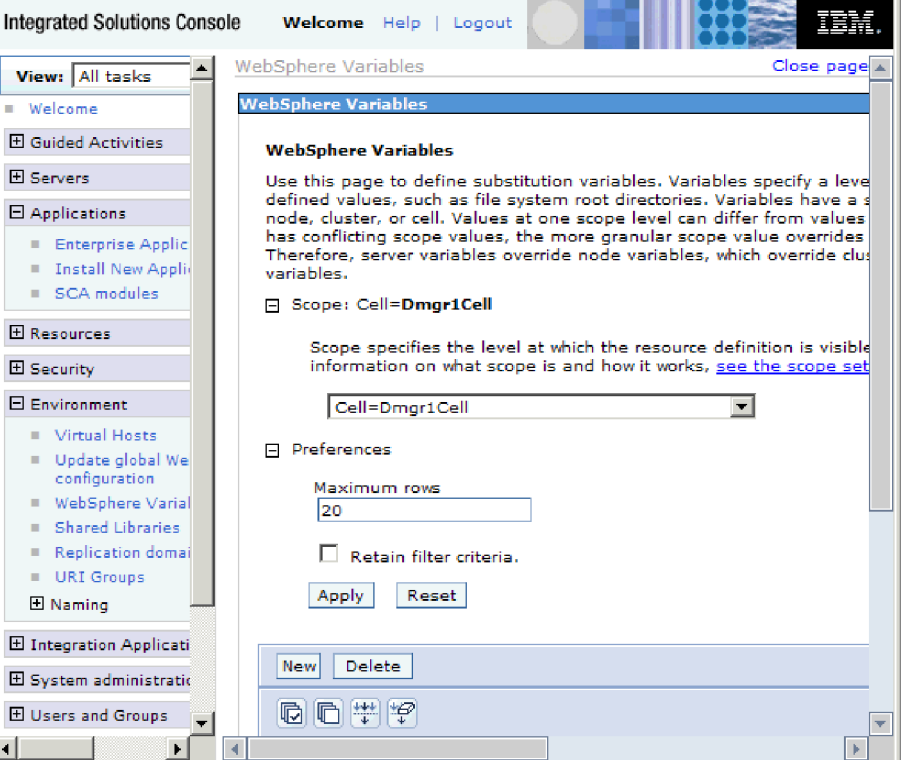

*Figure 12. Setting the scope for the environment variable*

4. Click **New** and provide a name and a value for the environment variable. The name is the symbolic name that represents a physical path. The value is the absolute path that the variable represents. In this example, the name is ARCHIVE\_FOLDER and the value is C:/email/ArchiveFolder. You can use the **Description** field, which is optional, to describe the purpose of the variable.

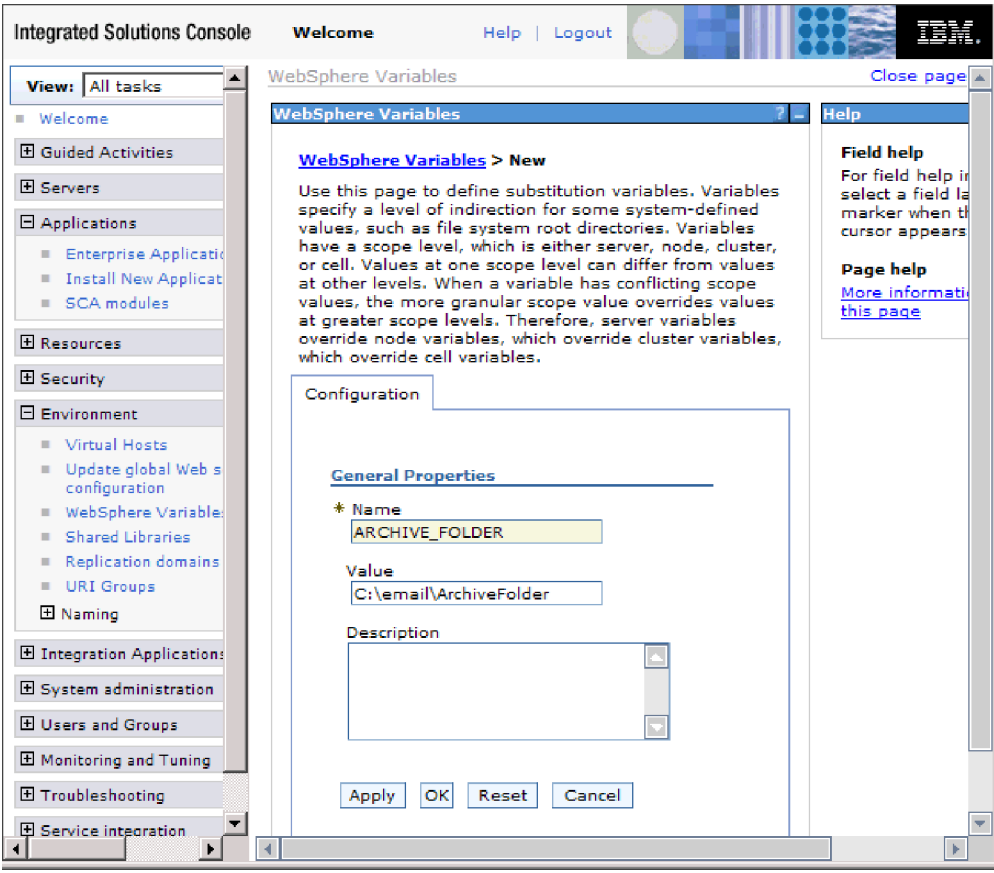

*Figure 13. Providing a name and a value for the environment variable*

5. Click **OK** to save the changes.

## **Results**

An environment variable called ARCHIVE\_FOLDER is defined, with the value C:/email/ArchiveFolder and a scope of Cell=Dmgr1Cell. You can use it in the external service wizard whenever you need to specify the event directory.

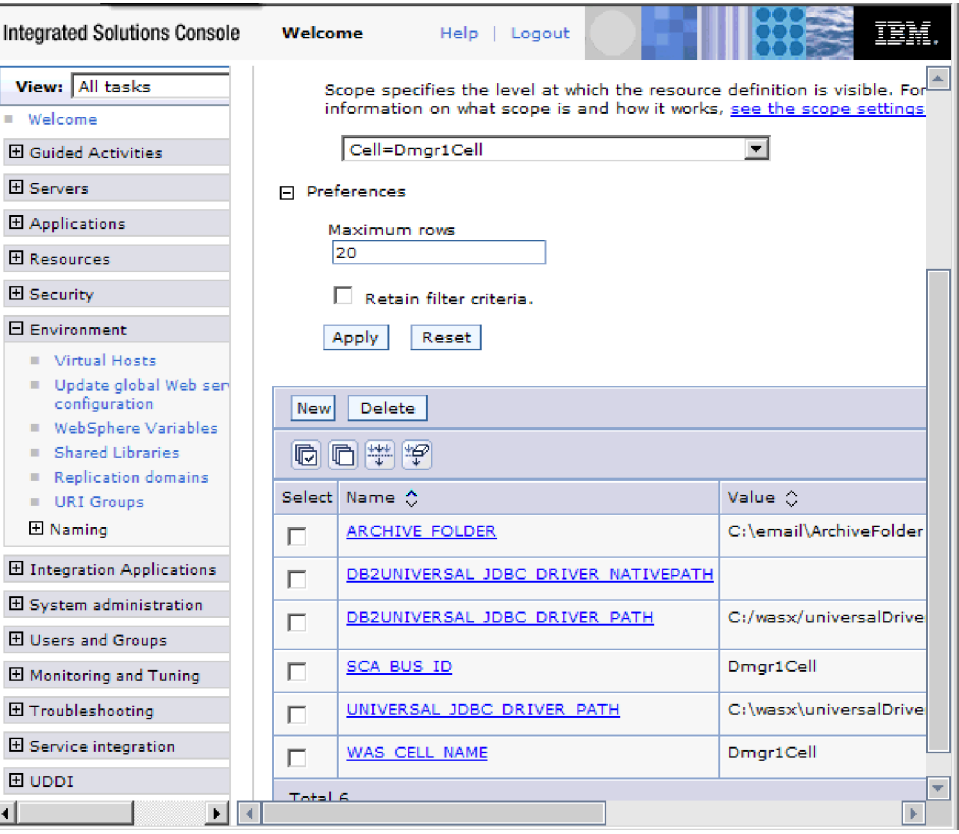

*Figure 14. The new environment variable ARCHIVE\_FOLDER displayed in the WebSphere Variables window*

## **What to do next**

Define business objects for the module.

#### **Related concepts**

["WebSphere Application Server environment variables" on page 14](#page-19-0) WebSphere Application Server environment variables can be used in the external service wizard to specify directory values. You can now change any string property values in inbound and outbound configuration by only changing the environment variables.

["Required folders for inbound processing" on page 21](#page-26-0) Several folders are required for activities such as archiving and storage before you run the adapter for inbound processing.

#### **Related reference**

["Managed connection factory properties" on page 184](#page-189-0) Managed connection factory properties are used by the adapter at run time to create an outbound connection instance with the mail server.

["Activation specification properties" on page 205](#page-210-0) Activation specification properties are properties that hold the inbound event processing configuration information for an export.

## **Defining business objects**

Create business objects or import predefined business objects that is to be used by the module. WebSphere Adapter for Email uses business objects to either obtain information from an e-mail or to produce an e-mail.

## **About this task**

You use the business object editor to create new business objects or import predefined business objects.

**Note:** These steps must only be used for payload business objects (such as Customer and Order) and not for top-level e-mail business objects (wrappers). Wrapper business objects are created by the external service wizard.

#### **Procedure**

- v To create new business objects, complete these steps.
	- 1. Expand the new module located in the Business Integration section of the IBM Integration Designer window.
	- 2. Right-click the **Data Types** folder and select **New > Business Object**.
	- 3. In the Business Object window, type a name in the **Name** field.
	- 4. Click **Finish**. The new business object is added to the **Data Types** folder.
	- 5. Click the **Add a field to a business object** icon and add the necessary fields to the business object.
	- 6. Click the Save icon.
	- 7. Repeat the previous steps for each business object that you want to create.
- v To import predefined business objects, complete these steps.
	- 1. Expand the new module located inside of the Business Integration section of the IBM Integration Designer window.
	- 2. Right-click the **Data Types** folder and select **Import**.
	- 3. In the Select window, expand **General** and click **File System**.
	- 4. Click **Next**.
	- 5. Browse to the directory with the XSD file and click **OK**.
	- 6. Select one or more business object XSD files and click **Finish**.

### **Results**

The new business objects are defined.

## **What to do next**

Create a project, which is used to organize the files associated with the adapter.

#### **Related concepts**

["Business objects" on page 12](#page-17-0)

A business object is a structure that consists of data, the action to be performed on the data, and additional instructions, if any, for processing the data. The data can represent anything from a customer record to an e-mail attachment. The adapter uses business objects to either obtain information from an e-mail or to produce an e-mail.

#### **Related reference**

["Business object information" on page 159](#page-164-0)

A business object is a structure that contains specific information about an e-mail being processed by an inbound or outbound module. Business objects contain information about how the adapter processes the e-mail content and attachments, and also how the business objects are associated with an operation (such as Create). Business object names are generated by the external service wizard and are named according to their contents.

## **Creating a simple service with the adapter pattern wizard**

Adapter patterns provide a quick and easy way of creating a simple service with an adapter.

## **Before you begin**

To use the WebSphere Adapter for Email pattern wizard, you must have already created a module for the service.

#### **About this task**

The following adapter pattern is available for WebSphere Adapter for Email:

*Table 4. Adapter pattern*

| Adapter pattern | Description                                                                                                    |
|-----------------|----------------------------------------------------------------------------------------------------|
| pattern         | Simple outbound e-mail The "create an outbound Email service to send mail" pattern<br>creates a service that sends simple e-mail messages using a mail<br>server. |

In this example, create an outbound service that creates simple alert e-mails and send them to a mail server for distribution.

Complete the following steps to create this service with the adapter pattern wizard.

#### **Procedure**

- 1. Right-click the module within the **Business Integration** section of the IBM Integration Designer window and select **New** > **External Service**. The Select the Service Type or Registry window opens.
- 2. Select **Simple: Create an outbound e-mail service to send mail** and click **Next**.

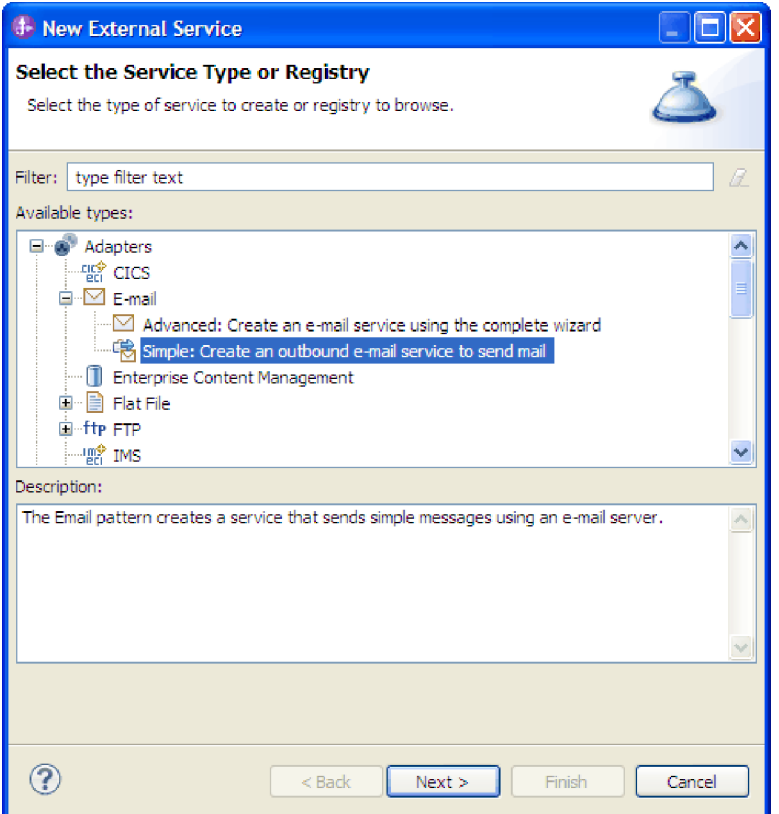

*Figure 15. Select the Service Type or Registry window*

3. In the E-mail service name window, change the name to something meaningful such as EmailOutboundInterface and click **Next**.

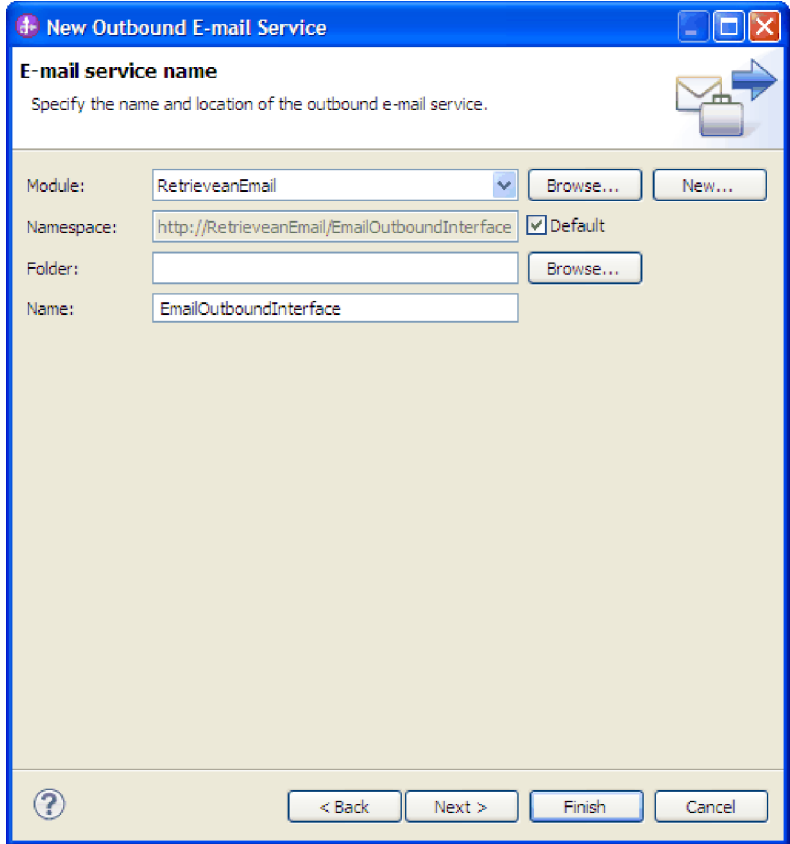

*Figure 16. E-mail service name window*

- 4. In the E-mail Server window, specify both the **E-mail server host name** and the **Port** fields. For example, connecting to local host on port 25. Click **Next**.
- 5. In the E-mail server security credential window, select either **No security**, **Using an existing JAAS alias** or **Using user name and password** and click **Next**.

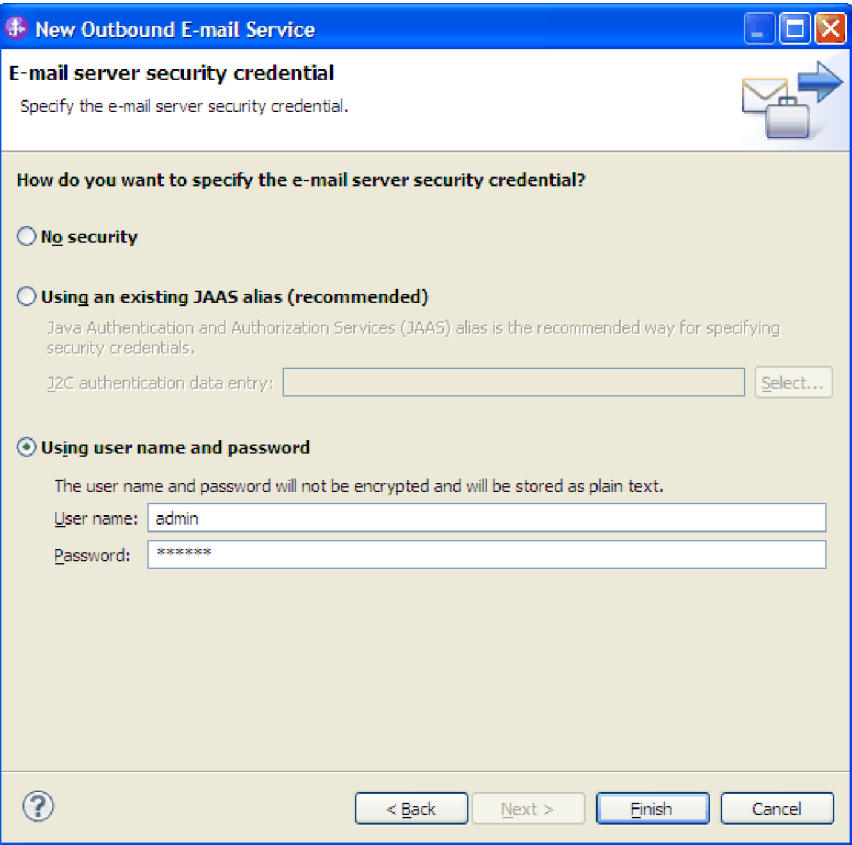

*Figure 17. E-mail server security credential window*

#### **Results**

The outbound service is created, which includes the following artifacts:

*Table 5. Artifacts for the outbound service*

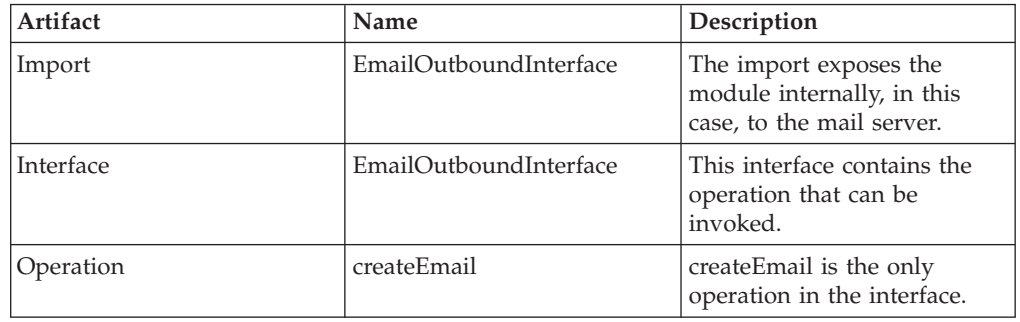

# **Starting the external service wizard**

To begin the process of creating and deploying a module, you start the external service wizard in IBM Integration Designer. The wizard creates a project that is used to organize the files associated with the module.

## **Before you begin**

Make sure that you have gathered the information to establish a connection to the mail server. For example, you need the name or IP address of the mail server and the user ID and password to access it.

## **About this task**

Start the external service wizard to create a project for the adapter in IBM Integration Designer. If you have an existing project, you can select it instead of having the wizard create one.

To start the external service wizard and create a project, use the following procedure.

#### **Procedure**

- 1. To start the external service wizard, go to the Business Integration perspective of IBM Integration Designer, and then click **File** > **New** > **External Service**.
- 2. In the External service window, expand **Adapters** and select **Email**, which is the type of adapter you want to create. Then click **Next**.
- 3. In the Select an Adapter window, select the adapter name to create a project, or select an existing project to reuse it.
	- To create a project, perform the following steps:
		- a. Select **IBM WebSphere Adapter for Email (IBM : 7.5.0.0)** and click **Next**.
		- b. In the Adapter Import window, provide details about the project you want to create.
			- 1) In the **Connector project** field, optionally specify a different name for the project.
			- 2) In the **Target runtime** field, select the server (for example, **IBM Business Process Manager**).
			- 3) Click **Next**.
	- v To select an existing project, select the project folder under **IBM WebSphere Adapter for Email (IBM : 7.5.0.0)** and then click **Next**.

## **Results**

For a new project, the project is created and is listed in the Business Integration perspective. The wizard creates the adapter artifacts in the specified project.

## **Configuring the module for outbound processing**

To configure a module to use the adapter for outbound processing, use the external service wizard in IBM Integration Designer to build business services, specify data transformation processing, and generate the business object definitions and related artifacts.

## **Configuring the module using the simple e-mail data type**

To configure a module for outbound processing using the simple e-mail data type, use the external service wizard in IBM Integration Designer to build business services and generate business object definitions and related artifacts.

#### **Related concepts**

["Outbound processing" on page 2](#page-7-0)

WebSphere Adapter for Email supports outbound request processing. When the adapter receives a request in the form of a business object from a service, it processes the request and creates an e-mail message. The adapter then sends the e-mail message to a mail server.

#### **Related reference**

["Managed connection factory properties" on page 184](#page-189-0) Managed connection factory properties are used by the adapter at run time to create an outbound connection instance with the mail server.

["Resource adapter properties" on page 193](#page-198-0)

A resource adapter contains properties such as the adapter ID and logging and tracing options specific to the adapter. You can set the logging and tracing properties using the external service wizard during adapter configuration. You can set or change any of the properties using the administrative console.

["Interaction specification properties" on page 197](#page-202-0)

Interaction specification properties specify business object details for a given data type selected in the external service wizard. When interaction specification values such as To or From addresses are set in the wizard, these values are automatically populated in the business objects created in association with the module.

["Connection properties for the external service wizard" on page 180](#page-185-0) Enterprise service discovery selection properties are used to build a service description and to save the built-in artifacts. These properties are configured in the external service wizard.

#### **Setting deployment and runtime properties for simple e-mail data type**

To select and configure your module for outbound or inbound communication with the mail server, you specify the configuration properties using the external service wizard in IBM Integration Designer. Then, configure the managed connection factory properties. Managed connection factory properties are stored in the business object and contain the information the adapter needs to make the connection between the outbound module and the mail server.

#### **Before you begin**

To perform this task, you must have created a module. The module name is displayed in the Project Explorer view of IBM Integration Designer.

#### **About this task**

To set connection properties, follow this procedure. For more information, see ["Managed connection factory properties" on page 184.](#page-189-0)

#### **Procedure**

1. In the Select the Processing Direction window, select **Outbound** and click **Next**.

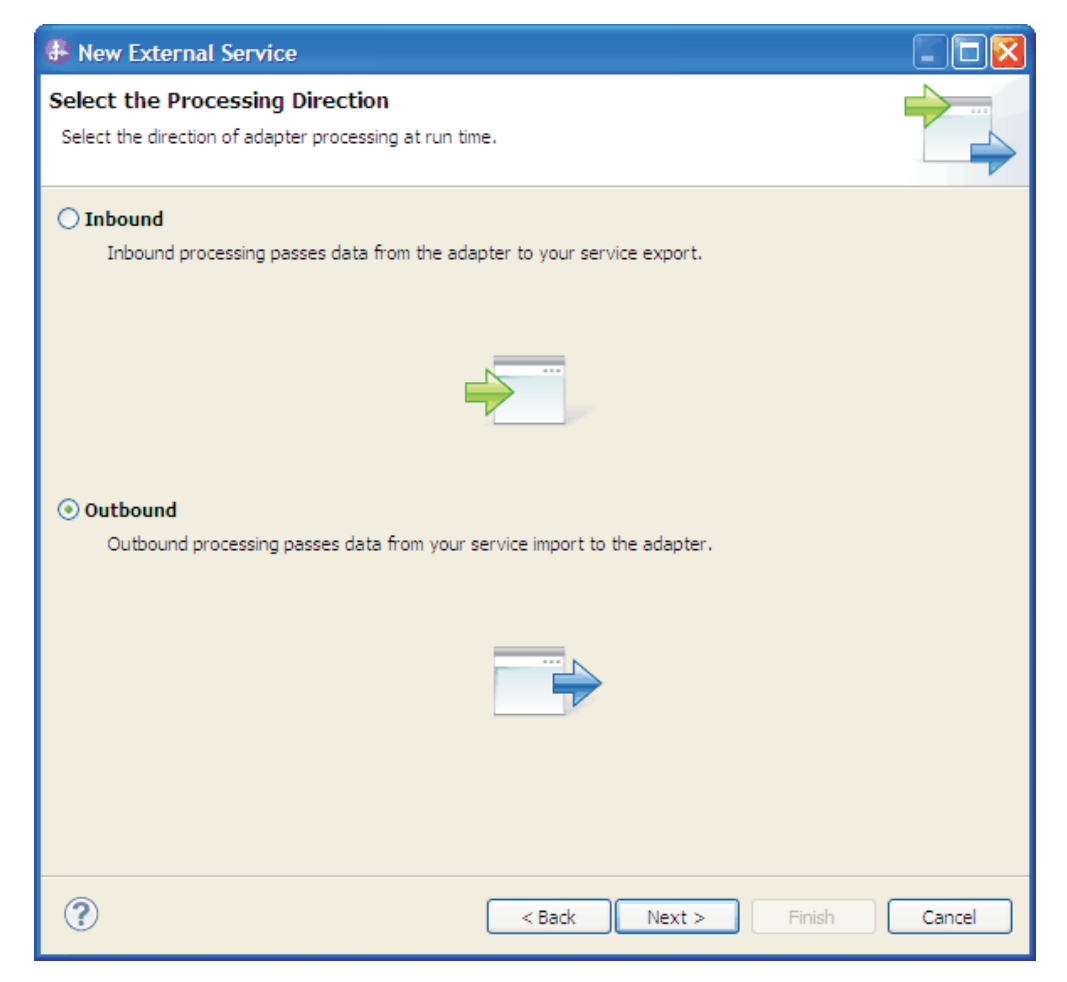

*Figure 18. Choosing inbound or outbound in the external service wizard*

The Specify the Security and Configuration Properties window is displayed.

- 2. In the **Deploy connector project** field, specify whether to include the adapter files in the module. Select one of the following values:
	- v **With module for use by single application**: With the adapter files embedded in the module, you can deploy the module to any application server. Use an embedded adapter when you have a single module using the adapter or if multiple modules need to run different versions of the adapter. Using an embedded adapter enables you to upgrade the adapter in a single module without the risk of destabilizing other modules by changing their adapter version.
	- v **On server for use by multiple applications**: If you do not include the adapter files in a module, you must install them as a stand-alone adapter on each application server where you want to run the module. Use a stand-alone adapter when multiple modules can use the same version of the adapter and you want to administer the adapter in a central location. A stand-alone adapter can also reduce the resources required by running a single adapter instance for multiple modules.
- 3. Under the **E-mail system connection information**, type the **Host name**. The properties in this window correspond to the managed connection factory properties. For detailed information about these properties, see ["Managed](#page-189-0) [connection factory properties" on page 184.](#page-189-0)

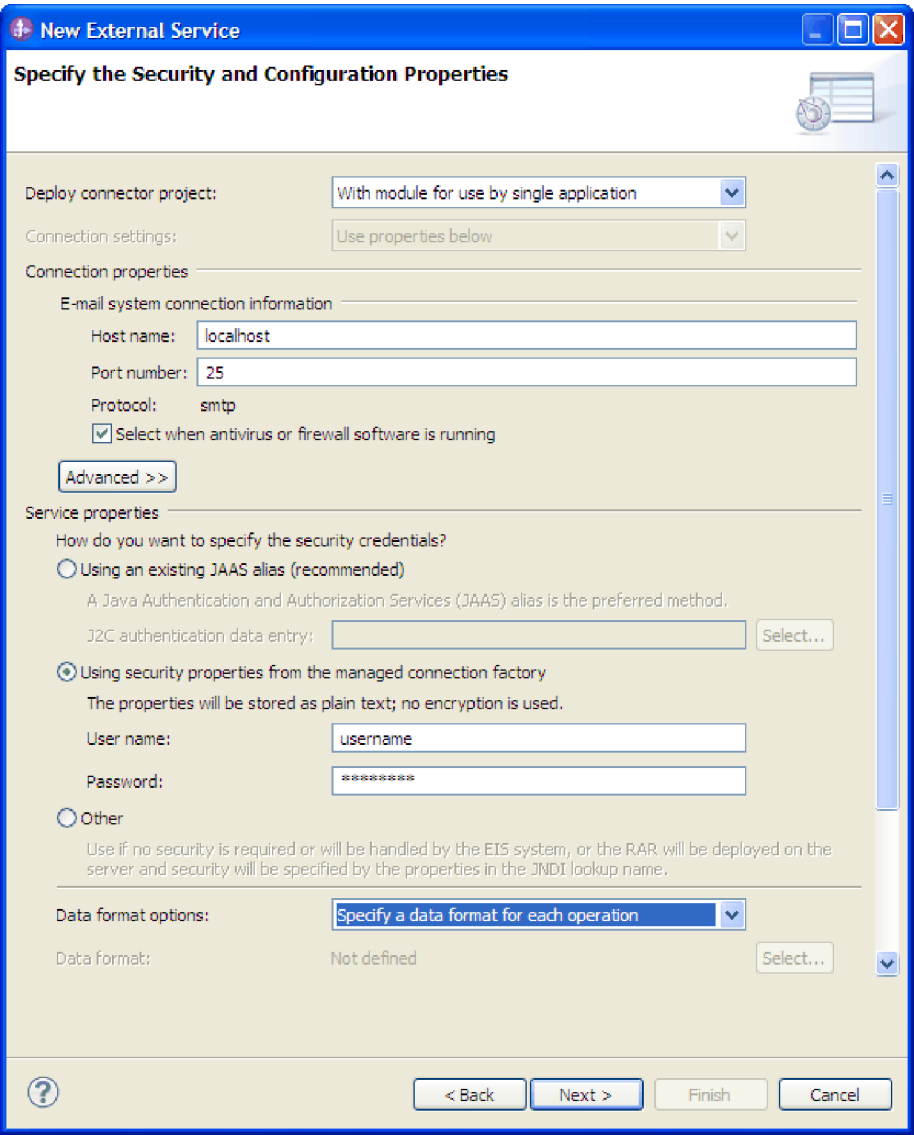

*Figure 19. Security and configuration properties window*

- 4. Type the **Port** number. The default value for the SMTP protocol is 25. If your SMTP mail server is listening on a different port number, change this value.
- 5. Clear the **Select when antivirus or firewall software is running** check box if you do not want the adapter to close the managed connection after each outbound request. If an antivirus program or firewall is running on your system (the machine on which the adapter is deployed or the one that hosts the mail server) and this check box is cleared, the adapter might fail to send outbound e-mails. Leaving this check box selected is recommended.
- 6. Optional: Click **Advanced** and expand the **Additional properties**, **Logging and tracing** , or **Bidi properties** sections as needed.

#### v **Additional properties**

- a. Select **Enable transport security (SSL)** check box to specify if secure socket layers are enabled for outbound communication. For more information, see ["Secure connection \(SSL\) \(enableSSL\)" on page 190.](#page-195-0)
- b. In the **Alternate e-mail ID in case of delivery failure** field, specify an alternate e-mail address to receive undeliverable mail notifications. This

e-mail address can be a different e-mail address than the one you specified in the From e-mail address. For more details about this property, see ["Alternate e-mail ID in case of delivery failure" on page 187.](#page-192-0)

- c. In the **Maximum retries in case of system connection failure** field, type the number of times the adapter retries the connection before reporting a polling error. For more information, see ["Maximum retries on connection](#page-193-0) [failure \(connectionRetryLimit\)" on page 188.](#page-193-0)
- d. In the **Connection retry interval (in milliseconds)** field, specify the time interval between the attempts to reconnect to the mail server if the connection fails. For more information, see ["Retry interval if connection](#page-191-0) [fails \(in milliseconds\) entities" on page 186.](#page-191-0)
- v **Logging and tracing**
	- a. If you have multiple instances of the adapter, expand **Logging and tracing** and enter a value in the **Adapter ID** field that is unique for this instance. For more information about this property, see ["Resource adapter](#page-198-0) [properties" on page 193.](#page-198-0)
	- b. If you want to mask certain information so that the information is not displayed in the logs or traces, select **Disguise user data as "XXX" in log and trace files**. For more information, see ["Disguise user data as "XXX" in](#page-192-0) [log and trace files \(HideConfidentialTrace\) " on page 187.](#page-192-0)
- v **Bidi properties**
	- a. Select the **Bidi transformation** check box to specify bidirectional format. For more information about setting the **Bidi properties**, refer to the ["Globalization" on page 223](#page-228-0) section.
- 7. In **Service properties**, specify how you want the adapter to connect to the mail server by selecting any one of these authentication methods.
	- v To use a J2C authentication alias, click **Using an existing JAAS alias (recommended)** and type the name of the alias in the **J2C Authentication data entry** field. You can either specify an existing authentication alias or create one at any time before deploying the module. The name is case-sensitive and includes the node name.
	- v To use the security properties from the managed connection specification, click **Using security properties from the managed connection factory** and enter the following information:
		- In the **User name** field, type the user name for the mail server.
		- In the **Password** field, type the password for the mail server.

**Note:** The security properties are not encrypted and stored as plain text. If you are using an authentication alias, a user name and password are not necessary. During outbound communication, you do not need to enter a user name and password because a mail server uses an anonymous user name and password to send the e-mails.

- v To administer the user name and password from another mechanism, click **Other**.
- 8. Optional: Select the **Change logging properties for wizard** check box, if you want to define the level of logging for this module.
- 9. For **Data format**, select **Specify a data binding for each operation**. Although the default value is **Use a data binding configuration for all operations**, select **Specify a data binding for each operation**, because the adapter has a different data binding for each supported business object. These data bindings have different properties, and need to be configured differently.

**Important:** Do not click **Next** in this window until you have completed the steps to create a data binding or browse for an existing one.

### **What to do next**

Select the data type and operation name.

#### **Related concepts**

["Outbound processing" on page 2](#page-7-0)

WebSphere Adapter for Email supports outbound request processing. When the adapter receives a request in the form of a business object from a service, it processes the request and creates an e-mail message. The adapter then sends the e-mail message to a mail server.

["User authentication" on page 22](#page-27-0)

The adapter supports several methods for supplying the user name and password that are needed to connect to the mail server. By understanding the features and limitations of each method, you can pick a method that provides the appropriate level of security and convenience for your application.

#### **Related reference**

["Managed connection factory properties" on page 184](#page-189-0) Managed connection factory properties are used by the adapter at run time to create an outbound connection instance with the mail server.

["Resource adapter properties" on page 193](#page-198-0)

A resource adapter contains properties such as the adapter ID and logging and tracing options specific to the adapter. You can set the logging and tracing properties using the external service wizard during adapter configuration. You can set or change any of the properties using the administrative console.

["Interaction specification properties" on page 197](#page-202-0)

Interaction specification properties specify business object details for a given data type selected in the external service wizard. When interaction specification values such as To or From addresses are set in the wizard, these values are automatically populated in the business objects created in association with the module.

["Connection properties for the external service wizard" on page 180](#page-185-0) Enterprise service discovery selection properties are used to build a service description and to save the built-in artifacts. These properties are configured in the external service wizard.

["Globalization" on page 223](#page-228-0)

WebSphere Adapter for Email is a globalized application that can be used in multiple linguistic and cultural environments. Based on character set support and the locale of the host server, the adapter delivers message text in the appropriate language. The adapter supports bidirectional script data transformation between integration components.

["Managed connection factory properties" on page 184](#page-189-0)

Managed connection factory properties are used by the adapter at run time to create an outbound connection instance with the mail server.

#### **Selecting a data type and operation name**

Use the external service wizard to select a data type and name the operation associated with this data type. For outbound communication, the external service wizard gives you the choice of four different data types: simple e-mail, generic e-mail, generic e-mail with business graph, and user-defined type. Each data type corresponds to a business object structure.

## **Before you begin**

You must have specified the connection properties for the adapter to connect to the mail server before you can specify the operation and data type for the module.

### **About this task**

To select a data type and name the operation associated with it, follow this procedure.

### **Procedure**

- 1. In the Add, Edit, or Remove Operations window, click **Add** to create an operation.
- 2. In the Specify the I/O Properties window, select the **simple e-mail** from **The data type for the input operation** list and click **Next**. For more information about data types and the types of e-mails they create, see the [business object](#page-164-1) [structures section](#page-164-1) in this documentation.

**Note:** You can select the **Enable response on delivery** check box to configure the outbound response from the mail server.

3. In the Specify the I/O Properties window, type an **Operation name**.

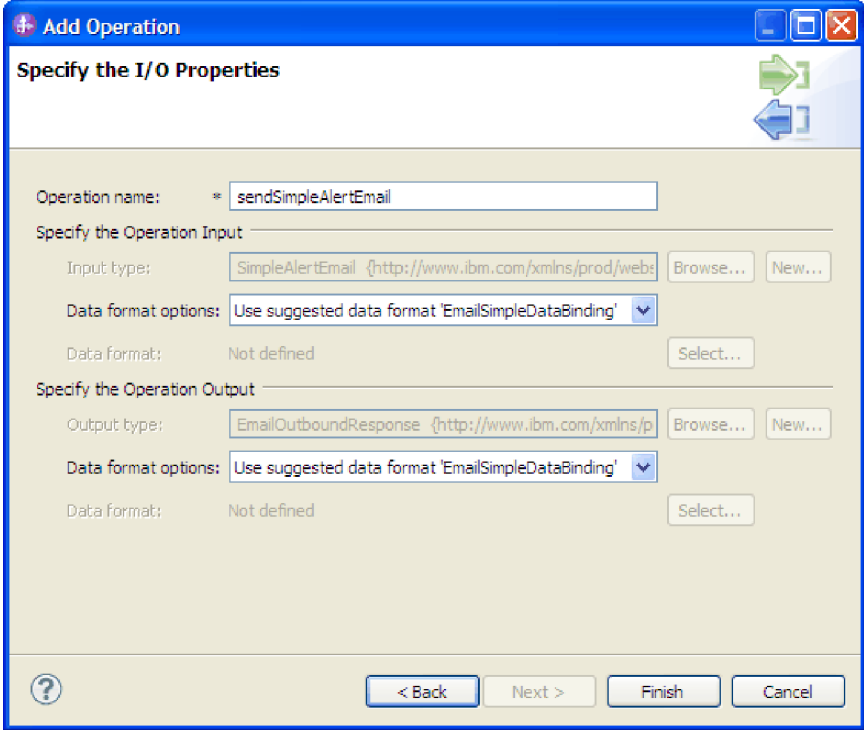

*Figure 20. Naming the operation*

Type a meaningful name for the operation, for example, sendSimpleAlertEmail. For more information about the types of operations the adapter can perform, see the topic on Supported Operations in this documentation.

**Note:** Names cannot contain spaces.

4. The external service wizard defaults to the correct data binding, EmailSimpleDataBinding.

5. Click **Finish**.

#### **Results**

A data type is defined for the module and the operation associated with this data type is named.

#### **What to do next**

Specify interaction specification properties and generate artifacts for the module.

#### **Related concepts**

["Business objects" on page 12](#page-17-0)

A business object is a structure that consists of data, the action to be performed on the data, and additional instructions, if any, for processing the data. The data can represent anything from a customer record to an e-mail attachment. The adapter uses business objects to either obtain information from an e-mail or to produce an e-mail.

["The external service wizard" on page 15](#page-20-0)

The external service wizard provides a blueprint to create services from existing elements like business objects.

## **Setting interaction specification properties and generating the service**

Interaction properties are optional. If you choose to set them, the values you specify are displayed in the import file. The import file is generated when the adapter creates artifacts for the module and contains the operation for the top-level business object.

#### **Before you begin**

To set interaction specification properties and generate artifacts for your module, you must have specified the data type and operation name.

#### **About this task**

Interaction specification properties do not take precedence over request business object attributes, except for the user name and password properties. User name and password values specified in the interaction specification properties take precedence over values set in the managed connection factory properties. To set interaction specification properties and generate artifacts, follow this procedure. For more information, see ["Interaction specification properties" on page 197.](#page-202-0)

#### **Procedure**

- 1. Optional: To set interaction specification properties, complete these steps:
	- a. Click **Advanced**.

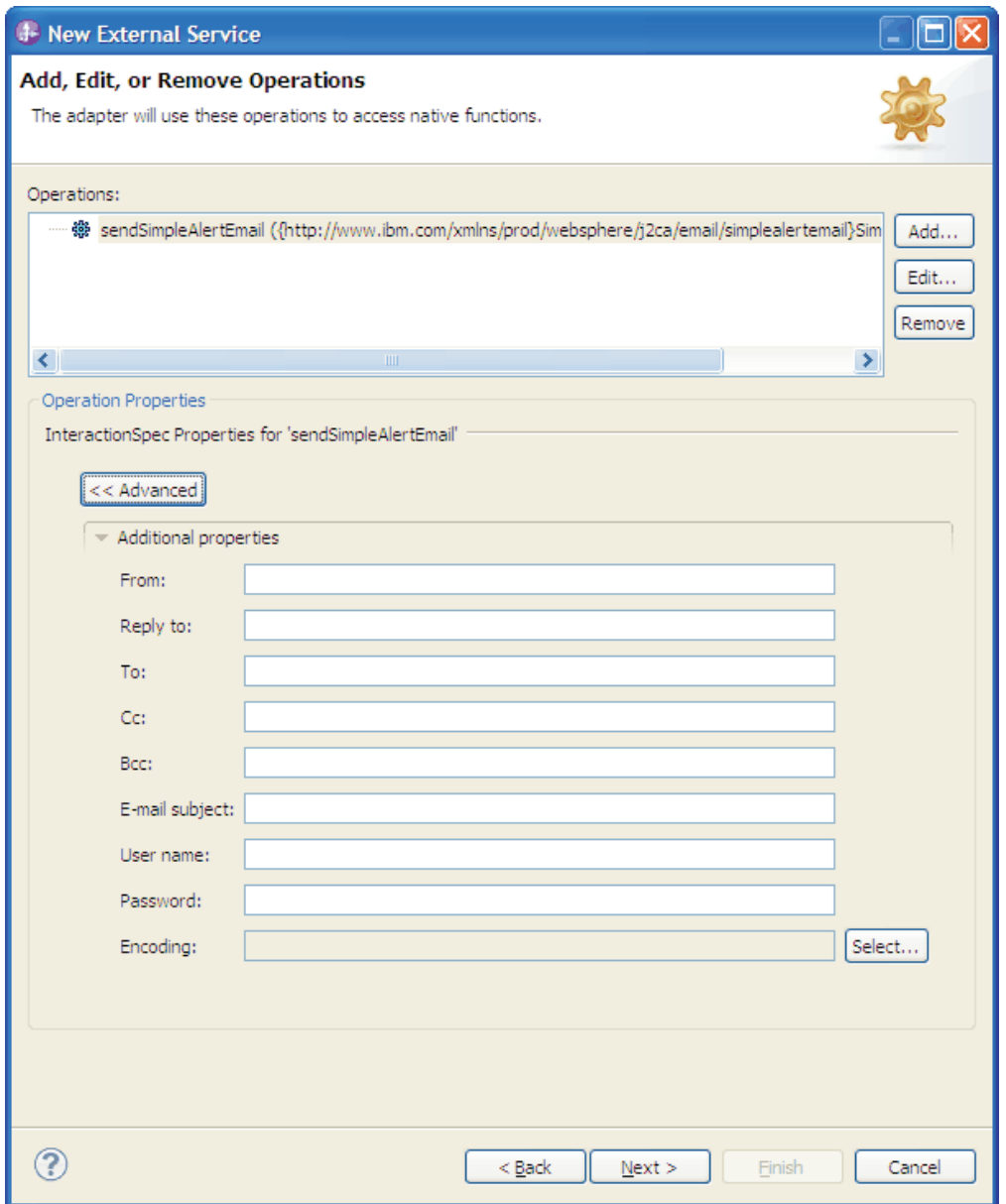

*Figure 21. Setting interaction specification properties*

- b. Type values for any fields you want to set as defaults.
- c. Optional: In the **EnvelopeForm** field, type an e-mail address to receive undeliverable mail notifications on a different e-mail address than the Form e-mail address. For more details about this property, see ["Interaction](#page-202-0) [specification properties" on page 197.](#page-202-0)
- d. Click **Next**.
- 2. In the Specify the Name and Location window, select the **Module** from the list. For example, Outbound for outbound processing.
- 3. Optional: Name the **Folder** to store the artifacts.
- 4. Type a **Name** for the interface. This name displays in the IBM Integration Designer assembly diagram.
- 5. Optional: Type a **Description**.

6. Click **Finish**. The interface is displayed in IBM Integration Designer assembly diagram.

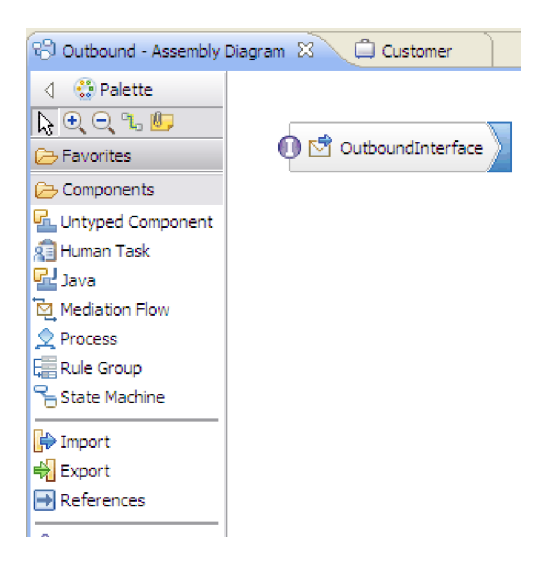

*Figure 22. Interface in IBM Integration Designer*

The business object you created is also displayed in a different tab.

#### **Results**

IBM Integration Designer generates the artifacts and an import. The outbound artifacts that are created are visible in the IBM Integration Designer Project Explorer under your module.

### **What to do next**

Deploy the module for either testing or production.

#### **Related reference**

["Interaction specification properties" on page 197](#page-202-0)

Interaction specification properties specify business object details for a given data type selected in the external service wizard. When interaction specification values such as To or From addresses are set in the wizard, these values are automatically populated in the business objects created in association with the module.

## **Configuring the module using the generic e-mail data type**

To configure a module for outbound processing using the generic e-mail data type, use the external service wizard in IBM Integration Designer to build business services, specify data transformation processing, and generate business object definitions and related artifacts.
#### **Related concepts**

["Outbound processing" on page 2](#page-7-0)

WebSphere Adapter for Email supports outbound request processing. When the adapter receives a request in the form of a business object from a service, it processes the request and creates an e-mail message. The adapter then sends the e-mail message to a mail server.

#### **Related reference**

["Managed connection factory properties" on page 184](#page-189-0) Managed connection factory properties are used by the adapter at run time to create an outbound connection instance with the mail server.

["Resource adapter properties" on page 193](#page-198-0)

A resource adapter contains properties such as the adapter ID and logging and tracing options specific to the adapter. You can set the logging and tracing properties using the external service wizard during adapter configuration. You can set or change any of the properties using the administrative console.

["Interaction specification properties" on page 197](#page-202-0)

Interaction specification properties specify business object details for a given data type selected in the external service wizard. When interaction specification values such as To or From addresses are set in the wizard, these values are automatically populated in the business objects created in association with the module.

["Connection properties for the external service wizard" on page 180](#page-185-0) Enterprise service discovery selection properties are used to build a service description and to save the built-in artifacts. These properties are configured in the external service wizard.

# **Setting deployment and runtime properties for generic e-mail data type**

To select and configure your module for outbound or inbound communication with the mail server, you specify the configuration properties using the external service wizard in IBM Integration Designer. Then, configure the managed connection factory properties. Managed connection factory properties are stored in the business object and contain the information the adapter needs to make the connection between the outbound module and the mail server.

### **Before you begin**

To perform this task, you must have created a module. The module name is displayed in the Project Explorer view of IBM Integration Designer.

## **About this task**

To set connection properties, follow this procedure. For more information, see ["Managed connection factory properties" on page 184.](#page-189-0)

## **Procedure**

1. In the Select the Processing Direction window, select **Outbound** and click **Next**.

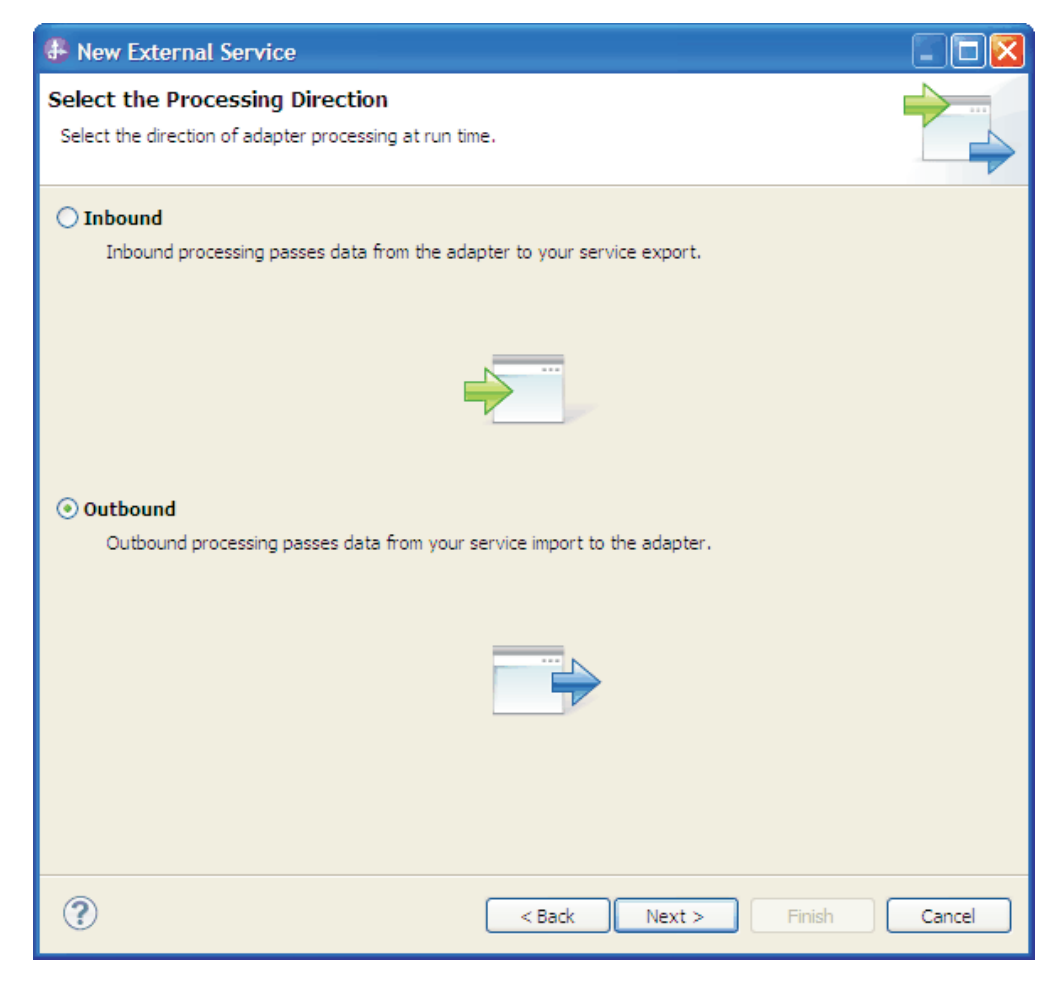

*Figure 23. Choosing inbound or outbound in the external service wizard*

The Specify the Security and Configuration Properties window is displayed.

- 2. In the **Deploy connector project** field, specify whether to include the adapter files in the module. Select one of the following values:
	- v **With module for use by single application**: With the adapter files embedded in the module, you can deploy the module to any application server. Use an embedded adapter when you have a single module using the adapter or if multiple modules need to run different versions of the adapter. Using an embedded adapter enables you to upgrade the adapter in a single module without the risk of destabilizing other modules by changing their adapter version.
	- v **On server for use by multiple applications**: If you do not include the adapter files in a module, you must install them as a stand-alone adapter on each application server where you want to run the module. Use a stand-alone adapter when multiple modules can use the same version of the adapter and you want to administer the adapter in a central location. A stand-alone adapter can also reduce the resources required by running a single adapter instance for multiple modules.
- 3. Under the **E-mail system connection information**, type the **Host name**. The properties in this window correspond to the managed connection factory properties. For detailed information about these properties, see ["Managed](#page-189-0) [connection factory properties" on page 184.](#page-189-0)

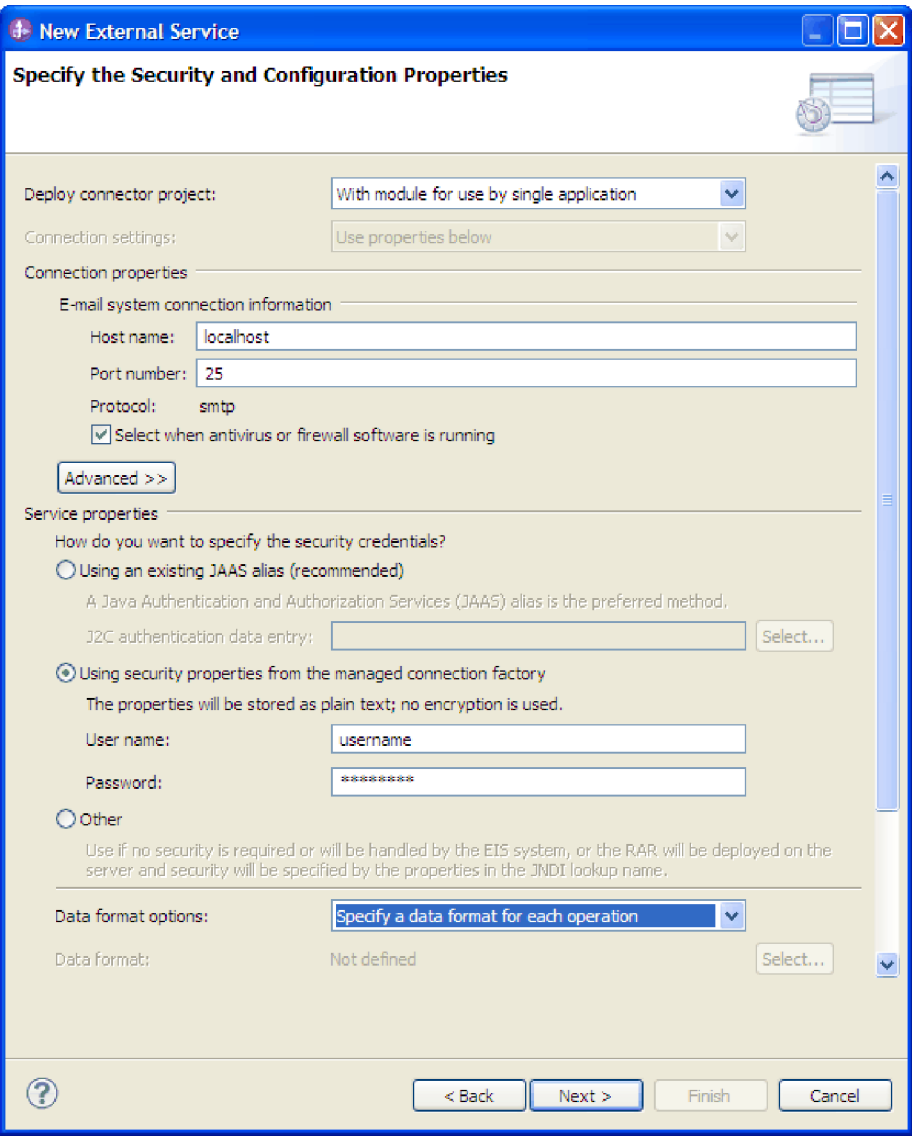

*Figure 24. Security and configuration properties window*

- 4. Type the **Port** number. The default value for the SMTP protocol is 25. If your SMTP mail server is listening on a different port number, change this value.
- 5. Clear the **Select when antivirus or firewall software is running** check box if you do not want the adapter to close the managed connection after each outbound request. If an antivirus program or firewall is running on your system (the machine on which the adapter is deployed or the one that hosts the mail server) and this check box is cleared, the adapter might fail to send outbound e-mails. Leaving this check box selected is recommended.
- 6. Optional: Click **Advanced** and expand the **Additional properties**, **Logging and tracing** , or **Bidi properties** sections as needed.
	- v **Additional configuration**
		- a. Select **Enable transport security (SSL)** check box to specify if secure socket layers are enabled for outbound communication. For more information, see ["Secure connection \(SSL\) \(enableSSL\)" on page 190.](#page-195-0)
		- b. In the **Alternate e-mail ID in case of delivery failure** field, specify an alternate e-mail address to receive undeliverable mail notifications. This

e-mail address can be a different e-mail address than the one you specified in the From e-mail address. For more details about this property, see ["Alternate e-mail ID in case of delivery failure" on page 187.](#page-192-0)

- c. In the **Maximum retries in case of system connection failure** field, type the number of times the adapter retries the connection before reporting a polling error. For more information, see ["Maximum retries on connection](#page-193-0) [failure \(connectionRetryLimit\)" on page 188.](#page-193-0)
- d. In the **Connection retry interval (in milliseconds)** field, specify the time interval between the attempts to reconnect to the mail server if the connection fails. For more information, see ["Retry interval if connection](#page-191-0) [fails \(in milliseconds\) entities" on page 186.](#page-191-0)
- **•** Logging and tracing
	- a. If you have multiple instances of the adapter, expand **Logging and tracing** and enter a value in the **Adapter ID** field that is unique for this instance. For more information about this property, see ["Resource adapter](#page-198-0) [properties" on page 193.](#page-198-0)
	- b. If you want to mask certain information so that the information is not displayed in the logs or traces, select **Disguise user data as "XXX" in log and trace files**. For more information, see ["Disguise user data as "XXX" in](#page-192-0) [log and trace files \(HideConfidentialTrace\) " on page 187.](#page-192-0)
- v **Bidi properties**
	- a. Select the **Bidi transformation** check box to specify bidirectional format. For more information about setting the **Bidi properties**, refer to the ["Globalization" on page 223](#page-228-0) section.
- 7. In **Service properties**, specify how you want the adapter to connect to the mail server by selecting any one of these authentication methods.
	- v To use a J2C authentication alias, click **Using an existing JAAS alias (recommended)** and type the name of the alias in the **J2C Authentication data entry** field. You can either specify an existing authentication alias or create one at any time before deploying the module. The name is case-sensitive and includes the node name.
	- v To use the security properties from the managed connection specification, click **Using security properties from the managed connection factory** enter the following information:
		- In the **User name** field, type the user name for the mail server.
		- In the **Password** field, type the password for the mail server.

**Note:** The security properties are not encrypted and stored as plain text. If you are using an authentication alias, a user name and password are not necessary. During outbound communication, you do not need to enter a user name and password because a mail server uses an anonymous user name and password to send the e-mails.

- v To administer the user name and password from another mechanism, click **Other**.
- 8. Optional: Select the **Change logging properties for wizard** check box, if you want to define the level of logging for this module.
- 9. For **Data format**, select **Specify a data binding for each operation**. Although the default value is **Use a data binding configuration for all operations**, select **Specify a data binding for each operation**, because the adapter has a different data binding for each supported business object. These data bindings have different properties, and need to be configured differently.

**Important:** Do not click **Next** in this window until you have completed the steps to create a data binding or browse for an existing one.

### **What to do next**

Select the data type and operation name.

### **Related concepts**

["Outbound processing" on page 2](#page-7-0)

WebSphere Adapter for Email supports outbound request processing. When the adapter receives a request in the form of a business object from a service, it processes the request and creates an e-mail message. The adapter then sends the e-mail message to a mail server.

### **Related reference**

["Managed connection factory properties" on page 184](#page-189-0) Managed connection factory properties are used by the adapter at run time to create an outbound connection instance with the mail server.

["Resource adapter properties" on page 193](#page-198-0)

A resource adapter contains properties such as the adapter ID and logging and tracing options specific to the adapter. You can set the logging and tracing properties using the external service wizard during adapter configuration. You can set or change any of the properties using the administrative console.

["Interaction specification properties" on page 197](#page-202-0)

Interaction specification properties specify business object details for a given data type selected in the external service wizard. When interaction specification values such as To or From addresses are set in the wizard, these values are automatically populated in the business objects created in association with the module.

["Connection properties for the external service wizard" on page 180](#page-185-0) Enterprise service discovery selection properties are used to build a service description and to save the built-in artifacts. These properties are configured in the external service wizard.

["Managed connection factory properties" on page 184](#page-189-0) Managed connection factory properties are used by the adapter at run time to create an outbound connection instance with the mail server.

# **Selecting a data type and operation name**

Use the external service wizard to select a data type and name the operation associated with this data type. For outbound communication, the external service wizard gives you the choice of four different data types: simple e-mail, generic e-mail, generic e-mail with business graph, and user-defined type. Each data type corresponds to a business object structure.

# **Before you begin**

You must have specified the connection properties for the adapter to connect to the mail server. You have chosen to specify a data binding for each operation.

# **About this task**

To select a data type and name the operation associated with it, follow this procedure.

# **Procedure**

1. In the Add, Edit, or Remove Operations window, click **Add** to create an operation.

2. In the Specify the I/O Properties window, select a data type from **The data type for the input operation** list. The **Generic e-mail business object** and **Generic e-mail business object with business graph** are the available generic e-mail data types. Click **Next**. For more information about data types and the types of e-mails they create, see the [business object structures section](#page-164-0) in this documentation.

**Note:** You can select the **Enable response on delivery** check box to configure the outbound response from the mail server.

3. In the Specify the I/O Properties window, type an **Operation name**.

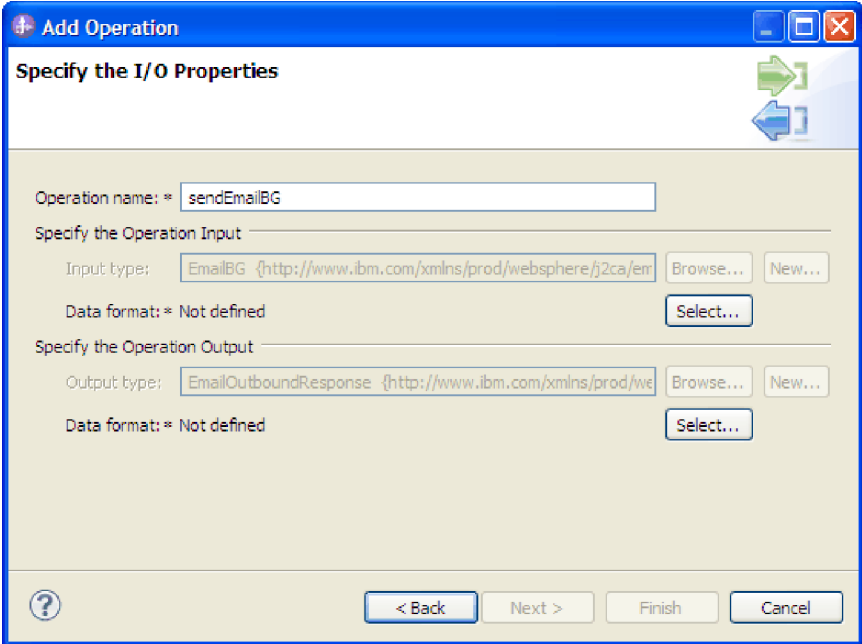

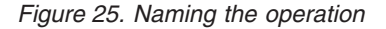

Type a meaningful name for the operation. To use this module to create and send e-mails constructed using information supplied in customer business objects, name it something like sendEmailBG. For more information about the types of operations the adapter can perform, see the topic on Supported Operations in this documentation.

**Note:** Names cannot contain spaces.

## **Results**

A data type is defined for the module and the operation associated with this data type is named.

## **What to do next**

Browse for or create a data binding for the module.

# **Configuring the data binding**

Data bindings read the fields in a business object and fill the corresponding fields in an e-mail. In the external service wizard, you add a data binding to your

module and configure it to correspond with your data type. This way, the adapter knows how to populate the fields in an e-mail with information it receives in the business object.

## **Before you begin**

You must have entered service configuration properties for the connection to the mail server. You have defined the data type for the module and named the operation associated with this data type. You have chosen to specify a data binding for each operation.

# **About this task**

To browse for or create a data binding for the module, follow this procedure.

**Note:** You can configure the data bindings before running the external service wizard using IBM Integration Designer. To configure the data bindings, select **New** > **Configure Binding Resource** in IBM Integration Designer and complete the data binding windows described in this documentation.

# **Procedure**

- 1. In the Specify the I/O Properties window, click **Select** next to the **Data format** field.
- 2. In the Select a Data Format Transformation window, select the **Use existing data format transformation from the list** option. From the list, select **EmailWrapperDataBinding**. To configure a custom data binding, select the **Select your custom data format transformation from the workspace** option. Click **Next**.

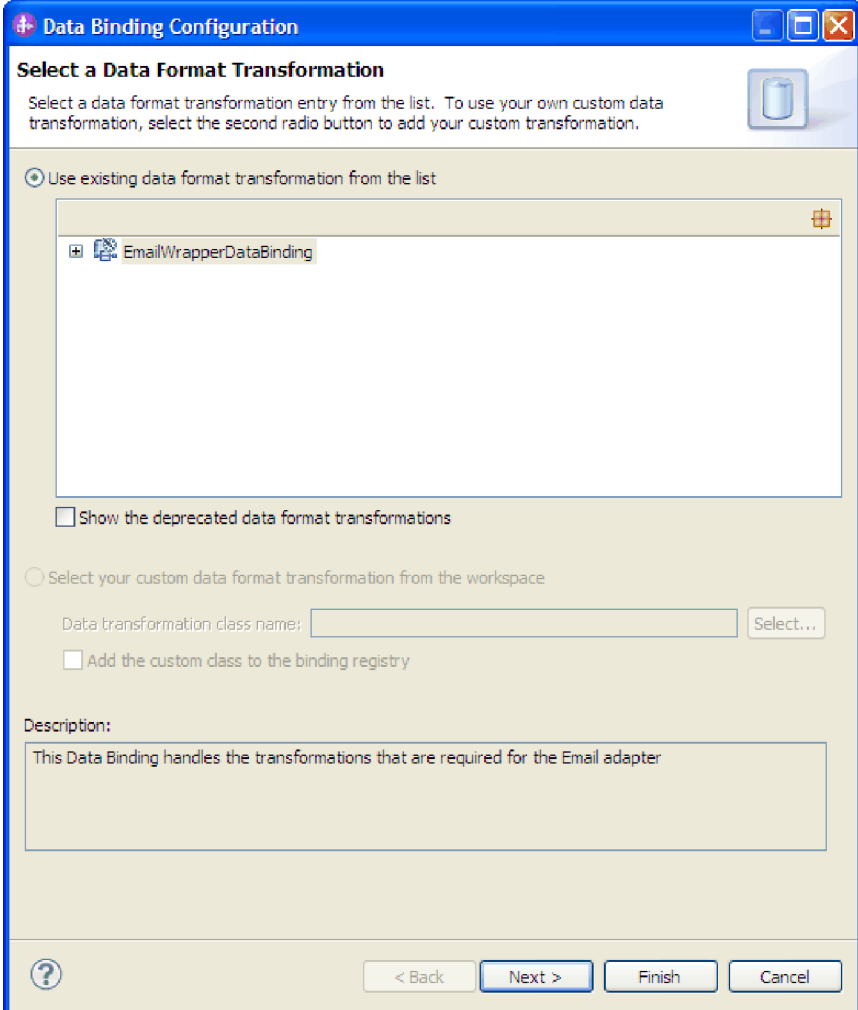

*Figure 26. Selecting the data binding*

3. In Specify the Data Transformation Properties window, click **Next**.

**Note:** This window is used for configuring the data handlers.

- 4. In Configure a New Data Transformation window, provide the data binding configuration details.
	- a. In the Configure a New Data Transformation window, the **Module** defaults to the module name you typed earlier in the wizard. To use a different module that you want to create a data binding for, select **New** to create a module.

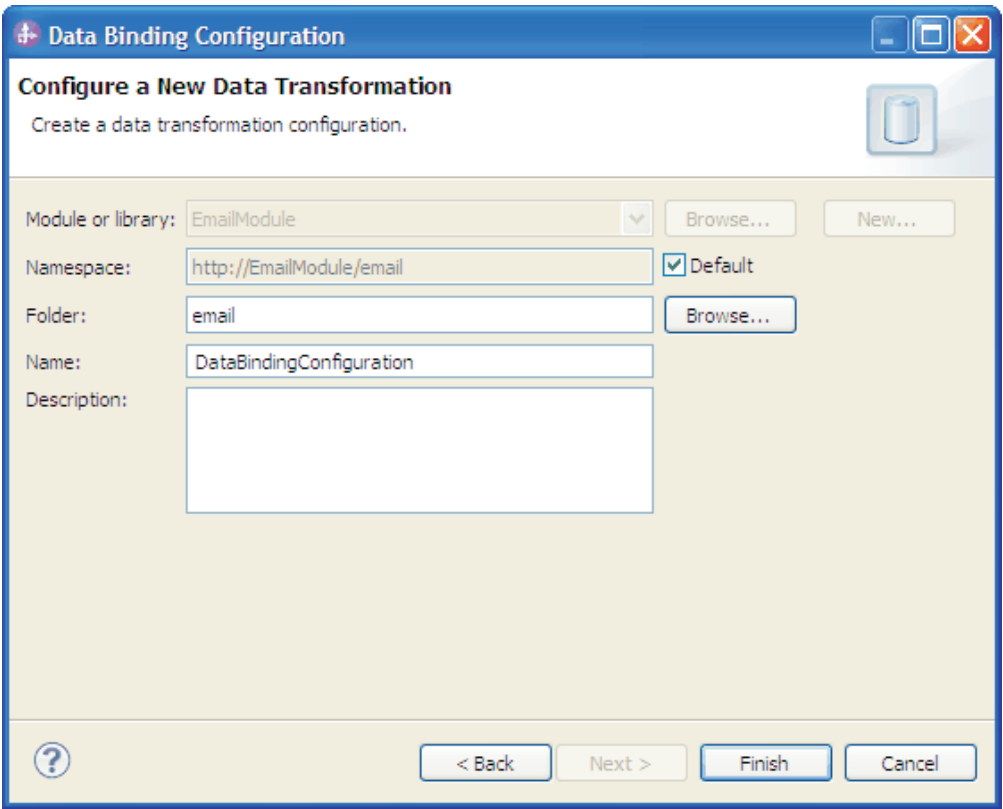

*Figure 27. Naming the data binding configuration*

- b. If you want to select a new folder for the artifact, click **Browse** and select a new folder location. If you do not browse for a new folder location, the artifacts are created in the root directory for the module.
- c. Type a **Name** for the data binding configuration and click **Finish**.

# **Results**

A data binding is configured for use with the module.

# **What to do next**

Specify data binding properties.

# **Configuring business object properties and data handlers**

When you intend to use a data type that contains business objects, you must specify properties for those business objects. Completing this step does not add child business objects to the Email parent object. Rather, it tells the adapter how to process particular types of business objects. Data handlers perform the conversions between a business object and a particular MIME format.

# **Before you begin**

You must have created a data binding before specifying business object properties and data handlers for the module. Also, you must have predefined business objects using IBM Integration Designer Business Object Editor. If you stop the wizard here to create business objects, you must start the wizard steps from the beginning and your work is not saved.

**Note:** Data handlers can be configured before running the external service wizard using IBM Integration Designer. To do this configuration, select **New** > **Configure Binding Resource** in IBM Integration Designer and complete the data handler windows described in this documentation.

#### **About this task**

To specify business object properties and data handlers, follow this procedure.

**Note:** For operations that do not require data transformation (pass-through operations), you do not need to fill out this window. Click **Finish** and complete the data binding configuration wizard.

#### **Procedure**

- 1. In Specify the Data Transformation Properties window, click **Add** to add business object types to the data binding description .
- 2. In the Add/Edit properties window, ensure that **DataHandler** is selected in the **Binding type** field.
- 3. In the **Business object type** field, click **Browse** for existing business objects or **New** to create a business object. These business objects must be imported to IBM Integration Designer before you start the external service wizard. Selecting business objects here does not physically add child business objects. Adding business objects at this stage in the wizard tells the adapter that you are going to use certain business object types with your module. It enables the adapter to know what data binding to apply to any child business objects it processes.

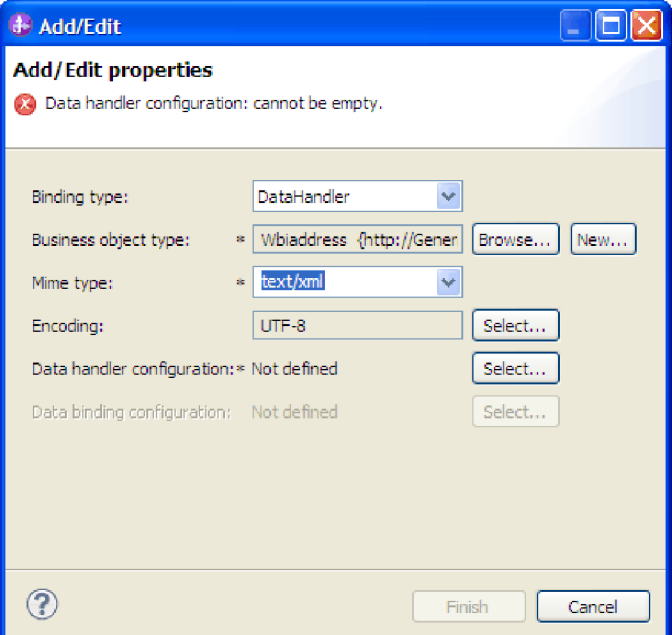

*Figure 28. Adding or editing business object data binding properties*

**Note:** The encoding specified for configuring the XML data handler for mime type (text/xml) must have the same value that is specified for **Encoding** in the EmailWrapperDataBinding properties.

4. If you selected **Browse** for the **Business object type** field, select a data type from the Data Type Selection window and click **OK**.

5. If you selected **New** for the **Business object type** field, complete the following steps.

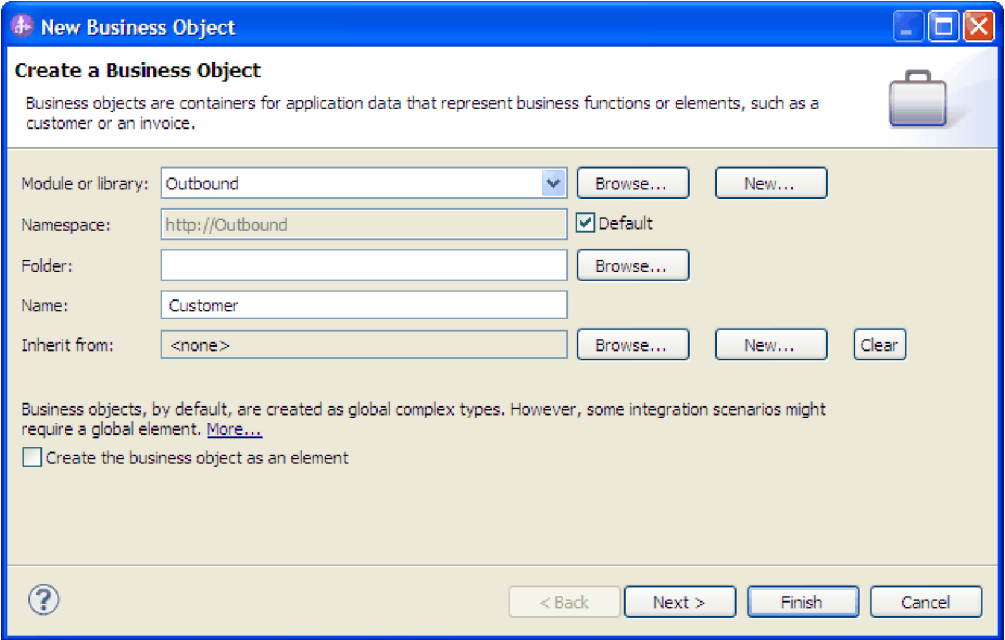

*Figure 29. Specifying business object properties for the module*

- a. Select the **Module** from the list. If the correct module is not shown, **Browse** for it or click **New** to create a module.
- b. Optional: Type a **Folder** name or **Browse** for the folder on your local drive where business object schema files (XSD files) generated by the external service wizard are stored.
- c. Type a **Name** for the business object.
- d. If you do not want to populate the business object with fields from one or more existing business objects, click **Finish**.
- e. If you want to populate the business object with fields from one or more existing business objects, click **Next**.

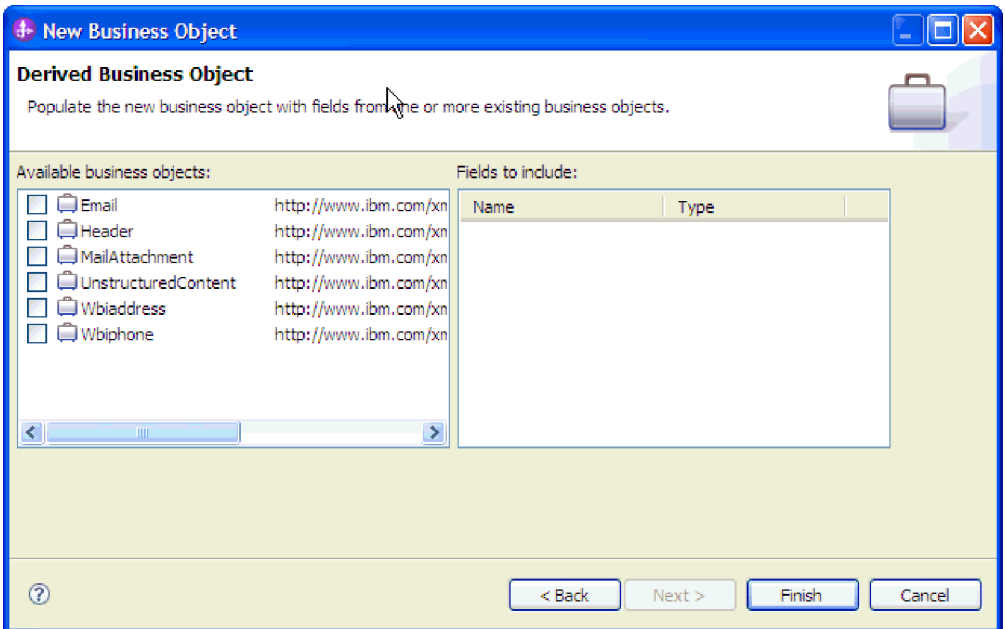

*Figure 30. Deriving business object fields from an existing business object*

- f. Select the correct business object and click **Finish**. The **Business object type** in the Add/Edit properties window is populated.
- 6. In the Add/Edit properties window, select a **Mime type** such as **text/xml** or **text/html** for your business object. The mime type corresponds to the data handler that is used by the adapter to perform data transformation from one format to another. This step enables the adapter to decide which format it has to convert the content to when it encounters the business object.
- 7. In the **Encoding** field, click **Select** if you want to choose a different encoding value.
- 8. In the **Data handler configuration** field, click **Select**. Complete the following steps to create and configure a data handler.
	- a. In the Select a Data Format Transformation window, click **Use existing data format transformation from the list** option. Select **XML** data handler from the list and click **Next**.

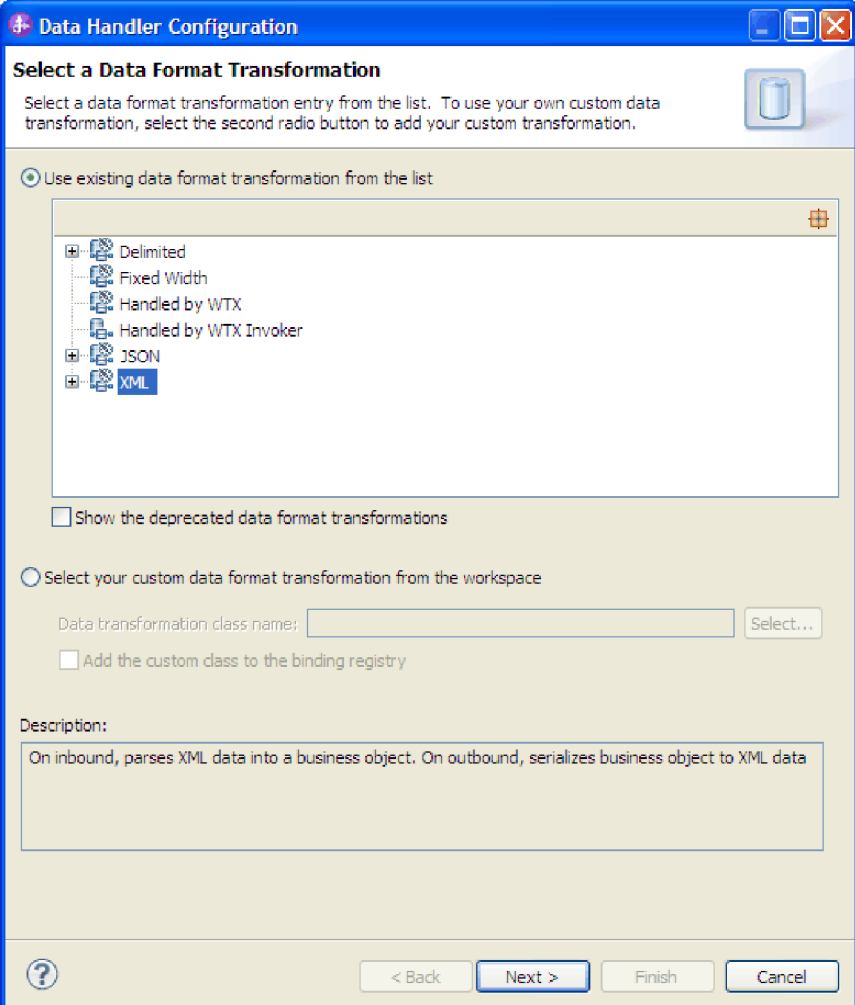

*Figure 31. Selecting the data handler configuration type*

**Note:** The **Select your custom data format transformation from the workspace** option is available for advanced users who want to use a custom data handler. A custom data handler, once placed in the class path, shows when this option is selected.

- 9. In the Specify the Data Transformation Properties window, select the **Encoding** value, and click **Next**. This value indicates the type of character encoding the adapter uses during data transformation. For more information about the encoding property, see ["Email business object properties" on page](#page-169-0) [164.](#page-169-0)
- 10. In the Configure a New Data Transformation window, select the **Module** from the list. If the correct module is not displayed, click **New** to create a new one.
	- a. Optional: Type a **Folder** name to specify a folder for the artifacts.
	- b. Leave the default data handler **Name** or type a new one and click **Next**.

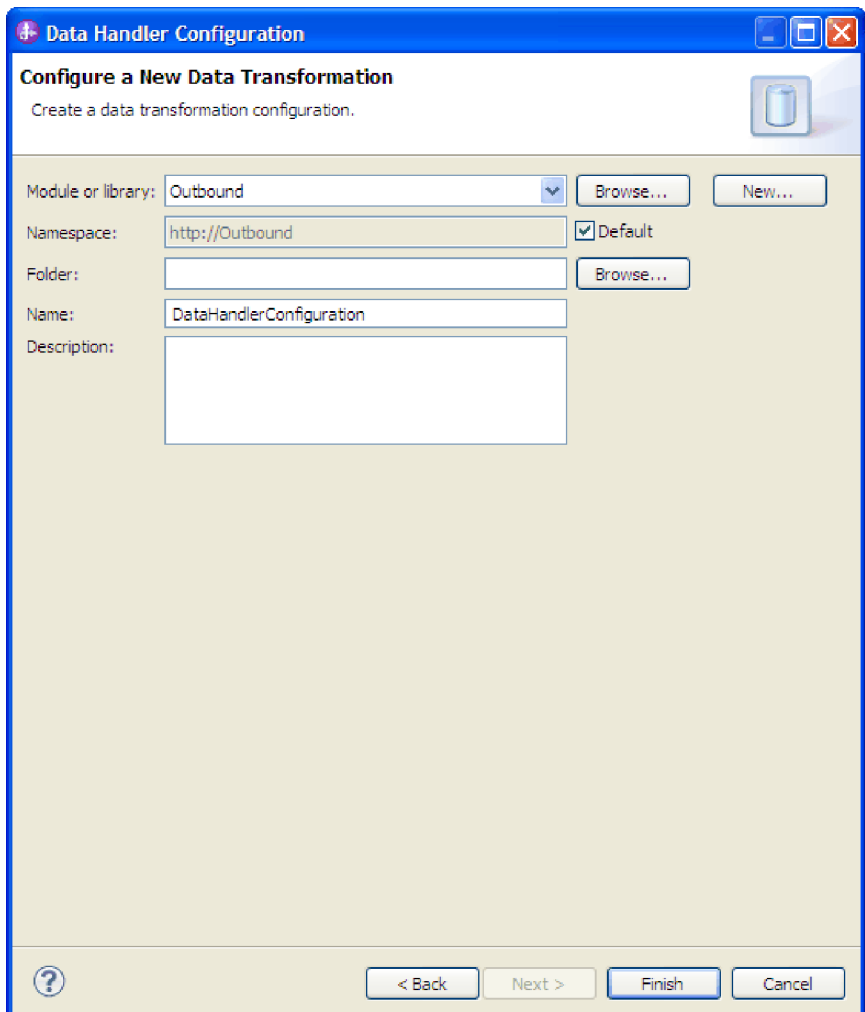

*Figure 32. Creating a data handler*

- c. Click **Finish**.
- 11. In the Add/Edit Properties window, click **Finish**.
- 12. Optional: If you want to add another business object type to the module, click **Add** in the Specify the Data Transformation Properties window. Repeat the steps in this topic to specify business object properties and a data handler for each business object.

# **Results**

Business object properties and their data handlers are created.

#### **What to do next**

Set interaction specification properties and generate artifacts for your module.

# **Setting interaction specification properties and generating the service**

Interaction properties are optional. If you choose to set them, the values you specify are displayed in the import file. The import file is generated when the adapter creates artifacts for the module and contains the operation for the top-level business object.

# **Before you begin**

To set interaction specification properties and generate artifacts for your module, you must have already configured data bindings and selected business objects.

## **About this task**

Interaction specification properties do not take precedence over request business object attributes, except for the user name and password properties. User name and password values specified in the interaction specification properties take more precedence over values set in the managed connection factory properties. To set interaction specification properties and generate artifacts, follow this procedure. For more information, see ["Interaction specification properties" on page 197.](#page-202-0)

# **Procedure**

1. Optional: To set interaction specification properties complete these steps: a. Click **Advanced**.

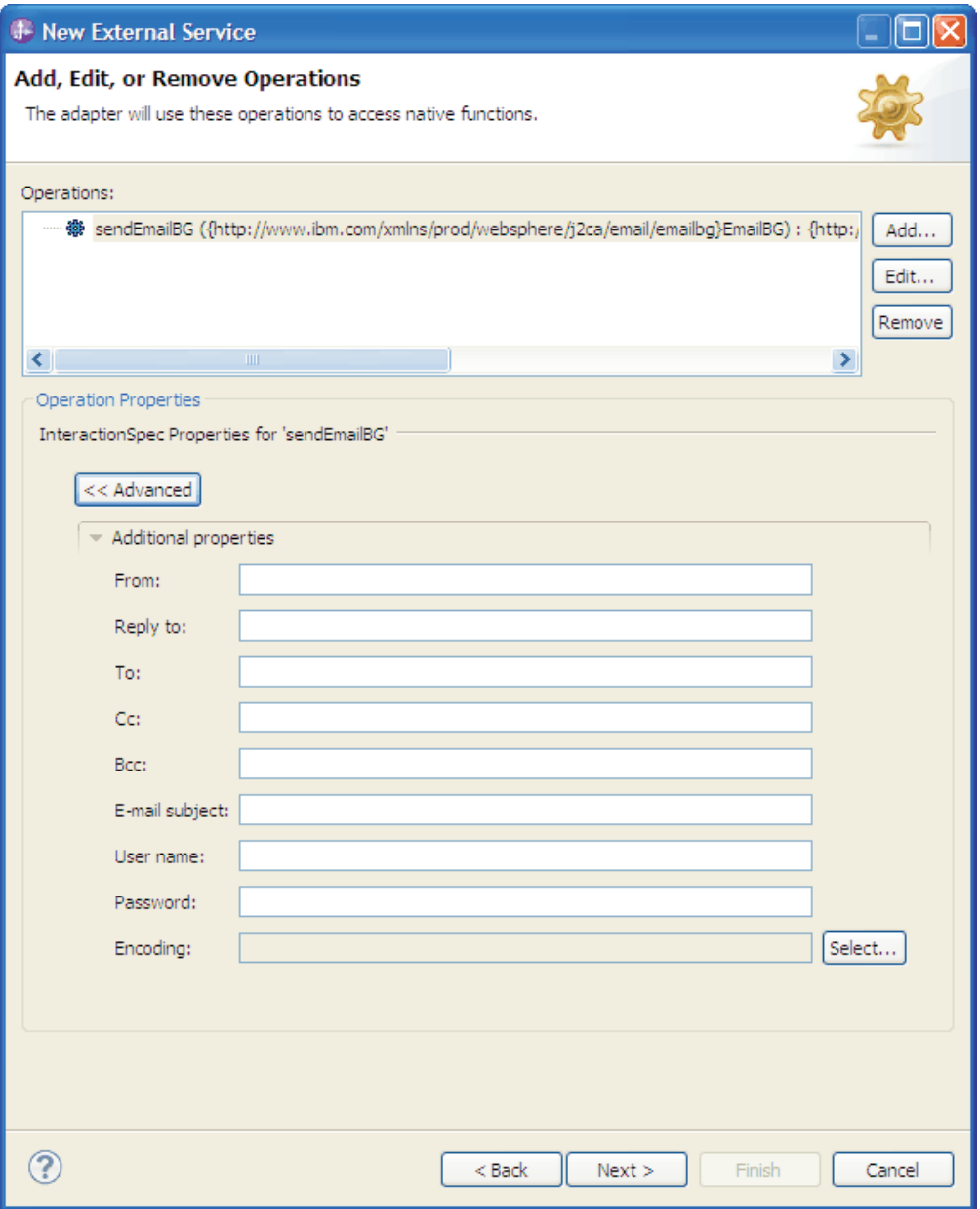

*Figure 33. Setting interaction specification properties*

- b. Type values for any fields you want to set as defaults.
- c. Click **Next**.
- 2. In the Specify the Name and Location window, select the **Module** from the list. For example, EmailModule for outbound processing.

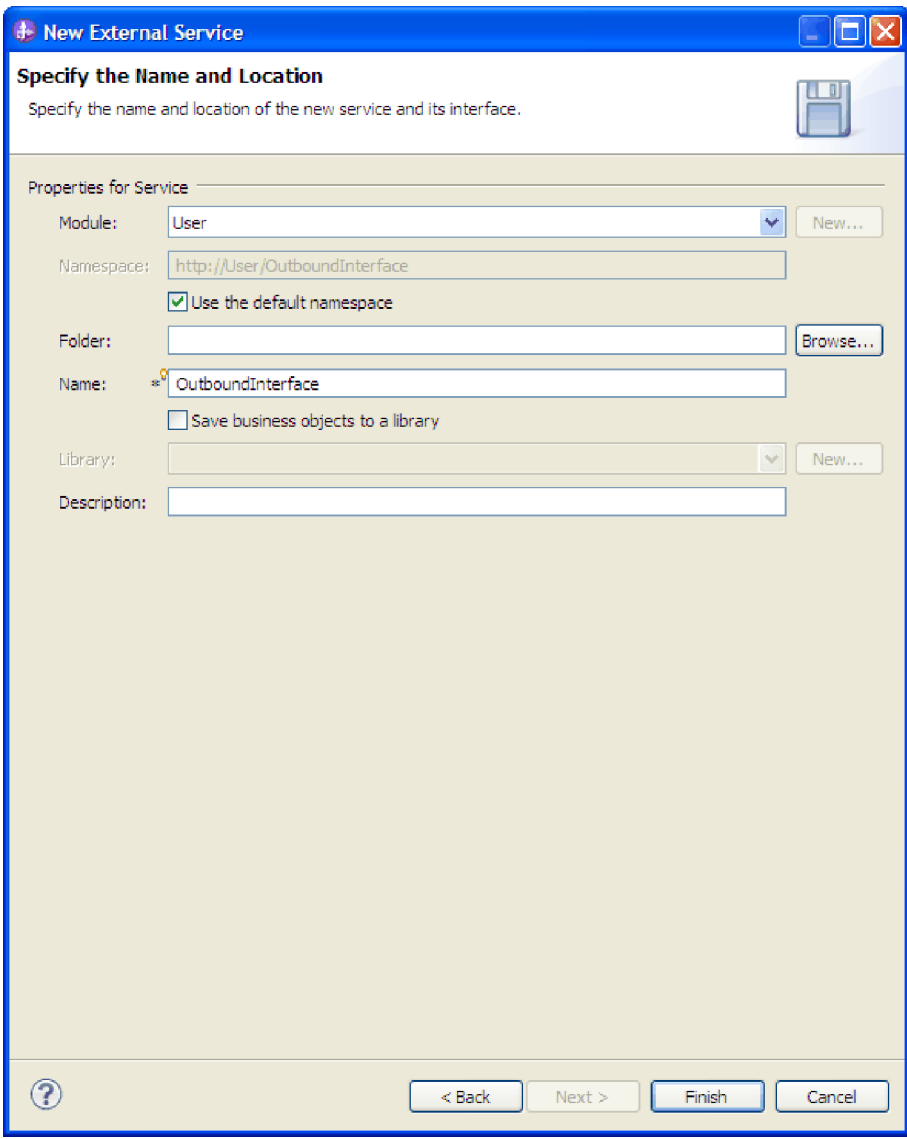

*Figure 34. Naming the artifact*

- 3. Optional: Name the **Folder** that is used to store the artifacts.
- 4. Type a **Name** for the interface. This name displays in the IBM Integration Designer assembly diagram.
- 5. Optional: Type a **Description**.
- 6. Click **Finish**. The interface is displayed in IBM Integration Designer assembly diagram.

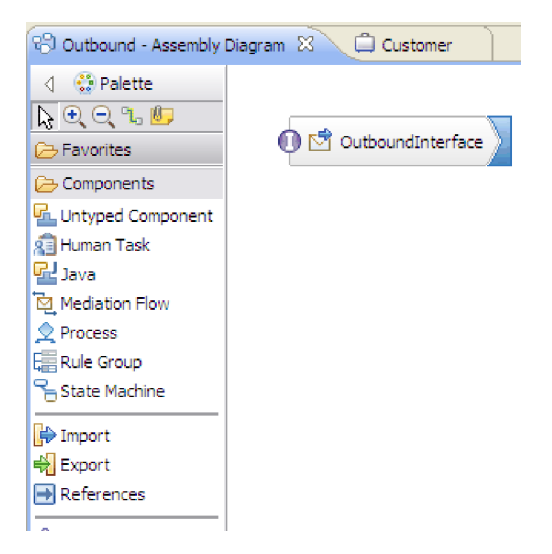

*Figure 35. Interface in IBM Integration Designer*

The business object you created is also displayed in a different tab.

#### **Results**

IBM Integration Designer generates the artifacts and an import. The outbound artifacts that are created are visible in the IBM Integration Designer Project Explorer under your module.

#### **What to do next**

Deploy the module for either testing or production.

# **Configuring the module using the user-defined data type**

To configure a module for outbound processing using the user-defined data type, use the external service wizard in IBM Integration Designer to build business services, specify data transformation processing, and generate business object definitions and related artifacts.

# **About this task**

You can create a custom data type and specify the required mail content and attachment business object information for the data type. To do this configuration, you need to create an inbound module with the user-defined data type using the EmailFixedStructureDataBinding data binding.

### **Related concepts**

["Outbound processing" on page 2](#page-7-0)

WebSphere Adapter for Email supports outbound request processing. When the adapter receives a request in the form of a business object from a service, it processes the request and creates an e-mail message. The adapter then sends the e-mail message to a mail server.

#### **Related reference**

["Managed connection factory properties" on page 184](#page-189-0) Managed connection factory properties are used by the adapter at run time to create an outbound connection instance with the mail server.

["Resource adapter properties" on page 193](#page-198-0)

A resource adapter contains properties such as the adapter ID and logging and tracing options specific to the adapter. You can set the logging and tracing properties using the external service wizard during adapter configuration. You can set or change any of the properties using the administrative console.

["Interaction specification properties" on page 197](#page-202-0)

Interaction specification properties specify business object details for a given data type selected in the external service wizard. When interaction specification values such as To or From addresses are set in the wizard, these values are automatically populated in the business objects created in association with the module.

["Connection properties for the external service wizard" on page 180](#page-185-0) Enterprise service discovery selection properties are used to build a service description and to save the built-in artifacts. These properties are configured in the external service wizard.

# **Setting deployment and runtime properties for user-defined data type**

To select and configure your module for outbound or inbound communication with the mail server, you specify the configuration properties using the external service wizard in IBM Integration Designer. Then, configure the managed connection factory properties. Managed connection factory properties are stored in the business object and contain the information the adapter needs to make the connection between the outbound module and the mail server.

### **Before you begin**

To perform this task, you must have created a module. The module name is displayed in the Project Explorer view of IBM Integration Designer.

#### **About this task**

To set connection properties, follow this procedure. For more information, see ["Managed connection factory properties" on page 184.](#page-189-0)

## **Procedure**

1. In the Select the Processing Direction window, select **Outbound** and click **Next**.

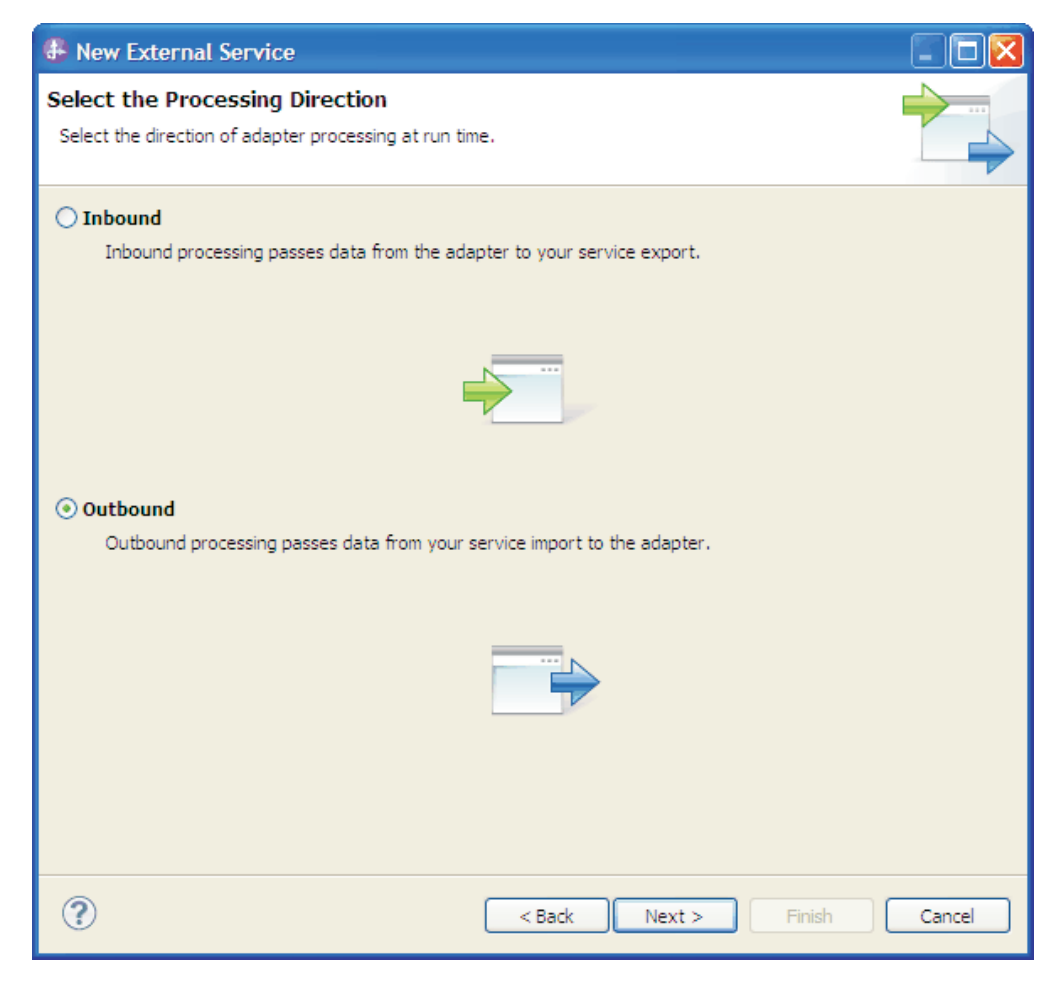

*Figure 36. Selecting inbound or outbound in the external service wizard*

The Specify the Security and Configuration Properties window is displayed.

- 2. In the **Deploy connector project** field, specify whether to include the adapter files in the module. Select one of the following values:
	- v **With module for use by single application**: With the adapter files embedded in the module, you can deploy the module to any application server. Use an embedded adapter when you have a single module using the adapter or if multiple modules need to run different versions of the adapter. Using an embedded adapter enables you to upgrade the adapter in a single module without the risk of destabilizing other modules by changing their adapter version.
	- v **On server for use by multiple applications**: If you do not include the adapter files in a module, you must install them as a stand-alone adapter on each application server where you want to run the module. Use a stand-alone adapter when multiple modules can use the same version of the adapter and you want to administer the adapter in a central location. A stand-alone adapter can also reduce the resources required by running a single adapter instance for multiple modules.
- 3. Under the **E-mail system connection information**, type the **Host name**. The properties on this window correspond to the managed connection factory properties. For detailed information about these properties, see ["Managed](#page-189-0) [connection factory properties" on page 184.](#page-189-0)

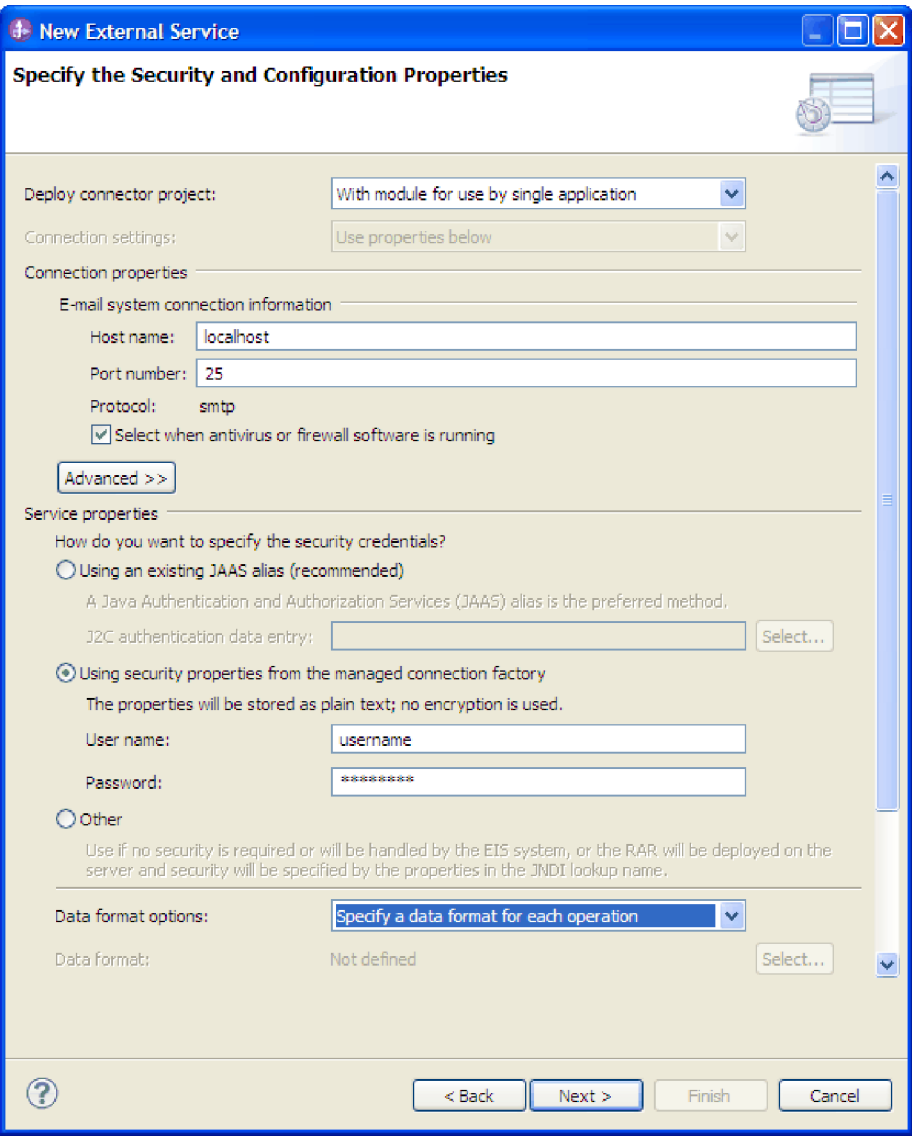

*Figure 37. Security and configuration properties window*

- 4. Type the **Port** number. The default value for the SMTP protocol is 25. If your SMTP mail server is listening on a different port number, change this value.
- 5. Clear the **Select when antivirus or firewall software is running** check box if you do not want the adapter to close the managed connection after each outbound request. If an antivirus program or firewall is running on your system (the machine on which the adapter is deployed or the one that hosts the mail server) and this check box is cleared, the adapter might fail to send outbound e-mails. Leaving this check box selected is recommended.
- 6. Optional: Click **Advanced** and expand the **Additional properties**, **Logging and tracing** , or **Bidi properties** sections as needed.
	- v **Additional configuration**
		- a. Select **Enable transport security (SSL)** check box to specify if secure socket layers are enabled for outbound communication. For more information, see ["Secure connection \(SSL\) \(enableSSL\)" on page 190.](#page-195-0)
		- b. In the **Alternate e-mail ID in case of delivery failure** field, specify an alternate e-mail address to receive undeliverable mail notifications. This

e-mail address can be a different e-mail address than the one you specified in the From e-mail address. For more details about this property, see ["Alternate e-mail ID in case of delivery failure" on page 187.](#page-192-0)

- c. In the **Maximum retries in case of system connection failure** field, type the number of times the adapter retries the connection before reporting a polling error. For more information, see ["Maximum retries on connection](#page-193-0) [failure \(connectionRetryLimit\)" on page 188.](#page-193-0)
- d. In the **Connection retry interval (in milliseconds)** field, specify the time interval between the attempts to reconnect to the mail server if the connection fails. For more information, see ["Retry interval if connection](#page-191-0) [fails \(in milliseconds\) entities" on page 186.](#page-191-0)
- **•** Logging and tracing
	- a. If you have multiple instances of the adapter, expand **Logging and tracing** and enter a value in the **Adapter ID** field that is unique for this instance. For more information about this property, see ["Resource adapter](#page-198-0) [properties" on page 193.](#page-198-0)
	- b. If you want to mask certain information so that the information is not displayed in the logs or traces, select **Disguise user data as "XXX" in log and trace files**. For more information, see ["Disguise user data as "XXX" in](#page-192-0) [log and trace files \(HideConfidentialTrace\) " on page 187.](#page-192-0)
- v **Bidi properties**
	- a. Select the **Bidi transformation** check box to specify bidirectional format. For more information about setting the **Bidi properties**, see ["Globalization" on page 223.](#page-228-0)
- 7. In **Service properties**, specify how you want the adapter to connect to the mail server by selecting any one of these authentication methods.
	- v To use a J2C authentication alias, click **Using an existing JAAS alias (recommended)** and type the name of the alias in the **J2C Authentication data entry** field. You can either specify an existing authentication alias or create one at any time before deploying the module. The name is case-sensitive and includes the node name.
	- v To use the security properties from the managed connection specification, click **Using security properties from the managed connection factory** enter the following information:
		- In the **User name** field, type the user name for the mail server.
		- In the **Password** field, type the password for the mail server.

**Note:** The security properties are not encrypted and stored as plain text. If you are using an authentication alias, a user name and password are not necessary. Also, for outbound communication you do not need to enter a user name and password because a mail server uses an anonymous user name and password to send the e-mails.

- v To administer the user name and password from another mechanism, click **Other**.
- 8. Optional: Select the **Change logging properties for wizard** check box, if you want to define the level of logging for this module.
- 9. For **Data format**, select **Specify a data binding for each operation**. Although the default value is **Use a data binding configuration for all operations**, select **Specify a data binding for each operation**, because the adapter has a different data binding for each supported business object. These data bindings have different properties, and need to be configured differently.

**Important:** Do not click **Next** in this window until you have completed the steps to create a data binding or browse for an existing one.

### **What to do next**

Select the data type and operation name.

#### **Related concepts**

["Outbound processing" on page 2](#page-7-0)

WebSphere Adapter for Email supports outbound request processing. When the adapter receives a request in the form of a business object from a service, it processes the request and creates an e-mail message. The adapter then sends the e-mail message to a mail server.

#### **Related reference**

["Managed connection factory properties" on page 184](#page-189-0) Managed connection factory properties are used by the adapter at run time to create an outbound connection instance with the mail server.

["Resource adapter properties" on page 193](#page-198-0)

A resource adapter contains properties such as the adapter ID and logging and tracing options specific to the adapter. You can set the logging and tracing properties using the external service wizard during adapter configuration. You can set or change any of the properties using the administrative console.

["Interaction specification properties" on page 197](#page-202-0)

Interaction specification properties specify business object details for a given data type selected in the external service wizard. When interaction specification values such as To or From addresses are set in the wizard, these values are automatically populated in the business objects created in association with the module.

["Connection properties for the external service wizard" on page 180](#page-185-0) Enterprise service discovery selection properties are used to build a service description and to save the built-in artifacts. These properties are configured in the external service wizard.

["Managed connection factory properties" on page 184](#page-189-0) Managed connection factory properties are used by the adapter at run time to create an outbound connection instance with the mail server.

### **Selecting a data type and operation name**

Use the external service wizard to select a data type and name the operation associated with this data type. For outbound communication, the external service wizard gives you the choice of four different data types: simple e-mail, generic e-mail, generic e-mail with business graph, and user-defined type. Each data type corresponds to a business object structure. Use the user-defined data type if you want to configure your own business object wrapper instead of using the generic e-mail business object.

#### **Before you begin**

You must have specified the connection properties for the adapter to connect to the mail server. You have chosen to specify a data binding for each operation.

#### **About this task**

To select the user-defined data type, name the operation associated with it, create a wrapper business object, and specify child business objects, follow this procedure.

# **Procedure**

- 1. In the Add, Edit, or Remove Operations window, click **Add** to create an operation.
- 2. In the Specify the I/O Properties window, select the **User defined email business object** from **The data type for the input operation** list and click **Next**. For more information about data types and the types of e-mails they create, see the [business object structures section](#page-164-0) in this documentation.

**Note:** You can select the **Enable response on delivery** check box to configure the outbound response from the mail server.

- 3. In the Specify the I/O Properties window, type an **Operation name**.
- 4. Click **New** for the **Input type**.

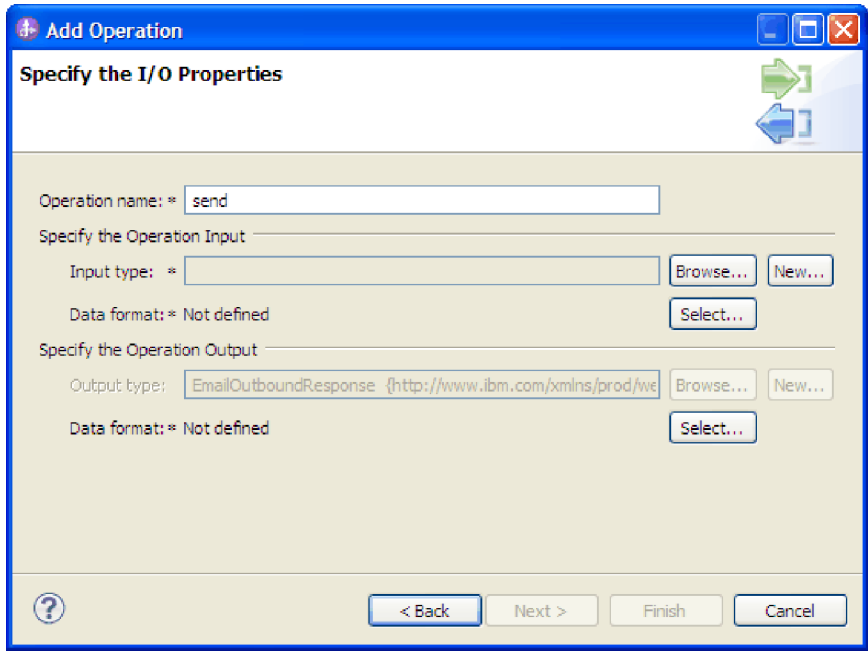

*Figure 38. Selecting the input type*

- 5. In Specify the Location window, provide the module name and the name of the folder where the wrapper business object (the input type) is to be generated. Click **Next**.
- 6. In Specify the Properties window, provide the wrapper **Business object name**.
	- a. Select the **Generate a business graph for the business object** check box.
	- b. Specify the properties for the e-mail type. Click **Add** to add child business objects to the table.

You can generate the wrapper business object and specify the child business objects that are used inside the wrapper business object and specify which parts of the e-mail you want to use (such as mailContent or attachment1).

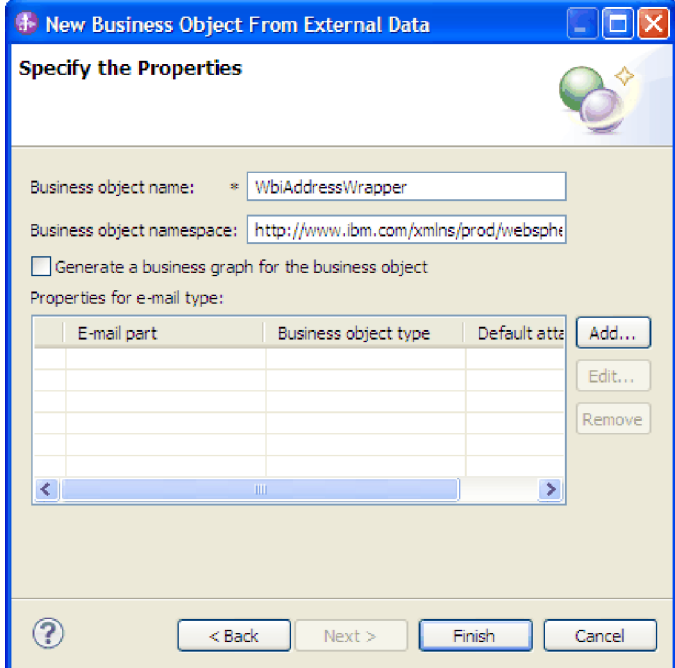

*Figure 39. Specify the properties for the new business object*

In the Add/Edit Properties window, select either the **mailContent** or the **Attachment1** as the E-mail part. If you select the attachment1 part of the e-mail, then you can also specify the default attachment name that is used with this business object.

**Note:** You can have a wrapper business object without having a mailContent business object, for example, if you are not sending any content in the e-mail or if the e-mail polled by the adapter does not have any content.

7. When you have finished adding child business objects to the table, click **Finish**. For each business object you add, a row is created in the table. The following figure shows the generated wrapper business object.

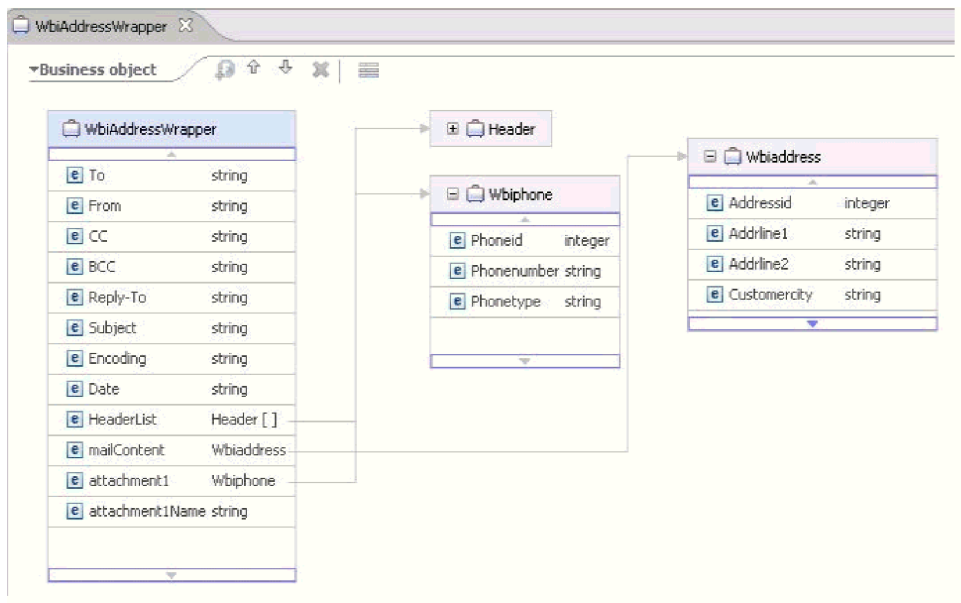

*Figure 40. The generated wrapper business object*

8. In the Specify the Properties window, click **Finish**.

### **Results**

A data type is defined for the module and the operation associated with this data type is named. A wrapper business object is created, and the child business objects that are used inside the wrapper business object are specified.

### **What to do next**

Generate the data binding configuration for the module.

#### **Related concepts**

["Business objects" on page 12](#page-17-0)

A business object is a structure that consists of data, the action to be performed on the data, and additional instructions, if any, for processing the data. The data can represent anything from a customer record to an e-mail attachment. The adapter uses business objects to either obtain information from an e-mail or to produce an e-mail.

["The external service wizard" on page 15](#page-20-0)

The external service wizard provides a blueprint to create services from existing elements like business objects.

### **Configuring the data binding**

Data bindings read the fields in a business object and fill the corresponding fields in an e-mail. In the external service wizard, you add a data binding to your module and configure it to correspond with your data type. This way, the adapter knows how to populate the fields in an e-mail with information it receives in the business object.

#### **Before you begin**

You must have entered service configuration properties for the connection to the mail server. You have defined the data type for the module and named the

operation associated with this data type. You have chosen to specify a data binding for each operation.

## **About this task**

To browse for or create a data binding for the module, follow this procedure.

**Note:** The user-defined data type can only be used in a data transformation (non pass-through) mode. You cannot use the unstructured content business object.

**Note:** Data bindings can be configured before running the external service wizard using IBM Integration Designer. To do this configuration, select **New** > **Configure Binding Resource** in IBM Integration Designer and complete the data binding windows described in this documentation.

### **Procedure**

- 1. In the Specify the I/O Properties window, click **Select** next to the **Data format** field.
- 2. In the Select a Data Format Transformation window, select the **Use existing data format transformation from the list** option. From the list, select **EmailFixedStructuredDataBinding**. To configure a custom data binding, select the **Select your custom data format transformation from the workspace** option. A custom data binding, once placed in the class path, shows when this option is selected. Click **Next**.

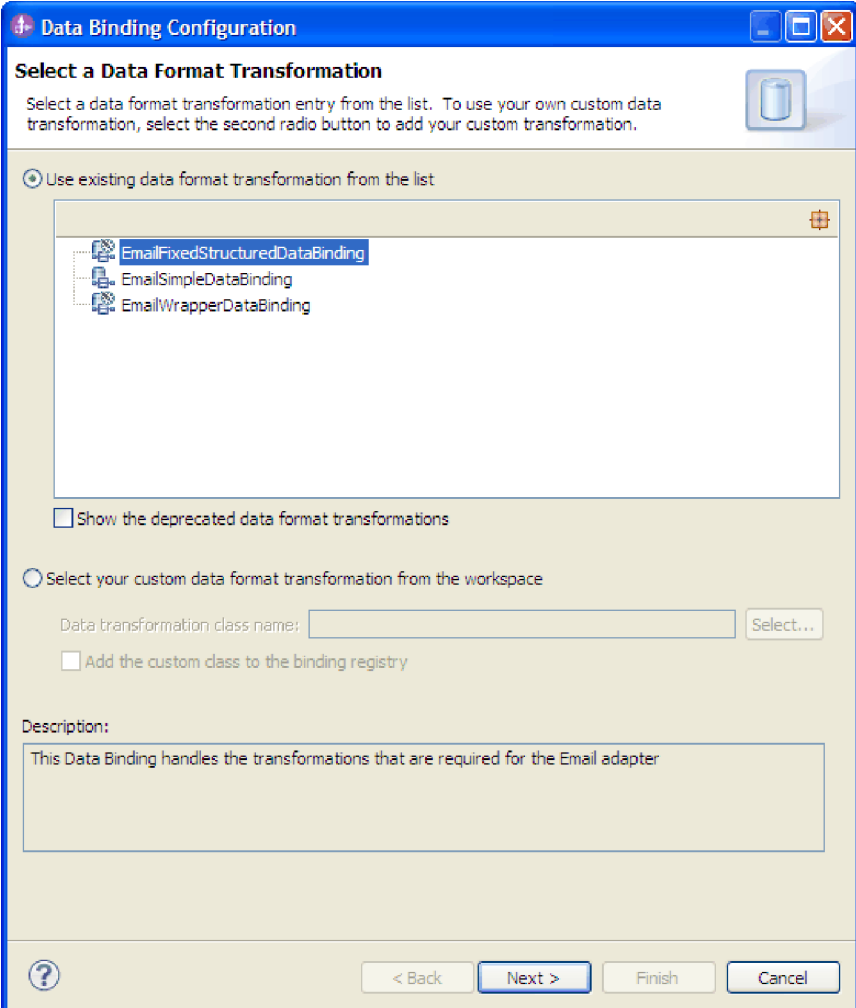

*Figure 41. Selecting the data binding*

**Note:** When you configure the **EmailFixedStructuredDataBinding**, you create a custom data type with the required mail content and the attachment business objects.

3. In Specify the Data Transformation Properties window, click **Next**.

**Note:** This window is used for configuring the data handlers.

- 4. In Configure a New Data Transformation window, provide the data binding configuration details.
	- a. In the Configure a New Data Transformation window, the **Module** defaults to the module name you typed earlier in the wizard. If you do not want to create a data binding for this module, select **New** to create a module.

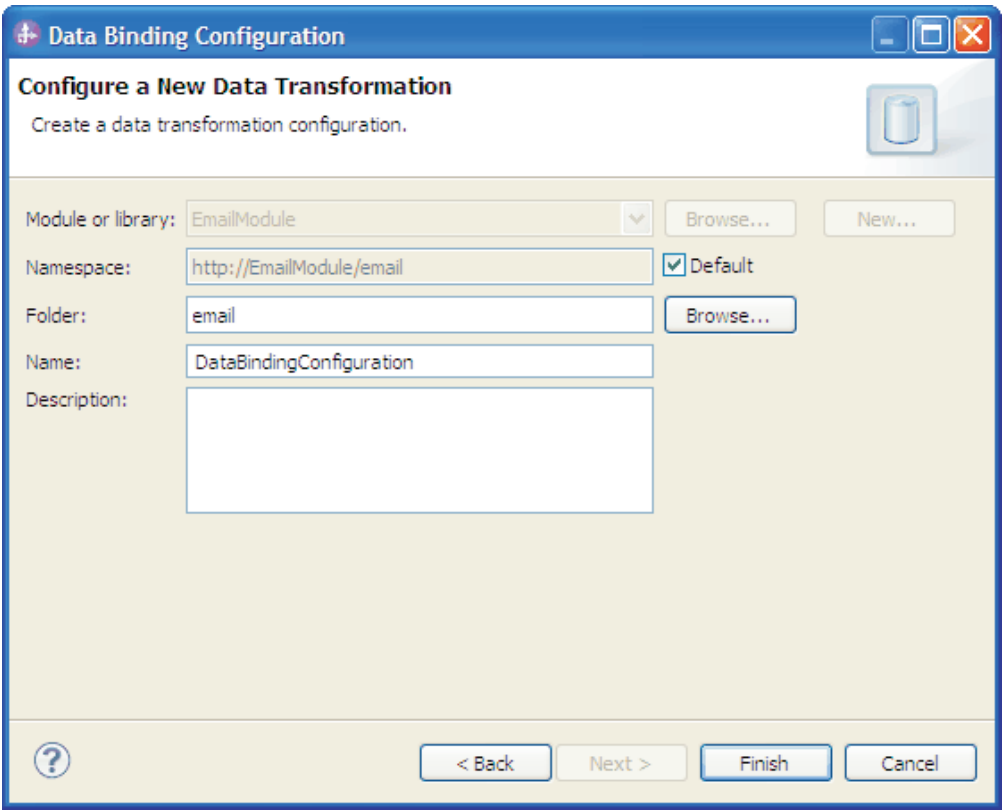

*Figure 42. Naming the data binding configuration*

- b. If you want to select a new folder for the artifact, click **Browse** and select a new folder location. If you do not browse for a new folder location, the artifacts are created in the root directory for the module.
- c. Type a **Name** for the data binding configuration and click **Finish**.

### **Results**

A data binding is configured for use with the module.

#### **What to do next**

Configure business object properties and data handlers.

# **Configuring business object properties and data handlers**

When you intend to use a data type that contains business objects, you must specify properties for those business objects. Completing this step does not add child business objects to the Email parent object. Rather, it tells the adapter how to process particular types of business objects. Data handlers perform the conversions between a business object and a particular MIME format.

### **Before you begin**

You must have created a data binding before specifying business object properties and data handlers for the module. Also, you must have predefined business objects using IBM Integration Designer Business Object Editor. If you stop the wizard here to create business objects, you must start the wizard steps from the beginning and your work is not saved.

**Note:** Data handlers can be configured before running the external service wizard using IBM Integration Designer. To do this configuration, select **New** > **Configure Binding Resource** in IBM Integration Designer and complete the data handler windows described in this documentation.

#### **About this task**

To specify business object properties and data handlers, follow this procedure.

#### **Procedure**

1. In Specify the Data Transformation Properties window, select a row and click **Edit**.

**Note:** For the user-defined type, the following warning message is displayed if you click **Add** in this window. The **User cannot add new row to the table. Adapter has parsed your Input type and filled the table.** This warning appears because the adapter has determined which business objects the data binding must know about and pre-filled the table. To provide values for the rest of the properties, select individual rows and click **Edit**.

**Important:** If you are repeating these steps to configure a child data binding for the user-defined data type, you cannot select between data handler and data binding when you click **Edit**. The binding type option (to select between data binding and data handler) does not function correctly for the EmailFixedStructuredDataBinding. To configure a child data binding for EmailFixedStructuredDataBinding, click the **Binding type** field and select **DataBinding**.

- 2. In the Add/Edit properties window, ensure that **DataHandler** is selected in the **Binding type** field.
- 3. In the **Business object type** field, click **Browse** for existing business objects or **New** to create a business object. Selecting business objects here does not physically add child business objects. Adding business objects at this stage in the wizard tells the adapter that you are going to use certain business object types with your module. It enables the adapter to know what data binding to apply to any child business objects it processes.
	- a. If you selected **Browse** for the **Business object type** field, select a data type from the Data type selection window and click **OK**.
	- b. If you selected **New** for the **Business object type** field, complete the following steps.

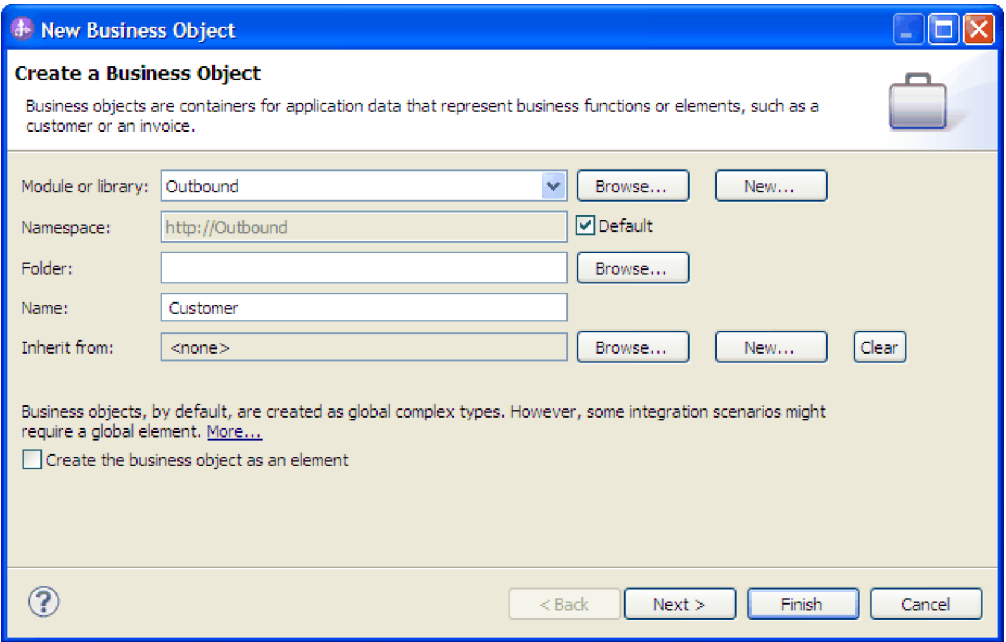

*Figure 43. Specifying business object properties for the module*

- c. Select the **Module**. If the correct module is not shown, **Browse** for it or click **New** to create a module.
- d. Optional: Type a **Folder** name or **Browse** for the folder on your local drive where business object schema files (XSD files) generated by the external service wizard are stored.
- e. Type a **Name** for the business object.
- f. If you do not want to populate the business object with fields from one or more existing business objects, click **Finish**.
- g. If you want to populate the business object with fields from one or more existing business objects, click **Next**.

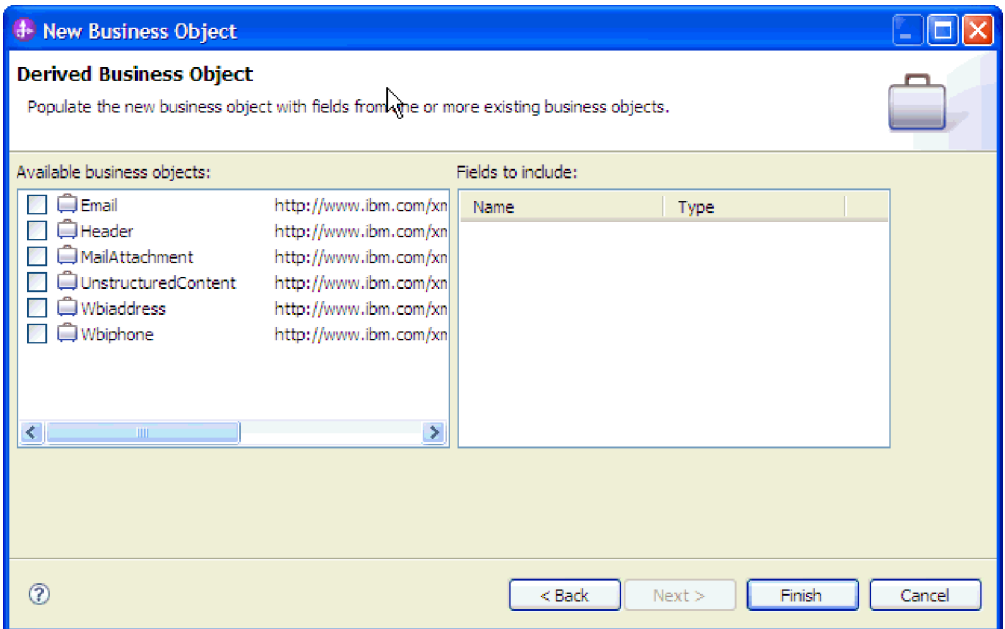

*Figure 44. Deriving business object fields from an existing business object*

- h. Select the correct business object and click **Finish**. The **Business object type** in the Add/Edit properties window is populated.
- 4. In the Add/Edit properties window, select a **Mime type** such as **text/xml** or **text/html** for your business object. The mime type corresponds to the data handler that is used by the adapter to perform data transformation from one format to another. This step enables the adapter to decide which format it has to convert the content to when it encounters the business object.

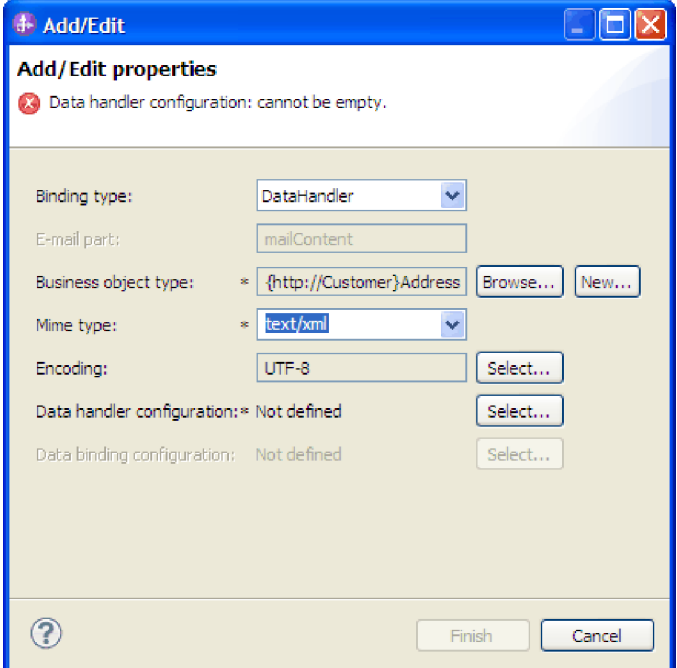

*Figure 45. Adding or editing business object data binding properties*

**Note:** The encoding specified for configuring the XML data handler for **Mime type** (text/xml) must have the same value that is specified for **Encoding** in the EmailFixedStructuredDataBinding properties.

- 5. In the **Encoding** field, click **Select** if you want to choose a different encoding value.
- 6. In the **Data handler configuration** field, click **Select**. Complete the following steps to create and configure a data handler.
	- a. From the **Use existing data format transformation from the list** option, select the **XML** data handler. Click **Next**.

The **Select your custom data format transformation from the workspace**

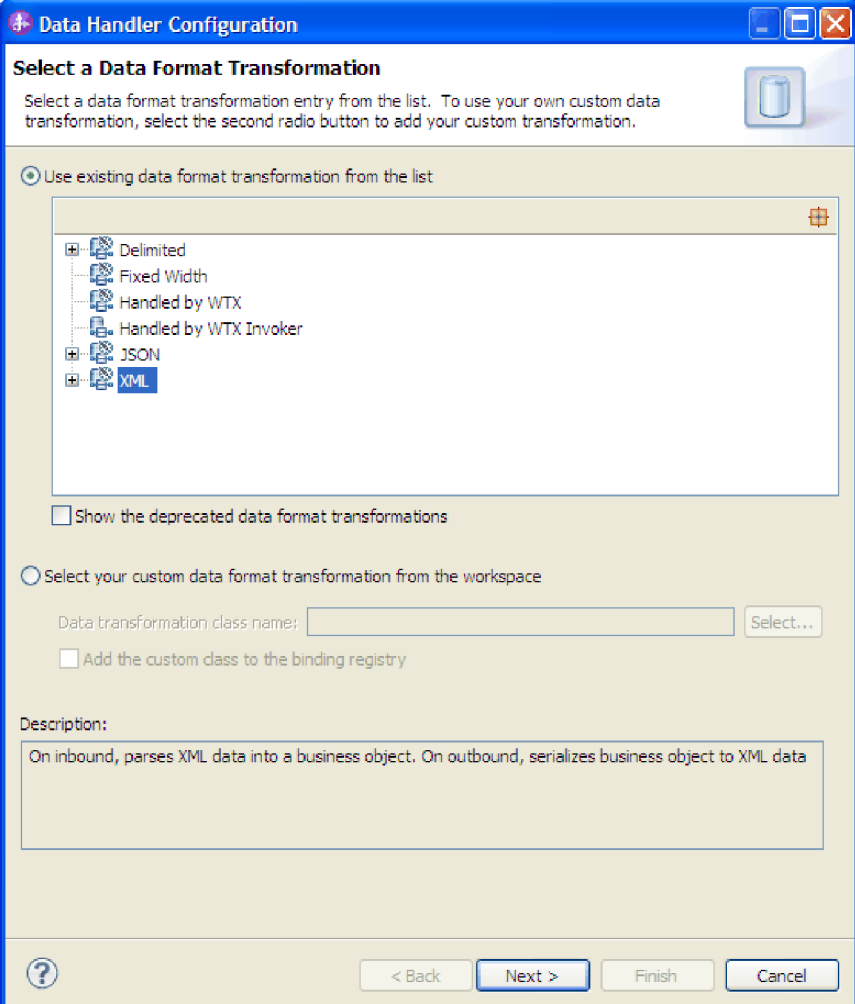

*Figure 46. Selecting the data handler configuration type*

option is available for advanced users who want to use a custom data handler. A custom data handler, once placed in the class path, shows when this option is selected.

b. In the Specify the Data Transformation Properties window, select an **Encoding** value. Click **Next**.

**Note:** This value indicates the type of character encoding the adapter uses during data transformation. For more information about the encoding property, see ["Email business object properties" on page 164.](#page-169-0)

- c. In the Configure a New Data Transformation window, select the module. If the correct module is not displayed, click **New** to create a new one.
- d. Optional: Type a **Folder** name to specify a folder for the artifacts.
- e. Leave the default data handler **Name** or type a new one.

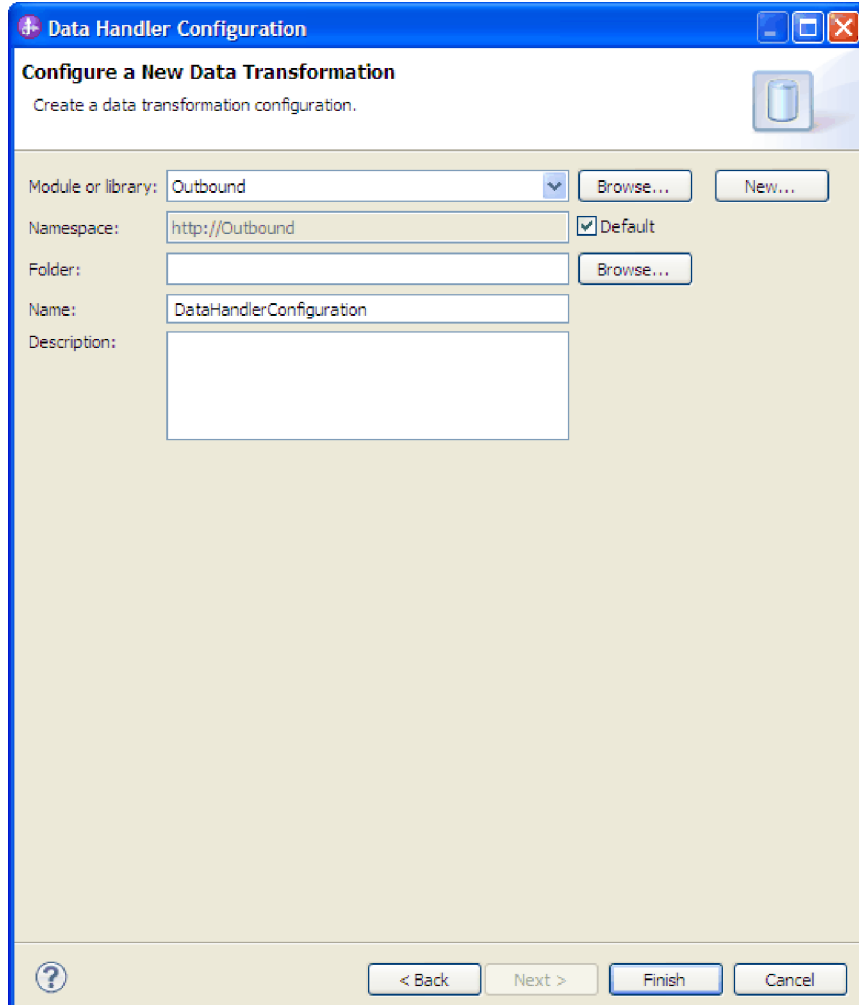

*Figure 47. Creating a data handler*

- f. Click **Finish**.
- 7. In the Add/Edit properties window, click **Finish**.

## **Results**

Business object properties and their data handlers are created.

# **What to do next**

Set interaction specification properties and generate artifacts for your module.

## **Related concepts**

["Business objects" on page 12](#page-17-0)

A business object is a structure that consists of data, the action to be performed on the data, and additional instructions, if any, for processing the data. The data can represent anything from a customer record to an e-mail attachment. The adapter uses business objects to either obtain information from an e-mail or to produce an e-mail.

["The external service wizard" on page 15](#page-20-0)

The external service wizard provides a blueprint to create services from existing elements like business objects.

# **Setting interaction specification properties and generating the service**

Interaction properties are optional. If you choose to set them, the values you specify are displayed in the import file. The import file is generated when the adapter creates artifacts for the module and contains the operation for the top-level business object.

# **Before you begin**

To set interaction specification properties and generate artifacts for your module, you must have already configured data bindings and selected business objects.

# **About this task**

Interaction specification properties do not take precedence over request business object attributes, except for the user name and password properties. User name and password values specified in the interaction specification properties take more precedence over values set in the managed connection factory properties. To set interaction specification properties and generate artifacts, follow this procedure. For more information, see ["Interaction specification properties" on page 197.](#page-202-0)

### **Procedure**

- 1. Optional: To set interaction specification properties complete these steps:
	- a. Click **Advanced**.

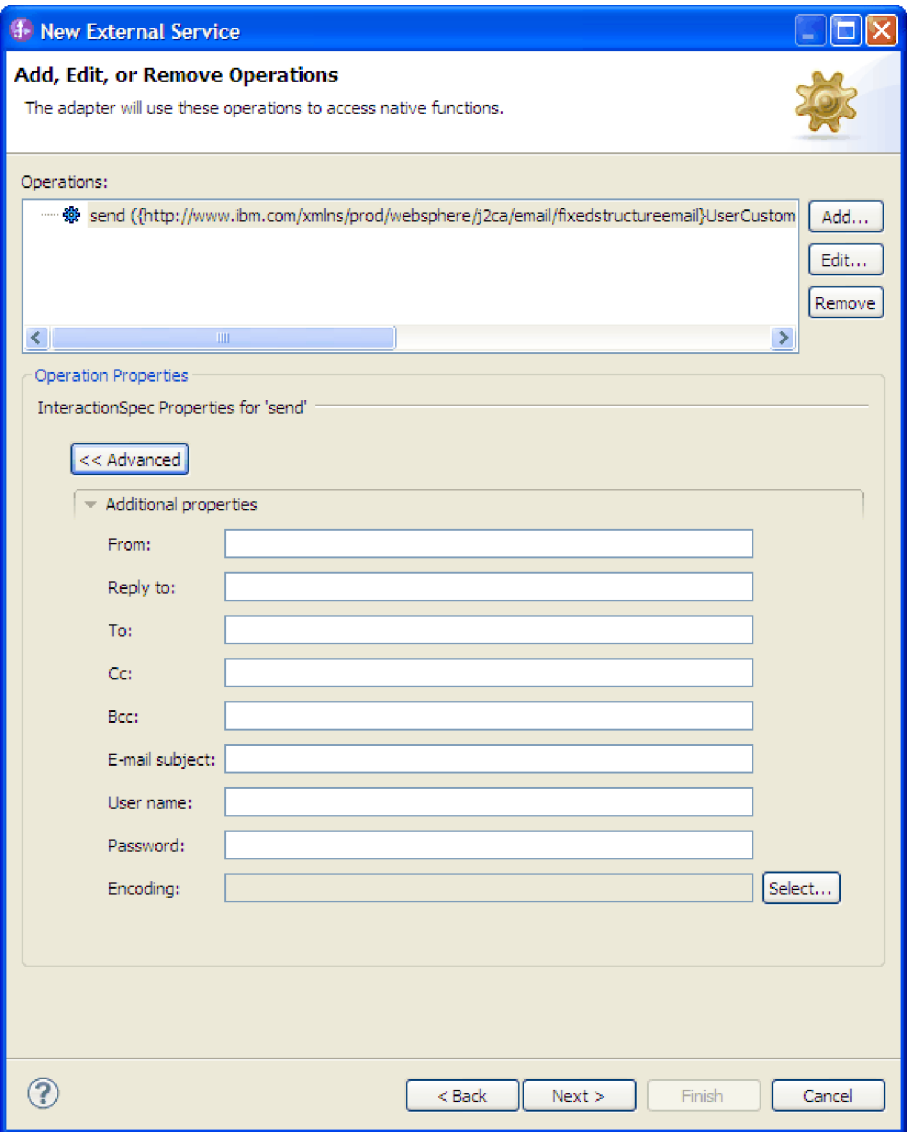

*Figure 48. Setting interaction specification properties*

- b. Type values for any fields you want to set as defaults.
- c. Click **Next**.
- 2. In the Specify the Name and Location window, select the **Module**.
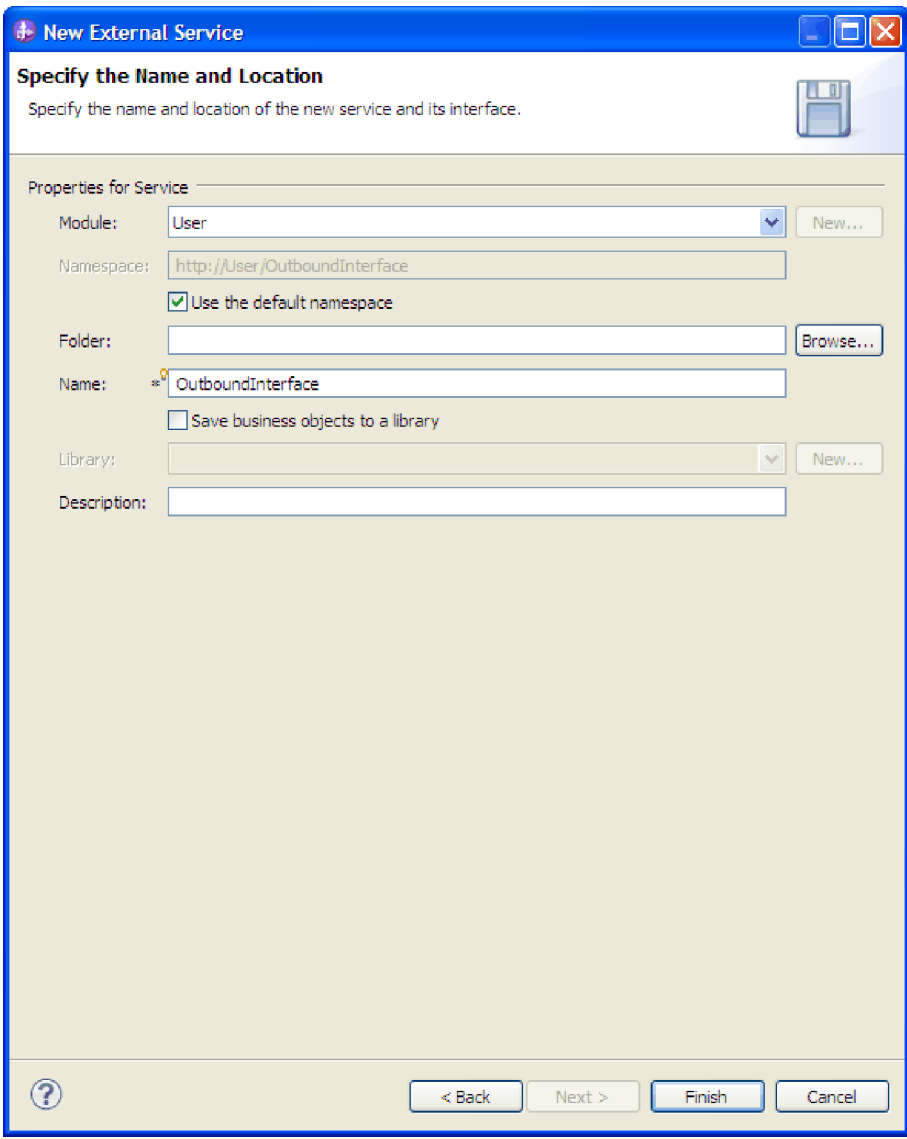

*Figure 49. Naming the artifact*

- 3. Optional: Name the **Folder** to store the artifacts.
- 4. Type a **Name** for the interface. This name displays in the IBM Integration Designer assembly diagram.
- 5. Optional: Type a **Description**.
- 6. Click **Finish**. The interface is displayed in IBM Integration Designer assembly diagram.

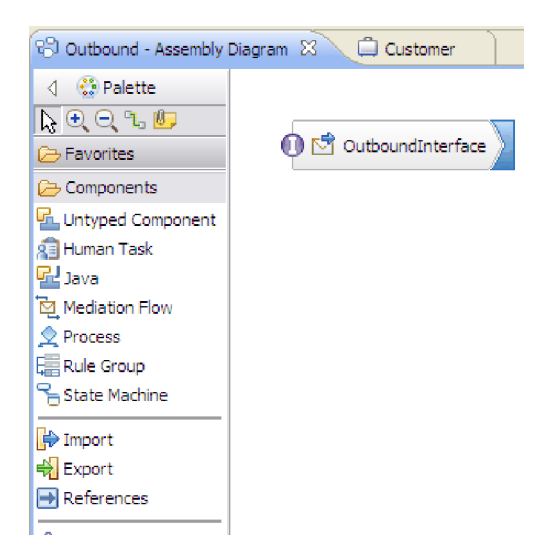

*Figure 50. Interface in IBM Integration Designer*

The business object you created is also displayed in a different tab.

#### **Results**

IBM Integration Designer generates the artifacts and an import. The outbound artifacts that are created are visible in the IBM Integration Designer Project Explorer under your module.

#### **What to do next**

Deploy the module for either testing or production.

# **Configuring the module for inbound processing**

To configure a module to use the adapter for inbound processing, use the external service wizard in IBM Integration Designer to build business services, specify data transformation processing, and generate business object definitions and related artifacts.

# **Setting deployment and runtime properties for inbound processing**

Using the external service wizard in IBM Integration Designer, select whether your module is to be used for outbound or inbound communication with the mail server. Then configure connection properties. Connection properties are stored in the business object and contain the information that the adapter needs to make the connection between the inbound module and service using the module.

#### **Before you begin**

Before you can set the connection properties in this section, you must have created your module in IBM Integration Designer. It is displayed in the Business Integration pane below the adapter project. Also, you must have created a staging directory on your local system for storing e-mails that have been polled by the adapter but which are yet to be turned into business objects.

# **About this task**

To set connection properties, follow this procedure. For more information, see ["Activation specification properties" on page 205.](#page-210-0)

### **Procedure**

1. In the Select the Processing Direction window, select **Inbound** and click **Next**. The Specify the Security and Configuration Properties window opens.

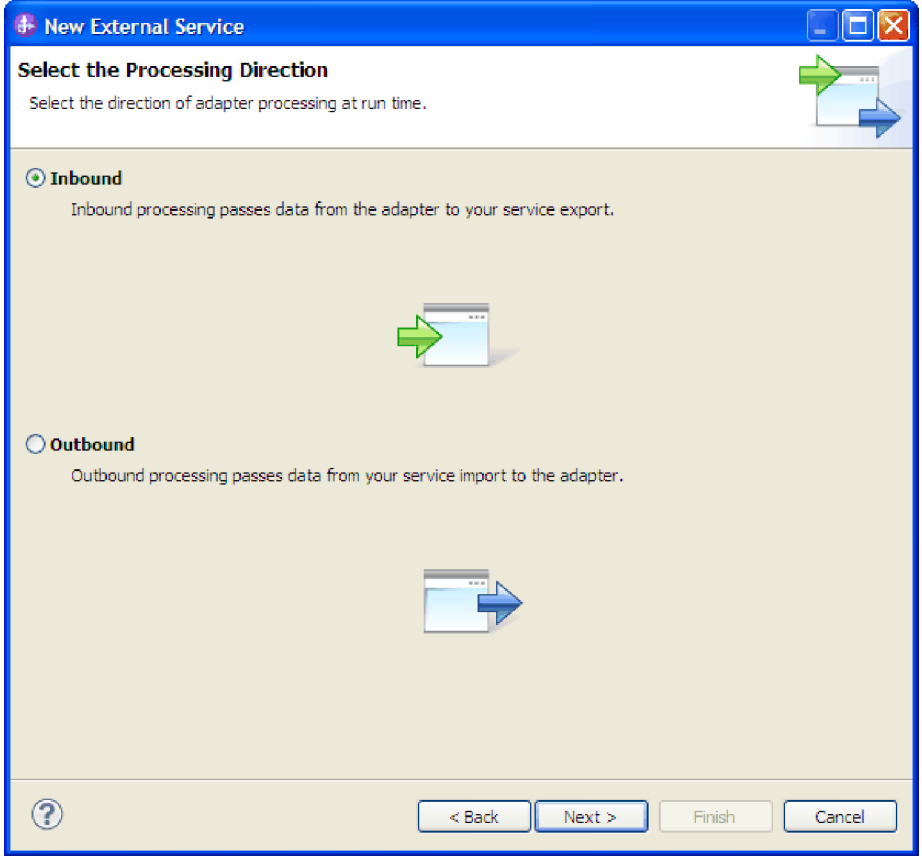

*Figure 51. Choosing inbound or outbound in the external service wizard*

- 2. In the **Deploy connector project** field, specify whether to include the adapter files in the module. Select one of the following values:
	- v **With module for use by single application**: With the adapter files embedded in the module, you can deploy the module to any application server. Use an embedded adapter when you have a single module using the adapter or if multiple modules need to run different versions of the adapter. Using an embedded adapter enables you to upgrade the adapter in a single module without the risk of destabilizing other modules by changing their adapter version.
	- v **On server for use by multiple applications**: If you do not include the adapter files in a module, you must install them as a stand-alone adapter on each application server where you want to run the module. Use a stand-alone adapter when multiple modules can use the same version of the adapter and you want to administer the adapter in a central location. A stand-alone adapter can also reduce the resources required by running a single adapter instance for multiple modules.

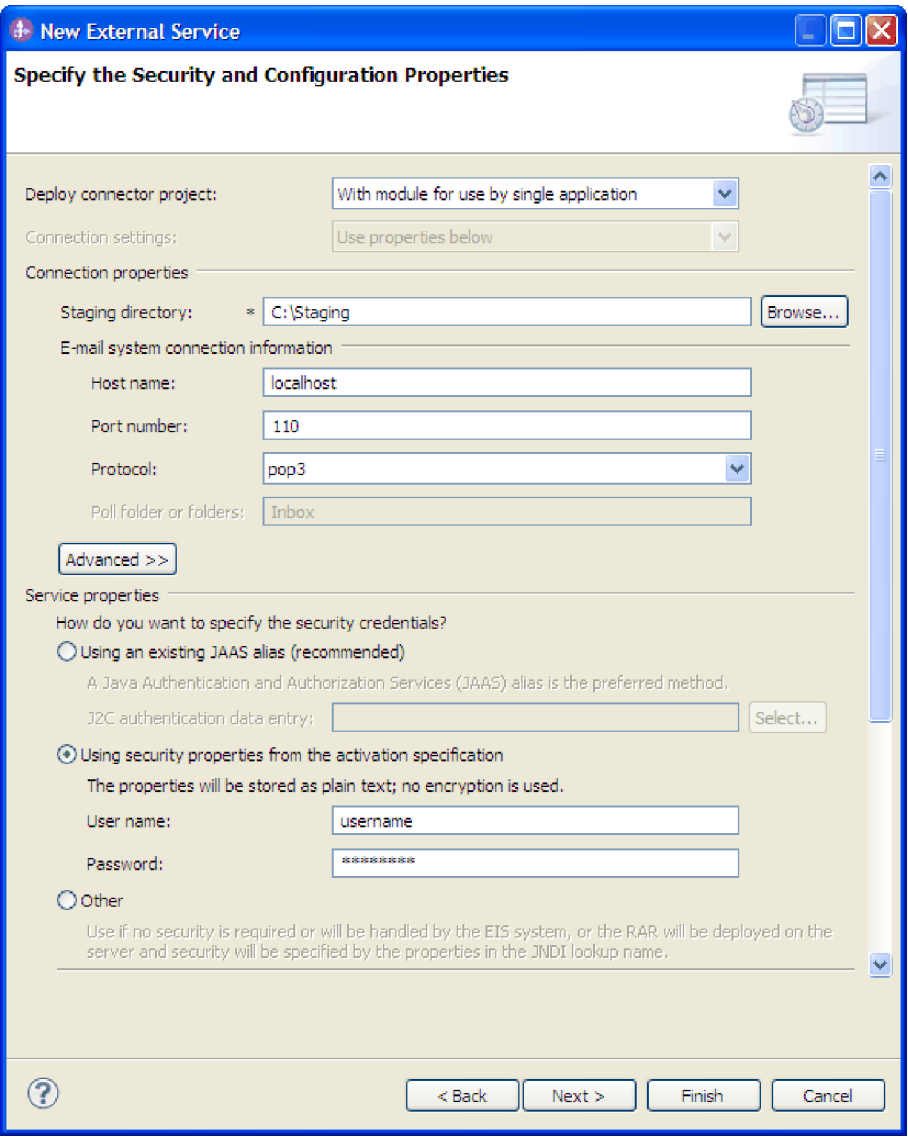

*Figure 52. Specifying inbound connection properties*

- 3. Browse for the **Staging Directory** you created on your local system. If you have not already created a staging directory, create one and then restart the external service wizard.
- 4. Define the **Connection properties** for your module. For more details about these properties, see ["Activation specification properties" on page 205.](#page-210-0)
	- a. Under the **E-mail system connection information**, type the **Host name**.
	- b. Type the **Port** number.
	- c. Optional: Select the e-mail **Protocol**. For more information about the POP3 and IMAP e-mail protocols, see ["Supported inbound protocols" on page 8.](#page-13-0)
- 5. Click **Advanced** and specify values as needed. These include activation specification properties designed to alter the default behavior of the adapter during inbound communication. For more information about any of the Advanced properties for event polling, event delivery, event persistence, archiving, or setting search criteria, see ["Activation specification properties" on](#page-210-0) [page 205.](#page-210-0)

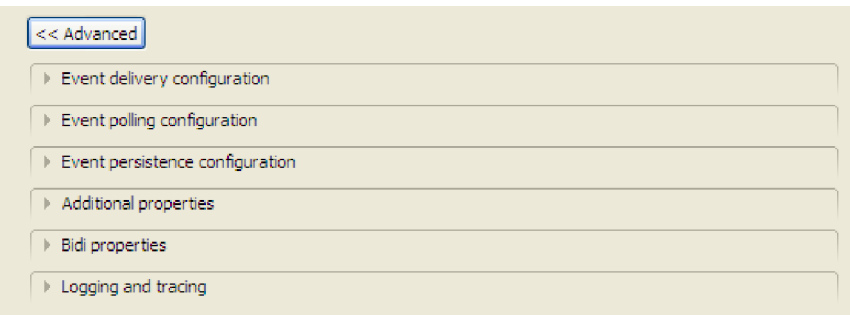

#### *Figure 53. Advanced properties*

- v **Event delivery configuration**
	- a. In the **Type of delivery** field, select the delivery method. The methods are described in ["Delivery type \(DeliveryType\)" on page 209.](#page-214-0)
	- b. If you want to ensure that events are delivered only once and to only one export, select the **Ensure assured-once event delivery** check box. This option might reduce performance but does not result in duplicate or missing event delivery. For more information, see ["Ensure once-only](#page-215-0) [event delivery \(AssuredOnceDelivery\)" on page 210.](#page-215-0)
	- c. In the **Retry limit for failed events** field, specify the number of times to try to deliver an event after a delivery failure. For more information, see ["Retry limit for failed events \(FailedEventRetryLimit\)" on page 211.](#page-216-0)
- v **Event polling configuration**
	- In the **Interval between polling periods (milliseconds)** field, type the time in milliseconds, that the adapter waits between polling periods. For more information about the property, see ["Interval between polling](#page-218-0) [periods \(PollPeriod\)" on page 213.](#page-218-0)
	- In the **Maximum events in polling period** field, type the number of events to deliver in each polling period. For more information about the property, see ["Maximum events in polling period \(PollQuantity\)" on page](#page-220-0) [215.](#page-220-0)
	- To specify the time interval between attempts to connect to the mail server if a connection fails, set **Time between retries in case of system connection failure (in milliseconds)** to a value in milliseconds. For more information, see ["Retry interval if connection fails \(RetryInterval\)" on page](#page-223-0) [218.](#page-223-0)
	- To specify the number of connection exceptions during the inbound operation, set **Maximum number of retries in case of system connection failure** to a value greater than or equal to 0. For more information, see ["Number of times to retry the system connection \(RetryLimit\)" on page](#page-221-0) [216.](#page-221-0)
	- If you want the adapter to stop if polling errors occur, select the **Stop the adapter when an error is encountered while polling** check box. If you do not select this option, the adapter logs an exception but continues to run. For more information, see ["Stop the adapter when an error is encountered](#page-224-0) [while polling \(StopPollingOnError\)" on page 219.](#page-224-0)
	- Select the **Retry EIS connection on startup** check box, if you want the adapter to retry a failed connection when starting. For more information, see ["Retry EIS connection on startup \(RetryConnectionOnStartup\)" on](#page-223-0) [page 218.](#page-223-0)

– Select the calendar based scheduling option to create calendar based polling for inbound activities. You can schedule your business activities, when you create a new calendar in IBM Integration Designer. The option of working with the calendar based scheduling feature is only possible with IBM Integration Designer as the tooling environment. The following figure helps you to schedule a calendar polling option.

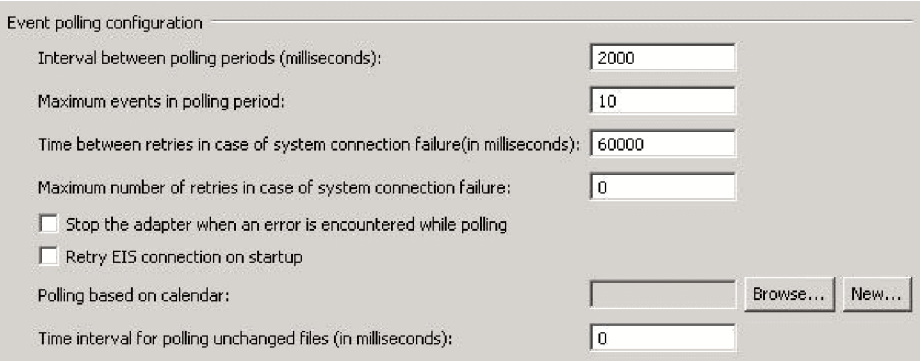

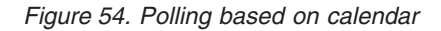

You can either select a blank calendar or create a new calendar for a module or library. When you select a blank calendar, you will not be able to set pre-defined time intervals. You have to define your time intervals. When you create a calendar using a pre-defined template, you can define time intervals for each template.

a. Click **New** to create a new calendar entry for a module or library.

You can choose an existing calendar, or create a new calendar instance.

- Click **Browse** to select an existing calendar module. Or click **New** to create a module for the new calendar.
- Click **Browse** to choose a folder for the calendar. (Optional).
- Enter a name for the new calendar.
- Click **Next** if you want to generate the calendar, through a predefined template. Or, click **Finish**, to create a non template calendar.
- b. Click **Browse** to select an existing calendar for a module or library. In the **Select a Business Calendar** screen you can search for all currently existing calendar files (\*cal) in the IBM Integration Designer workspace.
	- In the **Name** field, type the calendar name or click the calendar in the **Matching business calendars** screen. Click **OK** to open the external service wizard.
	- In the **WebSphere Integration workspace**, select the **Calendar** module, and browse **Integration logic->Calendars**, to view or modify the calendar schedules. You can modify the intervals and exceptions, or add new entries for these elements. For more information, refer to the information at [http://](http://publib.boulder.ibm.com/infocenter/dmndhelp/v7r5mx/index.jsp?topic=/com.ibm.wbpm.wid.bpel.doc/topics/cbuscal.html) [publib.boulder.ibm.com/infocenter/dmndhelp/v7r5mx/](http://publib.boulder.ibm.com/infocenter/dmndhelp/v7r5mx/index.jsp?topic=/com.ibm.wbpm.wid.bpel.doc/topics/cbuscal.html) [index.jsp?topic=/com.ibm.wbpm.wid.bpel.doc/topics/cbuscal.html.](http://publib.boulder.ibm.com/infocenter/dmndhelp/v7r5mx/index.jsp?topic=/com.ibm.wbpm.wid.bpel.doc/topics/cbuscal.html)

**Note:** You must deploy the Business Calendar module to the same IBM Business Process Manager or WebSphere Enterprise Service Bus instance, along with the inbound application. If you do not map

these two connections to the same server instance, the inbound application using the business calendar will by default, poll as there is no calendar configured.

- v **Event persistence configuration**
	- a. Select **Auto create event table** check box if you want the adapter to create the Event Persistence table. For more information, see ["Automatically create event table property \(EP\\_CreateTable\)" on page](#page-213-0) [208.](#page-213-0)
	- b. In the **Event recovery table name** field, specify the name of the table that the adapter uses for event persistence. For more information, see ["Event](#page-216-0) [recovery table name property \(EP\\_TableName\)" on page 211.](#page-216-0)
	- c. In the **Event recovery data source (JNDI) name** field, specify the JNDI name of the data source that event persistence uses to connect to the JDBC database. For more information, see ["Event recovery data source](#page-216-0) [\(JNDI\) name property \(EP\\_DataSource\\_JNDIName\)" on page 211.](#page-216-0)
	- d. In the **User name used to connect to event data source** field, specify the user name that the event persistence uses to connect to the database from the data source. For more information, see ["User name used to connect to](#page-225-0) [event data source property \(EP\\_UserName\)" on page 220.](#page-225-0)
	- e. In the **Password used to connect to event data source** field, specify the password that the event persistence uses to connect to the database from the data source. For more information, see ["Password used to connect to](#page-221-0) [event data source property \(EP\\_Password\)" on page 216.](#page-221-0)
	- f. In the **Database schema name** field, specify the schema name of the database that the event persistence uses. For more information, see ["Database schema name \(EP\\_SchemaName\)" on page 209.](#page-214-0)
- v **Additional configuration**
	- a. Select the **Enable transport security (SSL)** check box if you want to enable Secure Sockets Layer (SSL). For more information, see ["Enable](#page-215-0) [transport security \(SecureConnectionProperty\)" on page 210.](#page-215-0)
	- b. Select the **Emit individual business objects from a multipart e-mail** check box, to specify if the adapter creates individual business objects for each part of a multipart e-mail. For more information, see ["Emit](#page-215-0) [individual business objects from a multipart e-mail \(EmitIndividualBOs\)"](#page-215-0) [on page 210.](#page-215-0)
	- c. In the **Match all search criteria** field, specify the search criteria to filter which events are polled from the mail server. The events that meet the ANDed conditions are polled. For more information, see ["Match all](#page-218-0) [search criteria \(MatchAllCriteria\)" on page 213.](#page-218-0)
	- d. In the **Match some search criteria** field, specify the search criteria to filter which events are polled from the mail server. The events that meet the ORed conditions are polled. For more information, see ["Match some](#page-219-0) [search criteria \(MatchSomeCriteria\)" on page 214.](#page-219-0)
	- e. In the **Archive file naming pattern** field, you can specify a comma-delimited pattern of header names which are used to name archived files being stored in the archive folder. For more information, see ["Archive file naming pattern \(ArchiveFile\)" on page 207.](#page-212-0)
- v **Bidi properties**
	- a. Select the **Bidi transformation** check box to specify bidirectional format. For more information about setting the **Bidi properties**, see ["Globalization" on page 223.](#page-228-0)
- **•** Logging and tracing
- a. If you have multiple instances of the adapter, enter a value in the **Adapter ID** that is unique for this instance. For more information, see ["Adapter ID \(AdapterID\)" on page 194.](#page-199-0)
- b. You can select the **Disguise user data as 'XXX' in log and trace files** check box to prevent sensitive user data from being written to log and trace files.
- 6. In **Service properties**, specify how you want the adapter to connect to the mail server by selecting any one of these authentication methods.
	- v To use a J2C authentication alias, click **Using an existing JAAS alias (recommended)** and type the name of the alias in the **J2C Authentication data entry** field. You can either specify an existing authentication alias or create one at any time before deploying the module. The name is case-sensitive and includes the node name.
	- v To use the security properties from the activation specification, click **Using security properties from the activation specification** enter the following information:
		- In the **User name** field, type the user name for the mail server.
		- In the **Password** field, type the password for the mail server.

**Note:** The security properties are not encrypted and stored as plain text. If you are using an authentication alias, a user name and password are not necessary. Also, for outbound communication you do not need to enter a user name and password because a mail server uses an anonymous user name and password to send the e-mails.

- v To administer the user name and password from another mechanism, click **Other**.
- 7. To use an existing function selector configuration, use the default value (EmailFunctionSelector). To configure a custom function selector, click **Select**. Clicking **Select** allows you to select a pre-configured function selector. You would only configure a function selector if you want to implement a custom function selector. This configuration is an advanced concept. By default, the e-mail function selector is used, which does not require any configuration.
- 8. Optional: Select the **Change logging properties for wizard** check box if you want to define the level of logging for this module.

## **What to do next**

Browse for or create a data binding for the module.

#### **Related concepts**

["Inbound processing" on page 6](#page-11-0)

WebSphere Adapter for Email supports inbound processing of e-mail events. Inbound event processing means that the adapter polls the mail server at specified intervals for new e-mails that are ready for processing. When the adapter detects an event that is ready to be processed, it converts the event data into a business object and sends it to the consuming service.

["User authentication" on page 22](#page-27-0)

The adapter supports several methods for supplying the user name and password that are needed to connect to the mail server. By understanding the features and limitations of each method, you can pick a method that provides the appropriate level of security and convenience for your application.

#### **Related reference**

["Activation specification properties" on page 205](#page-210-0)

Activation specification properties are properties that hold the inbound event processing configuration information for an export.

["Resource adapter properties" on page 193](#page-198-0)

A resource adapter contains properties such as the adapter ID and logging and tracing options specific to the adapter. You can set the logging and tracing properties using the external service wizard during adapter configuration. You can set or change any of the properties using the administrative console.

["Connection properties for the external service wizard" on page 180](#page-185-0) Enterprise service discovery selection properties are used to build a service description and to save the built-in artifacts. These properties are configured in the external service wizard.

["Inbound configuration properties" on page 202](#page-207-0)

WebSphere Adapter for Email has several categories of inbound connection configuration properties, which you set with the external service wizard while generating or creating objects and services. You can change the resource adapter and activation specification properties after you deploy the module using IBM Integration Designer or the administrative console, but connection properties for the external service wizard cannot be changed after deployment.

["Globalization" on page 223](#page-228-0)

WebSphere Adapter for Email is a globalized application that can be used in multiple linguistic and cultural environments. Based on character set support and the locale of the host server, the adapter delivers message text in the appropriate language. The adapter supports bidirectional script data transformation between integration components.

# **Selecting a data type and operation name**

Use the external service wizard to select a data type and name the operation associated with this data type. For inbound communication, the external service wizard gives you the choice of three different data types: generic e-mail, generic e-mail with business graph, and user-defined type. Each data type corresponds to a business object structure.

## **Before you begin**

You must have specified the connection properties for the adapter to connect to the mail server, data bindings, and data handlers before you can specify the operation and data type for the module.

# **About this task**

To select a data type and name the operation associated with it, follow this procedure.

#### **Procedure**

- 1. In the Add, Edit, or Remove Operations window, click **Add**.
- 2. In the Specify the I/O Properties window, type an **Operation name**.

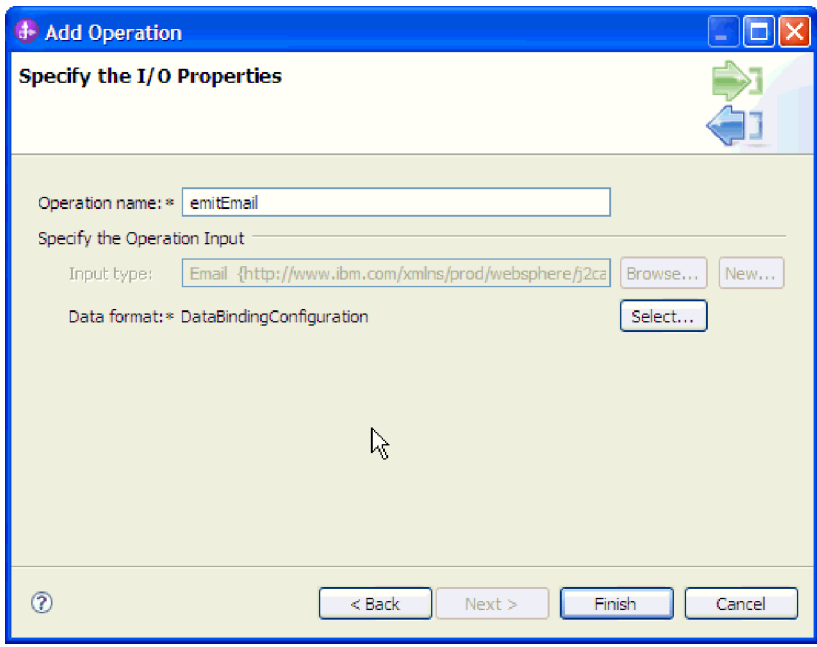

*Figure 55. Naming the operation*

Type a meaningful name for the operation. If this module is going to be used to convert a simple e-mail business object, name it something like SendEmail. Or, if it is going to be used to create a parent Email business object with a customer child business object, name it something like SendCustomerEmail. For more information about the types of operations the adapter can perform, see ["Supported operations" on page 163.](#page-168-0)

**Note:** Names cannot contain spaces.

- 3. The external service wizard defaults to the correct data binding for the data type you selected in the Operation window. If you want to use a different data binding, click **Browse** for a data binding or create a new one using the instructions in the sections "Configuring the data binding" and "Configuring business object properties and data handlers."
- 4. In the Specify the I/O Properties window, click **Finish**.
- 5. In the Add, Edit, or Remove Operations window, click **Next**.

#### **Results**

A data type is defined for the module and the operation associated with this data type is named.

## **What to do next**

Generate artifacts for the module.

#### **Related concepts**

["Business objects" on page 12](#page-17-0)

A business object is a structure that consists of data, the action to be performed on the data, and additional instructions, if any, for processing the data. The data can represent anything from a customer record to an e-mail attachment. The adapter uses business objects to either obtain information from an e-mail or to produce an e-mail.

["The external service wizard" on page 15](#page-20-0)

The external service wizard provides a blueprint to create services from existing elements like business objects.

# **Configuring the data binding**

Data bindings read the fields in a business object and fill the corresponding fields in an e-mail. In the external service wizard, you add a data binding to your module and configure it to correspond with your data type. This way, the adapter knows how to populate the fields in an e-mail with information it receives in the business object.

#### **Before you begin**

You must have entered service configuration properties for the connection to the mail server.

## **About this task**

To add and configure a data binding for the module, follow this procedure.

**Note:** You can configure data bindings before running the external service wizard by using IBM Integration Designer. To do this configuration, select **New** > **Configure Binding Resource** in IBM Integration Designer and complete the data binding windows described in this documentation.

#### **Procedure**

1. In the Specify the Security and Configuration Properties window, select a value for the **Data format options** from the list. You can choose to use the data binding configuration for all operations or you can choose to specify a data binding for each operation. If you use the data binding configuration for all operations, then the data binding configured here is used as the default data binding configuration for all the operations. If you choose to specify a data binding for each operation, then you must configure a data binding for each operation. In these steps, the **Use a data format configuration for all operations** option is selected.

**Important:** If associate your inbound module with a particular user-defined business object type, the steps for defining your data binding in this section dictates which events the adapter processes at run time. At run time, inbound events that are symmetric to the custom data type are processed by the adapter. Those events that are not symmetric to the custom data type are not processed. For these events, the adapter throws an exception and logs an error message.

2. In the **Data format** field, click **Select**.

3. In the Select a Data Format Transformation window, select the **Use existing data format transformation from the list** option to use one of the data bindings included with IBM Integration Designer. Click **Next**. The **Select your custom data format transformation from the workspace** option is available for advanced users who want to use a custom data binding. A custom data binding, once placed in the class path, shows when this option is selected.

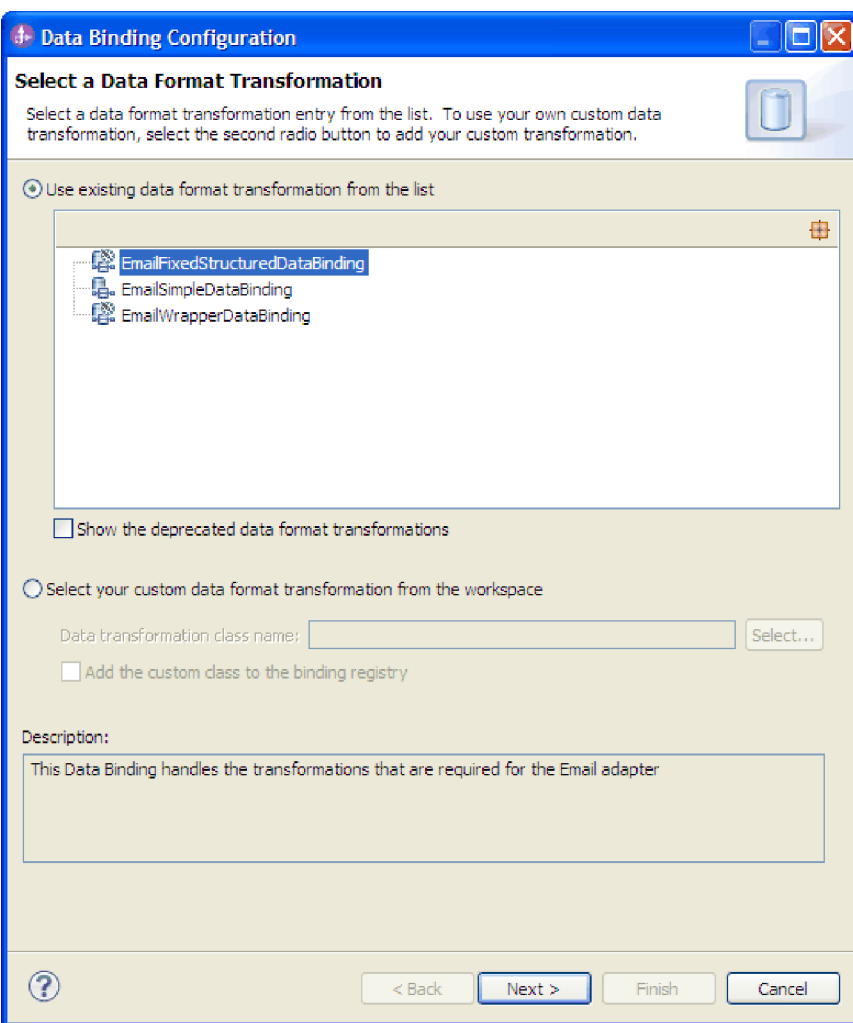

*Figure 56. Selecting a data binding*

The following data types are matched with the following data bindings.

*Table 6. Data types and their data binding equivalents*

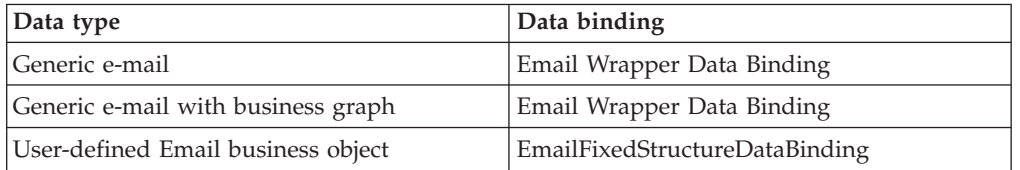

4. In Specify the Data Transformation Properties window, click **Next**.

**Note:** This window is used for configuring the data handlers.

5. In Configure a New Data Transformation window, provide the data binding configuration details.

a. In the New Data Binding Configuration window, the **Module** defaults to the module name you typed earlier in the wizard. To create a data binding for a different module, select **New** to create a module.

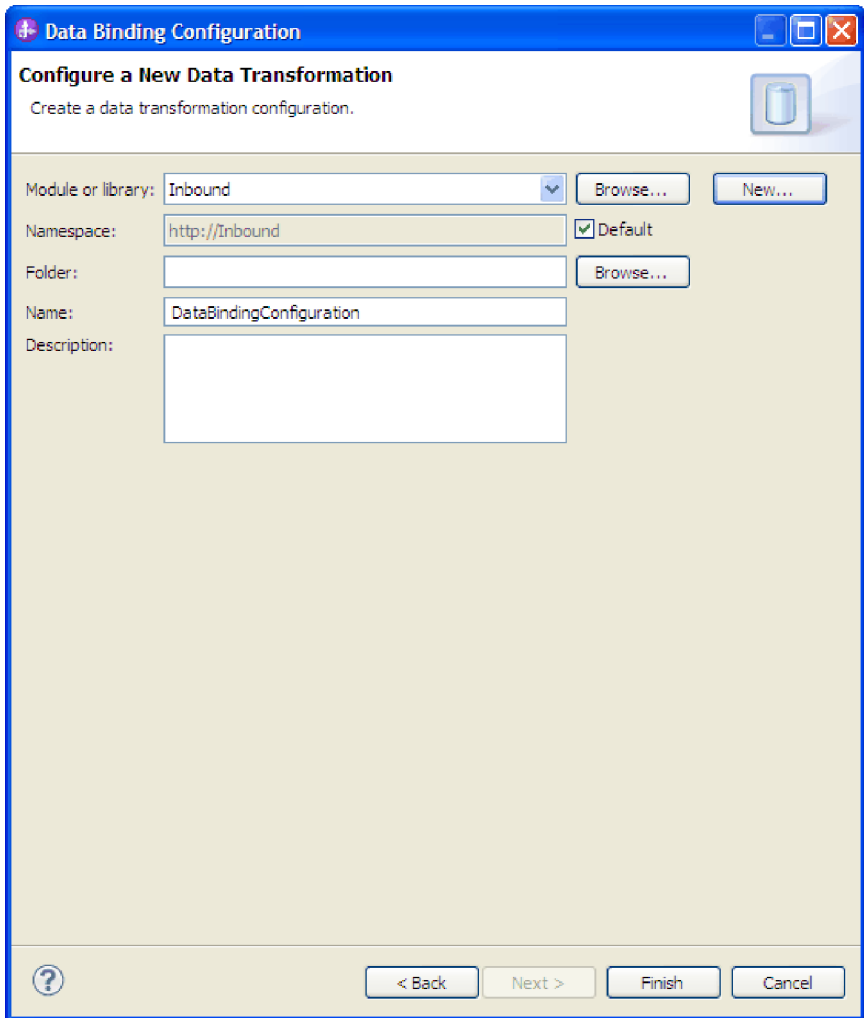

*Figure 57. Naming the data binding configuration*

- b. If you want to select a new folder for the artifact, click **Browse** and select a new folder location. If you do not browse for a new folder location, the artifacts are created in the root directory for the module.
- c. Type a **Name** for the data binding configuration and click **Finish**.

The data binding class name populates in the Specify the Security and Configuration Properties window.

## **Results**

A data binding is configured for use with the module.

# **What to do next**

Specify data binding properties.

# **Configuring business object properties and data handlers**

When you select a data type that contains business objects, you must specify properties for those business objects. However, this step does not add child business object to the Email parent object. Rather, they tell the adapter how to process particular types of business objects. Data handlers perform the conversions between a business object and a particular MIME format.

# **Before you begin**

You must have created a data binding before specifying business object properties and data handlers for the module. Also, you must have predefined business objects using IBM Integration Designer Business Object Editor. If you stop the wizard here to create business objects, you must start the wizard steps from the beginning.

**Note:** Data handlers can be configured before running the external service wizard using IBM Integration Designer. To do this configuration, select **New** > **Configure Binding Resource** in IBM Integration Designer and complete the data handler windows described in this documentation.

# **About this task**

You must define business object properties and data handlers if you have selected the generic Email, Email with business graph, or user-defined type as the data type. The simple alert Email data type does not have properties that need to be configured. To specify business object properties and data handlers, follow this procedure.

## **Procedure**

1. If you chose the Email with business object or Email with business graph data types, click **Add** to add the business object types to the data binding description in the Add/Edit properties window.

**Note:** For the user-defined type, the following warning message is displayed if you click **Add** in this window. The **User cannot add new row to the table. Adapter has parsed your Input type and filled the table.** This warning appears because the adapter has determined which business objects the data binding must know about and pre-filled the table. To provide values for the rest of the properties, select individual rows and click **Edit**.

**Important:** If you are repeating these steps to configure a child data binding for the user-defined data type, note that you cannot select between data handler and data binding when you click **Edit**. The binding type option (to select between data binding and data handler) does not function correctly for the EmailFixedStructuredDataBinding data binding. To configure a child data binding for EmailFixedStructuredDataBinding, click the **Binding type** field and select **DataBinding**.

- 2. In the Add/Edit properties window, ensure that **DataHandler** is selected in the **Binding type** field.
- 3. In the **Business object type** field, click **Browse** for existing business objects or **New** to create a business object. Selecting business objects here does not physically add child business objects. Adding business objects at this stage in the wizard tells the adapter that you are going to use certain business object types with your module. It enables the adapter to know what data binding to apply to any child business objects it processes.
- a. If you selected **Browse** for the **Business object type** field, select a data type from the Data Type Selection window and click **OK**.
- b. If you selected **New** for the **Business object type** field, complete the following steps.

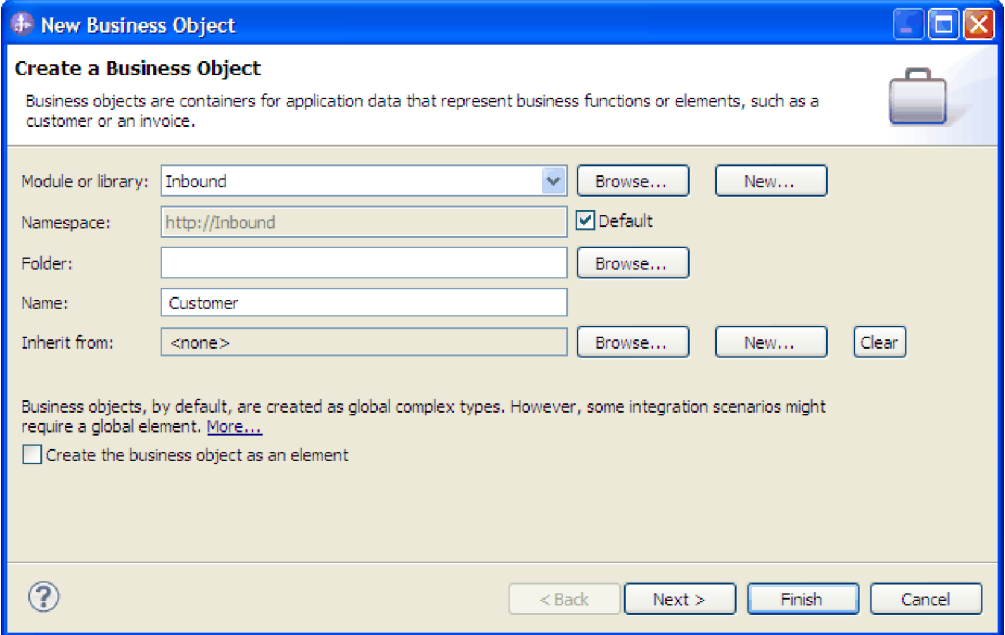

*Figure 58. Specifying business object properties for the module*

- c. Select the **Module**. If the correct module is not shown, **Browse** for it or click **New** to create a module.
- d. Optional: Type a **Folder** name or **Browse** for the folder on your local drive where business object schema files (XSD files) generated by the external service wizard are stored.
- e. Type a **Name** for the business object.
- f. If you do not want to populate the business object with fields from one or more existing business objects, click **Finish**.
- g. If you want to populate the business object with fields from one or more existing business objects, click **Next**.

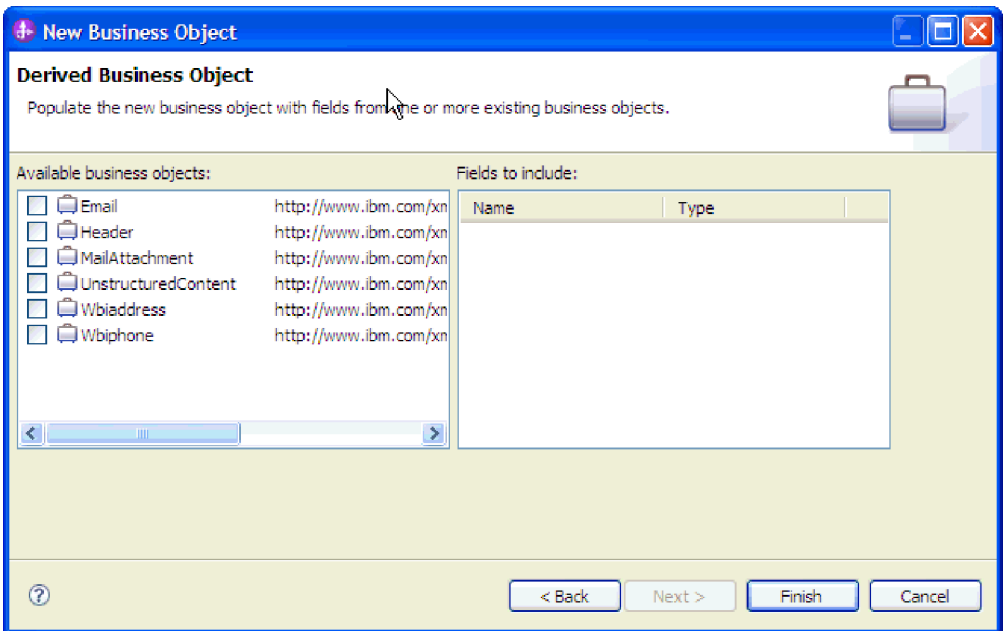

*Figure 59. Deriving business object fields from an existing business object*

- h. Select the correct business object and click **Finish**. The **Business object type** in the Add/Edit properties window is populated.
- 4. In the Add/Edit properties window, select a **Mime type** such as **text/xml** for your business object. The mime type corresponds to the data handler that is used by the adapter to perform data transformation from one format to another. This step enables the adapter to decide which format it has to convert the content to when it encounters the business object.

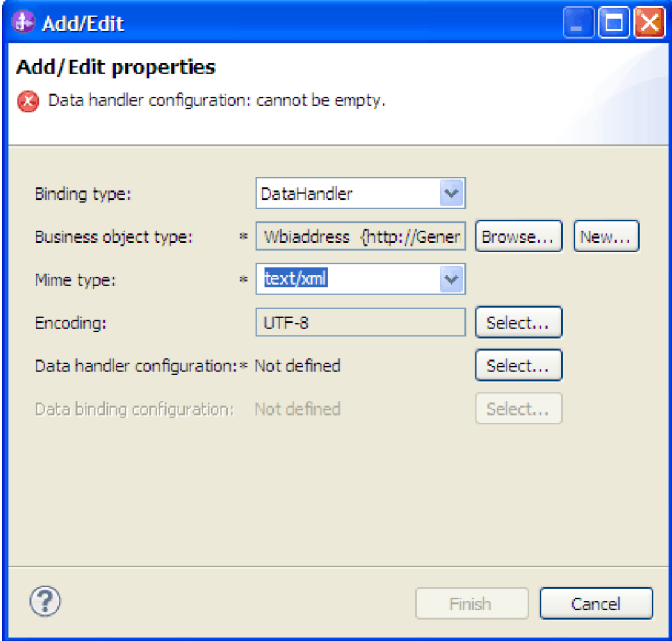

*Figure 60. Adding or editing business object data binding properties*

- 5. In the **Encoding** field, click **Select** if you want to choose a different encoding value.
- 6. In the **Data handler configuration** field, click **Select**. Complete the following steps to create and configure a data handler.
	- a. From the **Use existing data format transformation from the list** option, select the **XML** data handler. Click **Next**.

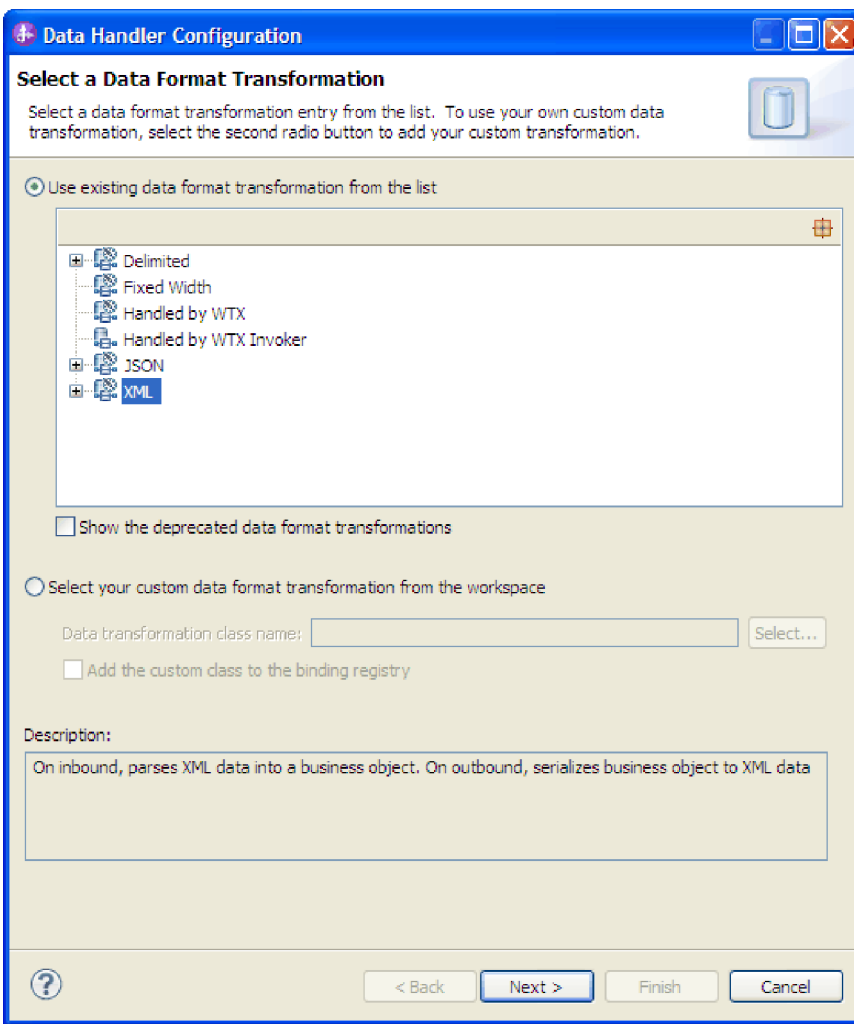

*Figure 61. Creating a data handler*

- b. In the Specify the Data Transformation Properties window, select an **Encoding** value. Click **Next**.
- c. In the Configure a New Data Transformation window, select the module. If the correct module is not displayed, click **New** to create a new one.
- d. Optional: Type a **Folder** name to specify a folder for the artifacts.
- e. Leave the default data handler **Name** or type a new one.

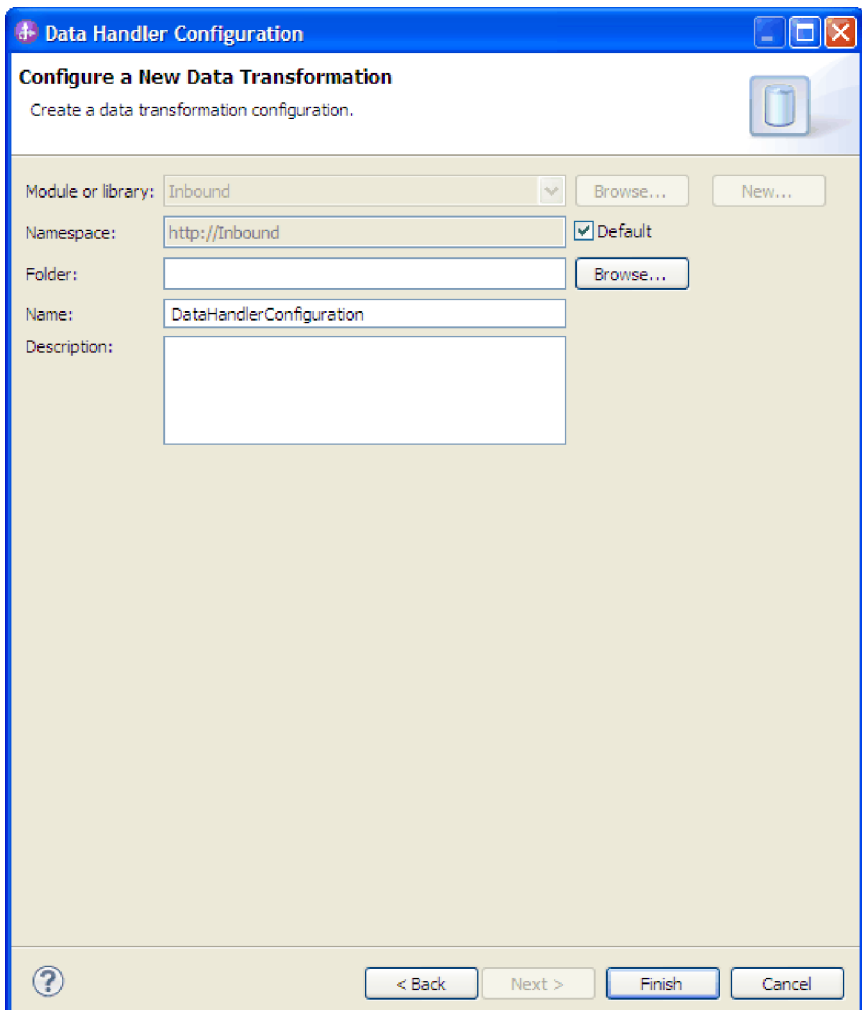

*Figure 62. Creating a data handler*

- f. Click **Finish**.
- 7. In the Add/Edit properties window, click **Finish**.

## **Results**

Business object properties and their data handlers are created.

# **What to do next**

Specify interaction specification properties and generate artifacts for the module.

#### **Related concepts**

["Business objects" on page 12](#page-17-0)

A business object is a structure that consists of data, the action to be performed on the data, and additional instructions, if any, for processing the data. The data can represent anything from a customer record to an e-mail attachment. The adapter uses business objects to either obtain information from an e-mail or to produce an e-mail.

["The external service wizard" on page 15](#page-20-0)

The external service wizard provides a blueprint to create services from existing elements like business objects.

# **Setting deployment properties and generating the service**

The export file is generated when the adapter creates artifacts for the module and contains the operation for the top-level business object.

# **Before you begin**

To generate artifacts for your module you must have already configured data bindings and selected business objects.

## **About this task**

To generate artifacts for your module, follow this procedure.

## **Procedure**

1. In the Specify the Name and Location window, select the **Module**.

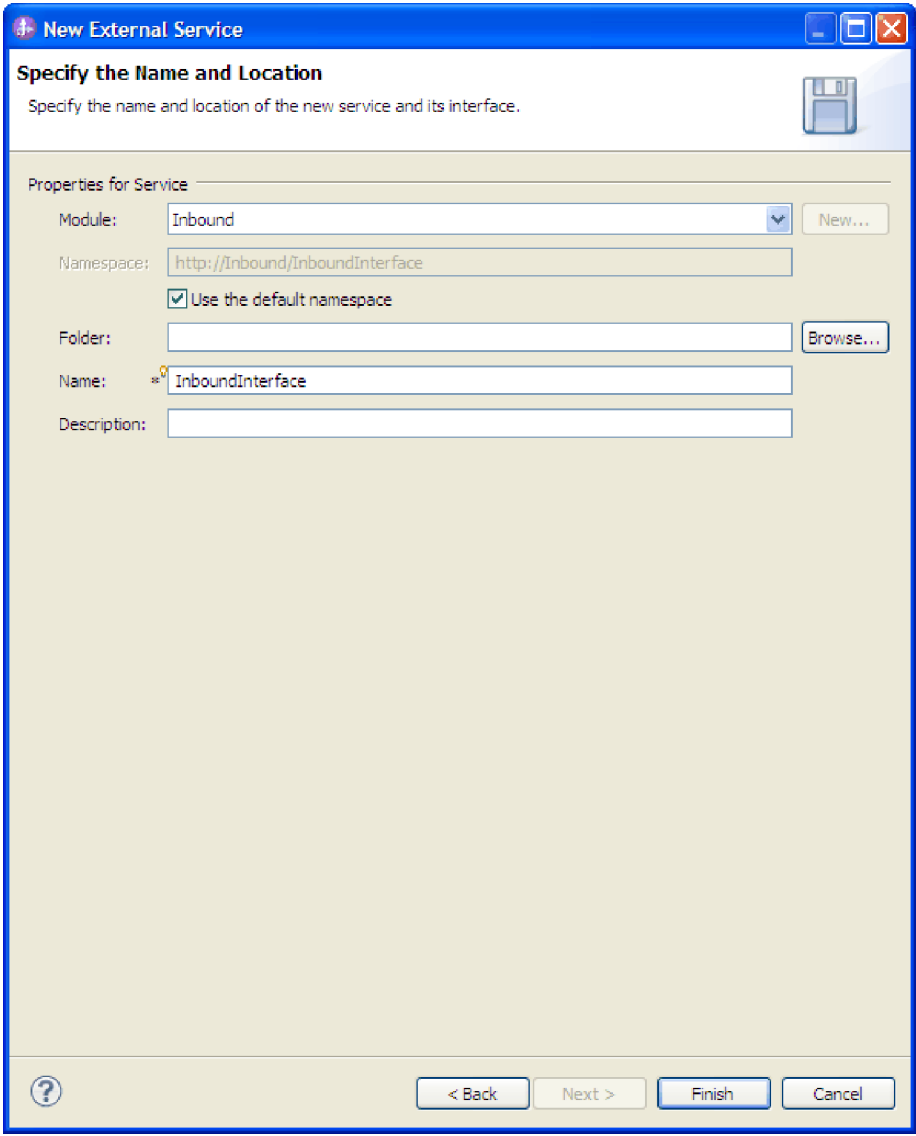

*Figure 63. Naming the artifact*

- 2. Optional: Name the **Folder** to store the artifacts.
- 3. Type a **Name** for the interface. This name displays in the IBM Integration Designer assembly diagram.
- 4. Optional: Type a **Description**.
- 5. Click **Finish**. The IBM Integration Designer assembly diagram opens and the interface you created is displayed.

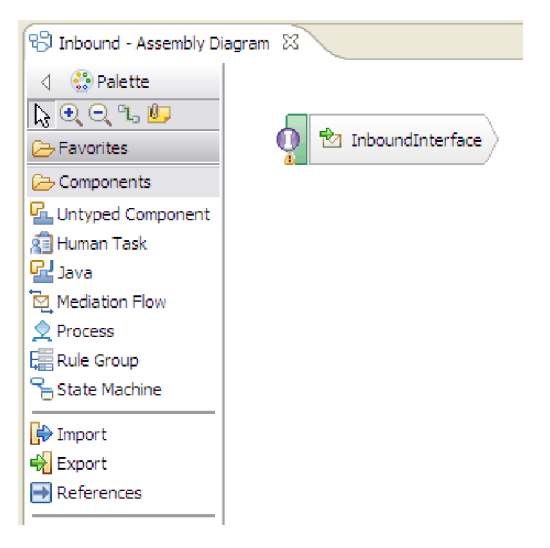

*Figure 64. Interface in IBM Integration Designer*

The business object you created is also displayed in a different tab.

#### **Results**

The IBM Integration Designer generates the artifacts and an export. The inbound artifacts that are created are visible in the IBM Integration Designer Project Explorer under your module.

## **What to do next**

Deploy the module for either testing or production.

#### **Related reference**

["Interaction specification properties" on page 197](#page-202-0)

Interaction specification properties specify business object details for a given data type selected in the external service wizard. When interaction specification values such as To or From addresses are set in the wizard, these values are automatically populated in the business objects created in association with the module.

# **Chapter 5. Changing interaction specification properties**

To change interaction specification properties for your adapter module after generating the service, use the assembly editor in IBM Integration Designer.

# **Before you begin**

You must have used the external service wizard to generate a service for the adapter.

## **About this task**

You might want to change interaction specification properties after you have generated a service for the adapter. Interaction specification properties, which are optional, are set at the method level, for a specific operation on a specific business object. The values you specify appear as defaults in all parent business objects generated by the external service wizard. You can change these properties before you export the EAR file. You cannot change these properties after you deploy the application.

To change the interaction specification properties, use the following procedure:

#### **Procedure**

- 1. From the Business Integration perspective of IBM Integration Designer, expand the module name.
- 2. Expand **Assembly Diagram** and double-click the interface.
- 3. Click the interface in the assembly editor. The module properties are displayed.
- 4. Click the **Properties** tab. You can also right-click the interface in the assembly diagram and click **Show in Properties**.
- 5. Under **Binding**, click **Method bindings**. The methods for the interface are displayed, one for each combination of business object and operation.
- 6. Select the method whose interaction specification property you want to change.
- 7. Click **Advanced** and change the property in the **Generic** tab. Repeat this step for each method whose interaction specification property you want to change.

#### **Results**

The interaction specification properties associated with your adapter module are changed.

## **What to do next**

Deploy the module.

#### **Related reference**

["Interaction specification properties" on page 197](#page-202-0)

Interaction specification properties specify business object details for a given data type selected in the external service wizard. When interaction specification values such as To or From addresses are set in the wizard, these values are automatically populated in the business objects created in association with the module.

# **Chapter 6. Deploying the module**

Deploy a module to place the files that make up your module and adapter into an operational environment for production or testing. In IBM Integration Designer, the integrated test environment features runtime support for IBM Business Process Manager or WebSphere Enterprise Service Bus, or both, depending on the test environment profiles that you selected during installation.

# **Deployment environments**

There are test and production environments into which you can deploy modules and adapters.

In IBM Integration Designer, you can deploy your modules to one or more servers in the test environment. This is typically the most common practice for running and testing business integration modules. However, you can also export modules for server deployment on IBM Business Process Manager or WebSphere Enterprise Service Bus as EAR files using the administrative console or command-line tools.

# **Deploying the module for testing**

In IBM Integration Designer, you can deploy a module that includes an embedded adapter to the test environment and work with server tools that enable you to perform such tasks as editing server configurations, starting, and stopping servers and testing the module code for errors. The testing is generally performed on the interface operations of your components, which enables you to determine whether the components are correctly implemented and the references are correctly wired.

# **Generating and wiring a target component for testing inbound processing**

Before deploying to the test environment a module that includes an adapter for inbound processing, you must first generate and wire a target component. This target component serves as the *destination* to which the adapter sends events.

# **Before you begin**

You must have generated an export module, using the external service wizard.

# **About this task**

Generating and wiring a target component for inbound processing is required in a testing environment only. It is not necessary when deploying the adapter in a production environment.

The target component receives events. You *wire* the export to the target component (connecting the two components) using the assembly editor in IBM Integration Designer. The adapter uses the wire to pass event data (from the export to the target component).

## **Procedure**

1. Create the target component.

a. From the Business Integration perspective of IBM Integration Designer, expand **Assembly Diagram** and double-click the export component. If you did not change the default value, the name of the export component is the name of your adapter + **InboundInterface**.

An interface specifies the operations that can be called and the data that is passed, such as input arguments, returned values, and exceptions. The **InboundInterface** contains the operations required by the adapter to support inbound processing and is created when you run the external service wizard.

- b. Create a new component by expanding **Components**, selecting **Untyped Component**, and dragging the component to the Assembly Diagram. The cursor changes to the placement icon.
- c. Click the component to have it displayed in the Assembly Diagram.
- 2. Wire the components.
	- a. Click and drag the export component to the new component.
	- b. Save the assembly diagram. Click **File** > **Save**.
- 3. Generate an implementation for the new component.
	- a. Right-click on the new component and select **Generate Implementation** > **Java**.
	- b. Select **(default package)** and click **OK**. This creates an endpoint for the inbound module.

The Java implementation is displayed in a separate tab.

- c. **Optional:** Add print statements to print the data object received at the endpoint for each of the endpoint methods.
- d. Click **File** > **Save** to save the changes.

## **What to do next**

Continue deploying the module for testing.

# **Adding the module to the server**

In IBM Integration Designer, you can add modules to one or more servers in the test environment.

#### **Before you begin**

If the module you are testing uses an adapter to perform inbound processing, generate and wire a *target component* to which the adapter sends the events.

#### **About this task**

In order to test your module and its use of the adapter, you need to add the module to the server.

#### **Procedure**

- 1. *Conditional:* If there are no servers in the **Servers** view, add and define a new server by performing the following steps:
	- a. Place your cursor in the **Servers** view, right-click, and select **New** > **Server**.
	- b. From the Define a New Server window, select the server type.
	- c. Configure servers settings.
	- d. Click **Finish** to publish the server.
- 2. Add the module to the server.
	- a. Switch to the servers view. In IBM Integration Designer, select **Windows** > **Show View** > **Servers**.
	- a. Start the server. In the **Servers** tab in the lower-right pane of the IBM Integration Designer screen, right-click the server, and then select **Start**.
- 3. When the server status is *Started*, right-click the server, and select **Add and Remove Projects**.
- 4. In the Add and Remove Projects screen, select your project and click **Add**. The project moves from the **Available projects** list to the **Configured projects** list.
- 5. Click **Finish**. This deploys the module on the server.

The Console tab in the lower-right pane displays a log while the module is being added to the server.

## **What to do next**

Test the functionality of your module and the adapter.

# **Testing the module for outbound processing using the test client**

Test the assembled module and adapter for outbound processing using the IBM Integration Designer integration test client.

## **Before you begin**

You need to add the module to the server first.

# **About this task**

Testing a module is performed on the interface operations of your components, which enables you to determine whether the components are correctly implemented and the references are correctly wired.

#### **Procedure**

- 1. Select the module you want to test, right-click on it, and select **Test** > **Test Module**.
- 2. For information about testing a module using the test client, see the *Testing modules and components* topic in the IBM Integration Designer information center.

## **What to do next**

If you are satisfied with the results of testing your module and adapter, you can deploy the module and adapter to the production environment.

# **Deploying the module for production**

Deploying a module created with the external service wizard to IBM Business Process Manager or WebSphere Enterprise Service Bus in a production environment is a two-step process. First, you export the module in IBM Integration Designer as an enterprise archive (EAR) file. Second, you deploy the EAR file using the IBM Business Process Manager or WebSphere Enterprise Service Bus administrative console.

# **Installing the RAR file (for modules using stand-alone adapters only)**

If you chose not to embed the adapter with your module, but instead choose to make the adapter available to all deployed applications in the server instance, you need to install the adapter in the form of a RAR file to the application server. A RAR file is a Java archive (JAR) file that is used to package a resource adapter for the Java 2 Connector (J2C) architecture.

## **Before you begin**

You must set **Deploy connector project** to **On server for use by multiple adapters** in the Specify the Service Generation and Deployment Properties window of the external service wizard.

## **About this task**

Installing the adapter in the form of a RAR file results in the adapter being available to all J2EE application components running in the server run time.

#### **Procedure**

- 1. If the server is not running, right-click your server in the **Servers** view and select **Start**.
- 2. When the server status changes to **Started**, right-click the server and select **Administration** > **Run administrative console**.
- 3. Log on to the administrative console.
- 4. Click **Resources** > **Resource Adapters** > **Resource adapters**.
- 5. In the Resource adapters page, click **Install RAR**.

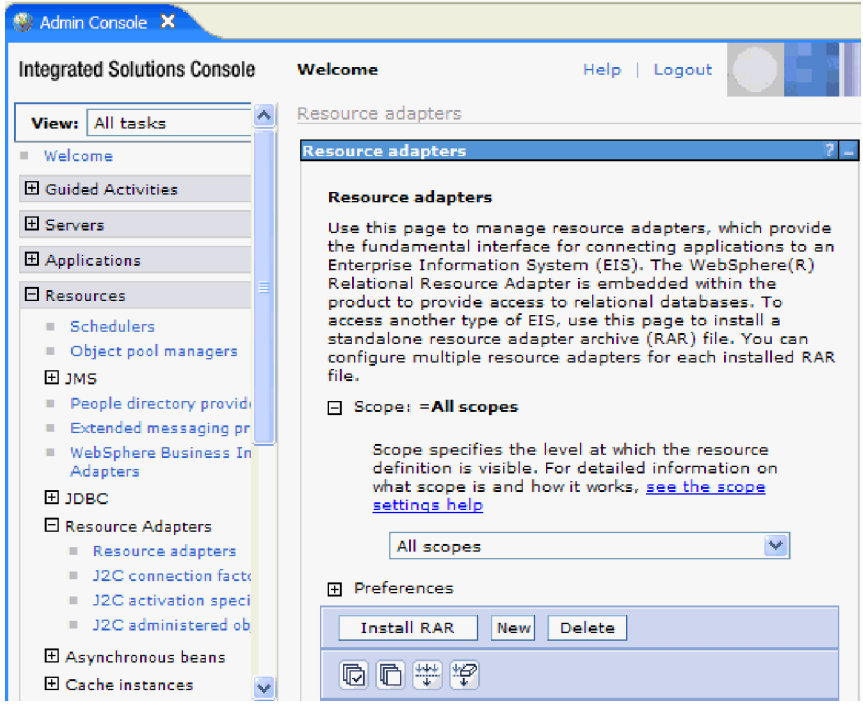

*Figure 65. The Install RAR button on the Resource adapters page*

6. In the Install RAR file page, click **Browse** and navigate to the RAR file for your adapter.

The RAR files are typically installed in the following path: *IID\_installation\_directory*/ResourceAdapters/*adapter\_name*/*adapter*.rar

- 7. Click **Next**.
- 8. Optional: In the Resource adapters page, change the name of the adapter and add a description.
- 9. Click **OK**.
- 10. Click **Save** in the **Messages** box at the top of the page.

#### **What to do next**

The next step is to export the module as an EAR file that you can deploy on the server.

# **Exporting the module as an EAR file**

Using IBM Integration Designer, export your module as an EAR file. By creating an EAR file, you capture all of the contents of your module in a format that can be easily deployed to IBM Business Process Manager or WebSphere Enterprise Service Bus.

# **Before you begin**

Before you can export a module as an EAR file, you must have created a module to communicate with your service. The module should be displayed in the IBM Integration Designer Business Integration perspective.

## **About this task**

To export the module as an EAR file, perform the following procedure.

## **Procedure**

- 1. Right-click the module and select **Export**.
- 2. In the Select window, expand **Java EE**.
- 3. Select **EAR file** and click **Next**.
- 4. Optional: Select the correct EAR application. The EAR application is named after your module, but with "App" added to the end of the name.
- 5. Browse for the folder on the local file system where the EAR file will be placed.
- 6. To export the source files, select the **Export source files** check box. This option is provided in case you want to export the source files in addition to the EAR file. Source files include files associated with Java components, data maps, and so on.
- 7. To overwrite an existing file, click **Overwrite existing file**.
- 8. Click **Finish**.

## **Results**

The contents of the module are exported as an EAR file.

## **What to do next**

Install the module in the administrative console. This deploys the module to IBM Business Process Manager or WebSphere Enterprise Service Bus.

# **Installing the EAR file**

Installing the EAR file is the last step of the deployment process. When you install the EAR file on the server and run it, the adapter, which is embedded as part of the EAR file, runs as part of the installed application.

### **Before you begin**

You must have exported your module as an EAR file before you can install it on IBM Business Process Manager or WebSphere Enterprise Service Bus.

#### **About this task**

To install the EAR file, perform the following procedure. For more information about clustering adapter module applications, see the [http://www.ibm.com/](http://www.ibm.com/software/webservers/appserv/was/library/) [software/webservers/appserv/was/library/.](http://www.ibm.com/software/webservers/appserv/was/library/)

#### **Procedure**

- 1. If the server is not running, right-click your server in the **Servers** view and select **Start**.
- 2. When the server status changes to **Started**, right-click the server and select **Administration** > **Run administrative console**.
- 3. Log on to the administrative console.
- 4. Click **Applications** > **New Application** > **New Enterprise Application**.

| 田<br>Guided Activities<br>F.<br>Servers<br>8.<br>Applications<br>.<br>N <del>t</del> erprise<br><b>Applications</b><br>Install New<br>ш.<br>Application<br><b>SCA Modules</b><br>ш<br>田<br>Resources<br>曱<br>Security<br>Ŧ<br>Environment<br>曱<br>Ŧ<br>System administration<br>曱<br>Monitoring and Tuning<br>曱<br>Troubleshooting<br>Ŧ<br>Service integration<br>$\overline{+}$<br>UDDI | Welcome                  |
|----------------------------------------------------------------------------------------------------|--------------------------|
|                                                                                                    |                          |
|                                                                                                    |                          |
|                                                                                                    |                          |
|                                                                                                    |                          |
|                                                                                                    |                          |
|                                                                                                    |                          |
|                                                                                                    |                          |
|                                                                                                    |                          |
|                                                                                                    |                          |
|                                                                                                    | Integration Applications |
|                                                                                                    |                          |
|                                                                                                    |                          |
|                                                                                                    |                          |
|                                                                                                    |                          |
|                                                                                                    |                          |

*Figure 66. Preparing for the application installation window*

5. Click **Browse** to locate your EAR file and click **Next**. The EAR file name is the name of the module followed by "App."

- 6. Optional: If you are deploying to a clustered environment, complete the following steps.
	- a. On the **Step 2: Map modules to servers** window, select the module and click **Next**.
	- b. Select the name of the server cluster.
	- c. Click **Apply**.
- 7. Click **Next**. In the Summary page, verify the settings and click **Finish**.
- 8. Optional: If you are using an authentication alias, complete the following steps:
	- a. Expand **Security** and select **Business Integration Security**.
	- b. Select the authentication alias that you want to configure. You must have administrator or operator rights to change the authentication alias configurations.
	- c. Optional: If it is not already specified, type the **User name**.
	- d. If it is not already specified, type the **Password**.
	- e. If it is not already specified, type the password again in the **Confirm Password** field.
	- f. Click **OK**.

## **Results**

The project is now deployed and the Enterprise Applications window is displayed.

## **What to do next**

If you want to set or reset any properties or you would like to cluster adapter project applications, make those changes using the administrative console before configuring troubleshooting tools.

# **Chapter 7. Administering the adapter module**

When you are running the adapter in a stand-alone deployment, use the administrative console of the server to start, stop, monitor, and troubleshoot the adapter module. In an application that uses an embedded adapter, the adapter module starts or stops when the application is started or stopped.

# **Changing configuration properties for embedded adapters**

To change the configuration properties after you deploy the adapter as part of a module, you use the administrative console of the runtime environment. You can update resource adapter properties (used for general adapter operation), managed connection factory properties (used for outbound processing), and activation specification properties (used for inbound processing).

#### **Related reference**

Configuration properties

IBM WebSphere Adapter for Email has several categories of configuration properties, which you set with the external service wizard while generating or creating objects and services. You can change the resource adapter, managed connection factory, and activation specification properties after you deploy the application to IBM Business Process Manager or WebSphere Enterprise Service Bus.

# **Setting resource adapter properties for embedded adapters**

To set resource adapter properties for your adapter after it has been deployed as part of a module, use the administrative console. You select the name of the property you want to configure and then change or set the value.

# **Before you begin**

Your adapter module must be deployed on IBM Business Process Manager or WebSphere Enterprise Service Bus.

# **About this task**

Custom properties are default configuration properties shared by all IBM WebSphere Adapters.

To configure properties using the administrative console, use the following procedure:

## **Procedure**

- 1. If the server is not running, right-click your server in the **Servers** view and select **Start**.
- 2. When the server status changes to **Started**, right-click the server and select **Administration** > **Run administrative console**.
- 3. Log on to the administrative console.
- 4. Select **Applications** > **Application Types** > **WebSphere enterprise application**.
- 5. From the Enterprise Applications list, click the name of the adapter module whose properties you want to change. The **Configuration** page is displayed.

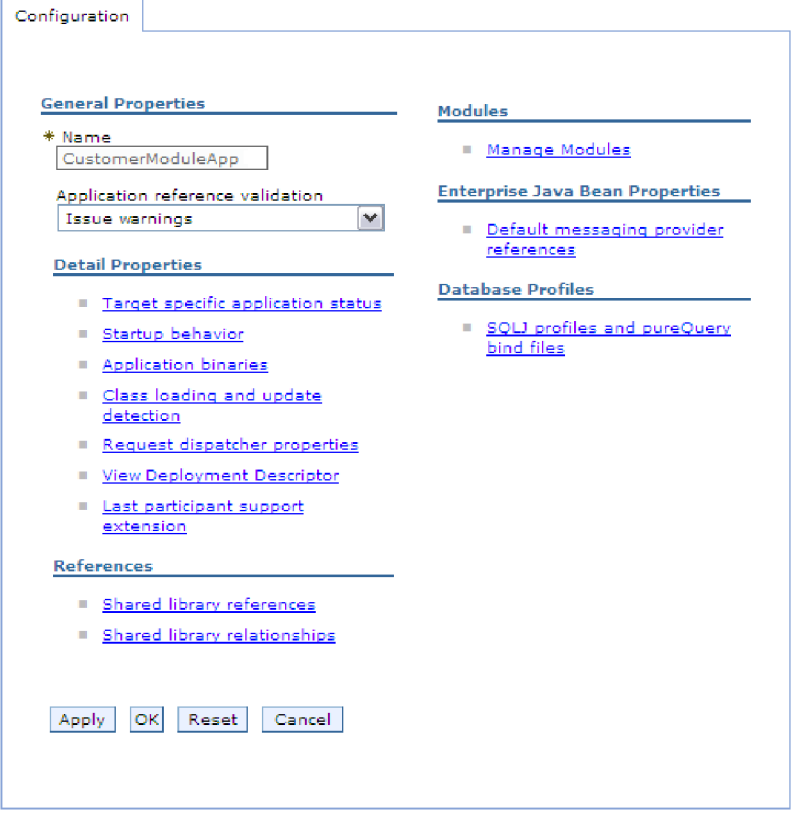

*Figure 67. The Manage Modules selection in the Configuration tab*

- 6. Under **Modules**, click **Manage Modules**.
- 7. Click **IBM WebSphere Adapter for Email**.
- 8. From the **Additional Properties** list, click **Resource Adapter**.
- 9. On the next page, from the **Additional Properties** list, click **Custom properties**.
- 10. For each property you want to change, perform the following steps.

**Note:** See ["Resource adapter properties" on page 193](#page-198-0) for more information about these properties.

- a. Click the name of the property. The **Configuration** page for the selected property is displayed.
- b. Change the contents of the **Value** field or type a value, if the field is empty.
- c. Click **OK**.
- 11. In the Messages area, click **Save**.

#### **Results**

The resource adapter properties associated with your adapter module are changed.

#### **Related reference**

["Resource adapter properties" on page 193](#page-198-0)

A resource adapter contains properties such as the adapter ID and logging and tracing options specific to the adapter. You can set the logging and tracing properties using the external service wizard during adapter configuration. You can set or change any of the properties using the administrative console.

# **Setting managed (J2C) connection factory properties for embedded adapters**

To set managed connection factory properties for your adapter after it has been deployed as part of a module, use the administrative console. You select the name of the property you want to configure and then change or set the value.

## **Before you begin**

Your adapter module must be deployed on IBM Business Process Manager or WebSphere Enterprise Service Bus.

## **About this task**

You use managed connection factory properties to configure the target mail server instance.

**Note:** In the administrative console, the properties are referred to as "J2C connection factory properties."

To configure properties using the administrative console, use the following procedure.

#### **Procedure**

- 1. If the server is not running, right-click your server in the **Servers** view and select **Start**.
- 2. When the server status changes to **Started**, right-click the server and select **Administration** > **Run administrative console**.
- 3. Log on to the administrative console.
- 4. Select **Applications** > **Application Types** > **WebSphere enterprise application**.
- 5. In the Enterprise Applications list, click the name of the adapter module whose properties you want to change.

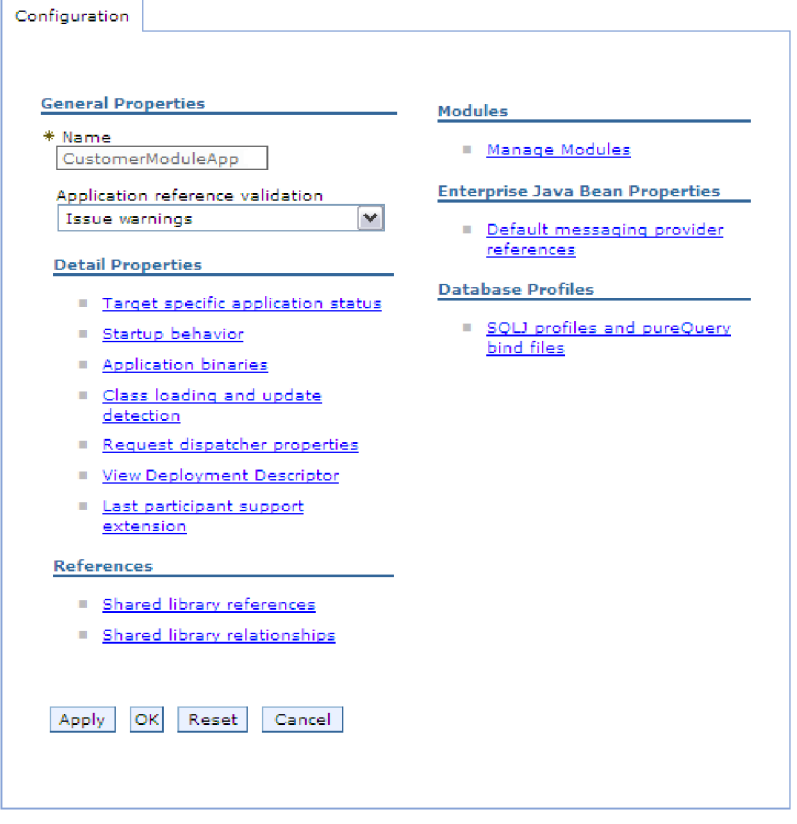

*Figure 68. The Manage Modules selection in the Configuration tab*

- 6. Under **Modules**, click **Manage Modules**.
- 7. Click **IBM WebSphere Adapter for Email**.
- 8. In the **Additional Properties** list, click **Resource Adapter**.
- 9. On the next page, from the **Additional Properties** list, click **J2C connection factories**.
- 10. Click the name of the connection factory associated with your adapter module.
- 11. In the **Additional Properties** list, click **Custom properties**.

Custom properties are those J2C connection factory properties that are unique to IBM WebSphere Adapter for Email. Connection pool and advanced connection factory properties are properties you configure if you are developing your own adapter.

12. For each property you want to change, perform the following steps.

**Note:** See ["Managed connection factory properties" on page 184](#page-189-0) for more information about these properties.

- a. Click the name of the property.
- b. Change the contents of the **Value** field or type a value, if the field is empty.
- c. Click **OK**.
- 13. In the Messages area, click **Save**.
## **Results**

The managed connection factory properties associated with your adapter module are changed.

### **Related reference**

["Managed connection factory properties" on page 184](#page-189-0) Managed connection factory properties are used by the adapter at run time to create an outbound connection instance with the mail server.

# **Setting activation specification properties for embedded adapters**

To set activation specification properties for your adapter after it has been deployed as part of a module, use the administrative console. You select the name of the message endpoint property you want to configure, and then change or set the value.

### **Before you begin**

Your adapter module must be deployed on IBM Business Process Manager or WebSphere Enterprise Service Bus.

### **About this task**

You use activation specification properties to configure the endpoint for inbound processing.

To configure properties using the administrative console, use the following procedure.

### **Procedure**

- 1. If the server is not running, right-click your server in the **Servers** view and select **Start**.
- 2. When the server status changes to **Started**, right-click the server and select **Administration** > **Run administrative console**.
- 3. Log on to the administrative console.
- 4. Select **Applications** > **Application Types** > **WebSphere enterprise application**.
- 5. From the Enterprise Applications list, click the name of the adapter module whose properties you want to change.

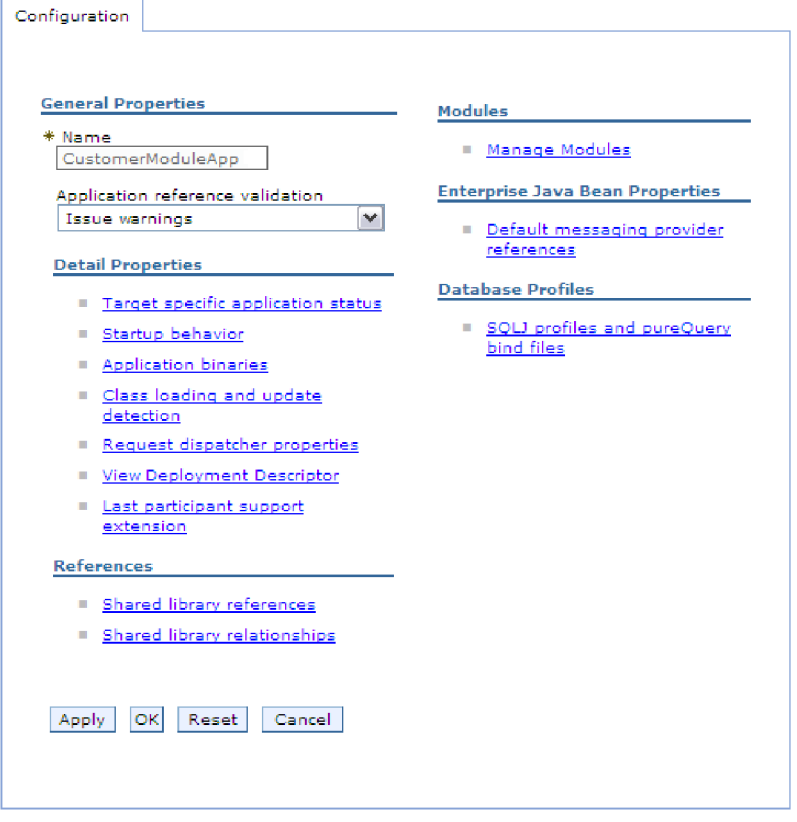

*Figure 69. The Manage Modules selection in the Configuration tab*

- 6. Under **Modules**, click **Manage Modules**.
- 7. Click **IBM WebSphere Adapter for Email**.
- 8. From the **Additional Properties** list, click **Resource Adapter**.
- 9. On the next page, from the **Additional Properties** list, click **J2C activation specifications**.
- 10. Click the name of the activation specification associated with the adapter module.
- 11. From the **Additional Properties** list, click **J2C activation specification custom properties**.
- 12. For each property you want to change, perform the following steps.

**Note:** See ["Activation specification properties" on page 205](#page-210-0) for more information about these properties.

- a. Click the name of the property.
- b. Change the contents of the **Value** field or type a value, if the field is empty.
- c. Click **OK**.
- 13. In the Messages area, click **Save**.

#### **Results**

The activation specification properties associated with your adapter module are changed.

#### **Related reference**

["Activation specification properties" on page 205](#page-210-0) Activation specification properties are properties that hold the inbound event processing configuration information for an export.

## **Changing configuration properties for stand-alone adapters**

To set configuration properties after you install a stand-alone adapter, use the administrative console of the runtime environment. Provide the general information about the adapter and then set the resource adapter properties (which are used for general adapter operation). If the adapter is used for outbound operations, create a connection factory and then set the properties for it. If the adapter is used for inbound operations, create an activation specification and then set the properties for it.

## **Setting resource adapter properties for stand-alone adapters**

To set resource adapter properties for your stand-alone adapter after it has been installed on IBM Business Process Manager or WebSphere Enterprise Service Bus, use the administrative console. You select the name of the property you want to configure and then change or set the value.

## **Before you begin**

Your adapter must be installed on IBM Business Process Manager or WebSphere Enterprise Service Bus.

## **About this task**

Custom properties are default configuration properties shared by all IBM WebSphere Adapters.

To configure properties using the administrative console, use the following procedure:

## **Procedure**

- 1. If the server is not running, right-click your server in the **Servers** view and select **Start**.
- 2. When the server status changes to **Started**, right-click the server and select **Administration** > **Run administrative console**.
- 3. Log on to the administrative console.
- 4. Click **Resources** > **Resource Adapters** > **Resource adapters**.
- 5. In the Resource adapters page, click **IBM WebSphere Adapter for Email**.
- 6. In the **Additional Properties** list, click **Custom properties**.
- 7. For each property you want to change, perform the following steps.

**Note:** See ["Resource adapter properties" on page 193](#page-198-0) for more information about these properties.

- a. Click the name of the property.
- b. Change the contents of the **Value** field or type a value, if the field is empty.
- c. Click **OK**.
- 8. In the Messages area, click **Save**.

### **Results**

The resource adapter properties associated with your adapter are changed.

#### **Related reference**

["Resource adapter properties" on page 193](#page-198-0)

A resource adapter contains properties such as the adapter ID and logging and tracing options specific to the adapter. You can set the logging and tracing properties using the external service wizard during adapter configuration. You can set or change any of the properties using the administrative console.

## **Setting managed (J2C) connection factory properties for stand-alone adapters**

To set managed connection factory properties for your stand-alone adapter after it has been installed on IBM Business Process Manager or WebSphere Enterprise Service Bus, use the administrative console. You select the name of the property you want to configure and then change or set the value.

### **Before you begin**

Your adapter must be installed on IBM Business Process Manager or WebSphere Enterprise Service Bus.

### **About this task**

You use managed connection factory properties to configure the target mail server instance.

**Note:** In the administrative console, the properties are referred to as "J2C connection factory properties."

To configure properties using the administrative console, use the following procedure:

#### **Procedure**

- 1. If the server is not running, right-click your server in the **Servers** view and select **Start**.
- 2. When the server status changes to **Started**, right-click the server and select **Administration** > **Run administrative console**.
- 3. Log on to the administrative console.
- 4. Click **Resources** > **Resource Adapters** > **Resource adapters**.
- 5. In the Resource adapters page, click **IBM WebSphere Adapter for Email**.
- 6. In the **Additional Properties** list, click **J2C connection factories**.
- 7. If you are going to use an existing connection factory, skip ahead to [select](#page-148-0) [from the list of existing connection factories.](#page-148-0)

**Note:** If you have selected **Specify connection properties** when you use the external service wizard to configure the adapter module, you do not need to create a connection factory.

If you are creating a connection factory, perform the following steps:

- a. Click **New**.
- b. In the **General Properties** section of the **Configuration** tab, type a name for the connection factory. For example, you can type AdapterCF.
- c. Type a value for **JNDI name**. For example, you can type com/eis/AdapterCF.
- d. Optional: Select an authentication alias from the **Component-managed authentication alias** list.
- e. Click **OK**.
- f. In the Messages area, click **Save**.

The newly created connection factory is displayed.

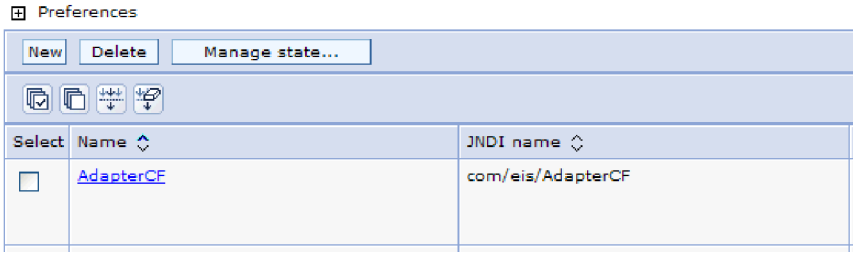

*Figure 70. User-defined connection factories for use with the resource adapter*

- <span id="page-148-0"></span>8. In the list of connection factories, click the one you want to use.
- 9. In the **Additional Properties** list, click **Custom properties**.

Custom properties are those J2C connection factory properties that are unique to WebSphere Adapter for Email. Connection pool and advanced connection factory properties are properties you configure if you are developing your own adapter.

10. For each property you want to change, perform the following steps.

**Note:** See ["Managed connection factory properties" on page 184](#page-189-0) for more information about these properties.

- a. Click the name of the property.
- b. Change the contents of the **Value** field or type a value, if the field is empty.
- c. Click **OK**.
- 11. After you have finished setting properties, click **Apply**.
- 12. In the Messages area, click **Save**.

#### **Results**

The managed connection factory properties associated with your adapter are set.

## **Related reference**

["Managed connection factory properties" on page 184](#page-189-0) Managed connection factory properties are used by the adapter at run time to create an outbound connection instance with the mail server.

# **Setting activation specification properties for stand-alone adapters**

To set activation specification properties for your stand-alone adapter after it has been installed on IBM Business Process Manager or WebSphere Enterprise Service Bus, use the administrative console. You select the name of the message endpoint property you want to configure, and then change or set the value.

## **Before you begin**

Your adapter must be installed on IBM Business Process Manager or WebSphere Enterprise Service Bus.

### **About this task**

You use activation specification properties to configure the endpoint for inbound processing.

To configure properties using the administrative console, use the following procedure.

#### **Procedure**

- 1. If the server is not running, right-click your server in the **Servers** view and select **Start**.
- 2. When the server status changes to **Started**, right-click the server and select **Administration** > **Run administrative console**.
- 3. Log on to the administrative console.
- 4. Click **Resources** > **Resource Adapters** > **Resource adapters**.
- 5. In the Resource adapters page, click **IBM WebSphere Adapter for Email**.
- 6. In the **Additional Properties** list, click **J2C activation specifications**.
- 7. If you are going to use an existing activation specification, skip ahead to [select](#page-149-0) [from an existing list of activation specifications.](#page-149-0)

**Note:** If you have selected **Use predefined connection properties** when you use the external service wizard to configure the adapter module, you must create an activation specification.

If you are creating an activation specification, perform the following steps:

- a. Click **New**.
- b. In the **General Properties** section of the **Configuration** tab, type a name for the activation specification. For example, you can type AdapterAS.
- c. Type a value for **JNDI name**. For example, you can type com/eis/AdapterAS.
- d. Optional: Select an authentication alias from the **Authentication alias** list.
- e. Select a message listener type.
- f. Click **OK**.
- g. Click **Save** in the **Messages** box at the top of the page.

The newly created activation specification is displayed.

- <span id="page-149-0"></span>8. In the list of activation specifications, click the one you want to use.
- 9. In the Additional Properties list, click **J2C activation specification custom properties**.
- 10. For each property you want to set, perform the following steps.

**Note:** See ["Activation specification properties" on page 205](#page-210-0) for more information about these properties.

- a. Click the name of the property.
- b. Change the contents of the **Value** field or type a value, if the field is empty.
- c. Click **OK**.
- 11. After you have finished setting properties, click **Apply**.
- 12. In the Messages area, click **Save**.

### **Results**

The activation specification properties associated with your adapter are set.

#### **Related reference**

["Activation specification properties" on page 205](#page-210-0) Activation specification properties are properties that hold the inbound event processing configuration information for an export.

## **Starting the application that uses the adapter**

Use the administrative console of the server to start an application that uses the adapter. By default, the application starts automatically when the server starts.

### **About this task**

Use this procedure to start the application, whether it is using an embedded or a stand-alone adapter. For an application that uses an embedded adapter, the adapter starts when the application starts. For an application that uses a stand-alone adapter, the adapter starts when the application server starts.

### **Procedure**

- 1. If the server is not running, right-click your server in the **Servers** view and select **Start**.
- 2. When the server status changes to **Started**, right-click the server and select **Administration** > **Run administrative console**.
- 3. Log on to the administrative console.
- 4. Click **Applications** > **Application Types** > **WebSphere enterprise applications**.

**Note:** The administrative console is labeled "Integrated Solutions Console".

- 5. Select the application that you want to start. The application name is the name of the EAR file you installed, without the .EAR file extension.
- 6. Click **Start**.

#### **Results**

The status of the application changes to Started, and a message stating that the application has started displays at the top of the administrative console.

## **Stopping the application that uses the adapter**

Use the administrative console of the server to stop an application that uses the adapter. By default, the application stops automatically when the server stops.

#### **About this task**

Use this procedure to stop the application, whether it is using an embedded or a stand-alone adapter. For an application with an embedded adapter, the adapter stops when the application stops. For an application that uses a stand-alone adapter, the adapter stops when the application server stops.

### **Procedure**

- 1. If the server is not running, right-click your server in the **Servers** view and select **Start**.
- 2. When the server status changes to **Started**, right-click the server and select **Administration** > **Run administrative console**.
- 3. Log on to the administrative console.
- 4. Click **Applications** > **Application Types** > **WebSphere enterprise applications**.

**Note:** The administrative console is labeled "Integrated Solutions Console".

- 5. Select the application that you want to stop. The application name is the name of the EAR file you installed, without the .EAR file extension.
- 6. Click **Stop**.

### **Results**

The status of the application changes to Stopped, and a message stating that the application has stopped is displayed at the top of the administrative console.

## **Monitoring performance using Performance Monitoring Infrastructure**

Performance Monitoring Infrastructure (PMI) is a feature of the administrative console that allows you to dynamically monitor the performance of components in the production environment, including IBM WebSphere Adapter for Email. PMI collects adapter performance data, such as average response time and total number of requests, from various components in the server and organizes the data into a tree structure. You can view the data through the Tivoli® Performance Viewer, a graphical monitoring tool that is integrated with the administrative console in IBM Business Process Manager or WebSphere Enterprise Service Bus.

### **About this task**

You can monitor the performance of your adapter by having PMI collect data at the following points:

- At outbound processing to monitor outbound requests.
- v At inbound event retrieval to monitor the retrieval of an event from the event table.
- v At inbound event delivery to monitor the delivery of an event to the endpoint or endpoints.

Before you enable and configure PMI for your adapter, you must first set the level of tracing detail and run some events from which to gather performance data.

To learn more about how PMI can help you monitor and improve the overall performance of your adapter environment, search for PMI on the IBM Business Process Manager or WebSphere Enterprise Service Bus website: [http://www.ibm.com/software/webservers/appserv/was/library/.](http://www.ibm.com/software/webservers/appserv/was/library/)

## **Configuring Performance Monitoring Infrastructure**

You can configure Performance Monitoring Infrastructure (PMI) to gather adapter performance data, such as average response time and total number of requests. After you configure PMI for your adapter, you can monitor the adapter performance using Tivoli Performance viewer.

## **Before you begin**

Before you can configure PMI for your adapter, you must first set the level of tracing detail and run some events to gather the performance data.

1. To enable tracing and to receive event data, the trace level must be set to either fine, finer, finest, or all. After \*=info, add a colon and a string, for example: \*=info: WBILocationMonitor.CEI.ResourceAdapter.

```
*=finest: WBILocationMonitor.LOG.ResourceAdapter.*=finest:
```
For instructions on setting the trace level, see ["Enabling tracing with the](#page-154-0) [Common Event Infrastructure" on page 149.](#page-154-0)

2. Generate at least one outbound request or inbound event to produce performance data that you can configure.

### **Procedure**

- 1. Enable PMI for your adapter.
	- a. In the administrative console, expand **Monitoring and Tuning**, and then select **Performance Monitoring Infrastructure (PMI)**.
	- b. From the list of servers, click the name of your server.
	- c. Select the Configuration tab, and then select the **Enable Performance Monitoring (PMI)** check box.
	- d. Select **Custom** to selectively enable or disable statistics.

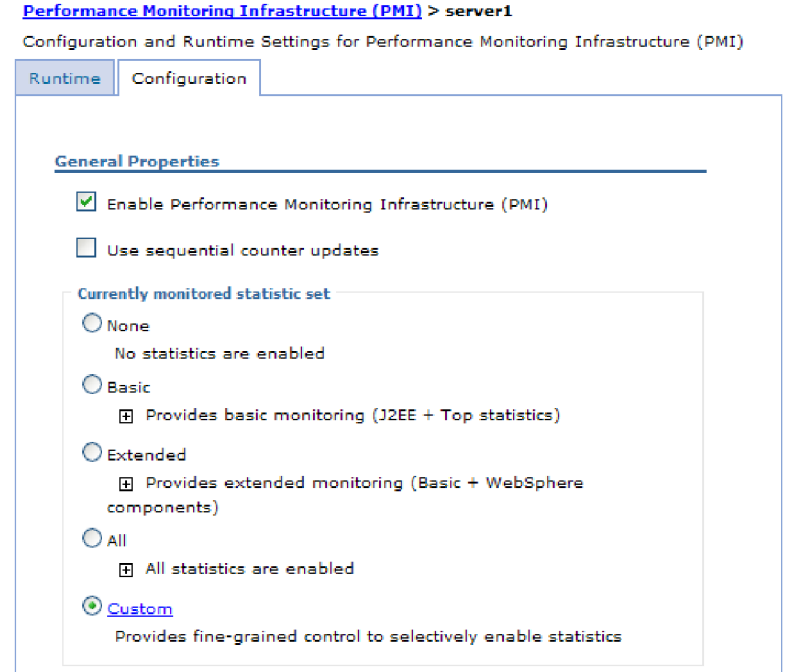

*Figure 71. Enabling Performance Monitoring Infrastructure*

- e. Click **Apply** or **OK**.
- f. Click **Save**. PMI is now enabled.
- 2. Configure PMI for your adapter.
	- a. In the administrative console, expand **Monitoring and Tuning**, and then select **Performance Monitoring Infrastructure (PMI)**.
	- b. From the list of servers, click the name of your server.
- c. Select **Custom**.
- d. Select the **Runtime** tab. The following figure shows the Runtime tab.

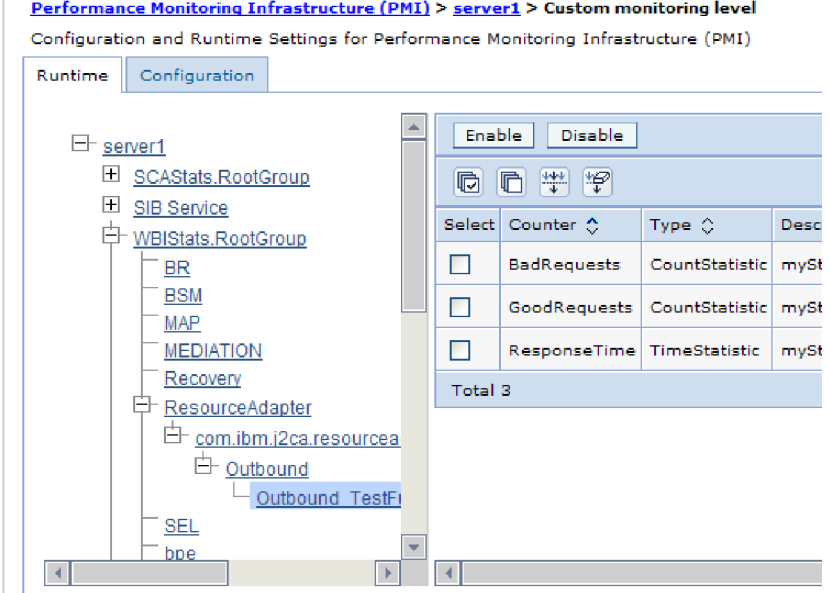

*Figure 72. Runtime tab used for configuring PMI*

- e. Click **WBIStats.RootGroup**. This is a PMI sub module for data collected in the root group. This example uses the name WBIStats for the root group.
- f. Click **ResourceAdapter**. This is a sub module for the data collected for the JCA adapters.
- g. Click the name of your adapter, and select the processes you want to monitor.
- h. In the right pane, select the check boxes for the statistics you want to gather, and then click **Enable**.

### **Results**

PMI is configured for your adapter.

### **What to do next**

Now you can view the performance statistics for your adapter.

## **Viewing performance statistics**

You can view adapter performance data through the graphical monitoring tool, Tivoli Performance Viewer. Tivoli Performance Viewer is integrated with the administrative console in IBM Business Process Manager or WebSphere Enterprise Service Bus.

#### **Before you begin**

Configure Performance Monitoring Infrastructure for your adapter.

## <span id="page-154-0"></span>**Procedure**

- 1. In the administrative console, expand **Monitoring and Tuning**, expand **Performance Viewer**, then select **Current Activity**.
- 2. In the list of servers, click the name of your server.
- 3. Under your server name, expand **Performance Modules**.
- 4. Click **WBIStatsRootGroup**.
- 5. Click **ResourceAdapter** and the name of your adapter module.
- 6. If there is more than one process, select the check boxes for the processes whose statistics you want to view.

### **Results**

The statistics are displayed in the right panel. You can click **View Graph** to view a graph of the data, or **View Table** to see the statistics in a table format.

The following figure shows adapter performance statistics.

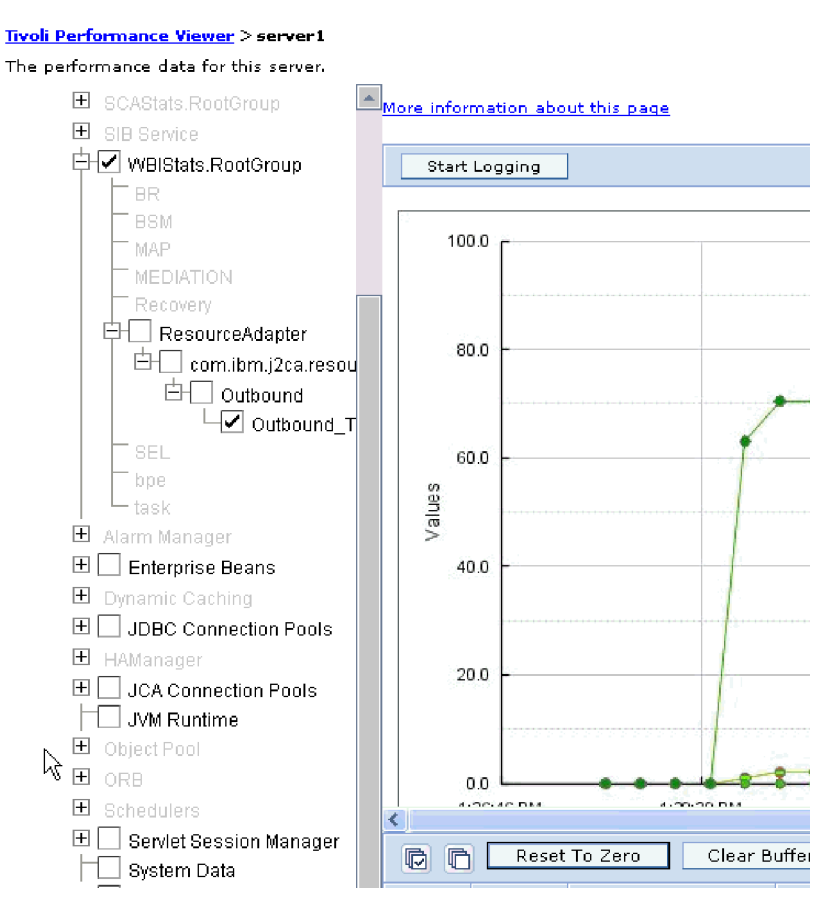

*Figure 73. Adapter performance statistics, using graph view*

## **Enabling tracing with the Common Event Infrastructure**

The adapter can use the Common Event Infrastructure (CEI), a component embedded in the server, to report data about critical business events such as the starting or stopping of a poll cycle. Event data can be written to a database or a trace log file depending on configuration settings.

## **About this task**

Use this procedure to report CEI entries in the trace log file by using the Common Base Event Browser within the administrative console.

#### **Procedure**

- 1. In the administrative console, click **Troubleshooting**.
- 2. Click **Logs and Trace**.
- 3. From the list of servers, click the name of your server.
- 4. In the **Change Log Detail Levels** box, click the name of the CEI database (for example, WBIEventMonitor.CEI.ResourceAdapter.\*) or the trace log file (for example, WBIEventMonitor.LOG.ResourceAdapter.\*) to which you want the adapter to write event data.
- 5. Select the level of detail about business events that you want the adapter to write to the database or trace log file, and (optionally) adjust the granularity of detail associated with messages and traces.
	- No Logging. Turns off event logging.
	- Messages Only. The adapter reports an event.
	- v **All Messages and Traces**. The adapter reports details about an event.
	- v **Message and Trace Levels**. Settings for controlling the degree of detail the adapter reports about the business object payload associated with an event. If you want to adjust the detail level, select one of the following options:

**Fine**. The adapter reports the event but none of the business object payload.

**Finer**. The adapter reports the event and the business object payload description.

**Finest**. The adapter reports the event and the entire business object payload.

**Note:** The WebSphere Adapter for Email also provides the following logging information.

- Logs all the SMTP, POP, and IMAP commands issued to the mail server and their responses in the trace log file.
- Logs the adapter foundation class (AFC) version, Java Mail API version, and third-party version artifacts in the trace file.
- 6. Click **OK**.

#### **Results**

Event logging is enabled. You can view CEI entries in the trace log file or by using the Common Base Event Browser within the administrative console.

# **Chapter 8. Troubleshooting and support**

Common troubleshooting techniques and self-help information help you identify and solve problems quickly.

#### **Related reference**

Messages

The messages issued by IBM WebSphere Adapters are documented in the WebSphere Adapters, version 6.1.0 information center.

## **Adapter returns version conflict exception message**

### **Adapter returns version conflict exception message**

#### **Problem**

When you install multiple adapters with different versions of CWYBS\_AdapterFoundation.jar, and if a lower version of the CWYBS\_AdapterFoundation.jar is loaded during runtime, the adapter will return the ResourceAdapterInternalException error message, due to a version conflict. For example, when you install Oracle E-Business Suite adapter version 7.0.0.3 and WebSphere Adapter for Email version 7.5, the following error message is displayed: IBM WebSphere Adapter for Email has loaded file:/C:/IBM/ WebSphere/ProcServer7/profiles/ProcSrv01/installedConnectors/ CWYOE\_OracleEBS.rar/CWYBS\_AdapterFoundation.jar with version 7.0.0.3. However, the base level of this jar required is version 7.5. When you install multiple adapters with different CWYBS\_AdapterFoundation.jar versions, the adapter returns the ResourceAdapterInternalException message, due to a version conflict. To overcome this conflict, you must migrate all adapters to the same version level. For further assistance, contact WebSphere Adapters Support for help.

#### **Solution**

Migrate all adapters to the same version level.

For further assistance, visit [http://www-947.ibm.com/support/entry/portal/](http://www-947.ibm.com/support/entry/portal/Overview/Software/WebSphere/WebSphere_Adapters_Family) [Overview/Software/WebSphere/WebSphere\\_Adapters\\_Family.](http://www-947.ibm.com/support/entry/portal/Overview/Software/WebSphere/WebSphere_Adapters_Family)

## **Log and Trace Analyzer**

The adapter creates log and trace files that can be viewed with the Log and Trace Analyzer.

The Log and Trace Analyzer can filter log and trace files to isolate the messages and trace information for the adapter. It can also highlight the adapter's messages and trace information in the log viewer.

The adapter's component ID for filtering and highlighting is a string composed of the characters EMARA plus the value of the adapter ID property. For example, if the adapter ID property is set to 001, the component ID is EMARA001.

If you run multiple instances of the same adapter, ensure that the first eight characters of the adapter ID property are unique for each instance so that you can correlate the log and trace information to a particular adapter instance. By making the first seven characters of an adapter ID property unique, the component ID for multiple instances of that adapter is also unique, allowing you to correlate the log and trace information to a particular instance of an adapter. For example, when you set the adapter ID property of two instances of WebSphere Adapter for Email to 001 and 002. The component IDs for those instances, EMARA001 and EMARA002, are short enough to remain unique, enabling you to distinguish them as separate adapter instances. However, instances with longer adapter ID properties cannot be distinguished from each other. If you set the adapter ID properties of two instances to Instance01 and Instance02, you will not be able to examine the log and trace information for each adapter instance because the component ID for both instances is truncated to EMARAInstanc.

For outbound processing, the adapter ID property is located in both the resource adapter and managed connection factory property groups. If you update the adapter ID property after using the external service wizard to configure the adapter for outbound processing, be sure to set the resource adapter and managed connection factory properties consistently. It prevents inconsistent marking of the log and trace entries. For inbound processing, the adapter ID property is located only in the resource adapter properties, so this consideration does not apply.

The data binding component, which converts between business objects and the native data formats in e-mail text and attachments, does not use the adapter component ID when generating log and trace messages. Instead, it uses a string that indicates which data binding generated the message. Table 7 lists the component ID used by each adapter-specific data binding for WebSphere Adapter for Email. For custom data bindings, the data binding must set the component ID.

*Table 7. Component IDs for adapter-specific data bindings*

| Data binding                   | Component ID     |
|--------------------------------|------------------|
| EmailSimpleDataBinding         | EMARASEDB        |
| EmailWrapperDataBinding        | EMARAEWDB        |
| EmailFixedStructureDataBinding | <b>EMARAFSDB</b> |

For more information, see the ["Adapter ID \(AdapterID\)" on page 194](#page-199-0) property.

## **Configuring logging and tracing**

Configure logging and tracing to suit your requirements. Enable logging for the adapter to control the status of event processing. Change the adapter log and trace file names to separate them from other log and trace files.

## **Configuring logging properties**

Use the administrative console to enable logging and to set the output properties for a log, including the location, level of detail, and output format of the log.

#### **About this task**

Before the adapters can log monitored events, you must specify the service component event points that you want to monitor, what level of detail you require for each event, and format of the output used to publish the events to the logs. Use the administrative console to perform the following tasks:

• Enable or disable a particular event log

- Specify the level of detail in a log
- Specify where log files are stored and how many log files are kept
- Specify the format for log output

If you set the output for log analyzer format, you can open trace output using the Log Analyzer tool, which is an application included with your IBM Process Server. This is useful if you are trying to correlate traces from two different server processes, because it allows you to use the merge capability of the Log Analyzer.

**Note:** For more information about monitoring on a IBM Process Server, including service components and event points, see [http://publib.boulder.ibm.com/](http://publib.boulder.ibm.com/infocenter/dmndhelp/v7r5mx/topic/com.ibm.wbpm.admin.doc/topics/welcome_wps_mon.html) [infocenter/dmndhelp/v7r5mx/topic/com.ibm.wbpm.admin.doc/topics/](http://publib.boulder.ibm.com/infocenter/dmndhelp/v7r5mx/topic/com.ibm.wbpm.admin.doc/topics/welcome_wps_mon.html) [welcome\\_wps\\_mon.html.](http://publib.boulder.ibm.com/infocenter/dmndhelp/v7r5mx/topic/com.ibm.wbpm.admin.doc/topics/welcome_wps_mon.html)

You can change the log configuration statically or dynamically. Static configuration takes effect when you start or restart the application server. Dynamic or run time configuration changes apply immediately.

When a log is created, the detail level for that log is set from the configuration data. If no configuration data is available for a particular log name, the level for that log is obtained from the parent of the log. If no configuration data exists for the parent log, the parent of that log is checked, and so on, up the tree, until a log with a non-null level value is found. When you change the level of a log, the change is propagated to the child logs, which recursively propagate the change to their child log, as necessary.

To enable logging and set the output properties for a log, use the following procedure.

### **Procedure**

- 1. In the navigation pane of the administrative console, select **Servers** > **Application Servers**.
- 2. Click the name of the server that you want to work with.
- 3. Under **Troubleshooting**, click **Logs and trace**.
- 4. Click **Change Log Detail Levels**.
- 5. Specify when you want the change to take effect:
	- v For a static change to the configuration, click the **Configuration** tab.
	- v For a dynamic change to the configuration, click the **Runtime** tab.
- 6. Click the names of the packages whose logging level you want to modify. The package names for WebSphere Adapters start with **com.ibm.j2ca.\***:
	- v For the adapter base component, select **com.ibm.j2ca.base.\***.
	- v For the adapter base component and all deployed adapters, select **com.ibm.j2ca.\***.
	- v For the WebSphere Adapter for Email only, select the **com.ibm.j2ca.email.\*** package.
- 7. Select the logging level.

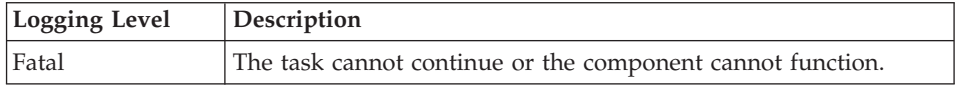

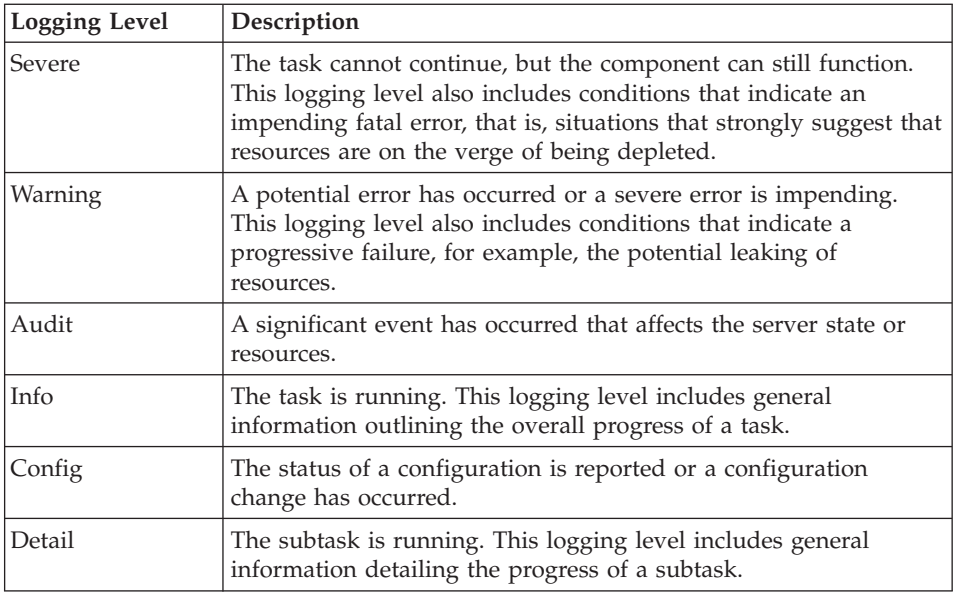

- 8. Click **Apply**.
- 9. Click **OK**.
- 10. To have static configuration changes take effect, stop and then restart the IBM Process Server.

## **Results**

Log entries from this point forward contain the specified level of information for the selected adapter components.

# **Changing the log and trace file names**

To keep the adapter log and trace information separate from other processes, use the administrative console to change the file names. By default, log and trace information for all processes and applications on a IBM Process Server is written to the SystemOut.log and trace.log files.

### **Before you begin**

You can change the log and trace file names at any time after the adapter module has been deployed to an application server.

### **About this task**

You can change the log and trace file names statically or dynamically. Static changes take effect when you start or restart the application server. Dynamic or run time changes apply immediately.

Log and trace files are in the *install\_root*/profiles/*profile\_name*/logs/ *server\_name* folder.

To set or change the log and trace file names, use the following procedure.

#### **Procedure**

1. In the navigation pane of the administrative console, select **Applications > Enterprise Applications**.

- 2. In the Enterprise Applications list, click the name of the adapter application. This is the name of the EAR file for the adapter, but without the ear file extension. For example, if the EAR file is named Accounting\_OutboundApp.ear, then click **Accounting\_OutboundApp**.
- 3. In the Configuration tab, in the Modules list, click **Manage Modules**.
- 4. In the list of modules, click IBM WebSphere Adapter for Email.
- 5. In the Configuration tab, under Additional Properties, click **Resource Adapter**.
- 6. In the Configuration tab, under Additional Properties, click **Custom properties**.
- 7. In the Custom Properties table, change the file names.
	- a. Click either **logFilename** to change the name of the log file or **traceFilename** to change the name of the trace file.
	- b. In the Configuration tab, type the new name in the **Value** field. By default, the log file is called SystemOut.log and the trace file is called trace.log.
	- c. Click **Apply** or **OK**. Your changes are saved on your local machine.
	- d. To save your changes to the master configuration on the server, use one of the following procedures:
		- v **Static change**: Stop and restart the server. This method allows you to make changes, but those changes do not take effect until you stop and start the server.
		- **Dynamic change:** Click the **Save** link in the Messages box above the Custom properties table. Click **Save** again when prompted.

## **First-failure data capture (FFDC) support**

The adapter supports first-failure data capture (FFDC), which provides persistent records of failures and significant software incidents that occur during run time in IBM Business Process Manager or WebSphere Enterprise Service Bus.

The FFDC feature runs in the background and collects events and errors that occur at run time. The feature provides a means for associating failures to one another, allowing software to link the effects of a failure to their causes, and thereby facilitate the quick location of the root cause of a failure. The data that is captured can be used to identify exception processing that occurred during the adapter run time.

When a problem occurs, the adapter writes exception messages and context data to a log file, which is located in the *install\_root*/profiles/*profile*/logs/ffdc directory.

For more information about first-failure data capture (FFDC), see the IBM Business Process Manager or WebSphere Enterprise Service Bus documentation.

# **Disabling end point applications of the passive adapter**

#### **Problem**

In the active-passive configuration mode of the adapters, the endpoint application of the passive adapter instance also listens to the events or messages even if the enableHASupport property is set to True.

**Cause**

By default, in WebSphere Application Server, version 7.0, the alwaysactivateAllMDBs property in the JMS activation specification is set to True. This enables the endpoint application of all the adapter (active or passive) instances to listen to the events.

#### **Solution**

To stop the endpoint application of the passive adapter instance from listening to the events, you must set the alwaysactivateAllMDBs property value to False. The JMS activation specification is associated with one or more MDBs and provides the necessary configuration to receive events. If the alwaysActivateAllMDBs property is set to False, then the endpoint application of only the active adapter instance receives the events.

Perform the following procedure, to set the alwaysActivateAllMDBs property to False.

- 1. Log on to the administrative console.
- 2. Go to **Resources> JMS > Activation specifications**.
- 3. Click the activation specification corresponding to the application from the list.
- 4. Click **Custom properties** under **Additional properties**.
- 5. Click **alwaysActivateAllMDBs**.
- 6. Change the value to **False**.
- 7. Click **Apply** and **OK**.

#### **Result**

The endpoint application of only the active adapter instance listens to the events.

### **Solutions to common problems**

Some of the problems you might encounter while running WebSphere Adapter for Email with your database are described along with solutions and workaround. These problems and solutions are in addition to those documented as technotes on the software support website.

For a complete list of technotes about WebSphere Adapters, see [http://www.ibm.com/support/search.wss?tc=SSMKUK&rs=695&rank=8](http://www.ibm.com/support/search.wss?tc=SSMKUK&rs=695&rank=8&dc=DB520+D800+D900+DA900+DA800+DB560&dtm) [&dc=DB520+D800+D900+DA900+DA800+DB560&dtm.](http://www.ibm.com/support/search.wss?tc=SSMKUK&rs=695&rank=8&dc=DB520+D800+D900+DA900+DA800+DB560&dtm)

#### **Adapter returns version conflict exception message**

#### **Problem**

When you install multiple adapters with different versions of CWYBS\_AdapterFoundation.jar, and if a lower version of the CWYBS\_AdapterFoundation.jar is loaded during runtime, the adapter will return the ResourceAdapterInternalException error message, due to a version conflict. For example, when you install Oracle E-Business Suite adapter version 7.0.0.3 and WebSphere Adapter for Email version 7.5, the following error message is displayed: IBM WebSphere Adapter for Email has loaded file:/C:/IBM/ WebSphere/ProcServer7/profiles/ProcSrv01/installedConnectors/ CWYOE\_OracleEBS.rar/CWYBS\_AdapterFoundation.jar with version 7.0.0.3. However, the base level of this jar required is version 7.5. When you install multiple adapters with different CWYBS\_AdapterFoundation.jar versions, the

adapter returns the ResourceAdapterInternalException message, due to a version conflict. To overcome this conflict, you must migrate all adapters to the same version level. For further assistance, contact WebSphere Adapters Support for help.

#### **Solution**

Migrate all adapters to the same version level.

For further assistance, visit [http://www-947.ibm.com/support/entry/portal/](http://www-947.ibm.com/support/entry/portal/Overview/Software/WebSphere/WebSphere_Adapters_Family) [Overview/Software/WebSphere/WebSphere\\_Adapters\\_Family.](http://www-947.ibm.com/support/entry/portal/Overview/Software/WebSphere/WebSphere_Adapters_Family)

## **Self-help resources**

Use the resources of IBM software support to get the most current support information, obtain technical documentation, download support tools and fixes, and avoid problems with WebSphere Adapters. The self-help resources also help you diagnose problems with the adapter and provide information about how to contact IBM software support.

## **Support website**

The WebSphere Adapters software support website at [http://www-947.ibm.com/](http://www-947.ibm.com/support/entry/portal/Overview/Software/WebSphere/WebSphere_Adapters_Family) [support/entry/portal/Overview/Software/WebSphere/](http://www-947.ibm.com/support/entry/portal/Overview/Software/WebSphere/WebSphere_Adapters_Family)

[WebSphere\\_Adapters\\_Family](http://www-947.ibm.com/support/entry/portal/Overview/Software/WebSphere/WebSphere_Adapters_Family) provides links to many resources to help you learn about, use, and troubleshoot WebSphere Adapters, including:

- Flashes (alerts about the product)
- Technical information including the product information center, manuals, IBM Redbooks®, and whitepapers
- Educational offerings
- Technotes

### **Recommended fixes**

A list of recommended fixes you must apply is available at the following location: [http://www.ibm.com/support/docview.wss?fdoc=aimadp&rs=695](http://www.ibm.com/support/docview.wss?fdoc=aimadp&rs=695&uid=swg27010397) [&uid=swg27010397.](http://www.ibm.com/support/docview.wss?fdoc=aimadp&rs=695&uid=swg27010397)

### **Technotes**

Technotes provide the most current documentation about WebSphere Adapter for Email, including the following topics:

- Problems and their currently available solutions
- Answers to frequently asked questions
- v How to information about installing, configuring, using, and troubleshooting the adapter
- *IBM Software Support Handbook*

For a list of technotes for WebSphere Adapters, visit this address:

[http://www.ibm.com/support/search.wss?tc=SSMKUK&rs=695&rank=8](http://www.ibm.com/support/search.wss?tc=SSMKUK&rs=695&rank=8&dc=DB520+D800+D900+DA900+DA800+DB560&dtm) [&dc=DB520+D800+D900+DA900+DA800+DB560&dtm.](http://www.ibm.com/support/search.wss?tc=SSMKUK&rs=695&rank=8&dc=DB520+D800+D900+DA900+DA800+DB560&dtm)

## **Plug-in for IBM Support Assistant**

WebSphere Adapter for Email provides a plug-in for IBM Support Assistant, which is a free, local software serviceability workbench. The plug-in supports the dynamic trace feature. For information about installing or using IBM Support Assistant, visit this address:

[http://www.ibm.com/software/support/isa/.](http://www.ibm.com/software/support/isa/)

# <span id="page-164-0"></span>**Chapter 9. Reference information**

To support you in your tasks, reference information includes details about business objects that are generated by the external service wizard and information about adapter properties, including those that support bidirectional transformation. It also includes pointers to adapter messages and related product information.

## **Business object information**

A business object is a structure that contains specific information about an e-mail being processed by an inbound or outbound module. Business objects contain information about how the adapter processes the e-mail content and attachments, and also how the business objects are associated with an operation (such as Create). Business object names are generated by the external service wizard and are named according to their contents.

## **Business object structures**

The adapter supports three different types of business object structures: simple alert e-mail, Email business object, and a user-defined type business object. The simple alert e-mail structure sends text-only messages without attachments, the Email business object sends and receives all types of messages both for transformed and non-transformed types, and the user-defined type sends and receives your own fixed structure transformed type messages only.

All the business object structures include standard headers such as To and From in the wrapper business object. For more information about the headers supported by the adapter, see ["Header business object properties" on page 167.](#page-172-0)

## **Simple alert e-mail business object structure**

The simple alert e-mail business object structure (SimpleAlertEmail) sends a single string e-mail message to the mail server. This structure is supported only during the outbound communication. With the SimpleAlertEmail structure, the e-mail message does not undergo any formatting or transformation. The intended recipient is a human and the body mime type is text/plain. As shown in the following illustration, it is composed of a single business object.

| SimpleAlertEmail   |        |
|--------------------|--------|
|                    | ٠      |
| Тο                 | strina |
| cс                 | string |
| BCC.               | strina |
| Subject            | strina |
| Reply-To           | string |
| Encoding           | string |
| mailContent string |        |
|                    |        |
|                    |        |
|                    |        |

*Figure 74. SimpleAlertEmail business object structure*

With this business object structure, the only required values are the From and To fields. For more information about the values of the SimpleAlertEmail business object structure, see the section on the SimpleAlertEmail business object structure in the reference section of this documentation.

### **Email business object structure**

The Email business object structure is used both during inbound and outbound communication. The adapter always creates an Email business object for its specific use. The Email business object is a parent business object consisting of attributes that directly relate to the fields in an e-mail message. If you choose, it can also contain child business objects for e-mail mailContent business object and attachments. The following illustration shows the Email business object with two child business objects: header and mailAttachments.

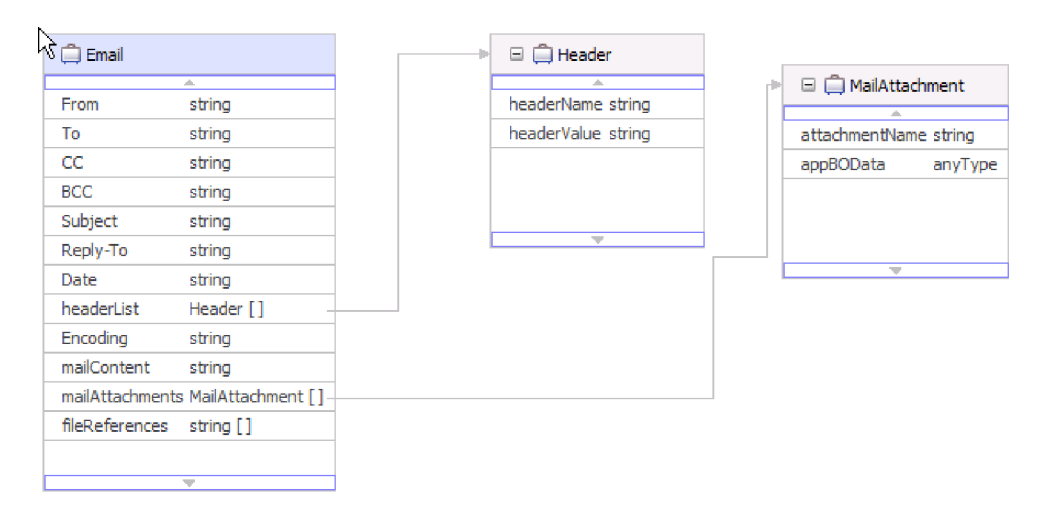

*Figure 75. Email business object with mail attachment and header child objects*

The header child business object shown in Figure 75 stores header information for an e-mail. The headerList attribute in the Email wrapper object is an array of header business objects. The headerList attribute might contain all the headers for an e-mail, each represented by a header business object. However, the standard headers present in the Email wrapper business object takes precedence over the headers in the headerList attribute.

**Note:** Bcc and Resent-bcc headers, cannot be retrieved from an inbound e-mail, but they can be set for outbound e-mails.

For each attachment on an inbound e-mail, the adapter creates a separate mail attachment business object. For every mail attachment business object the adapter receives during outbound communications, the adapter creates a separate e-mail attachment. As noted in the illustration, the mail attachment business object consists of an attachment name and the data in the attachment.

The data in an attachment can be of any type. Business objects such as Customer or PurchaseOrder, which have been defined in the business object editor before being processed by the external service wizard and have a specific structure outlined by you, are called structured content business objects. Similarly, you can specify a structured business object for the mailContent attribute of the Email wrapper business object.

Structured content business objects are decomposed by the data binding and their content is recorded into individual logical fields within the business object structure. Unstructured content business objects are provided by the adapter and allow a user to send string (AsText) or bytes (AsBinary) through the adapter. Unstructured content business objects are used for pass-through processing during outbound communication.

**Note:** Because the adapter is expected to decompose each business object added to the module, you must define a data binding mime type and a data handler during the data binding configuration portion of the external service wizard. The adapter does not automatically associate a data binding mime type and data handler type with your business object because it has no way of knowing what type of conversion is necessary for the objects you import.

The following illustration shows a mail attachment business object with a customer child object.

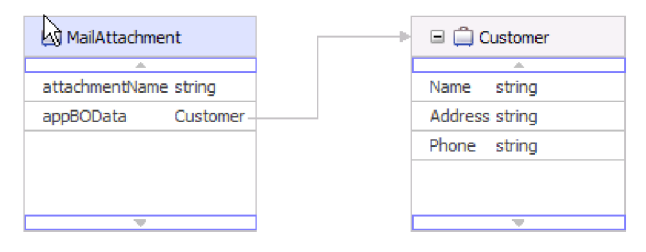

*Figure 76. Mail attachment business object with structured content child object*

Unstructured content business objects are used to store unstructured data, such as rich text, PDF, or images (as binary content). They are not decomposed by the data binding because their content is not placed into specific fields in the business object. Instead, unstructured content is supplied as a single string or binary field in the business object structure. The following illustration shows a mail attachment business object with an unstructured content child object.

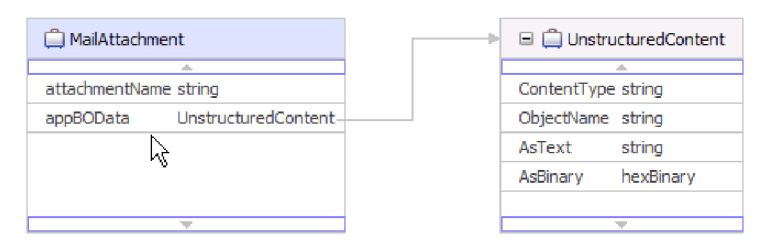

*Figure 77. Mail attachment business object with unstructured content*

Unstructured business objects have the following attributes:

*Table 8. Unstructured business object attributes*

| Attribute name | Value                                                                                    |
|----------------|------------------------------------------------------------------------------------------|
| Content type   | Type of content being sent. For example,<br>text/xml, application/binary, or image/jpeg. |
| AsText         | Value to be sent as e-mail text                                                          |
| AsBinary       | Value to be sent as binary data                                                          |

## **User-defined business object structure**

Like the Email business object structure, the user-defined business object structure consists of attributes that directly relate to the fields in an e-mail message and child business objects for e-mail attachments and headers. While the Email business object structure can contain child objects of any type, the user-defined business object structure requires that you know the structure of all e-mails being sent or received by the adapter in advance. For example, if all incoming and outgoing e-mails contain mail content of customer type, attachment1 of account type, and attachment2 of account type, as shown in [User-defined business object](#page-167-0) [structure with child objects.](#page-167-0)

By selecting the user-defined data type in the external service wizard, you can define your own fixed structure wrapper business object. This configuration enables you to use ordinary mapping tools to consume and work with your business objects without having to determine the business object type at run time.

The following illustration shows an example of a user-defined business object with Order, Customer, and Account child business objects.

<span id="page-167-0"></span>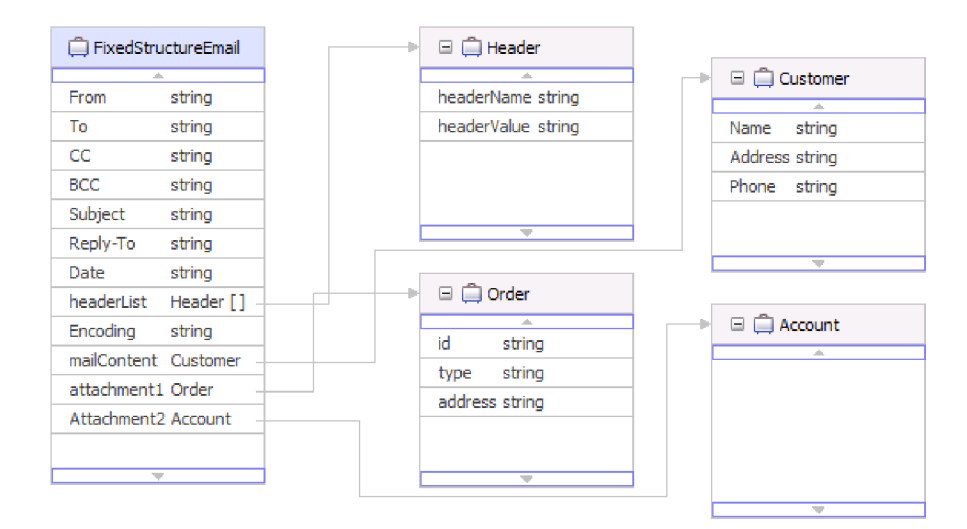

*Figure 78. User-defined business object structure with child objects*

If you select user-defined Email business object in the external service wizard when creating your inbound module, the adapter only processes events symmetric to the user-defined Email business object you define in the EmailFixedStructureDataBinding data binding. If the adapter receives an event that is not symmetric to the specified custom data type, it does not process the event. Instead, the adapter throws an exception with the appropriate error message.

The adapter logs an error if an event:

- Contains a different type of mail or attachment content than the type defined in the EmailFixedStructureDataBinding.
- Contains a different number of attachments than defined in the EmailFixedStructureDataBinding.
- Is missing mail content or attachments.

#### **Related reference**

"Supported operations"

Each business object is associated with an operation, such as create. Operations might be stored in a business graph, which is like an enhanced business object, if you choose to use business graphs. Each operation tells the adapter what to do with the business object. For outbound communication, there are three different create operations used to create an e-mail from the contents of a business object. For inbound communication, only the emit e-mail operation is supported.

["Interaction specification properties" on page 197](#page-202-0)

Interaction specification properties specify business object details for a given data type selected in the external service wizard. When interaction specification values such as To or From addresses are set in the wizard, these values are automatically populated in the business objects created in association with the module.

## **Supported operations**

Each business object is associated with an operation, such as create. Operations might be stored in a business graph, which is like an enhanced business object, if you choose to use business graphs. Each operation tells the adapter what to do with the business object. For outbound communication, there are three different create operations used to create an e-mail from the contents of a business object. For inbound communication, only the emit e-mail operation is supported.

## **Create Email**

In the external service wizard, you specify a name for the operation. This name can be anything meaningful to you, such as SendEmail or SendEmailwithBO. The operations listed here represent the three examples of types of outbound create options that the adapter can invoke. The emit operation is always used for inbound communication, as it is the only supported inbound operation.

The create e-mail operation is used with the Email business object. When invoked, the create e-mail operation creates an e-mail message from the attributes in the Email business object.

## **Create address**

The create address operation is used when the adapter creates an e-mail from a fixed structure business object that includes an address business object.

### **Create customer**

The create customer operation is used when the adapter creates an e-mail from a fixed structure business object that includes a customer business object.

## **Emit Email**

For inbound communication, emit e-mail is the only supported operation. When invoked, this operation instructs the adapter to take information from an e-mail and convert it to representative business objects.

#### **Related concepts**

["Business objects" on page 12](#page-17-0)

A business object is a structure that consists of data, the action to be performed on the data, and additional instructions, if any, for processing the data. The data can represent anything from a customer record to an e-mail attachment. The adapter uses business objects to either obtain information from an e-mail or to produce an e-mail.

["Business object structures" on page 159](#page-164-0)

The adapter supports three different types of business object structures: simple alert e-mail, Email business object, and a user-defined type business object. The simple alert e-mail structure sends text-only messages without attachments, the Email business object sends and receives all types of messages both for transformed and non-transformed types, and the user-defined type sends and receives your own fixed structure transformed type messages only.

### **Naming conventions**

When the external service wizard generates a business object, it provides a name for the business object based on the business object schema file (XSD file) name.

When the external service wizard provides the business object name, it converts the name of the object to mixed case, which means that it removes any separators, such as spaces or underscores, and then capitalizes the first letter of each word. For example, if the external service wizard uses a mail server object called CUSTOMER\_ADDRESS to generate a business object, it generates a business object called CustomerAddress.

The generated business object name can indicate the structure of the business object. Names are derived during the metadata import process and are the same as the name given by the user to the pre-generated XSD files. Business objects names have no semantic value to the adapter. It means that if you change the business object name, the behavior of the business object remains the same.

**Important:** If you choose to rename a business object, use the refactoring functionality in IBM Integration Designer to ensure that you update all the business object dependencies. For instructions on using refactoring to rename business objects, refer to the following link: [http://publib.boulder.ibm.com/](http://publib.boulder.ibm.com/infocenter/dmndhelp/v7r5mx/topic/com.ibm.wbpm.wid.bpel.doc/selector/topics/trefacts.html) [infocenter/dmndhelp/v7r5mx/topic/com.ibm.wbpm.wid.bpel.doc/selector/](http://publib.boulder.ibm.com/infocenter/dmndhelp/v7r5mx/topic/com.ibm.wbpm.wid.bpel.doc/selector/topics/trefacts.html) [topics/trefacts.html.](http://publib.boulder.ibm.com/infocenter/dmndhelp/v7r5mx/topic/com.ibm.wbpm.wid.bpel.doc/selector/topics/trefacts.html)

Business graphs take the name of the business object followed by "BG". For example, a business graph for a customer business object would be called CustomerBG.

**Note:** Business graph generation is optional.

## **Email business object properties**

During external service discovery, the adapter generates the Email business object. This parent business object includes all the header, encoding, and mail content details that the adapter needs to process both inbound and outbound requests.

The following table lists the attributes of the Email business object. For the simple alert e-mail business object structure, a number of header fields (such as To and From) are part of the Email wrapper business object. These header fields are not part of the Email wrapper business object with other business object structures

(such as the generic e-mail data type). For this reason, all the header values available in the simple alert e-mail wrapper business object are not listed in this topic. For a list and description for each of the properties available in the simple alert e-mail version of the wrapper business object, see ["Header business object](#page-172-0) [properties" on page 167.](#page-172-0)

Each property available with all versions of the Email business object is described completely in the sections that follow the table.

**Note:** In business object attributes, the use of the [] symbol denotes an array of values.

| Business object attribute name | Description                                                                                          |
|--------------------------------|----------------------------------------------------------------------------------------------------|
| Encoding                       | Contains outbound data encoding information when you<br>do not use data transformation.              |
| File references                | Contains the list of files that must be attached to an<br>outbound e-mail.                           |
| Header list                    | Contains header details for all the headers listed in an<br>inbound e-mail request.                  |
| Mail attachments               | Stores the content for the attachments of an e-mail.                                                 |
| Mail content                   | Stores the content for the body of an e-mail. This<br>attribute does not include e-mail attachments. |

*Table 9. Email business object attributes*

## <span id="page-170-0"></span>**Encoding**

This attribute is set during outbound communications to indicate the type of character encoding the adapter will use.

*Table 10. Encoding details*

| Required       | No                                                                           |
|----------------|------------------------------------------------------------------------------|
| Default        | No default value                                                             |
| Attribute type | <b>String</b>                                                                |
| Usage          | Encoding is used for headers, mail content, and attachment business objects. |
| Example        | The following are the examples of the encoding attribute:                    |
|                | ASCII for character encoding based on the English alphabet                   |
|                | Big5 for character encoding based on traditional Chinese characters          |
|                | GB18030 for globalized characters in a business graph                        |
| Globalized     | No                                                                           |
| Bidi supported | No                                                                           |

### <span id="page-170-1"></span>**File references**

This attribute contains a list of files that must be attached to an outbound e-mail. This attribute is not used during inbound processing.

*Table 11. File references details*

| Required       | No               |
|----------------|------------------|
| Default        | No default value |
| Attribute type | String []        |

*Table 11. File references details (continued)*

| Usage          | During outbound communication, the run time specifies absolute paths for the referenced files<br>listed in this field. The adapter reads these files, which are located on the local system with the<br>adapter, and includes them as attachments to the outbound e-mail. |
|----------------|----------------------------------------------------------------------------------------------------|
| Globalized     | Yes                                                                                                    |
| Bidi supported | No                                                                                                    |

## <span id="page-171-0"></span>**Header List**

This attribute is populated with the header details for all the headers listed in a polled e-mail request.

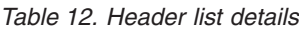

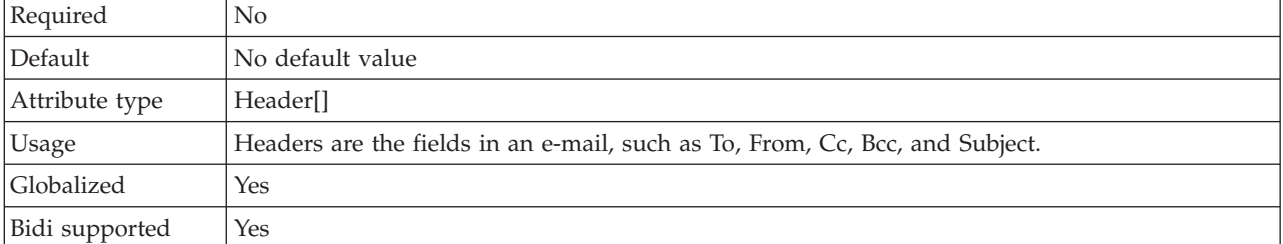

## <span id="page-171-1"></span>**Mail attachments**

This attribute stores the content details for an attachment in an inbound e-mail request.

*Table 13. Mail attachments details*

| Required       | No                                                                         |
|----------------|----------------------------------------------------------------------------|
|                | Default   No default value                                                 |
| Attribute type | MailAttachment <sup>[]</sup>                                               |
| Usage          | Stores the content details for an attachment in an inbound e-mail request. |
| Globalized     | Yes                                                                        |
| Bidi supported | No                                                                         |

## <span id="page-171-2"></span>**Mail content**

During inbound communication, this attribute stores any content found in the body of the e-mail request. During outbound communication, this attribute contains the data that becomes the body of the e-mail being sent to the mail server. This attribute does not include e-mail attachments.

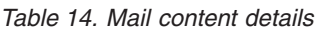

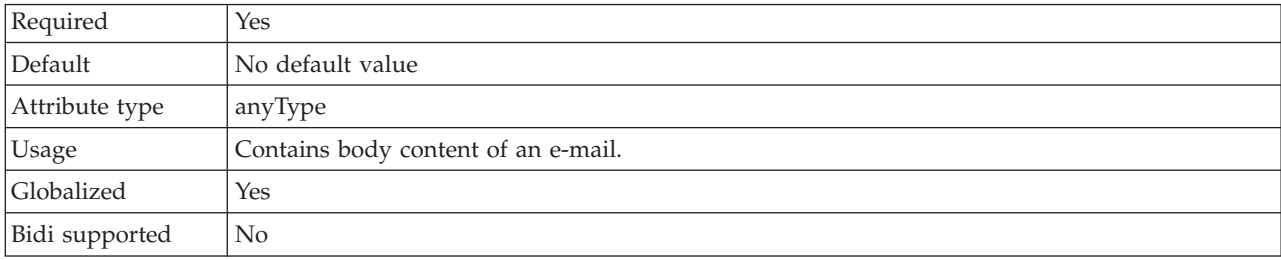

# <span id="page-172-0"></span>**Header business object properties**

Header business object properties are used to store standard (RFC822) e-mail headers as well as headers customized by you. They are populated dynamically by the adapter and comprise a name and value pair. Customized headers and their related information are tracked by the adapter with the help of the headerList entries in the Email business object.

The adapter picks up the header name from the HeaderList property in the Email business object. Each header can have multiple values, but Bcc and Resent-bcc headers cannot be retrieved from an e-mail. However, they can be sent on an e-mail.

All headers are encoded by the adapter in the specified character set. Because To and From header values are required, the adapter ends the outbound Create operation, if the encoding of either of those header values fails. The Java Mail API does not provide enough information to decipher the character set and encoding information for the header content; hence header content might not be globalized

The following table provides example header business object name and value pairs.

*Table 15. Examples of header business object name and value pairs*

| Name                     | <b>Value</b>                                  |
|--------------------------|-----------------------------------------------|
|                          | $ HeaderName = to  HeaderValue = abc@xyz.com$ |
|                          | $ HeaderName = cc HeaderValue = def@xyz.com$  |
| HeaderName =<br>mimetype | HeaderValue = text/plain                      |

The following table lists the Standard Email Headers supported by the adapter. A more detailed description of each property is provided in the sections that follow the table. For more information about how to read the property detail tables in the sections that follow, see [Guide to information about properties.](#page-184-0)

| Property name      | Description                                                                                                    |
|--------------------|----------------------------------------------------------------------------------------------------|
| Bcc                | The blind carbon copy addresses for the e-mail                                                                 |
| Cc                 | The e-mail addresses for secondary recipients of the e-mail                                                    |
| Comments           | Specifies whether text comments can be added to the message body                                               |
| Date               | The date the e-mail was created                                                                                |
| Encrypted          | Specifies whether the body of a message was encrypted by the sender                                            |
| From               | The address that the e-mail was sent from                                                                      |
| In reply to        | Subject line of previous correspondence that the e-mail message is responding to                               |
| Keywords           | Keywords or phrases contained in the e-mail separated by commas                                                |
| Message identifier | The unique identifier (local-part address unit) referring to the particular version of a particular<br>message |
| References         | Other pieces of e-mail correspondence referenced by this e-mail                                                |
| Reply to           | Addresses to which the responses to the e-mail will be sent                                                    |
| Resent - bcc       | Blind carbon copy addresses for the e-mail                                                                     |
| Resent - cc        | E-mail addresses for secondary or informational recipients of the e-mail                                       |

*Table 16. Standard Email Headers supported by the adapter*

| <b>Property name</b>            | Description                                                                                                    |
|---------------------------------|----------------------------------------------------------------------------------------------------|
| Resent - date                   | The date the e-mail was forwarded                                                                                         |
| Resent - from                   | The address that the e-mail was resent from                                                                               |
| Resent - message<br> identifier | The unique identifier (local-part address unit) that refers explicitly to a particular version of a<br>particular message |
| Resent - reply to               | Addresses to which the responses to the e-mail will be sent                                                               |
| Resent - sender                 | Authenticated identity of the agent (person, system, or process) sending the e-mail message                               |
| Resent - to                     | Addresses of the primary recipients of the e-mail                                                                         |
| Sender                          | Authenticated identity of the agent (person, system, or process) sending the e-mail message                               |
| Subject                         | Summary of what the e-mail is about                                                                                       |
| To                              | Addresses of the primary recipients of the e-mail                                                                         |

*Table 16. Standard Email Headers supported by the adapter (continued)*

## <span id="page-173-0"></span>**Blind carbon copy (Bcc)**

This property specifies blind carbon copy addresses for the e-mail. The addresses listed in this field are not included in copies of the message sent to the primary and secondary recipients.

| Required          | No.                                                                                                    |
|-------------------|----------------------------------------------------------------------------------------------------|
| Default           | No default value                                                                                                    |
| Property type     | String                                                                                                    |
| Usage             | This header is only supported for outbound communication.<br>Some systems choose to include the text of the Bcc field only in the copy of the author,<br>while some systems include these addresses to all those recipients listed in the Bcc field. |
| <b>Globalized</b> | Yes                                                                                                    |
| Bidi supported    | Yes                                                                                                    |

*Table 17. Blind carbon copy details*

## <span id="page-173-1"></span>**Carbon copy (Cc)**

This property specifies the e-mail addresses of secondary recipients of the e-mail.

*Table 18. Carbon copy details*

| Required       | N <sub>0</sub>                                                                                                    |
|----------------|----------------------------------------------------------------------------------------------------|
| Default        | No default value                                                                                                    |
| Property type  | String                                                                                                    |
| Usage          | Specifies e-mail addresses of secondary recipients of the e-mail. All recipients listed in this field<br>are visible to anyone receiving the e-mail. |
| Globalized     | Yes                                                                                                    |
| Bidi supported | Yes                                                                                                    |

## <span id="page-173-2"></span>**Comments**

This property permits the addition of text comments to the message body without disturbing the message body content.

*Table 19. Comments details*

| Required       | No.                                                                                                    |
|----------------|----------------------------------------------------------------------------------------------------|
| Default        | No default value                                                                                          |
| Property type  | String                                                                                                    |
| <b>Usage</b>   | Permits the addition of text comments to the message body without disturbing the message<br>body content. |
| Bidi supported | No.                                                                                                    |

## <span id="page-174-0"></span>**Date**

The date set by the mail server of the sender during inbound processing. The date the e-mail is created during outbound processing.

#### *Table 20. Date details*

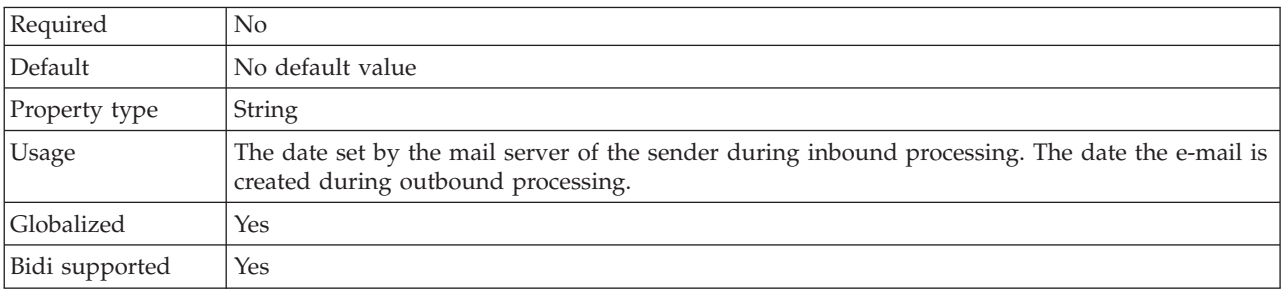

## <span id="page-174-1"></span>**Encrypted**

This property indicates whether the body of a message was encrypted by the sender. If set to True, the message was encrypted.

*Table 21. Encrypted details*

| Required       | No                                                                                                    |
|----------------|----------------------------------------------------------------------------------------------------|
| Default        | No default value                                                                                                    |
| Property type  | String                                                                                                    |
| Usage          | Setting the encrypted header value to True does not enable encryption. This property only<br>notes whether the message has been encrypted for informational purposes. |
| Bidi supported | No                                                                                                    |

## <span id="page-174-2"></span>**From**

This property specifies the address that the e-mail was sent from.

*Table 22. From details*

| Required       | Yes                                                  |
|----------------|------------------------------------------------------|
| Default        | No default value                                     |
| Property type  | String                                               |
| <b>Usage</b>   | Specifies the address that the e-mail was sent from. |
| Globalized     | Yes                                                  |
| Bidi supported | Yes                                                  |

## <span id="page-175-0"></span>**In reply to**

The contents of this field identify which piece of previous correspondence is being answered with a new e-mail message.

*Table 23. In reply to details*

| Required       | No                                                                                                |
|----------------|---------------------------------------------------------------------------------------------------|
| Default        | No default value                                                                                  |
| Property type  | String                                                                                            |
| <b>Usage</b>   | Identifies which piece of previous correspondence is being answered with a new e-mail<br>message. |
| Bidi supported | No                                                                                                |

### <span id="page-175-1"></span>**Keywords**

This property specifies keywords or phrases contained in the e-mail, which are separated by commas.

*Table 24. Keywords details*

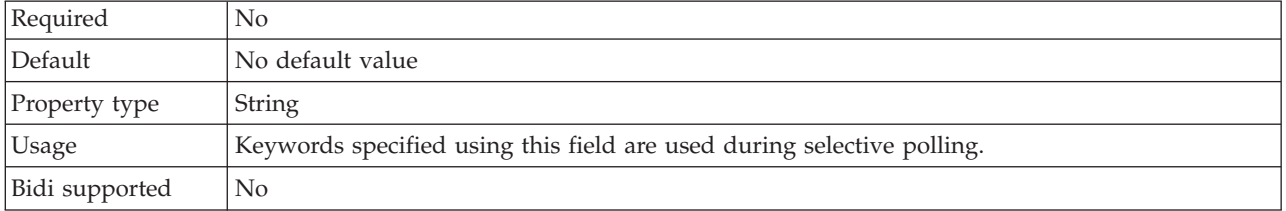

## <span id="page-175-2"></span>**Message Identifier (Message ID)**

This property specifies the unique identifier (local-part address unit) that refers explicitly to a particular version of a particular message.

| Required       | No                                                                                                    |
|----------------|----------------------------------------------------------------------------------------------------|
| Default        | No default value                                                                                                    |
| Property type  | String                                                                                                    |
| <b>Usage</b>   | Each revision of a given e-mail message is assigned a new message ID. The uniqueness of the<br>message ID is guaranteed by the host system that generates it. It is machine readable and does<br>not include any meaningful syntax for users. |
| Bidi supported | No                                                                                                    |

*Table 25. Message ID details*

## <span id="page-175-3"></span>**References**

The contents of this field identify other pieces of e-mail correspondence referenced by the e-mail.

*Table 26. References details*

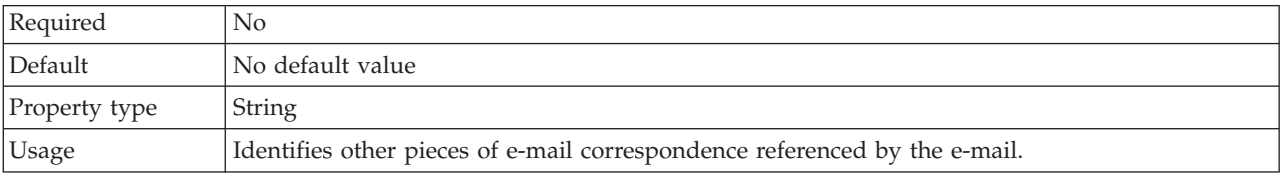

Bidi supported No

## <span id="page-176-0"></span>**Reply to**

This property specifies the addresses where responses to the e-mail are to be sent.

*Table 27. Reply to details*

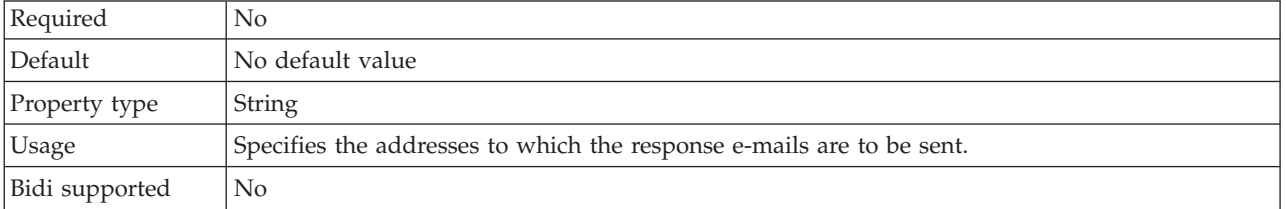

## <span id="page-176-1"></span>**Resent - blind carbon copy (Resent-bcc)**

This property specifies the blind carbon copy addresses for the e-mail.

*Table 28. Resent-blind carbon copy details*

| Required       | N <sub>0</sub>                                                                                                    |
|----------------|----------------------------------------------------------------------------------------------------|
| Default        | No default value                                                                                                    |
| Property type  | String                                                                                                    |
| <b>Usage</b>   | This value is only supported during outbound communication.<br>The addresses listed in this field are not included in copies of the message<br>sent to the primary and secondary recipients. Some systems choose to include<br>the text of the Bcc field only in the copy of the author, while some systems include these<br>addresses to all those recipients listed in the Bcc field. |
| Bidi supported | No                                                                                                    |

## <span id="page-176-2"></span>**Resent - carbon copy (Resent-cc)**

This property specifies the e-mail addresses for secondary recipients of the e-mail.

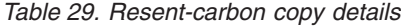

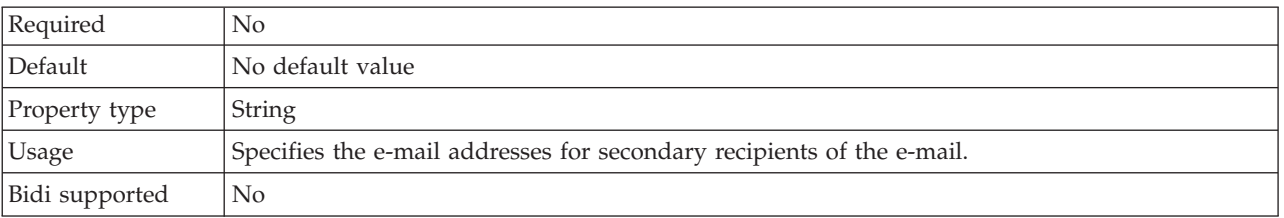

## <span id="page-176-3"></span>**Resent - date**

This property specifies the date that the e-mail was forwarded.

*Table 30. Resent - date details*

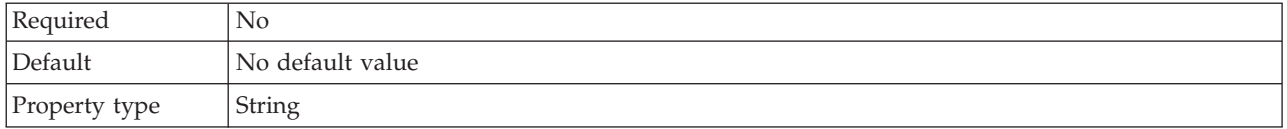

*Table 30. Resent - date details (continued)*

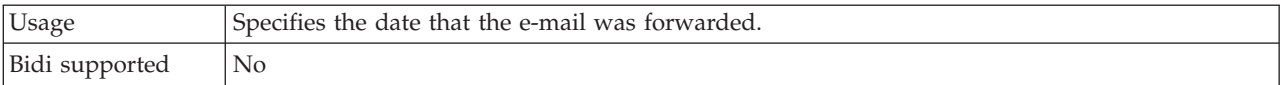

### <span id="page-177-0"></span>**Resent - from**

This property specifies the address that the e-mail was resent from.

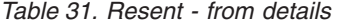

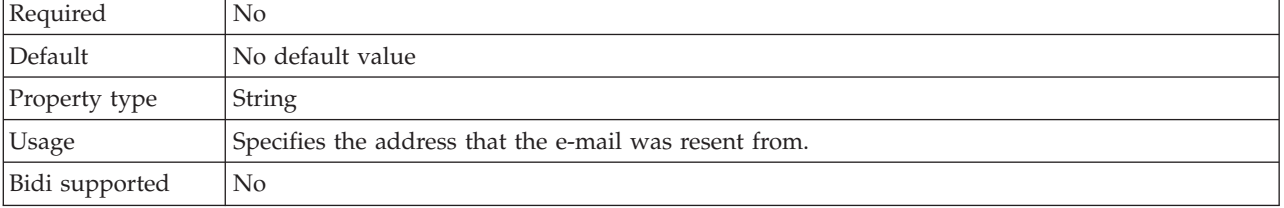

## <span id="page-177-1"></span>**Resent message identifier (Resent-message-ID)**

This property specifies the unique identifier (local-part address unit) that refers explicitly to a particular version of a particular message.

*Table 32. Resent-message-ID details*

| Required       | No                                                                                                    |
|----------------|----------------------------------------------------------------------------------------------------|
| Default        | No default value                                                                                                    |
| Property type  | String                                                                                                    |
| <b>Usage</b>   | Each revised e-mail message is assigned a new message ID. The uniqueness of the message ID<br>is guaranteed by the host system that generates it. It is machine readable and does not include<br>any meaningful syntax for users. |
| Bidi supported | No                                                                                                    |

### <span id="page-177-2"></span>**Resent - reply to**

This property specifies the addresses where responses to the e-mail are to be sent.

*Table 33. Resent reply to details*

| Required       | No                                                                    |
|----------------|-----------------------------------------------------------------------|
| Default        | No default value                                                      |
| Property type  | String                                                                |
| <b>Usage</b>   | Specifies the addresses where responses to the e-mail are to be sent. |
| Bidi supported | No                                                                    |

## <span id="page-177-3"></span>**Resent - sender**

This property specifies the authenticated identity of the agent (person, system, or process) that is sending the e-mail message.

*Table 34. Resent sender details*

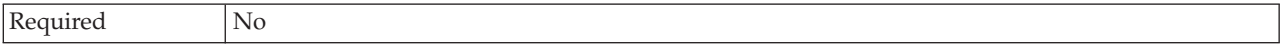

*Table 34. Resent sender details (continued)*

| Default        | No default value                                                                                                    |
|----------------|----------------------------------------------------------------------------------------------------|
| Property type  | String                                                                                                    |
| <b>Usage</b>   | Specifies the authenticated identity of the agent (person, system, or process) that is sending the<br>e-mail message. |
| Bidi supported | No                                                                                                    |

## <span id="page-178-0"></span>**Resent - to**

This field contains the addresses for the primary recipients of the e-mail.

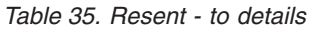

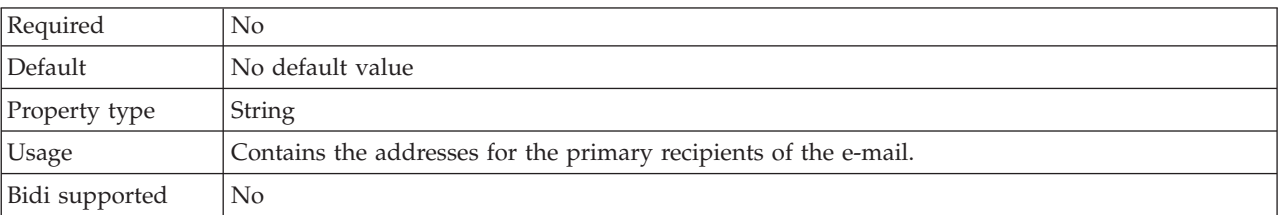

### <span id="page-178-1"></span>**Sender**

This property specifies the authenticated identity of the agent the (person, system, or process) that is sending the e-mail message.

#### *Table 36. Sender details*

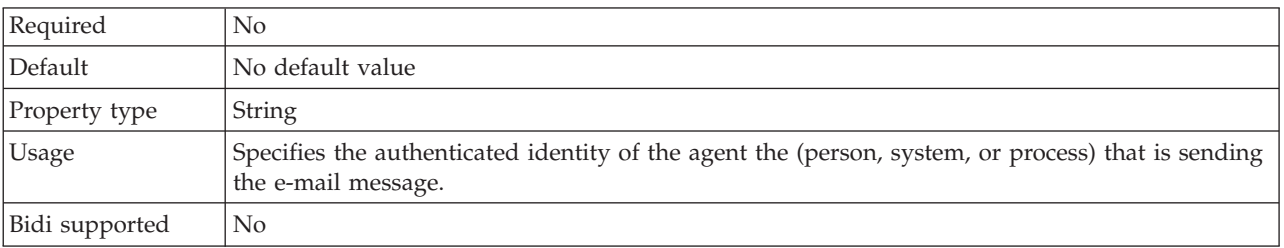

## <span id="page-178-2"></span>**Subject**

This property contains a summary of what the e-mail is about.

*Table 37. Subject details*

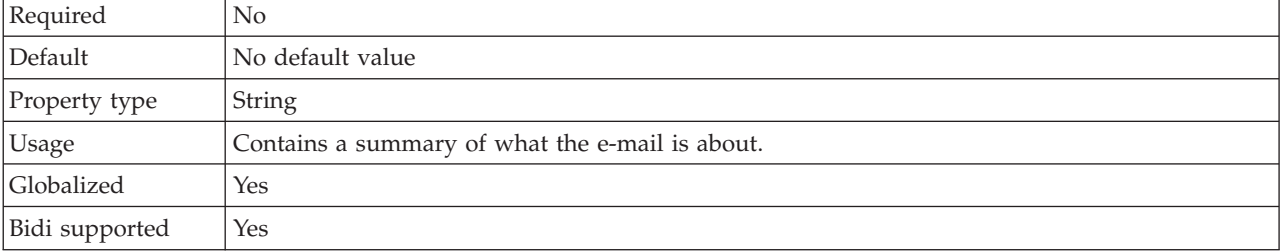

## <span id="page-179-0"></span>**To**

This field contains the addresses for the primary recipients of the e-mail.

*Table 38. To details*

| Required       | $\rm No$                                                         |
|----------------|------------------------------------------------------------------|
| Default        | No default value                                                 |
| Property type  | String                                                           |
| <b>Usage</b>   | Contains the addresses for the primary recipients of the e-mail. |
| Globalized     | Yes                                                              |
| Bidi supported | Yes                                                              |

# **Mail attachment business object properties**

Each e-mail attachment is stored in its own Mail Attachment object. Mail Attachment business objects consist of an attachment name and data worth of one e-mail attachment.

During inbound processing, the attachments are parsed and the contents sent out as business objects. By default, each attachment is parsed into one MailAttachment business object. However, you can select to emit the entire e-mail as a single Email business object by setting the activation specification property **Emit individual business objects from a multipart e-mail** to false in the external service wizard.

During outbound processing, IBM Business Process Manager or WebSphere Enterprise Service Bus sets the data within the MailAttachment business object. The data in this business object then becomes an e-mail attachment when the e-mail message is created by the adapter.

**Note:** MailAttachment objects can store e-mail attachments of any user-defined type (such as Customer or PurchaseOrder).

The following table describes the attribute values for the mail attachment business object. A more detailed description of each property is provided in the sections that follow the table. For more information about how to read the property detail tables in the sections that follow, see [Guide to information about properties.](#page-184-0)

*Table 39. MailAattachment business object attribute values*

| Attribute name                                                         | Purpose                                  |
|------------------------------------------------------------------------|------------------------------------------|
| "Attachment<br>name"                                                   | The name of the e-mail attachment        |
| "Application<br>business object<br>data<br>(AppBOData)" on<br>page 175 | Data contained in the e-mail attachment. |

### **Attachment name**

This attribute value specifies the name of the file attached to the e-mail.

*Table 40. Attachment name attribute characteristics*

| חו | Yes<br>$- - -$ |
|----|----------------|
|    |                |
| Default        | No default value                                  |
|----------------|---------------------------------------------------|
| Attribute type | String                                            |
| <b>Usage</b>   | The fully qualified path of the e-mail attachment |
| Globalized     | Yes                                               |
| Bidi supported | N <sub>0</sub>                                    |

*Table 40. Attachment name attribute characteristics (continued)*

## **Application business object data (AppBOData)**

This attribute comprises the data in the file attached to the e-mail.

*Table 41. Application business object data attribute characteristics*

| Required       | Yes                                                                                                    |  |
|----------------|----------------------------------------------------------------------------------------------------|--|
| Default        | No default value                                                                                                    |  |
| Attribute type | anyType                                                                                                    |  |
| Usage          | The anyType attribute type can hold hexBinary content or a child business-object.                                      |  |
|                | For hexBinary type, the data binding deciphers the data and converts it to an unstructured<br>content business object. |  |
| Globalized     | Yes                                                                                                    |  |
| Bidi supported | N <sub>0</sub>                                                                                                    |  |

# **Email outbound response business object properties**

To support business faults, the WebSphere Adapter for Email must be configured to receive the outbound responses from the mail server. The response from the mail server contains recipient IDs to which the e-mail has been successfully delivered, the recipient IDs to which the e-mail is not delivered, the delivery status, and the message ID of the e-mail. The adapter then builds a response business object from the response received from the mail server.

**Note:** You can configure the time period for which the adapter waits to receive a response from the mail server by setting the ["Response set timeout](#page-194-0) [\(ResponseSetTimeout\)" on page 189](#page-194-0) property.

The following table describes the attribute values for the Email outbound response business object. A more detailed description of each property is provided in the sections that follow the table. For more information about how to read the property detail tables in the sections that follow, see [Guide to information about](#page-184-0) [properties.](#page-184-0)

**Note:** In the business object attributes description, the use of the [] symbol denotes an array of values.

*Table 42. Email outbound response business object attributes*

| Business object attribute name | Description                                                              |
|--------------------------------|--------------------------------------------------------------------------|
| DeliveredTo                    | Contains the recipient addresses to which the e-mail is<br>delivered     |
| UndeliveredTo                  | Contains the recipient addresses to which the e-mail is<br>not delivered |

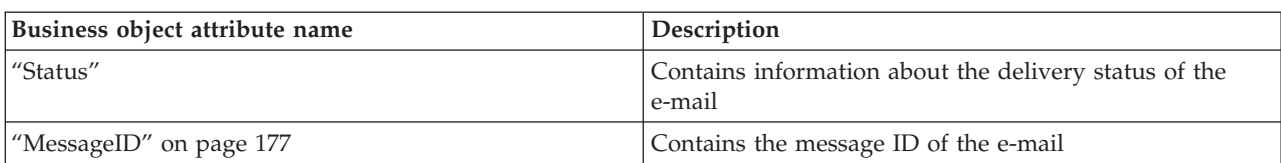

*Table 42. Email outbound response business object attributes (continued)*

## <span id="page-181-0"></span>**DeliveredTo**

This attribute contains information about delivered recipient addresses.

*Table 43. Delivered e-mail attribute details*

| Required       | No                                                                                                    |
|----------------|----------------------------------------------------------------------------------------------------|
| Default        | No default value                                                                                                    |
| Attribute type | String []                                                                                                    |
| <b>Usage</b>   | This attribute contains the list of all the e-mail addresses to which the e-mail has been<br>successfully delivered. |
| Globalized     | Yes                                                                                                    |
| Bidi supported | Yes                                                                                                    |

# <span id="page-181-1"></span>**UndeliveredTo**

This attribute contains information about undelivered recipient addresses.

*Table 44. Undelivered e-mail attribute details*

| Required       | $\rm No$                                                                                                    |
|----------------|----------------------------------------------------------------------------------------------------|
| Default        | Null                                                                                                    |
| Attribute type | String []                                                                                                    |
| Usage          | This attribute contains list of all the e-mail addresses to which the e-mail is not delivered and<br>displays null if the e-mail is delivered to all addresses. |
| Globalized     | Yes                                                                                                    |
| Bidi supported | Yes                                                                                                    |

### **Status**

This attribute stores the delivery status of the e-mail.

*Table 45. Status attribute details*

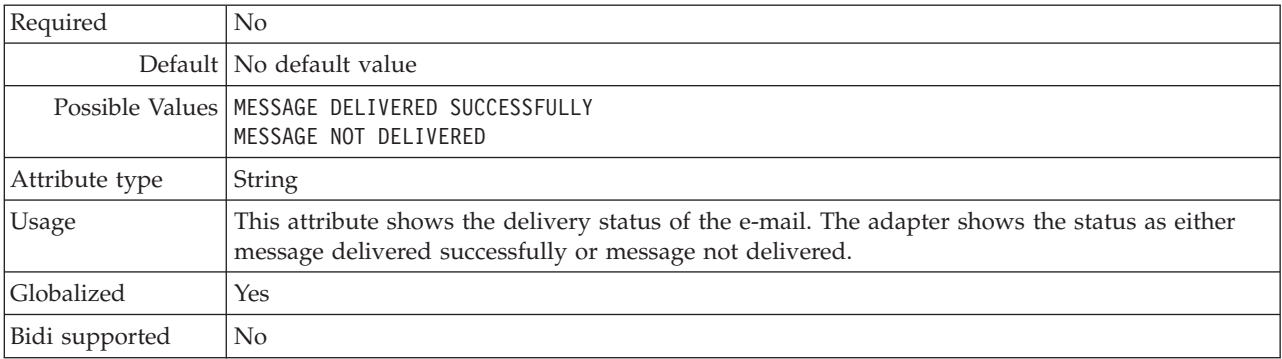

### **MessageID**

This attribute stores the message ID of the e-mail.

<span id="page-182-0"></span>*Table 46. MessageID attribute details*

| Required       | No                                                                                                    |
|----------------|----------------------------------------------------------------------------------------------------|
|                | Default   No default value                                                                                                    |
| Attribute type | String                                                                                                    |
| Usage          | During outbound operation, this attribute stores the message ID of e-mail. The adapter then<br>returns the message ID in the response business object. |
| Globalized     | Yes                                                                                                    |
| Bidi supported | No                                                                                                    |

### **Business faults**

The adapter supports business faults, which are exceptions that are anticipated and declared in the outbound service description, or import. Business faults occur at predictable points in a business process, and are caused by a business rule violation or a constraint violation.

Although IBM Business Process Manager and WebSphere Enterprise Service Bus support other types of faults, the adapter generates only business faults, which are called simply *faults* in this documentation. Not all exceptions become faults. Faults are generated for errors that are actionable, that is, errors that can have a recovery action the ones that does not require the termination of the application. For example, the adapter generates a fault when it receives a business object for outbound processing that does not contain the required data or when the adapter encounters certain errors during outbound processing.

### **Fault business objects**

The external service wizard creates a business object for each fault that the adapter can generate. In addition, the wizard creates a WBIFault superset business object, which has information common to all faults, such as the message, errorCode, and primaryKeySet attributes as shown in Figure 79.

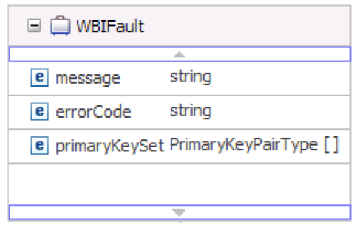

*Figure 79. The structure of the WBIFault business object*

WebSphere Adapter for Email enables faults for you. Manual configuration of faults is not required. The adapter provides the following fault business objects that the wizard creates:

• EmailSendFault

When processing any create operation, the adapter generates this fault when sending an e-mail if an exception occurs that is not related to connection to the mail server.

• MissingDataFault

If the business object that is passed to the outbound operation does not have all the required attributes, the adapter returns this fault. This fault can occur for the Create, Delete, Update, Retrieve, ApplyChanges and Exists operations.

### **Event store structure**

Each time an e-mail is read by the adapter during inbound communication, the adapter updates the status of the event in an event store. The status of each event is continually updated by the adapter for recovery purposes until the events are delivered to a configured export on the run time.

When event persistence is optionally configured, the adapter implements the event store in an Email-specific relational table called EmailEventTable. This table is tied to event recovery operations. When event persistence is not configured, the adapter determines which events need to be recovered based on the e-mails present in the staging directory. The event recovery feature is activated when the adapter terminates abruptly. Upon termination, events that are still being processed, or have been processed but not completely posted to the service, still require completion. The adapter reads the event store to determine which events still need to be processed and then facilitates their completion. The event persistence framework takes care of delivering the event only once to the target service.

Each inbound module has a unique connection and is associated with one event store. Multiple modules pointing to the same event store is not supported

The following table illustrates the structure of the WebSphere Adapter for Email event store.

| Column name     | Property type | Description                                                                                                    |
|-----------------|---------------|----------------------------------------------------------------------------------------------------|
| <b>EVNTID</b>   | Varchar (255) | The event ID associated with the polled<br>inbound event. The ID is taken from the<br>message ID of the polled e-mail.                                                                                                    |
| <b>EVNTSTAT</b> | Integer       | The status of the event as it moves<br>through the system. Valid values are NEW<br>and INPROGRESS.<br>An event is logged in the event store as<br>NEW when the adapter discovers a new<br>e-mail on the mail server that meets the<br>specified search criteria noted in the<br>activation specification properties.<br>When the adapter copies an event from<br>the mail server to the local system in<br>RFC822 format, it is logged in the event<br>table as INPROGRESS. |
| <b>XID</b>      | Varchar (255) | The XID. It is used by the adapter for<br>assured event delivery and recovery.                                                                                                    |
| <b>BQTOTAL</b>  | Integer       | Not used by the adapter.                                                                                                    |
| <b>BQPROC</b>   | Integer       | Not used by the adapter.                                                                                                    |
| <b>EVNTDATA</b> | Varchar (255) | Stores the name of the folder on the mail<br>server where the e-mail event was polled.                                                                                                    |

*Table 47. Event table structure*

#### **Related concepts**

["Event store" on page 11](#page-16-0) The event store is a persistent cache where event records are saved until the polling adapter can process them.

# **Outbound configuration properties**

IBM WebSphere Adapter for Email has several categories of outbound connection configuration properties, which you set with the external service wizard while generating or creating objects and services. You can change the resource adapter and managed connection factory properties after you deploy the module to IBM Business Process Manager or WebSphere Enterprise Service Bus using IBM Integration Designer or the administrative console, but connection properties for the external service wizard cannot be changed after deployment.

# **Guide to information about properties**

<span id="page-184-0"></span>The properties used to configure WebSphere Adapter for Email are described in detail in tables included in each of the configuration properties topics, such as Resource adapter properties, Managed connection factory properties, and so on. To help you use these tables, information about each row you might see is explained here.

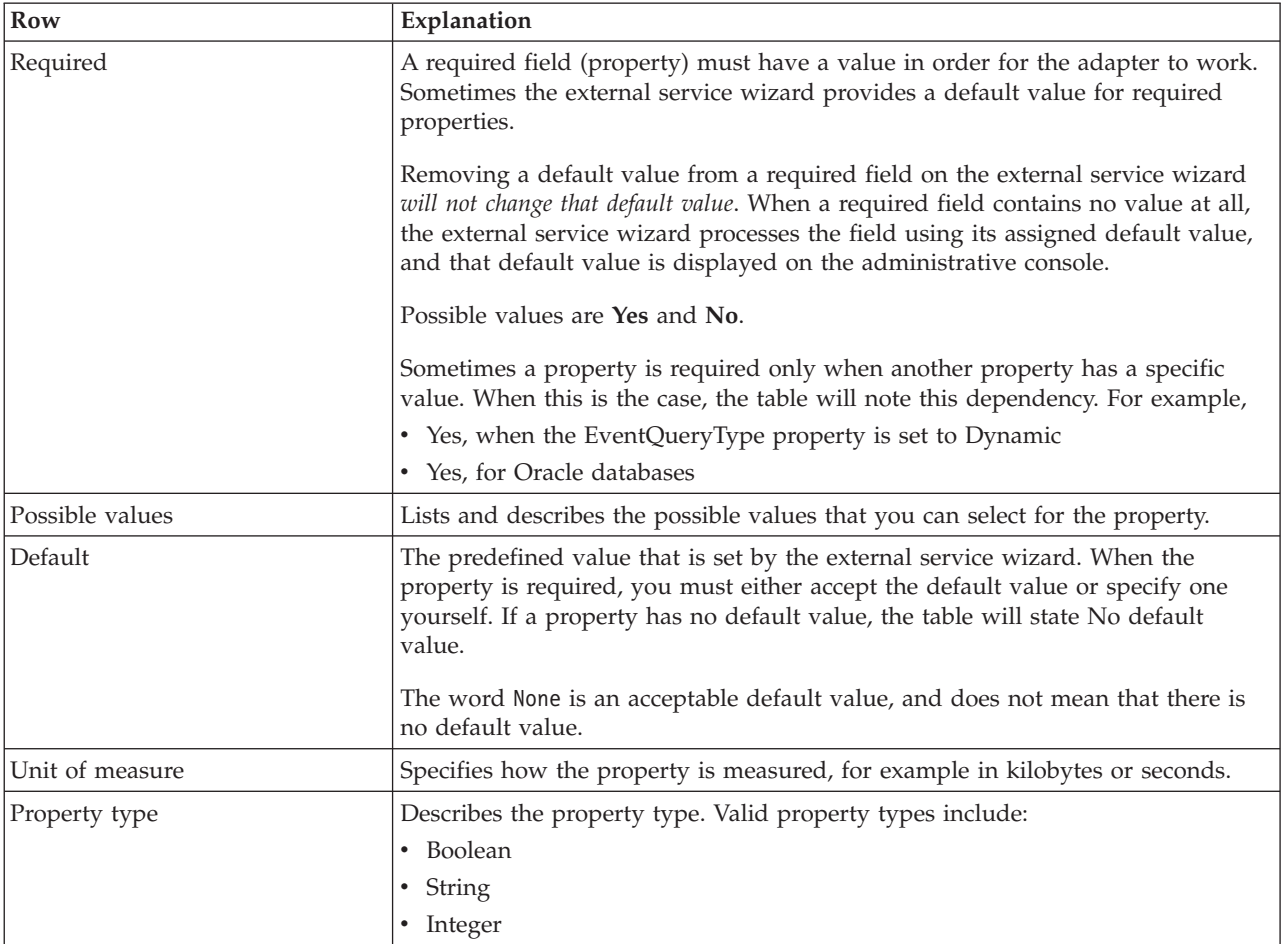

The following table explains the meaning of each row that might be displayed in the table for a configuration property.

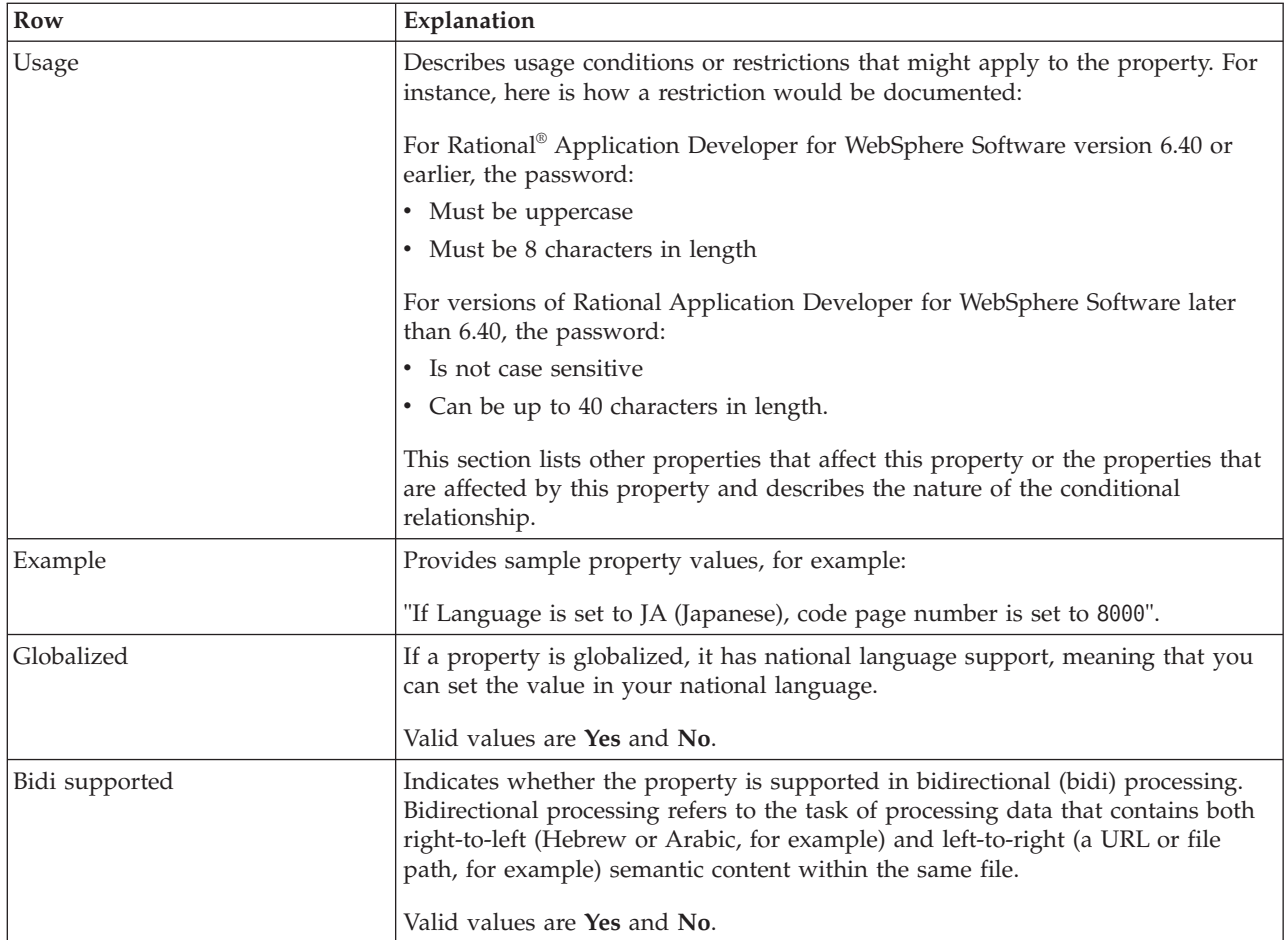

# **Connection properties for the external service wizard**

Enterprise service discovery selection properties are used to build a service description and to save the built-in artifacts. These properties are configured in the external service wizard.

The following table lists the connection properties for the external service wizard. These properties can only be configured using the external service wizard and cannot be changed after deployment. A more detailed description of each property is provided in the sections that follow the table. For information about how to read the property details tables in the following sections, see [Guide to information](#page-184-0) [about properties](#page-184-0)

| In the wizard                 | Description                                                                                                    |
|-------------------------------|----------------------------------------------------------------------------------------------------|
| Adapter style                 | Service type associated with the module.                                                                                       |
| Business object type location | Absolute path for the folder on the local drive where business objects<br>generated by the external service wizard are stored. |
| <b>Function</b> selector      | The name of the function selector configuration during inbound<br>communication.                                               |
| Operation name                | Operation defined in the external service wizard.                                                                              |

*Table 48. Connection properties for the external service wizard*

## <span id="page-186-0"></span>**Adapter style**

This property specifies the service type associated with the module.

*Table 49. Service type details*

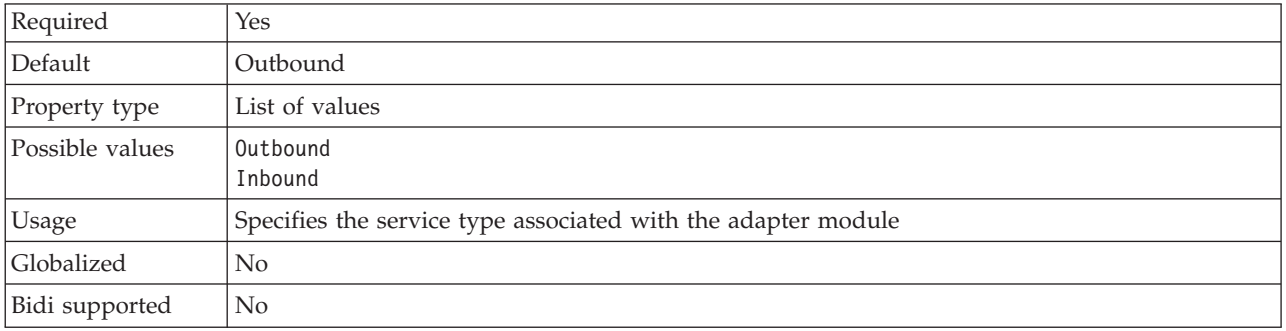

## <span id="page-186-1"></span>**Business object type location**

This property specifies the absolute path of the folder on the local drive where business objects generated by the external service wizard are stored.

*Table 50. Business object type location details*

| Required       | No                                                                                                    |
|----------------|----------------------------------------------------------------------------------------------------|
| Default        | No default value                                                                                                    |
| Property type  | String                                                                                                    |
| <b>Usage</b>   | Specifies the absolute path of the folder on the local drive where business objects generated by<br>the external service wizard are stored |
| Globalized     | No                                                                                                    |
| Bidi supported | No                                                                                                    |

### <span id="page-186-2"></span>**Function selector**

This property specifies the name of the function selector implementation when the service type is inbound.

*Table 51. Function selector details*

| Required       | When the service type is set to inbound, this property is required.          |  |
|----------------|------------------------------------------------------------------------------|--|
|                | When the service type is set to outbound, this property is not valid.        |  |
| Default        | For inbound processing, the default is EmailFunctionSelector.                |  |
|                | For outbound processing, this field is not editable and there is no default. |  |
| Property type  | String                                                                       |  |
| Usage          | There is no equivalent property for outbound communication.                  |  |
| Globalized     | N <sub>0</sub>                                                               |  |
| Bidi supported | (Not available)                                                              |  |

## <span id="page-186-3"></span>**Operation name**

This property specifies the name you give to the operation being used with this module.

*Table 52. Operation name property details*

| Required          | Yes                                                                 |  |
|-------------------|---------------------------------------------------------------------|--|
| Default           | No default value                                                    |  |
| Property type     | <b>String</b>                                                       |  |
| <b>Usage</b>      | This value is user-defined and something that is meaningful to you. |  |
| Example           | SendEmail<br>SendCustomerBO                                         |  |
| <b>Globalized</b> | N <sub>0</sub>                                                      |  |
| Bidi supported    | (Not available)                                                     |  |

#### **Related concepts**

["Inbound processing" on page 6](#page-11-0)

WebSphere Adapter for Email supports inbound processing of e-mail events. Inbound event processing means that the adapter polls the mail server at specified intervals for new e-mails that are ready for processing. When the adapter detects an event that is ready to be processed, it converts the event data into a business object and sends it to the consuming service.

["Outbound processing" on page 2](#page-7-0)

WebSphere Adapter for Email supports outbound request processing. When the adapter receives a request in the form of a business object from a service, it processes the request and creates an e-mail message. The adapter then sends the e-mail message to a mail server.

#### **Related tasks**

["Setting deployment and runtime properties for inbound processing" on page 104](#page-109-0) Using the external service wizard in IBM Integration Designer, select whether your module is to be used for outbound or inbound communication with the mail server. Then configure connection properties. Connection properties are stored in the business object and contain the information that the adapter needs to make the connection between the inbound module and service using the module.

["Setting deployment and runtime properties for simple e-mail data type" on page](#page-63-0) [58](#page-63-0)

To select and configure your module for outbound or inbound communication with the mail server, you specify the configuration properties using the external service wizard in IBM Integration Designer. Then, configure the managed connection factory properties. Managed connection factory properties are stored in the business object and contain the information the adapter needs to make the connection between the outbound module and the mail server.

["Setting deployment and runtime properties for generic e-mail data type" on page](#page-72-0) [67](#page-72-0)

To select and configure your module for outbound or inbound communication with the mail server, you specify the configuration properties using the external service wizard in IBM Integration Designer. Then, configure the managed connection factory properties. Managed connection factory properties are stored in the business object and contain the information the adapter needs to make the connection between the outbound module and the mail server.

["Setting deployment and runtime properties for user-defined data type" on page](#page-90-0) [85](#page-90-0)

To select and configure your module for outbound or inbound communication with the mail server, you specify the configuration properties using the external service wizard in IBM Integration Designer. Then, configure the managed connection factory properties. Managed connection factory properties are stored in the business object and contain the information the adapter needs to make the connection between the outbound module and the mail server.

["Configuring the module using the simple e-mail data type" on page 57](#page-62-0) To configure a module for outbound processing using the simple e-mail data type, use the external service wizard in IBM Integration Designer to build business services and generate business object definitions and related artifacts.

["Configuring the module using the generic e-mail data type" on page 66](#page-71-0) To configure a module for outbound processing using the generic e-mail data type, use the external service wizard in IBM Integration Designer to build business services, specify data transformation processing, and generate business object definitions and related artifacts.

["Configuring the module using the user-defined data type" on page 84](#page-89-0)

To configure a module for outbound processing using the user-defined data type, use the external service wizard in IBM Integration Designer to build business services, specify data transformation processing, and generate business object definitions and related artifacts.

# **Managed connection factory properties**

Managed connection factory properties are used by the adapter at run time to create an outbound connection instance with the mail server.

The following table lists and describes the managed connection factory properties for outbound communication. You set managed connection factory properties using the external service wizard and can change them using the IBM Integration Designer Assembly Editor before deployment. After deployment, you can change these values using the IBM Business Process Manager or WebSphere Enterprise Service Bus administrative console.

A more detailed description of each property is provided in the sections that follow the table. For information about how to read the property details tables in the sections that follow, see [Guide to information about properties.](#page-184-0)

**Note:** The external service wizard refers to these properties as managed connection factory properties, and the IBM Business Process Manager or WebSphere Enterprise Service Bus administrative console refers to them as (J2C) connection factory properties.

| In the wizard                                                                        | In the administrative<br>console             | Description                                                                                                    |
|--------------------------------------------------------------------------------------|----------------------------------------------|----------------------------------------------------------------------------------------------------|
| Adapter ID                                                                           | AdapterID                                    | Identifies the adapter instance for PMI events<br>and for logging and tracing.                                                              |
| "Alternate e-mail ID in<br>case of delivery failure"<br>on page 187                  | alternateEmailIdInCaseOf<br>DeliveryFailures | Specifies the alternate e-mail address for<br>receiving bounced mails.                                                                      |
| Bidi format string                                                                   | <b>BIDIContextEIS</b>                        | The bidi format for string type business data<br>exchanged between the mail server and the<br>adapter.                                      |
| "Retry interval if<br>connection fails (in<br>milliseconds) entities" on<br>page 186 | connectionRetryInterval                      | Specifies the time interval between the attempts<br>to reconnect to the mail server if the connection<br>fails.                             |
| Disguise user data as<br>"XXX" in log and trace<br>files                             | HideConfidentialTrace                        | Specifies whether to disguise potentially sensitive<br>information by writing X strings instead of user<br>data in the log and trace files. |
| Host name                                                                            | HostName                                     | The IP address of the host where the mail server<br>is running.                                                                             |
| "Maximum retries on<br>connection failure<br>(connectionRetryLimit)"<br>on page 188  | ConnectionRetryLimit                         | Specifies the maximum number of times the<br>adapter tries to reestablish an outbound<br>connection to the EIS.                             |
| Password                                                                             | Password                                     | The password for the user name associated with<br>the mail server.                                                                          |

*Table 53. Managed connection factory properties*

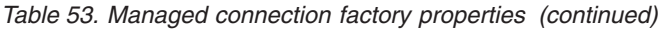

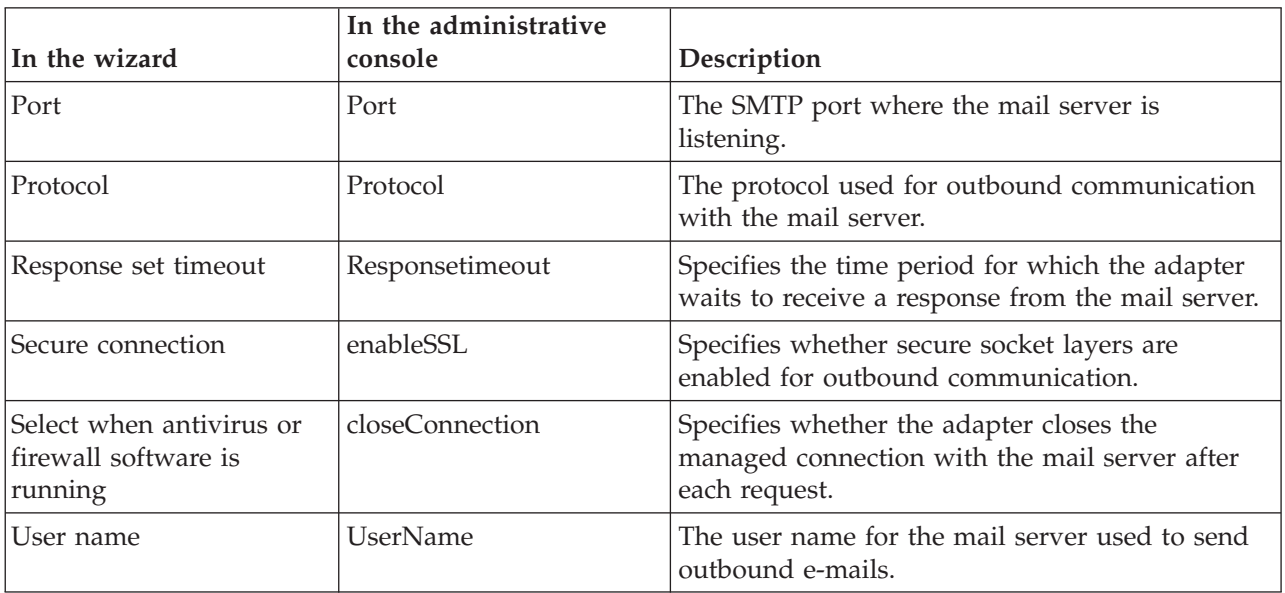

# <span id="page-190-0"></span>**Adapter ID (AdapterID)**

This property identifies a specific deployment or instance of the adapter.

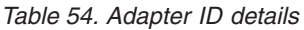

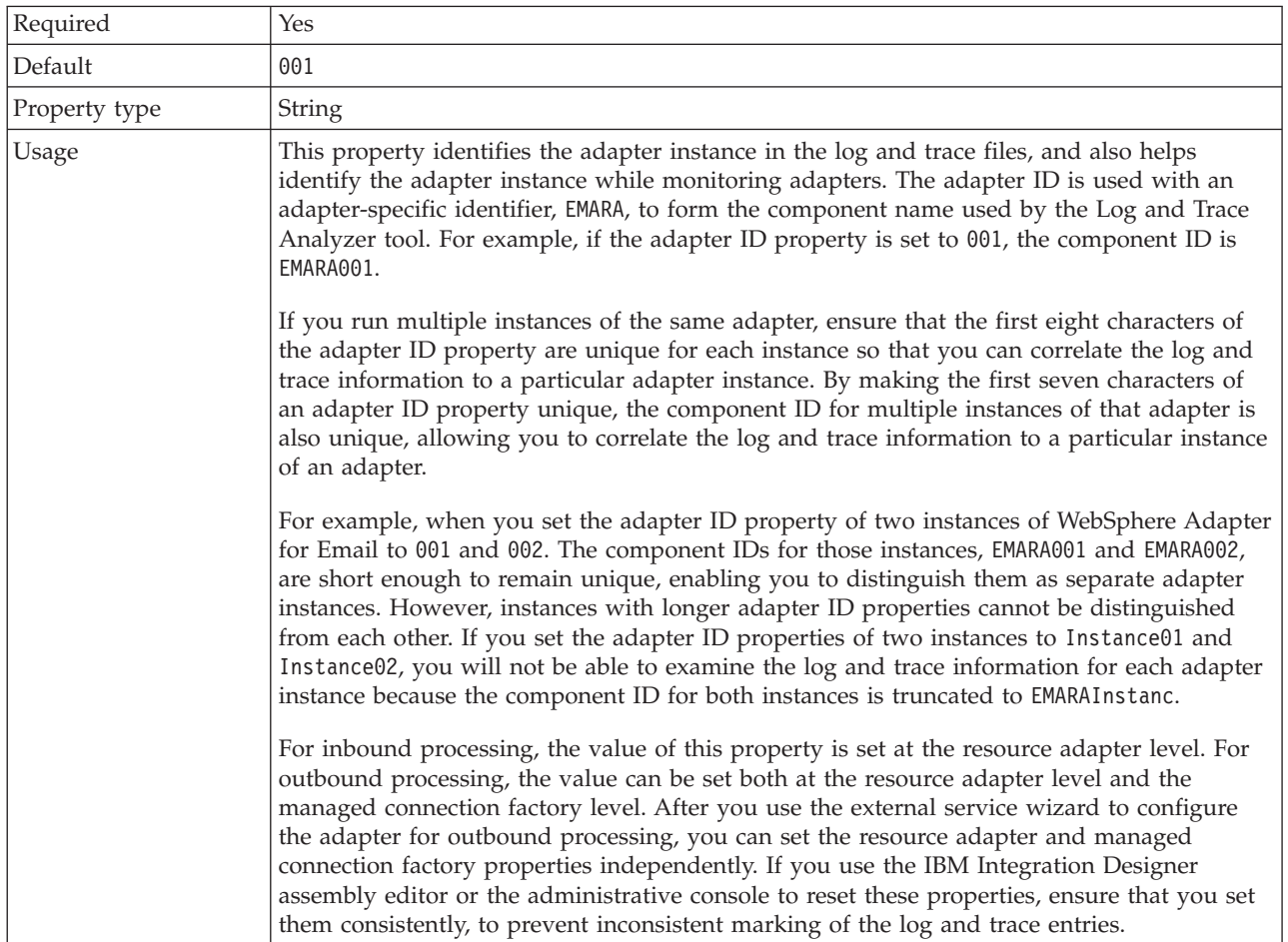

<span id="page-191-1"></span>*Table 54. Adapter ID details (continued)*

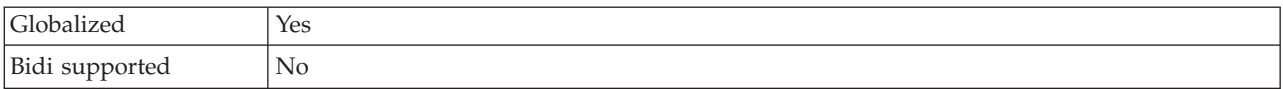

## <span id="page-191-0"></span>**Bidi format string (BIDIContextEIS)**

This property indicates the bidi format for string type business data exchanged between the mail server and the adapter.

*Table 55. Bidi format string details*

| Required        | N <sub>0</sub>                                                                                                    |
|-----------------|----------------------------------------------------------------------------------------------------|
| Possible values | IBM Business Process Manager and WebSphere Enterprise Service Bus use ILYNN (implicit,<br>left-to-right, on, off, nominal). These five attributes comprise the format used by Windows.                                                                                                    |
| Default         | No default value                                                                                                    |
| Property type   | <b>String</b>                                                                                                    |
| Usage           | A five-character string that identifies the bidirectional format used by the mail server.<br>If the mail server that sends or receives data from the server uses a different format than<br>ILYNN, the adapter converts the format prior to introducing the data to the server. For the<br>conversion to occur, you use the external service wizard to set attribute values that represent<br>the bidirectional format used by the mail server. This is done when you configure the module<br>for the first time. |
| Example         | <b>ILYNN</b><br><b>VRYNN</b><br><b>VLYNN</b>                                                                                                    |
| Globalized      | N <sub>0</sub>                                                                                                    |
| Bidi supported  | N <sub>0</sub>                                                                                                    |

# **Retry interval if connection fails (in milliseconds) entities**

This property specifies the time interval between attempts to reconnect to the mail server if the connection fails.

*Table 56. Retry interval if connection fails (milliseconds) property characteristics*

| Required          | No                                                                                                    |
|-------------------|----------------------------------------------------------------------------------------------------|
| Possible values   | Integers equal to and greater than 0                                                                                                    |
| Default           | 60000                                                                                                    |
| Unit of measure   | Milliseconds                                                                                                    |
| Property type     | Integer                                                                                                    |
| Usage             | This property is applicable only if the value of the property "Maximum retries on<br>connection failure" is set to greater than 0.                                                                       |
|                   | When the adapter encounters an error while establishing a connection to the mail<br>server, this property specifies the time interval the adapter waits between attempts to<br>reestablish a connection. |
| <b>Globalized</b> | No                                                                                                    |
| Bidi supported    | No                                                                                                    |

### <span id="page-192-1"></span>**Disguise user data as "XXX" in log and trace files (HideConfidentialTrace)**

This property specifies whether to replace user data in log and trace files with a string of X's to prevent unauthorized disclosure of potentially sensitive data.

<span id="page-192-0"></span>*Table 57. Disguise user data as "XXX" in log and trace files details*

| Required        | No                                                                                                    |
|-----------------|----------------------------------------------------------------------------------------------------|
| Possible values | True<br>False                                                                                                    |
| Default         | False                                                                                                    |
| Property type   | Boolean                                                                                                    |
| Usage           | If you set this property to True, the adapter replaces user data with a string of X's when<br>writing to log and trace files.<br>For inbound processing, the value of this property is set at the resource adapter level. For<br>outbound processing, the value can be set both at the resource adapter level and the<br>managed connection factory level. After you use the external service wizard to configure<br>the adapter for outbound processing, you can set the resource adapter and managed<br>connection factory properties independently. If you use the IBM Integration Designer<br>assembly editor or the administrative console to reset these properties, ensure that you set<br>them consistently, to prevent inconsistent marking of the log and trace entries. |
| Globalized      | No                                                                                                    |
| Bidi supported  | No                                                                                                    |

### **Alternate e-mail ID in case of delivery failure**

This property is used to specify an alternate e-mail address to send a bounced e-mail notification, in case of delivery failure due to an incorrect To address in an e-mail message.

| Required       | No                                                                                                    |
|----------------|----------------------------------------------------------------------------------------------------|
| Default        | No default value                                                                                                    |
| Property type  | <b>String</b>                                                                                                    |
| <b>Usage</b>   | When an incorrect To address is specified in the e-mail, a bounced e-mail notification is sent to<br>the alternate e-mail address specified in the managed factory connection properties. This<br>configuration ensures a backup address to receive notifications for mail delivery failures.<br>Note: The alternate e-mail address can be different from the From address. |
| Globalized     | No                                                                                                    |
| Bidi supported | No                                                                                                    |

*Table 58. Alternate e-mail ID property details*

## <span id="page-192-2"></span>**Host name (HostName)**

This property specifies the IP address of the host where the mail server is running.

*Table 59. Host name details*

| Required      | No                                                                    |
|---------------|-----------------------------------------------------------------------|
| Default       | localhost                                                             |
| Property type | String                                                                |
| Usage         | Specifies the IP address of the host where the mail server is running |

<span id="page-193-0"></span>*Table 59. Host name details (continued)*

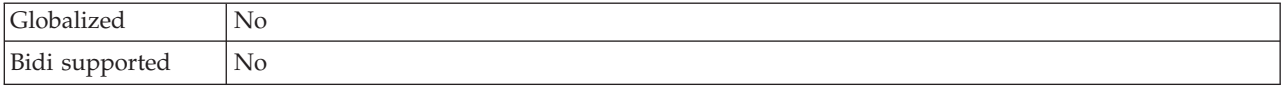

## **Maximum retries on connection failure (connectionRetryLimit)**

This property specifies the number of times the adapter will attempt to reestablish a connection to the EIS, when the adapter encounters an error related to the outbound connection.

| Required        | No                                                                                                    |
|-----------------|----------------------------------------------------------------------------------------------------|
| Possible values | Integer equal to and greater than zero                                                                                                    |
| Default         | 0                                                                                                    |
| Property type   | Integer                                                                                                    |
| Usage           | When the adapter encounters an error related to the outbound<br>connection, it attempts to reestablish a physical connection<br>(when physical connection is not established) for the number<br>of times specified for this property with a time delay specified<br>in the property "Retry interval if connection fails (in<br>milliseconds) entities" on page 186.                                     |
|                 | If the value is set to 0, the adapter does not validate the<br>connection to the EIS and it executes the outbound operation.<br>If the EIS connection is invalid, the outbound operation fails.<br>The adapter does not attempt to reconnect to the EIS.                                                                                                    |
|                 | If the value is set to greater than 0, then during each request<br>the adapter validates if the connection to the EIS is active.                                                                                                    |
|                 | • If the connection is valid, the operation is completed.                                                                                                    |
|                 | • If connection is invalid, the adapter terminates the current<br>managed connection and a new managed connection is<br>created (new physical connection). If the adapter is<br>successful in reestablishing the connection to the EIS, the<br>outbound operation is completed otherwise the adapter<br>generates the ResourceException after trying to reconnect<br>for the specified number of times. |
| Globalized      | No                                                                                                    |
| Bidi supported  | No                                                                                                    |

*Table 60. Maximum retries in case of system connection failure details*

## <span id="page-193-1"></span>**Password (Password)**

This property specifies the password for the user name associated with the mail server.

*Table 61. Password details*

| Required      | No.                                                                                                    |
|---------------|----------------------------------------------------------------------------------------------------|
| Default       | No default value                                                                                                    |
| Property type | String                                                                                                    |
| Usage         | Authenticates the outbound SMTP session with the mail server. IBM Business Process Manager<br>or WebSphere Enterprise Service Bus administrative console does not encrypt the Password<br>property the first time. |

<span id="page-194-0"></span>*Table 61. Password details (continued)*

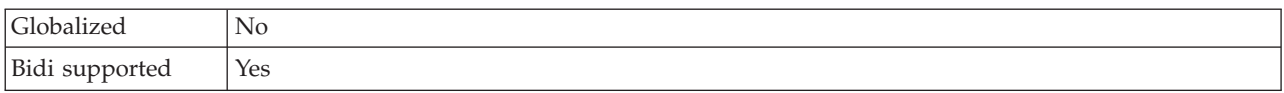

# <span id="page-194-1"></span>**Port (Port)**

This property specifies the SMTP port where the mail server is listening.

#### *Table 62. Port details*

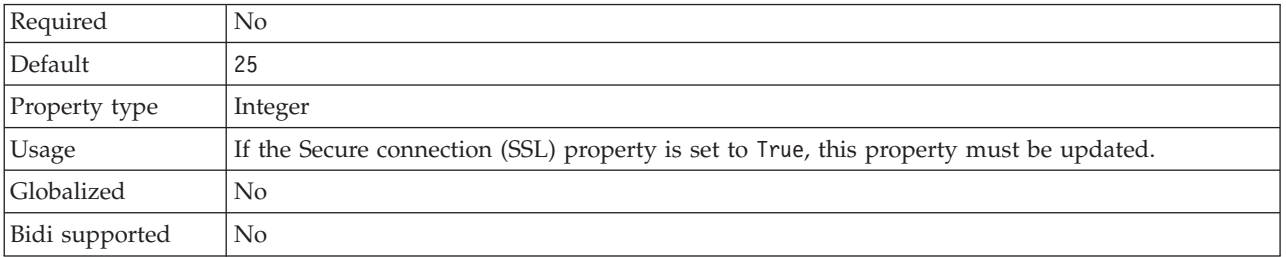

## <span id="page-194-2"></span>**Protocol (Protocol)**

This property specifies the protocol to be used for outbound communication with the mail server.

*Table 63. Protocol details*

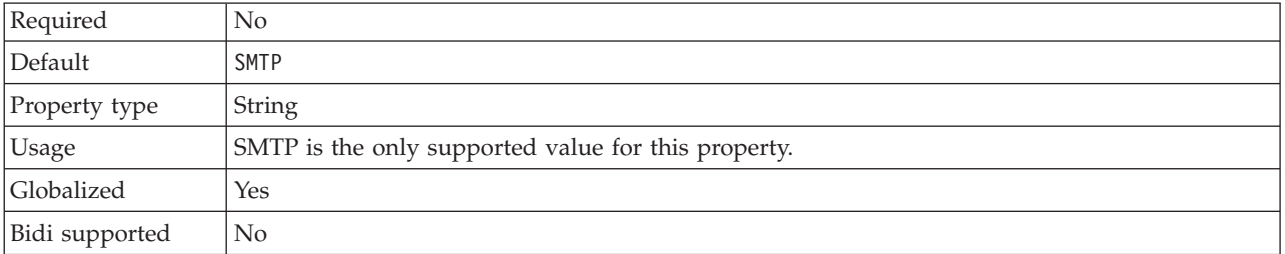

# <span id="page-194-3"></span>**Response set timeout (ResponseSetTimeout)**

This property specifies the length of time the adapter waits for receiving a response from the mail server.

*Table 64. Response set timeout details*

| Required        | No.                                                                                                    |
|-----------------|----------------------------------------------------------------------------------------------------|
| Possible values | Any positive integer                                                                                                    |
| Default         |                                                                                                    |
| Unit of measure | Milliseconds                                                                                                    |
| Property type   | Integer                                                                                                    |
| Usage           | You can configure the outbound response time for number of specified milliseconds that the<br>adapter waits for a response from the mail server. After the specified time period, the adapter<br>stops waiting for a response from the mail server.<br>Note: If the value is 0, the adapter continues to wait until it gets a response from the mail<br>server. |
| Example         | A value of 5 specifies that the adapter waits for 5 milliseconds to get a response from the mail<br>server.                                                                                                    |

*Table 64. Response set timeout details (continued)*

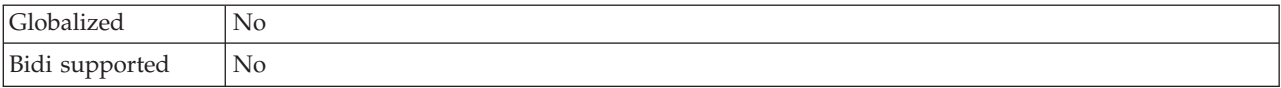

### <span id="page-195-0"></span>**Secure connection (SSL) (enableSSL)**

This property specifies whether secure socket layers are enabled for outbound communication.

*Table 65. Enable secure socket layers details*

| Required       | No.                                                   |
|----------------|-------------------------------------------------------|
| Default        | False                                                 |
| Property type  | Boolean                                               |
| <b>Usage</b>   | If set to True, the port property must be set to 465. |
| Globalized     | No                                                    |
| Bidi supported | No.                                                   |

### <span id="page-195-1"></span>**Select when antivirus or firewall software is running (SecureConnection)**

Selecting this option closes the managed connection with the mail server after each outbound request. It is used when antivirus or firewall security software is running on the system where the adapter is deployed or the system that hosts the mail server.

*Table 66. Select when antivirus or firewall software is running details*

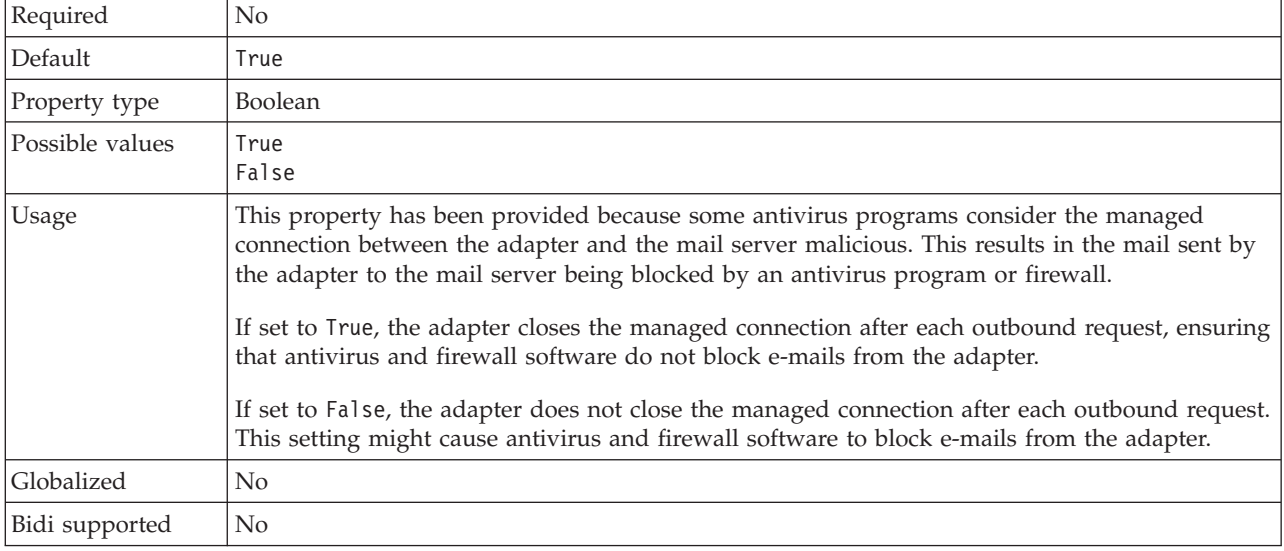

#### <span id="page-195-2"></span>**User name (UserName)**

This property specifies the user name for the mail server to be used with the outbound SMTP session.

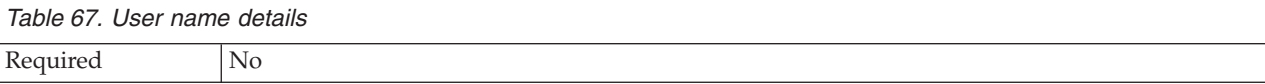

*Table 67. User name details (continued)*

| Default        | No default value                                                    |
|----------------|---------------------------------------------------------------------|
| Property type  | String                                                              |
| <b>Usage</b>   | The mail server must be running on the host noted in this property. |
| Globalized     | Yes                                                                 |
| Bidi supported | Yes                                                                 |

#### **Related concepts**

["Outbound processing" on page 2](#page-7-0)

WebSphere Adapter for Email supports outbound request processing. When the adapter receives a request in the form of a business object from a service, it processes the request and creates an e-mail message. The adapter then sends the e-mail message to a mail server.

["WebSphere Application Server environment variables" on page 14](#page-19-0) WebSphere Application Server environment variables can be used in the external service wizard to specify directory values. You can now change any string property values in inbound and outbound configuration by only changing the environment variables.

["Required folders for inbound processing" on page 21](#page-26-0)

Several folders are required for activities such as archiving and storage before you run the adapter for inbound processing.

#### **Related tasks**

["Setting deployment and runtime properties for simple e-mail data type" on page](#page-63-0) [58](#page-63-0)

To select and configure your module for outbound or inbound communication with the mail server, you specify the configuration properties using the external service wizard in IBM Integration Designer. Then, configure the managed connection factory properties. Managed connection factory properties are stored in the business object and contain the information the adapter needs to make the connection between the outbound module and the mail server.

["Setting deployment and runtime properties for generic e-mail data type" on page](#page-72-0) [67](#page-72-0)

To select and configure your module for outbound or inbound communication with the mail server, you specify the configuration properties using the external service wizard in IBM Integration Designer. Then, configure the managed connection factory properties. Managed connection factory properties are stored in the business object and contain the information the adapter needs to make the connection between the outbound module and the mail server.

["Setting deployment and runtime properties for user-defined data type" on page](#page-90-0) [85](#page-90-0)

To select and configure your module for outbound or inbound communication with the mail server, you specify the configuration properties using the external service wizard in IBM Integration Designer. Then, configure the managed connection factory properties. Managed connection factory properties are stored in the business object and contain the information the adapter needs to make the connection between the outbound module and the mail server.

["Configuring the module using the simple e-mail data type" on page 57](#page-62-0) To configure a module for outbound processing using the simple e-mail data type, use the external service wizard in IBM Integration Designer to build business services and generate business object definitions and related artifacts.

["Configuring the module using the generic e-mail data type" on page 66](#page-71-0) To configure a module for outbound processing using the generic e-mail data type, use the external service wizard in IBM Integration Designer to build business services, specify data transformation processing, and generate business object definitions and related artifacts.

["Configuring the module using the user-defined data type" on page 84](#page-89-0) To configure a module for outbound processing using the user-defined data type, use the external service wizard in IBM Integration Designer to build business services, specify data transformation processing, and generate business object definitions and related artifacts.

["Defining WebSphere Application Server environment variables" on page 48](#page-53-0) Use the administrative console of IBM Business Process Manager or WebSphere Enterprise Service Bus to define WebSphere Application Server environment variables.

["Setting deployment and runtime properties for simple e-mail data type" on page](#page-63-0) [58](#page-63-0)

To select and configure your module for outbound or inbound communication with the mail server, you specify the configuration properties using the external service wizard in IBM Integration Designer. Then, configure the managed connection factory properties. Managed connection factory properties are stored in the business object and contain the information the adapter needs to make the connection between the outbound module and the mail server.

["Setting deployment and runtime properties for generic e-mail data type" on page](#page-72-0) [67](#page-72-0)

To select and configure your module for outbound or inbound communication with the mail server, you specify the configuration properties using the external service wizard in IBM Integration Designer. Then, configure the managed connection factory properties. Managed connection factory properties are stored in the business object and contain the information the adapter needs to make the connection between the outbound module and the mail server.

["Setting deployment and runtime properties for user-defined data type" on page](#page-90-0) [85](#page-90-0)

To select and configure your module for outbound or inbound communication with the mail server, you specify the configuration properties using the external service wizard in IBM Integration Designer. Then, configure the managed connection factory properties. Managed connection factory properties are stored in the business object and contain the information the adapter needs to make the connection between the outbound module and the mail server.

## **Resource adapter properties**

A resource adapter contains properties such as the adapter ID and logging and tracing options specific to the adapter. You can set the logging and tracing properties using the external service wizard during adapter configuration. You can set or change any of the properties using the administrative console.

The following table lists and describes the resource adapter properties. A more detailed description of each property is provided in property details tables that follow the table. For information about how to read the property details tables in the sections that follow, see [Guide to information about properties.](#page-184-0)

| In the wizard                                         | In the administrative<br>console | Description                                                                                                    |
|-------------------------------------------------------|----------------------------------|----------------------------------------------------------------------------------------------------|
| Adapter ID                                            | AdapterID                        | Identifies the adapter instance for PMI events and for<br>logging and tracing.                                                              |
| Disguise user data as "XXX"<br>in log and trace files | HideConfidentialTrace            | Specifies whether to disguise potentially sensitive<br>information by writing X strings instead of user data in<br>the log and trace files. |
| (Not available)                                       | Enable HA support                | Do not change this property.                                                                                                    |

*Table 68. Resource adapter properties*

## <span id="page-199-0"></span>**Adapter ID (AdapterID)**

This property identifies a specific deployment or instance of the adapter.

*Table 69. Adapter ID details*

| Required       | Yes                                                                                                    |
|----------------|----------------------------------------------------------------------------------------------------|
| Default        | 001                                                                                                    |
| Property type  | String                                                                                                    |
| Usage          | This property identifies the adapter instance in the log and trace files, and also helps<br>identify the adapter instance while monitoring adapters. The adapter ID is used with an<br>adapter-specific identifier, EMARA, to form the component name used by the Log and Trace<br>Analyzer tool. For example, if the adapter ID property is set to 001, the component ID is<br>EMARA001.                                                                                                    |
|                | If you run multiple instances of the same adapter, ensure that the first eight characters of<br>the adapter ID property are unique for each instance so that you can correlate the log and<br>trace information to a particular adapter instance. By making the first seven characters of<br>an adapter ID property unique, the component ID for multiple instances of that adapter is<br>also unique, allowing you to correlate the log and trace information to a particular instance<br>of an adapter.                                                                                                    |
|                | For example, when you set the adapter ID property of two instances of WebSphere Adapter<br>for Email to 001 and 002. The component IDs for those instances, EMARA001 and EMARA002,<br>are short enough to remain unique, enabling you to distinguish them as separate adapter<br>instances. However, instances with longer adapter ID properties cannot be distinguished<br>from each other. If you set the adapter ID properties of two instances to Instance01 and<br>Instance02, you will not be able to examine the log and trace information for each adapter<br>instance because the component ID for both instances is truncated to EMARAInstanc. |
|                | For inbound processing, the value of this property is set at the resource adapter level. For<br>outbound processing, the value can be set both at the resource adapter level and the<br>managed connection factory level. After you use the external service wizard to configure<br>the adapter for outbound processing, you can set the resource adapter and managed<br>connection factory properties independently. If you use the IBM Integration Designer<br>assembly editor or the administrative console to reset these properties, ensure that you set<br>them consistently, to prevent inconsistent marking of the log and trace entries.        |
| Globalized     | Yes                                                                                                    |
| Bidi supported | N <sub>o</sub>                                                                                                    |

## <span id="page-199-1"></span>**Disguise user data as "XXX" in log and trace files (HideConfidentialTrace)**

This property specifies whether to replace user data in log and trace files with a string of X's to prevent unauthorized disclosure of potentially sensitive data.

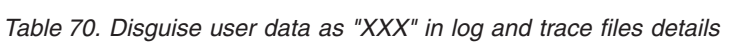

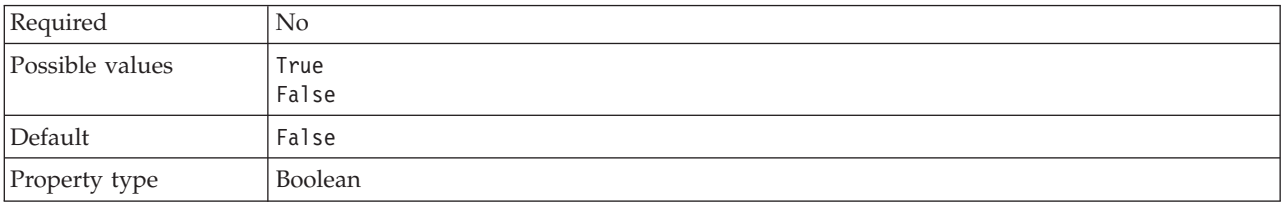

*Table 70. Disguise user data as "XXX" in log and trace files details (continued)*

| <b>Usage</b>   | If you set this property to True, the adapter replaces user data with a string of X's when<br>writing to log and trace files.<br>For inbound processing, the value of this property is set at the resource adapter level. For<br>outbound processing, the value can be set both at the resource adapter level and the<br>managed connection factory level. After you use the external service wizard to configure<br>the adapter for outbound processing, you can set the resource adapter and managed<br>connection factory properties independently. If you use the IBM Integration Designer<br>assembly editor or the administrative console to reset these properties, ensure that you set<br>them consistently, to prevent inconsistent marking of the log and trace entries. |
|----------------|----------------------------------------------------------------------------------------------------|
|                |                                                                                                    |
| Globalized     | N <sub>0</sub>                                                                                                    |
| Bidi supported | No                                                                                                    |

# <span id="page-200-0"></span>**Enable high availability support (enableHASupport)**

Do not change this property. It must be set to true.

#### **Related concepts**

["Inbound processing" on page 6](#page-11-0)

WebSphere Adapter for Email supports inbound processing of e-mail events. Inbound event processing means that the adapter polls the mail server at specified intervals for new e-mails that are ready for processing. When the adapter detects an event that is ready to be processed, it converts the event data into a business object and sends it to the consuming service.

["Outbound processing" on page 2](#page-7-0)

WebSphere Adapter for Email supports outbound request processing. When the adapter receives a request in the form of a business object from a service, it processes the request and creates an e-mail message. The adapter then sends the e-mail message to a mail server.

#### **Related tasks**

["Setting deployment and runtime properties for inbound processing" on page 104](#page-109-0) Using the external service wizard in IBM Integration Designer, select whether your module is to be used for outbound or inbound communication with the mail server. Then configure connection properties. Connection properties are stored in the business object and contain the information that the adapter needs to make the connection between the inbound module and service using the module.

["Setting deployment and runtime properties for simple e-mail data type" on page](#page-63-0) [58](#page-63-0)

To select and configure your module for outbound or inbound communication with the mail server, you specify the configuration properties using the external service wizard in IBM Integration Designer. Then, configure the managed connection factory properties. Managed connection factory properties are stored in the business object and contain the information the adapter needs to make the connection between the outbound module and the mail server.

["Setting deployment and runtime properties for generic e-mail data type" on page](#page-72-0) [67](#page-72-0)

To select and configure your module for outbound or inbound communication with the mail server, you specify the configuration properties using the external service wizard in IBM Integration Designer. Then, configure the managed connection factory properties. Managed connection factory properties are stored in the business object and contain the information the adapter needs to make the connection between the outbound module and the mail server.

["Setting deployment and runtime properties for user-defined data type" on page](#page-90-0) [85](#page-90-0)

To select and configure your module for outbound or inbound communication with the mail server, you specify the configuration properties using the external service wizard in IBM Integration Designer. Then, configure the managed connection factory properties. Managed connection factory properties are stored in the business object and contain the information the adapter needs to make the connection between the outbound module and the mail server.

["Configuring the module using the simple e-mail data type" on page 57](#page-62-0) To configure a module for outbound processing using the simple e-mail data type, use the external service wizard in IBM Integration Designer to build business services and generate business object definitions and related artifacts.

["Configuring the module using the generic e-mail data type" on page 66](#page-71-0) To configure a module for outbound processing using the generic e-mail data type, use the external service wizard in IBM Integration Designer to build business services, specify data transformation processing, and generate business object definitions and related artifacts.

["Configuring the module using the user-defined data type" on page 84](#page-89-0)

To configure a module for outbound processing using the user-defined data type, use the external service wizard in IBM Integration Designer to build business services, specify data transformation processing, and generate business object definitions and related artifacts.

# **Interaction specification properties**

Interaction specification properties specify business object details for a given data type selected in the external service wizard. When interaction specification values such as To or From addresses are set in the wizard, these values are automatically populated in the business objects created in association with the module.

The following table lists the Interaction specification properties. A complete description of each property is provided in the sections that follow the table.

| In the wizard     | Description                                                                                                    |  |
|-------------------|----------------------------------------------------------------------------------------------------|--|
| Blind carbon copy | Specifies blind carbon copy addresses for the e-mail.                                                                                  |  |
| Carbon copy       | Specifies e-mail addresses of secondary recipients of the e-mail.                                                                      |  |
| Date              | The date set by the mail server of the sender during inbound processing.<br>The date the e-mail is created during outbound processing. |  |
| Encoding          | The type of character encoding to use                                                                                                  |  |
| From              | Specifies the address that the e-mail was sent from.                                                                                   |  |
| Password          | Specifies the password for the user name associated with the mail server.                                                              |  |
| Reply to          | Specifies the addresses to which the response e-mails are to be sent.                                                                  |  |
| Subject           | Contains a summary of what the e-mail is about.                                                                                        |  |
| To                | Contains the addresses for the primary recipients of the e-mail.                                                                       |  |
| User name         | Specifies the user name for the mail server to be used for the outbound<br>SMTP session.                                               |  |

*Table 71. Interaction specification properties*

## <span id="page-202-0"></span>**Blind carbon copy (Bcc)**

This property specifies blind carbon copy addresses for the e-mail. The addresses listed in this field are not included in copies of the message sent to the primary and secondary recipients.

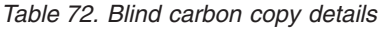

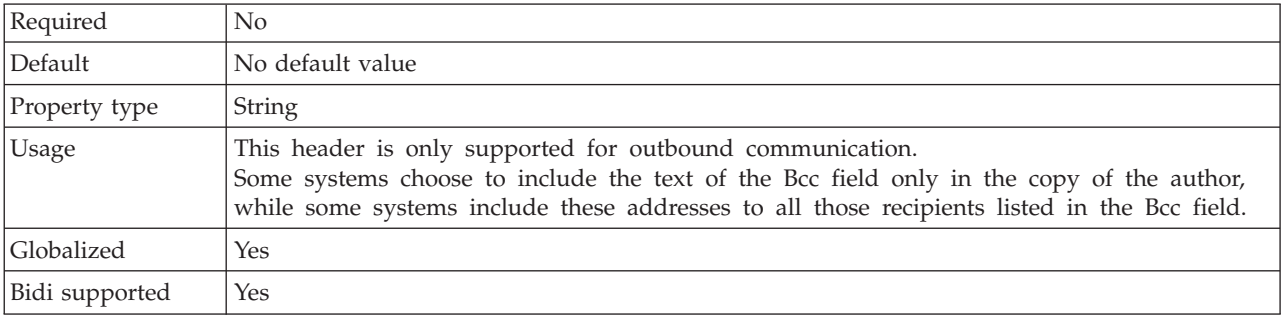

# <span id="page-203-0"></span>**Carbon copy (Cc)**

This property specifies the e-mail addresses of secondary recipients of the e-mail.

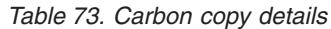

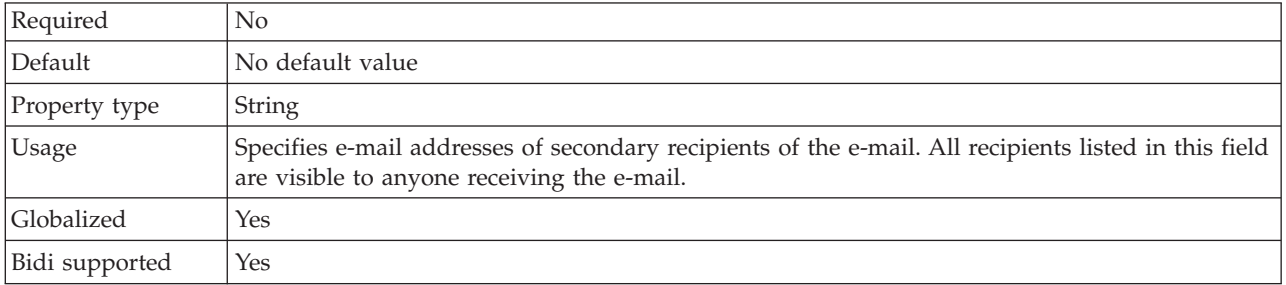

### <span id="page-203-1"></span>**Date**

The date set by the mail server of the sender during inbound processing. The date the e-mail is created during outbound processing.

#### *Table 74. Date details*

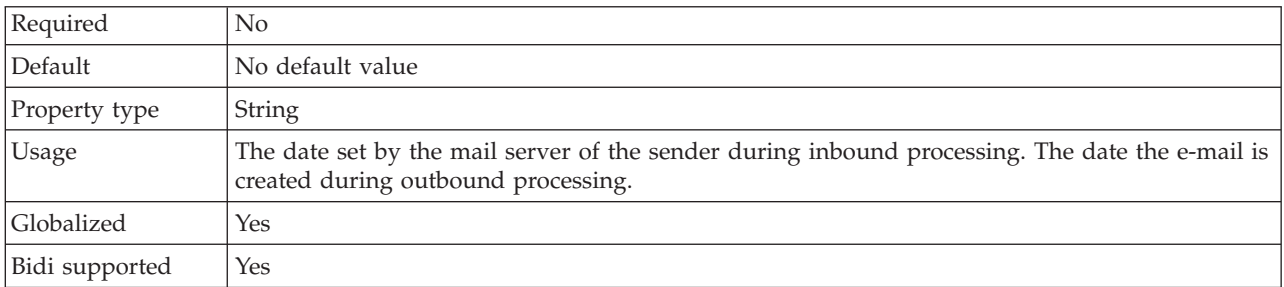

# <span id="page-203-2"></span>**Encoding**

This attribute is set during outbound communications to indicate the type of character encoding the adapter will use.

*Table 75. Encoding details*

| Required       | $\rm No$                                                                     |
|----------------|------------------------------------------------------------------------------|
| Default        | No default value                                                             |
| Attribute type | String                                                                       |
| Usage          | Encoding is used for headers, mail content, and attachment business objects. |
| Example        | The following are the examples of the encoding attribute:                    |
|                | • ASCII for character encoding based on the English alphabet                 |
|                | Big5 for character encoding based on traditional Chinese characters          |
|                | • GB18030 for globalized characters in a business graph                      |
| Globalized     | $\rm No$                                                                     |
| Bidi supported | $\rm No$                                                                     |

## <span id="page-204-0"></span>**From**

This property specifies the address that the e-mail was sent from.

*Table 76. From details*

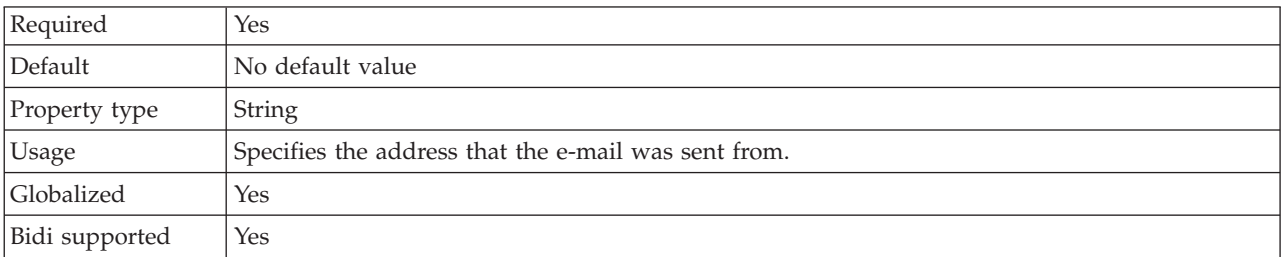

## <span id="page-204-1"></span>**Password (Password)**

This property specifies the password for the user name associated with the mail server.

*Table 77. Password details*

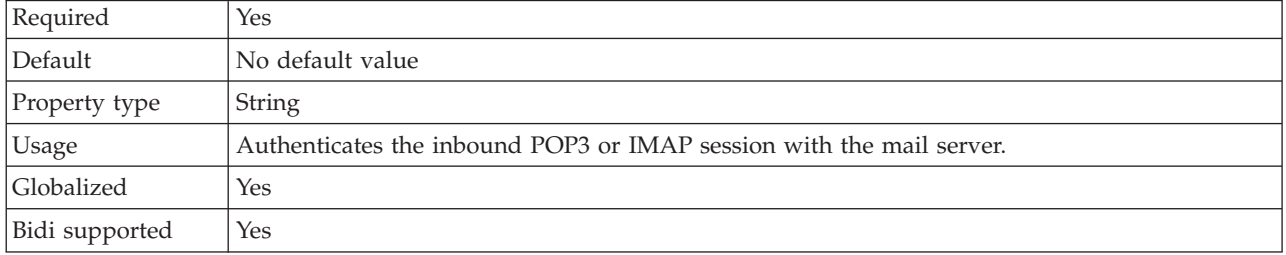

## <span id="page-204-2"></span>**Reply to**

This property specifies the addresses where responses to the e-mail are to be sent.

*Table 78. Reply to details*

| Required       | No                                                                    |  |
|----------------|-----------------------------------------------------------------------|--|
| Default        | No default value                                                      |  |
| Property type  | String                                                                |  |
| Usage          | Specifies the addresses to which the response e-mails are to be sent. |  |
| Bidi supported | No.                                                                   |  |

## <span id="page-204-3"></span>**Subject**

This property contains a summary of what the e-mail is about.

*Table 79. Subject details*

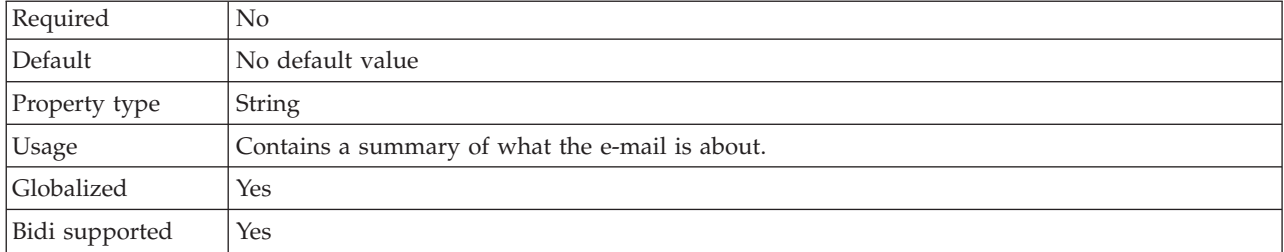

## <span id="page-205-0"></span>**To**

This field contains the addresses for the primary recipients of the e-mail.

*Table 80. To details*

| Required       | N <sub>0</sub>                                                   |
|----------------|------------------------------------------------------------------|
| Default        | No default value                                                 |
| Property type  | String                                                           |
| <b>Usage</b>   | Contains the addresses for the primary recipients of the e-mail. |
| Globalized     | Yes                                                              |
| Bidi supported | Yes                                                              |

### <span id="page-205-1"></span>**User name (UserName)**

This property specifies the user name for the mail server to be used for the outbound SMTP session.

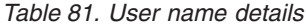

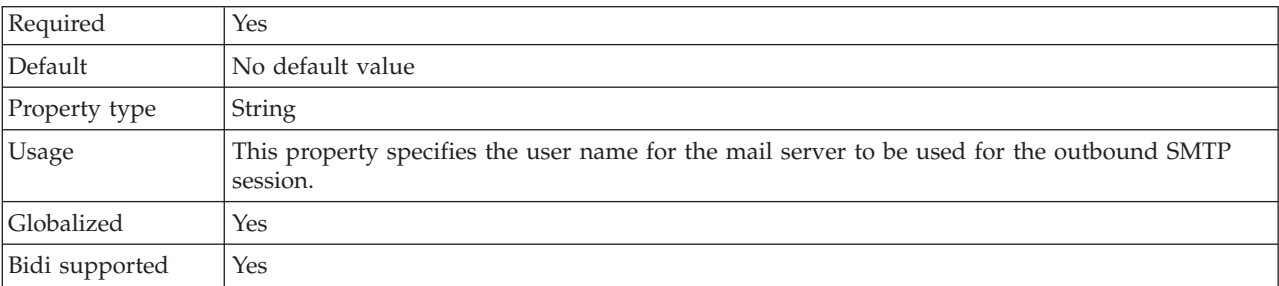

#### **Related concepts**

["Outbound processing" on page 2](#page-7-0)

WebSphere Adapter for Email supports outbound request processing. When the adapter receives a request in the form of a business object from a service, it processes the request and creates an e-mail message. The adapter then sends the e-mail message to a mail server.

["Outbound data transformation" on page 4](#page-9-0)

During outbound communication, the adapter transforms business objects into multipart MIME e-mail messages.

["Business object structures" on page 159](#page-164-0)

The adapter supports three different types of business object structures: simple alert e-mail, Email business object, and a user-defined type business object. The simple alert e-mail structure sends text-only messages without attachments, the Email business object sends and receives all types of messages both for transformed and non-transformed types, and the user-defined type sends and receives your own fixed structure transformed type messages only.

#### **Related tasks**

["Setting deployment and runtime properties for simple e-mail data type" on page](#page-63-0) [58](#page-63-0)

To select and configure your module for outbound or inbound communication with the mail server, you specify the configuration properties using the external service wizard in IBM Integration Designer. Then, configure the managed connection factory properties. Managed connection factory properties are stored in the business object and contain the information the adapter needs to make the connection between the outbound module and the mail server.

["Setting deployment and runtime properties for generic e-mail data type" on page](#page-72-0) [67](#page-72-0)

To select and configure your module for outbound or inbound communication with the mail server, you specify the configuration properties using the external service wizard in IBM Integration Designer. Then, configure the managed connection factory properties. Managed connection factory properties are stored in the business object and contain the information the adapter needs to make the connection between the outbound module and the mail server.

["Setting deployment and runtime properties for user-defined data type" on page](#page-90-0) [85](#page-90-0)

To select and configure your module for outbound or inbound communication with the mail server, you specify the configuration properties using the external service wizard in IBM Integration Designer. Then, configure the managed connection factory properties. Managed connection factory properties are stored in the business object and contain the information the adapter needs to make the connection between the outbound module and the mail server.

["Configuring the module using the simple e-mail data type" on page 57](#page-62-0) To configure a module for outbound processing using the simple e-mail data type, use the external service wizard in IBM Integration Designer to build business services and generate business object definitions and related artifacts.

["Configuring the module using the generic e-mail data type" on page 66](#page-71-0) To configure a module for outbound processing using the generic e-mail data type, use the external service wizard in IBM Integration Designer to build business services, specify data transformation processing, and generate business object definitions and related artifacts.

["Configuring the module using the user-defined data type" on page 84](#page-89-0) To configure a module for outbound processing using the user-defined data type, use the external service wizard in IBM Integration Designer to build business

services, specify data transformation processing, and generate business object definitions and related artifacts.

["Setting interaction specification properties and generating the service" on page 64](#page-69-0) Interaction properties are optional. If you choose to set them, the values you specify are displayed in the import file. The import file is generated when the adapter creates artifacts for the module and contains the operation for the top-level business object.

["Setting deployment properties and generating the service" on page 121](#page-126-0) The export file is generated when the adapter creates artifacts for the module and contains the operation for the top-level business object.

[Chapter 5, "Changing interaction specification properties," on page 125](#page-130-0) To change interaction specification properties for your adapter module after generating the service, use the assembly editor in IBM Integration Designer.

### **Inbound configuration properties**

WebSphere Adapter for Email has several categories of inbound connection configuration properties, which you set with the external service wizard while generating or creating objects and services. You can change the resource adapter and activation specification properties after you deploy the module using IBM Integration Designer or the administrative console, but connection properties for the external service wizard cannot be changed after deployment.

#### **Related concepts**

["Inbound processing" on page 6](#page-11-0)

WebSphere Adapter for Email supports inbound processing of e-mail events. Inbound event processing means that the adapter polls the mail server at specified intervals for new e-mails that are ready for processing. When the adapter detects an event that is ready to be processed, it converts the event data into a business object and sends it to the consuming service.

#### **Related tasks**

["Setting deployment and runtime properties for inbound processing" on page 104](#page-109-0) Using the external service wizard in IBM Integration Designer, select whether your module is to be used for outbound or inbound communication with the mail server. Then configure connection properties. Connection properties are stored in the business object and contain the information that the adapter needs to make the connection between the inbound module and service using the module.

### **Guide to information about properties**

The properties used to configure WebSphere Adapter for Email are described in detail in tables included in each of the configuration properties topics, such as Resource adapter properties, Managed connection factory properties, and so on. To help you use these tables, information about each row you might see is explained here.

The following table explains the meaning of each row that might be displayed in the table for a configuration property.

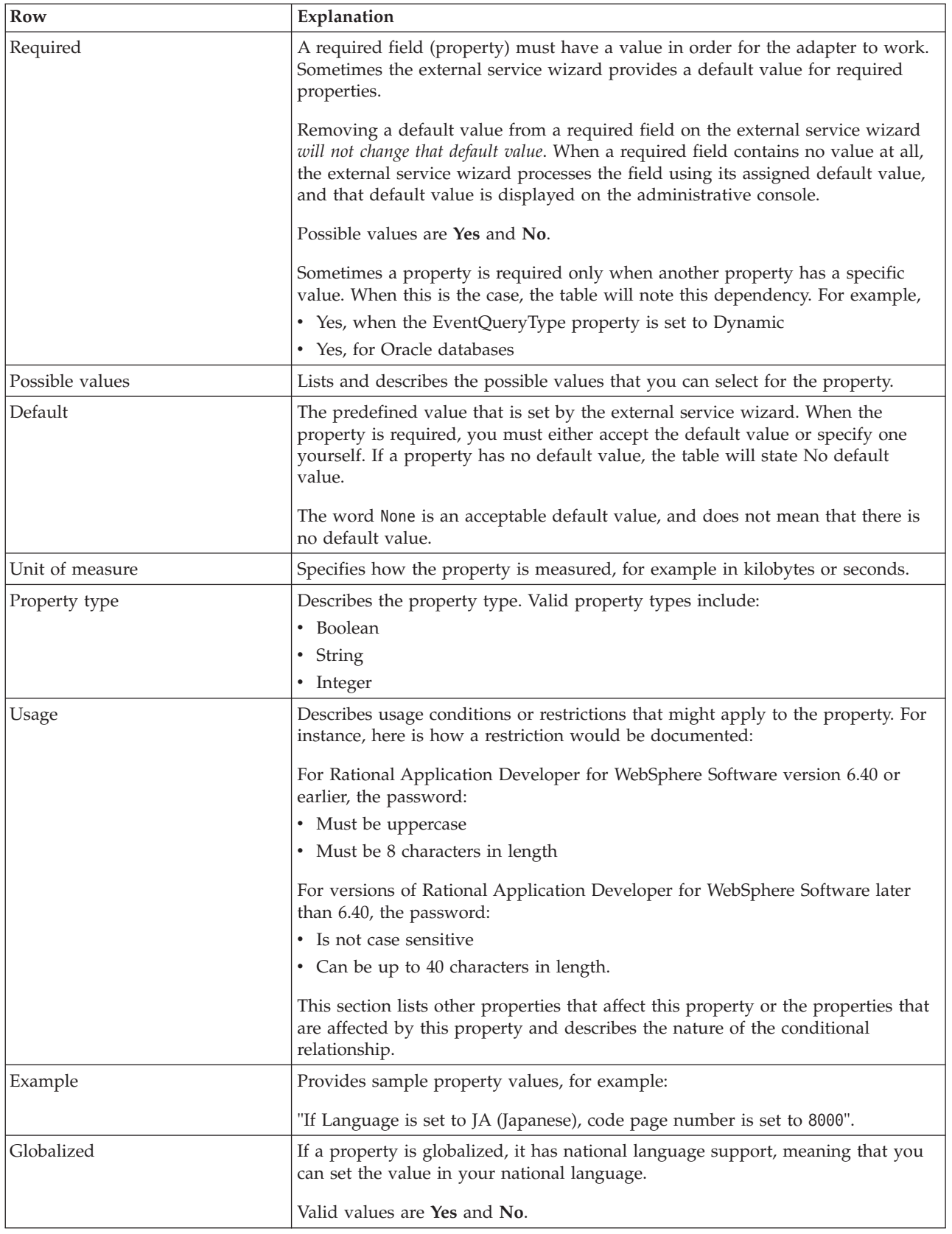

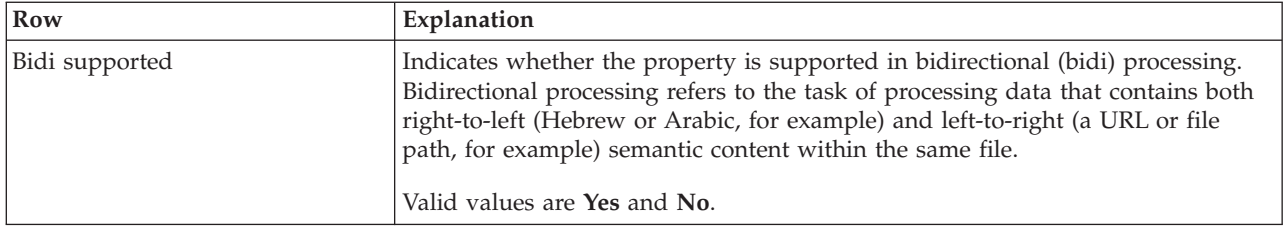

# **Connection properties for the external service wizard**

Enterprise service discovery selection properties are used to build a service description and to save the built-in artifacts. These properties are configured in the external service wizard.

The following table lists the connection properties for the external service wizard. These properties can only be configured using the external service wizard and cannot be changed after deployment. A more detailed description of each property is provided in the sections that follow the table. For information about how to read the property details tables in the following sections, see [Guide to information](#page-184-0) [about properties](#page-184-0)

*Table 82. Connection properties for the external service wizard*

| In the wizard                 | Description                                                                                                    |
|-------------------------------|----------------------------------------------------------------------------------------------------|
| Adapter style                 | Service type associated with the module.                                                                                       |
| Business object type location | Absolute path for the folder on the local drive where business objects<br>generated by the external service wizard are stored. |
| <b>Function</b> selector      | The name of the function selector configuration during inbound<br>communication.                                               |
| Operation name                | Operation defined in the external service wizard.                                                                              |

## <span id="page-209-0"></span>**Adapter style**

This property specifies the service type associated with the module.

*Table 83. Service type details*

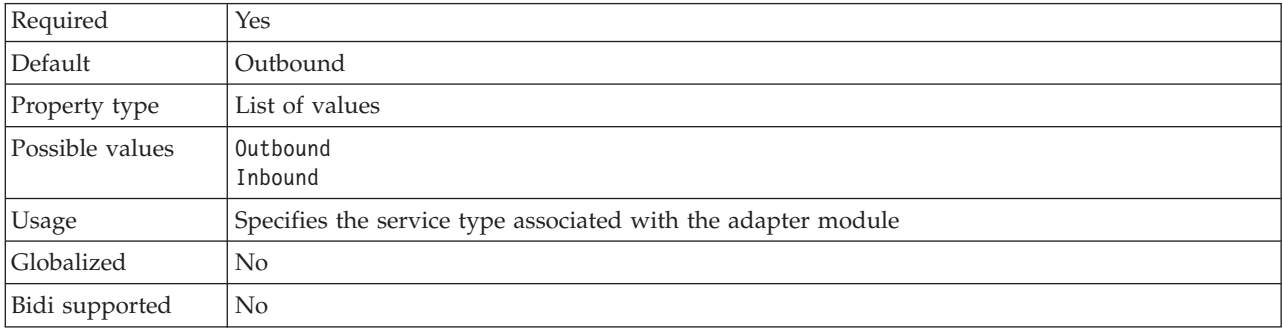

### <span id="page-209-1"></span>**Business object type location**

This property specifies the absolute path of the folder on the local drive where business objects generated by the external service wizard are stored.

*Table 84. Business object type location details*

|  | $\mathbf{r}$ | ` |
|--|--------------|---|
|--|--------------|---|

| Default        | No default value                                                                                                    |
|----------------|----------------------------------------------------------------------------------------------------|
| Property type  | String                                                                                                    |
| <b>Usage</b>   | Specifies the absolute path of the folder on the local drive where business objects generated by<br>the external service wizard are stored |
| Globalized     | No.                                                                                                    |
| Bidi supported | N <sub>o</sub>                                                                                                    |

*Table 84. Business object type location details (continued)*

### <span id="page-210-0"></span>**Function selector**

This property specifies the name of the function selector implementation when the service type is inbound.

*Table 85. Function selector details*

| Required       | When the service type is set to inbound, this property is required.          |  |  |
|----------------|------------------------------------------------------------------------------|--|--|
|                | When the service type is set to outbound, this property is not valid.        |  |  |
| Default        | For inbound processing, the default is EmailFunctionSelector.                |  |  |
|                | For outbound processing, this field is not editable and there is no default. |  |  |
| Property type  | <b>String</b>                                                                |  |  |
| Usage          | There is no equivalent property for outbound communication.                  |  |  |
| Globalized     | N <sub>0</sub>                                                               |  |  |
| Bidi supported | (Not available)                                                              |  |  |

### <span id="page-210-1"></span>**Operation name**

This property specifies the name you give to the operation being used with this module.

*Table 86. Operation name property details*

| Required       | Yes                                                                 |
|----------------|---------------------------------------------------------------------|
| Default        | No default value                                                    |
| Property type  | String                                                              |
| <b>Usage</b>   | This value is user-defined and something that is meaningful to you. |
| Example        | SendEmail<br>SendCustomerBO                                         |
| Globalized     | No                                                                  |
| Bidi supported | (Not available)                                                     |

# **Activation specification properties**

Activation specification properties are properties that hold the inbound event processing configuration information for an export.

The following table lists the activation specification properties for inbound communication. You set the activation specification properties using the external service wizard and can change them before deployment using the IBM Integration Designer Assembly Editor. After deployment, you can change these values using the IBM Business Process Manager or WebSphere Enterprise Service Bus administrative console.

A more detailed description of each property is provided in the sections that follow the table. For information about how to read the property detail tables in the sections that follow, see [Guide to information about properties.](#page-184-0)

*Table 87. Activation specification properties*

| In the wizard                                                  | In the administrative<br>console | Description                                                                                                    |
|----------------------------------------------------------------|----------------------------------|----------------------------------------------------------------------------------------------------|
| Archive file naming pattern                                    | ArchiveFileNamingPattern         | A comma delimited pattern of header names used to<br>name archived files being stored in the archive folder.                             |
| Archive folder                                                 | ArchiveFolder                    | The file folder on the local system where successfully<br>processed e-mails are archived as files.                                       |
| Automatically create event<br>table                            | EP_CreateTable                   | Specifies whether the adapter should create a database<br>table for the event store if one does not exist                                |
| Bidi format string                                             | <b>BIDIContextEIS</b>            | Indicates the bidi format for string type business data<br>exchanged between the mail server and the adapter                             |
| Database schema name                                           | EP_SchemaName                    | The schema name for the database used by the<br>adapter's event persistence feature                                                      |
| Delivery type                                                  | DeliveryType                     | Determines the order in which events are delivered by<br>the adapter to the export.                                                      |
| Emit individual business<br>objects from a multipart<br>e-mail | EmitIndividualBOs                | Specifies whether the adapter creates individual<br>business objects for each part of a multipart e-mail.                                |
| Enable transport security<br>(SSL)                             | enableSSL                        | Specifies whether a Secure Sockets Layer (SSL)<br>connection is enabled.                                                                 |
| Ensure once-only event<br>delivery                             | AssuredOnceDelivery              | Specifies whether the adapter provides assured once<br>delivery of events.                                                               |
| Event recovery data source<br>(JNDI) name                      | EP_DataSource_JNDIName           | The JNDI name of the data source used by the event<br>persistence class to acquire the JDBC database<br>connection                       |
| Event recovery table name                                      | EP_TableName                     | The name of the event store used by the adapter                                                                                          |
| Retry limit for failed events                                  | FailedEventRetryLimit            | The number of times the adapter attempts to redeliver<br>an event before marking the event as failed.                                    |
| Failed events folder                                           | FailedEventsFolder               | The absolute path to the file folder on the local system<br>where unsuccessfully processed e-mail events are<br>archived in file format. |
| Host name                                                      | HostName                         | The IP address of the host where the mail server is<br>running.                                                                          |
| Interval between polling<br>periods                            | PollPeriod                       | The length of time that the adapter waits between<br>polling periods.                                                                    |
| Match all search criteria                                      | MatchAllSearchCriteria           | The search criteria to filter which events are polled<br>from the mail server.                                                           |
| Match some search criteria                                     | MatchSomeSearchCriteria          | The search criteria to filter which events are polled<br>from the mail server.                                                           |
| Maximum events in polling<br>period                            | PollQuantity                     | The number of events the adapter delivers to the<br>export during each poll period.                                                      |

*Table 87. Activation specification properties (continued)*

| In the wizard                                                                  | In the administrative<br>console | Description                                                                                                    |
|--------------------------------------------------------------------------------|----------------------------------|----------------------------------------------------------------------------------------------------|
| Maximum connections                                                            | <b>MaximumConnections</b>        | The maximum number of connections that the adapter<br>can use for inbound event delivery.                                                                                |
| Minimum connections                                                            | MinimumConnections               | The minimum number of connections that the adapter<br>can use for inbound event delivery.                                                                                |
| Maximum number of retries<br>in case of system connection<br>failure           | RetryLimit                       | The number of times the adapter tries to reestablish an<br>inbound connection after an error.                                                                            |
| Password                                                                       | Password                         | The password associated with the mail server user<br>name.                                                                                                    |
| Password used to connect to<br>event data source                               | EP_Password                      | The password used by the adapter's event persistence<br>feature. It is used to acquire the JDBC database<br>connection from the data source configured in the<br>server. |
| Poll folder                                                                    | Poll folder                      | The name of the mail folder or mail folders the<br>adapter polls for inbound requests (e-mails).                                                                         |
| Port                                                                           | Port                             | The POP3 or IMAP port where the mail server is<br>listening.                                                                                                    |
| Protocol                                                                       | Protocol                         | The protocol adapter uses for inbound communication<br>with the mail server.                                                                                             |
| Retry EIS connection on<br>startup                                             | RetryConnectionOnStartup         | Controls whether the adapter retries the connection to<br>the mail server if it cannot connect at startup.                                                               |
| Time between retries in case<br>of system connection failure<br>(milliseconds) | RetryInterval                    | The length of time that the adapter waits between<br>attempts to reestablish connection after an error during<br>inbound operations.                                     |
| Staging directory                                                              | InProgressFolder                 | The folder on the file system where the e-mails polled<br>from the mail server are first written in file format.                                                         |
| Stop polling on error                                                          | StopPollingOnError               | Specifies whether the adapter stops polling for events<br>when it encounters an error during polling.                                                                    |
| (Not available)                                                                | "UseFiveLevelBO" on page<br>220  | Specifies whether business graphs and wrappers are<br>generated for child business objects of the Email<br>parent business object.                                       |
| User name                                                                      | <b>UserName</b>                  | The user name for the mail server.                                                                                                    |
| User name used to connect<br>to event data source                              | EP_UserName                      | The user name used by the adapter's assured-once<br>delivery feature.                                                                                                    |

# <span id="page-212-0"></span>**Archive file naming pattern (ArchiveFile)**

This property is used to specify a comma delimited pattern of header names used to name archived files being stored in the archive folder.

*Table 88. Archive file naming pattern details*

| Required      | No                                                                                          |
|---------------|---------------------------------------------------------------------------------------------|
| Default       | The message-ID of the e-mail event. This information is retrieved from the e-mail header.   |
| Property type | String                                                                                      |
| Usage         | This property is to be used with the "Archive folder (ArchiveFolder)" on page 208 property. |

<span id="page-213-3"></span>*Table 88. Archive file naming pattern details (continued)*

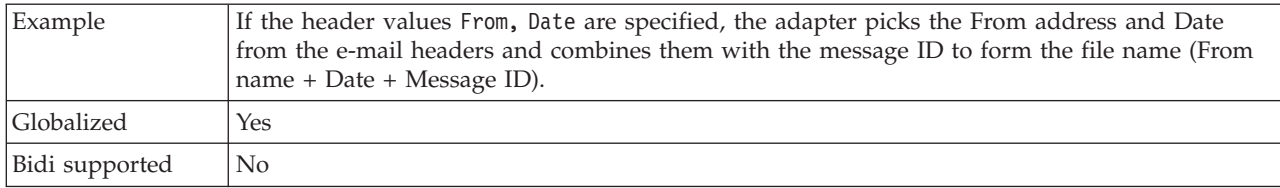

## <span id="page-213-0"></span>**Archive folder (ArchiveFolder)**

This property specifies the file folder on the local system where successfully processed e-mails are archived in RFC822 file format.

*Table 89. Archive folder details*

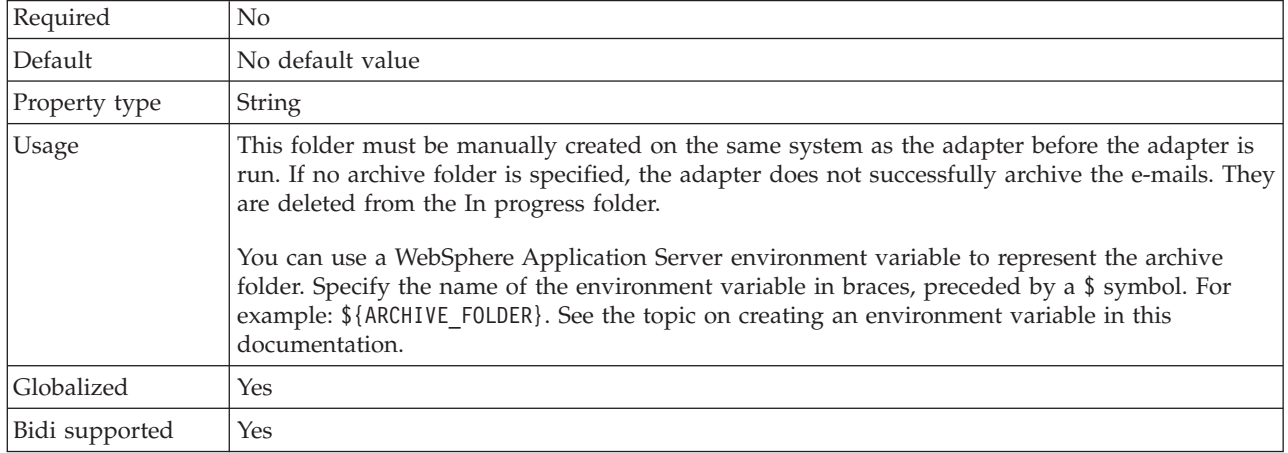

## <span id="page-213-1"></span>**Automatically create event table property (EP\_CreateTable)**

This property specifies whether the adapter should create an event store if it detects one does not exist.

*Table 90. Automatically create event table details*

| Required          | No.                                                                                                    |
|-------------------|----------------------------------------------------------------------------------------------------|
| Possible values   | True<br>False                                                                                                    |
| Default           | True                                                                                                    |
| Property type     | Boolean                                                                                                    |
| Usage             | If set to True, the adapter will create an event store if it detects that one does not exist.<br>If set to False, the adapter will not create an event store even if one does not already exist.<br>Make sure that an event store exists if you want to ensure the delivery of events. |
| <b>Globalized</b> | N <sub>0</sub>                                                                                                    |
| Bidi supported    | No                                                                                                    |

## <span id="page-213-2"></span>**Bidi format string (BIDIContextEIS)**

This property indicates the bidi format for string type business data exchanged between the mail server and the adapter.

*Table 91. Bidi format string details*

| Required        | No.                                                                                                    |
|-----------------|----------------------------------------------------------------------------------------------------|
| Possible values | IBM Business Process Manager and WebSphere Enterprise Service Bus use ILYNN (implicit,<br>left-to-right, on, off, nominal). These five attributes comprise the format used by Windows.                                                                                                    |
| Default         | No default value                                                                                                    |
| Property type   | String                                                                                                    |
| Usage           | A five-character string that identifies the bidirectional format used by the mail server.<br>If the mail server that sends or receives data from the server uses a different format than<br>ILYNN, the adapter converts the format prior to introducing the data to the server. For the<br>conversion to occur, you use the external service wizard to set attribute values that represent<br>the bidirectional format used by the mail server. This is done when you configure the module<br>for the first time. |
| Example         | <b>ILYNN</b><br><b>VRYNN</b><br><b>VLYNN</b>                                                                                                    |
| Globalized      | N <sub>o</sub>                                                                                                    |
| Bidi supported  | No.                                                                                                    |

## <span id="page-214-0"></span>**Database schema name (EP\_SchemaName)**

This property specifies the schema name for the database used by the adapter's assured-once delivery feature.

*Table 92. Database schema name details*

| Required       | N <sub>0</sub>                                                                                                    |
|----------------|----------------------------------------------------------------------------------------------------|
| Default        | No default value                                                                                                    |
| Property type  | String                                                                                                    |
| Usage          | Specifies the schema name for the database used by the adapter's assured-once delivery feature.<br>This value is not case-sensitive. |
| Globalized     | Yes                                                                                                    |
| Bidi supported | Yes                                                                                                    |

# <span id="page-214-1"></span>**Delivery type (DeliveryType)**

This property specifies the order in which events are delivered by the adapter to the export.

*Table 93. Delivery type details*

| Required        | No                                                                                                    |
|-----------------|----------------------------------------------------------------------------------------------------|
| Possible values | ORDERED<br>UNORDERED                                                                                                    |
| Default         | ORDERED                                                                                                    |
| Property type   | <b>String</b>                                                                                                    |
| Usage           | The following values are supported:<br>ORDERED: The adapter delivers events to the export one at a time.<br>UNORDERED: The adapter delivers all events to the export at once. |
| Globalized      | No                                                                                                    |

Bidi supported No

### <span id="page-215-0"></span>**Emit individual business objects from a multipart e-mail (EmitIndividualBOs)**

This property specifies whether the adapter creates individual business objects for each part of a multipart e-mail.

*Table 94. Emit individual business objects from a multipart e-mail details*

| Required          | No.                                                                                                    |
|-------------------|----------------------------------------------------------------------------------------------------|
| Default           | False                                                                                                    |
| Property type     | <b>Boolean</b>                                                                                                    |
| Usage             | The split for individual business object is completed by the adapter and each of the business<br>objects is emitted as generic Email (emitEmail). Each part of a multipart e-mail is considered an<br>individual business object and emitted using the Email wrapper object, where content of each<br>part is set in the mail content attribute. |
| <b>Globalized</b> | (Not available)                                                                                                    |
| Bidi supported    | No                                                                                                    |

### <span id="page-215-1"></span>**Enable transport security (SecureConnectionProperty)**

This property specifies if the Secure Sockets Layer (SSL) connection is enabled for the POP3 or IMAP protocol chosen in the **Protocol** property.

*Table 95. Enable transport security details*

| Required          | $\rm No$                                                                                                    |
|-------------------|----------------------------------------------------------------------------------------------------|
| Default           | False                                                                                                    |
| Property type     | Boolean                                                                                                    |
| Usage             | If set to True, the port value needs to be set to one of the following values:<br>For the POP3 protocol, 995<br>For the IMAP protocol, 993 |
| <b>Globalized</b> | $\rm No$                                                                                                    |
| Bidi supported    | N <sub>0</sub>                                                                                                    |

### <span id="page-215-2"></span>**Ensure once-only event delivery (AssuredOnceDelivery)**

This property specifies whether to provide ensure once-only event delivery for inbound events.

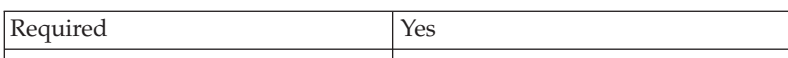

*Table 96. Ensure once-only event delivery details*

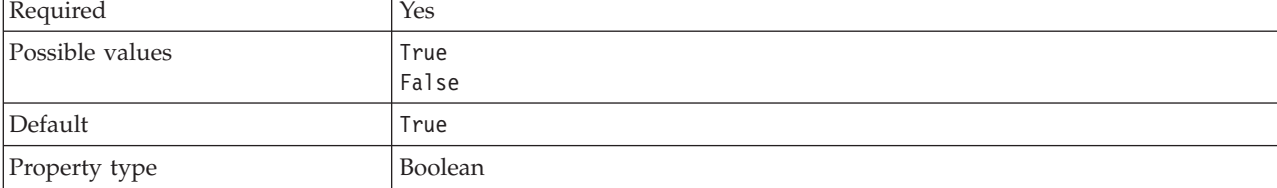
*Table 96. Ensure once-only event delivery details (continued)*

| <i><b>Usage</b></i> | When this property is set to True, the adapter provides assured once event<br>delivery. This means that each event will be delivered once and only once. A<br>value of False does not provide assured once event delivery, but provides better<br>performance.<br>When this property is set to True, the adapter attempts to store transaction<br>(XID) information in the event store. If it is set to False, the adapter does not<br>attempt to store the information.<br>This property is used only if the export component is transactional. If it is not,<br>no transaction can be used, regardless of the value of this property. |
|---------------------|----------------------------------------------------------------------------------------------------|
| Globalized          | N <sub>o</sub>                                                                                                    |
| Bidi supported      | N <sub>o</sub>                                                                                                    |

#### **Event recovery data source (JNDI) name property (EP\_DataSource\_JNDIName)**

This property specifies the JNDI name of the data source that will be used by the event persistence class to acquire the JDBC database connection.

*Table 97. Event recovery data source (JNDI) name details*

| Required       | Yes, if the AssuredOnceDelivery property is set to True                                                                                                    |
|----------------|----------------------------------------------------------------------------------------------------|
| Default        | No default value                                                                                                    |
| Property type  | String                                                                                                    |
| <b>Usage</b>   | This value is case-sensitive.<br>The external service wizard does not create the data source on IBM Business Process Manager<br>or WebSphere Enterprise Service Bus. Make sure that the data source is defined on the server<br>before deploying the adapter. |
| Globalized     | Yes                                                                                                    |
| Bidi supported | Yes                                                                                                    |

### **Event recovery table name property (EP\_TableName)**

This property specifies the name of the event store that will be used by the adapter for event persistence.

*Table 98. Event recovery table name details*

| Required       | Yes, if the AssuredOnceDelivery property is set to True                                                                                                    |
|----------------|----------------------------------------------------------------------------------------------------|
| Default        | EmailEventTable                                                                                                    |
| Property type  | String                                                                                                    |
| <b>Usage</b>   | The value specified for this property must be unique for each adapter instance and cannot be<br>used by another instance. This value is not case-sensitive. |
| Globalized     | Yes                                                                                                    |
| Bidi supported | Yes                                                                                                    |

### **Retry limit for failed events (FailedEventRetryLimit)**

This property specifies the number of times that the adapter attempts to redeliver an event before marking the event as failed.

*Table 99. Retry limit for failed events details*

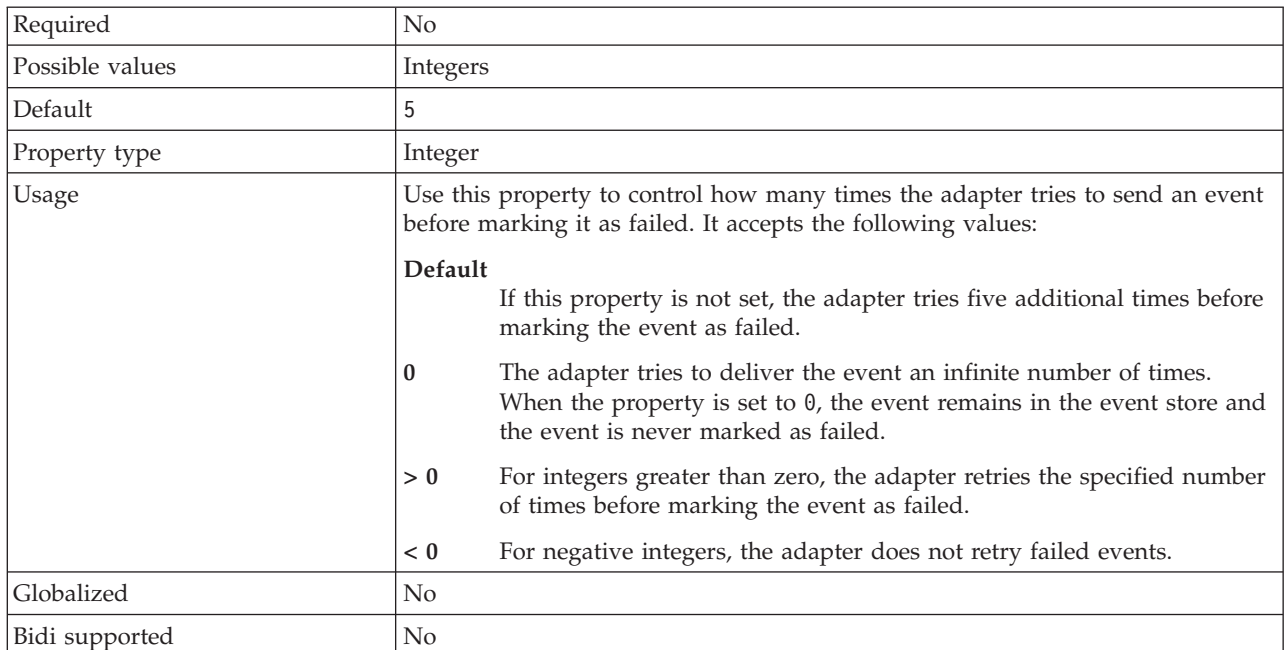

## **Failed events folder (FailedEventsFolder)**

This property specifies the file folder on the local system where unsuccessfully processed e-mail events are archived in file format.

*Table 100. Failed events folder details*

| Required             | No.                                                                                                    |
|----------------------|----------------------------------------------------------------------------------------------------|
| Default              | No default value                                                                                                    |
| Property type String |                                                                                                    |
| Usage                | This folder must be manually created on the same system as the adapter before the adapter is<br>run. If you do not specify a failed events folder, the adapter does not archive any unsuccessful<br>e-mail event.<br>You can use a WebSphere Application Server environment variable to represent the failed<br>events folder. Specify the name of the environment variable in braces, preceded by a $\frac{1}{2}$ symbol.<br>For example: \${FAILEDEVENTS FOLDER}. See the topic on creating an environment variable in this<br>documentation. |
| Globalized           | Yes                                                                                                    |
| Bidi supported       | N <sub>0</sub>                                                                                                    |

## **Host name (HostName)**

This property specifies the IP address of the host where the mail server is running.

*Table 101. Host name details*

| Required      | No                                                                    |
|---------------|-----------------------------------------------------------------------|
| Default       | localhost                                                             |
| Property type | String                                                                |
| Usage         | Specifies the IP address of the host where the mail server is running |

*Table 101. Host name details (continued)*

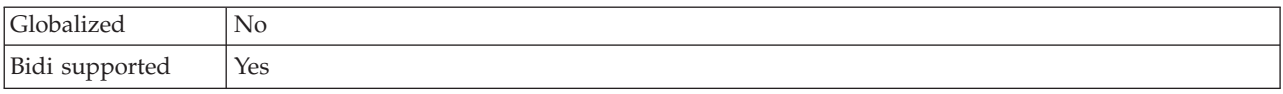

## **Interval between polling periods (PollPeriod)**

This property specifies the length of time that the adapter waits between polling periods.

*Table 102. Interval between polling periods details*

| Required          | Yes                                                                                                    |
|-------------------|----------------------------------------------------------------------------------------------------|
| Possible values   | Integers greater than or equal to 0.                                                                                                    |
| Default           | 2000                                                                                                    |
| Unit of measure   | Milliseconds                                                                                                    |
| Property type     | Integer                                                                                                    |
| <b>Usage</b>      | The poll period is established at a fixed rate, which means that if running the<br>poll cycle is delayed for any reason (for example, if a prior poll cycle takes<br>longer than expected to complete) the next poll cycle will occur immediately to<br>make up for the lost time caused by the delay. |
| <b>Globalized</b> | N <sub>o</sub>                                                                                                    |
| Bidi supported    | N <sub>0</sub>                                                                                                    |

#### **Match all search criteria (MatchAllCriteria)**

This property specifies search criteria that the adapter uses to filter which events are polled from designated poll folders on the mail server. Events that meet the ANDed conditions are polled.

*Table 103. Match all search criteria details*

| Required        | $\rm No$                                                                        |  |
|-----------------|---------------------------------------------------------------------------------|--|
| Possible values | You can use any of the following header values when specifying search criteria: |  |
|                 | content=<br>$\bullet$                                                           |  |
|                 | • subject=                                                                      |  |
|                 | $to=$<br>$\bullet$                                                              |  |
|                 | $cc=$<br>٠                                                                      |  |
|                 | $from=$<br>$\bullet$                                                            |  |
|                 | sender=<br>$\bullet$                                                            |  |
|                 | $date=$<br>$\bullet$                                                            |  |
| Default         | No default value. It means that you have not selected any filtering options.    |  |
| Property type   | String                                                                          |  |

*Table 103. Match all search criteria details (continued)*

| <b>Usage</b>   | Specify AND conditions by separating them with a comma (,). This limits the event search to<br>only mail events in the poll folder that meet the ANDed specific search criteria.                                                                                                    |
|----------------|----------------------------------------------------------------------------------------------------|
|                | Specify NOT conditions by separating them with an exclamation mark (!). This limits the event<br>search to only mail events in the poll folder that do not include the search options NOTed.                                                                                                    |
|                | If both Match all search criteria and Match some criteria properties are set, the adapter uses<br>the AND operation between the fields. This means that the outputs of the first set of conditions<br>are subjected to the second set of conditions. For example, if sender=xyz@abc.com,<br>to=pqr@abc.com is set for Match all search criteria property and subject=test,<br>from!=1mn@abc.com is set for Match some search criteria property, the adapter searches for<br>events with a sender value of xyz@abc.com and a to value of pqr@abc.com that might also<br>have a subject value of test and which does not have a from value of lmn@abc.com. |
| Example        | sender=xyz@abc.com,to=pqr@abc.com picks up any events with a sender value that matches<br>sender=xyz@abc.com and a to value of to=pqr@abc.com.<br>sender=xyz@abc.com,to!=pqr@abc.com picks up any events with a sender value that matches<br>sender=xyz@abc.com and does not have a to value of pqr@abc.com.                                                                                                    |
|                |                                                                                                    |
| Globalized     | No                                                                                                    |
| Bidi supported | N <sub>o</sub>                                                                                                    |

## **Match some search criteria (MatchSomeCriteria)**

This property specifies the search criteria the adapter uses to filter which events are polled from the designated poll folders on the mail server. Events that meet the ORed conditions are polled.

*Table 104. Match some search criteria details*

| Required        | No                                                                                                    |  |
|-----------------|----------------------------------------------------------------------------------------------------|--|
| Possible values | You can use any of the following header values when specifying search criteria:                                                                                                    |  |
|                 | • content=                                                                                                    |  |
|                 | • subject=                                                                                                    |  |
|                 | $\cdot$ to=                                                                                                    |  |
|                 | $\cdot$ $cc=$                                                                                                    |  |
|                 | $\cdot$ from=                                                                                                    |  |
|                 | • sender=                                                                                                    |  |
|                 | $\bullet$ date=                                                                                                    |  |
| Default         | Default is blank. It means that you have not selected any filtering options.                                                                                                    |  |
| Property type   | String                                                                                                    |  |
| Usage           | Specify OR conditions by separating them with a comma (,). This limits the event search to<br>mail events in the poll folder that meet the ORed search criteria.                                                                                                    |  |
|                 | Specify NOT conditions by separating them with an exclamation mark (!). This limits the event<br>search to only mail events in the poll folder that do not include the search options NOTed.                                                                                                    |  |
|                 | If both Match all search criteria and Match some criteria properties are set, the adapter uses<br>the AND operation between the fields. This means that the outputs of the first set of conditions<br>are subjected to the second set of conditions. For example, if sender=xyz@abc.com,<br>to=pqr@abc.com is set for Match all search criteria property and subject=test,<br>from!=1mn@abc.com is set for Match some search criteria property, the adapter searches for<br>events with a sender value of xyz@abc.com and a to value of pqr@abc.com that might also<br>have a subject value of test and which does not have a from value of lmn@abc.com. |  |

*Table 104. Match some search criteria details (continued)*

| Example        | sender=xyz@abc.com, to=pqr@abc.com picks up any events with a sender value that matches<br>sender=xyz@abc.com and a to value of to=pqr@abc.com.            |
|----------------|----------------------------------------------------------------------------------------------------|
|                | sender=xyz@abc.com,to!=pqr@abc.com picks up any events with a sender value that matches<br>sender=xyz@abc.com and does not have a to value of pqr@abc.com. |
| Globalized     | No                                                                                                    |
| Bidi supported | No                                                                                                    |

## **Maximum connections (MaximumConnections)**

This property specifies the maximum number of connections that the adapter can use for inbound event delivery.

*Table 105. Maximum connections details*

 $\vert$ |

| |

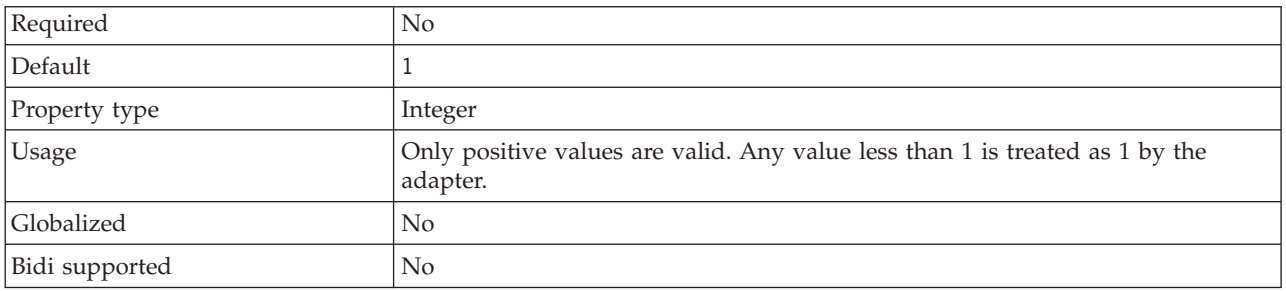

### **Minimum connections (MinimumConnections)**

This property specifies the minimum number of connections that the adapter can use for inbound event delivery.

| Required       | No                                                                                       |
|----------------|------------------------------------------------------------------------------------------|
| Default        |                                                                                          |
| Property type  | Integer                                                                                  |
| <b>Usage</b>   | Only positive values are valid. Any value less than 1 is treated as 1 by the<br>adapter. |
| Globalized     | No                                                                                       |
| Bidi supported | No                                                                                       |

*Table 106. Minimum connections details*

### **Maximum events in polling period (PollQuantity)**

This property specifies the number of events that the adapter delivers to the export during each poll period.

*Table 107. Maximum events in polling period details*

| Required      | Yes     |
|---------------|---------|
| Default       | 10      |
| Property type | Integer |

<span id="page-221-0"></span>*Table 107. Maximum events in polling period details (continued)*

| Usage          | The value must be greater than 0. If this value is increased, more events are<br>processed per polling period and the adapter may perform less efficiently. If this<br>value is decreased, fewer events are processed per polling period and the<br>adapter's performance might improve slightly. |
|----------------|----------------------------------------------------------------------------------------------------|
| Globalized     | No                                                                                                    |
| Bidi supported | No                                                                                                    |

#### **Number of times to retry the system connection (RetryLimit)**

This property specifies the number of times the adapter tries to reestablish an inbound connection.

*Table 108. Number of times to retry the system connection details*

| Required        | No                                                                                                    |
|-----------------|----------------------------------------------------------------------------------------------------|
| Possible values | 0 and positive integers                                                                                                    |
| Default         | 0                                                                                                    |
| Property type   | Integer                                                                                                    |
| Usage           | This property controls how many times the adapter retries the connection if the<br>adapter cannot connect to the mail server to perform inbound processing. A<br>value of 0 indicates an infinite number of retries.<br>To control whether the adapter retries if it cannot connect to the mail server<br>when it is first started, use the RetryConnectionOnStartup property. |
| Globalized      | No                                                                                                    |
| Bidi supported  | No                                                                                                    |

#### **Password (Password)**

This property specifies the password for the user name associated with the mail server.

*Table 109. Password details*

| Required       | Yes                                                                                                    |
|----------------|----------------------------------------------------------------------------------------------------|
| Default        | No default value                                                                                                    |
| Property type  | String                                                                                                    |
| Usage          | Authenticates the inbound POP3 or IMAP session with the mail server. IBM Business Process<br>Manager or WebSphere Enterprise Service Bus administrative console does not encrypt the<br>Password property the first time. |
| Globalized     | Yes                                                                                                    |
| Bidi supported | Yes                                                                                                    |

#### **Password used to connect to event data source property (EP\_Password)**

This property specifies the password used by the adapter's assured-once delivery feature.

*Table 110. Password used to connect to event data source details*

| Required       | Yes, if the AssuredOnceDelivery property is set to True                                                    |
|----------------|----------------------------------------------------------------------------------------------------|
| Default        | No default value                                                                                           |
| Property type  | String                                                                                                    |
| <b>Usage</b>   | Specify the password that the adapter uses to connect to the event store. This value is<br>case-sensitive. |
| Globalized     | Yes                                                                                                    |
| Bidi supported | Yes                                                                                                    |

## **Poll folder (PollFolder)**

This property specifies the name of the mail folder or mail folders the adapter polls for inbound requests (e-mails).

*Table 111. Poll folder details*

| Required       | No for POP3 protocol                                                                                                    |
|----------------|----------------------------------------------------------------------------------------------------|
|                | Yes for IMAP protocol                                                                                                    |
| Default        | For the POP3 protocol, the default is Inbox                                                                                                    |
|                | For the IMAP protocol, there is no default value.                                                                                                    |
| Property type  | String                                                                                                    |
| Usage          | For the POP3 protocol, the adapter cannot poll multiple mail server folders. It automatically<br>defaults to Inbox because Inbox is the only supported value with POP3. |
|                | If the <b>Protocol</b> property is set to P0P3, this property defaults to Inbox. No other value for POP3<br>is supported.                                               |
|                | If the Protocol property is set to IMAP, you can define one or more mail folder names. To poll<br>multiple mail server folders, folder names are delimited with commas. |
| Globalized     | Yes                                                                                                    |
| Bidi supported | $\rm No$                                                                                                    |

## **Port (Port)**

This property specifies the POP3 or IMAP port where the mail server is listening.

*Table 112. Port details*

| Required          | $\rm No$                                                                               |  |
|-------------------|----------------------------------------------------------------------------------------|--|
| Default           | 110 when the protocol is set to POP3<br>143 when the protocol is set to IMAP           |  |
| Property type     | Integer                                                                                |  |
| Usage             | If the Secure connection (SSL) property is set to True, this property must be updated. |  |
|                   | For the POP3 protocol, it must be set to 995.                                          |  |
|                   | For the IMAP protocol, it must be set to 993.                                          |  |
| <b>Globalized</b> | $\rm No$                                                                               |  |
| Bidi supported    | N <sub>0</sub>                                                                         |  |

## **Protocol (Protocol)**

The property specifies the protocol used for inbound communication with the mail server.

*Table 113. Protocol details*

| Required        | No.                                                                                                    |
|-----------------|----------------------------------------------------------------------------------------------------|
| Possible values | IMAP<br>POP <sub>3</sub>                                                                                                    |
| Default         | POP <sub>3</sub>                                                                                                    |
| Property type   | <b>String</b>                                                                                                    |
| Usage           | If set to IMAP, the adapter uses the IMAP e-mail protocol for inbound communication.<br>If set to P0P3, the adapter uses the POP3 e-mail protocol for inbound communication. |
| Globalized      | N <sub>0</sub>                                                                                                    |
| Bidi supported  | $\rm No$                                                                                                    |

### **Retry EIS connection on startup (RetryConnectionOnStartup)**

This property controls whether the adapter attempts to connect again to the mail server if it cannot connect at startup.

*Table 114. Retry EIS connection on startup details*

| Required        | No                                                                                                    |
|-----------------|----------------------------------------------------------------------------------------------------|
| Possible values | True<br>False                                                                                                    |
| Default         | False                                                                                                    |
| Property type   | Boolean                                                                                                    |
| Usage           | This property indicates whether the adapter should retry the connection to the<br>mail server if the connection cannot be made when the adapter is started:                                                                                                    |
|                 | • Set the property to False when you want immediate feedback about whether<br>the adapter can establish a connection to the mail server, for example, when<br>you are building and testing the application that receives events from the<br>adapter. If the adapter cannot connect, the adapter writes log and trace<br>information and stops. The administrative console shows the application<br>status as Stopped. After you resolve the connection problem, start the adapter<br>manually. |
|                 | Set the property to True if you do not need immediate feedback about the<br>$\bullet$<br>connection. If the adapter cannot connect during startup, it writes log and<br>trace information, and then attempts to reconnect, using the RetryInterval<br>property to determine how frequently to retry and the value of the<br>RetryLimit property to retry multiple times until that value is reached. The<br>administrative console shows the application status as Started.                    |
| Globalized      | N <sub>o</sub>                                                                                                    |
| Bidi supported  | No                                                                                                    |

### **Retry interval if connection fails (RetryInterval)**

When the adapter encounters an error related to the inbound connection, this property specifies the length of time the adapter waits before trying to reestablish a connection.

*Table 115. Retry interval details*

| Required        | Yes                                                                                                    |
|-----------------|----------------------------------------------------------------------------------------------------|
| Default         | 2000                                                                                                    |
| Unit of measure | Milliseconds                                                                                                    |
| Property type   | Integer                                                                                                    |
| Usage           | Only positive values are valid. When the adapter encounters an error related to<br>the inbound connection, this property specifies the length of time the adapter<br>waits before trying to establish a new connection. |
| Globalized      | N <sub>o</sub>                                                                                                    |
| Bidi supported  | N <sub>o</sub>                                                                                                    |

### **Staging directory (InProgressFolder)**

This property specifies the folder on the file system where the e-mails polled from the mail server are first written in file format.

*Table 116. Staging directory details*

| Required       | Yes                                                                                                    |
|----------------|----------------------------------------------------------------------------------------------------|
| Default        | No default value                                                                                                    |
| Property type  | <b>String</b>                                                                                                    |
| Usage          | This folder must be created on the same system where the adapter is running before the<br>adapter is started. After being written to the file system in file format, each file is named based<br>on the Message-ID of its corresponding e-mail event. These details are retrieved from the e-mail<br>header value.<br>You can use a WebSphere Application Server environment variable to represent the In progress<br>folder. Specify the name of the environment variable in braces, preceded by a \$ symbol. For<br>example: \${INPROGRESS FOLDER}. See the topic on creating an environment variable in this<br>documentation. |
| Globalized     | Yes                                                                                                    |
| Bidi supported | Yes                                                                                                    |

#### **Stop the adapter when an error is encountered while polling (StopPollingOnError)**

This property specifies whether the adapter will stop polling for events when it encounters an error during polling.

*Table 117. Stop the adapter when an error is encountered while polling details*

| Required        | No                                                                                                    |
|-----------------|----------------------------------------------------------------------------------------------------|
| Possible values | True<br>False                                                                                                    |
| Default         | False                                                                                                    |
| Property type   | Boolean                                                                                                    |
| Usage           | If this property is set to True, the adapter stops polling when it encounters an<br>error.<br>If this property is set to False, the adapter logs an exception when it encounters<br>an error during polling and continues polling. |
| Globalized      | No                                                                                                    |

*Table 117. Stop the adapter when an error is encountered while polling details (continued)*

| D.<br>ורי<br>. . | N |
|------------------|---|
|                  |   |

#### **UseFiveLevelBO**

This property specifies whether business graphs and wrappers are generated for child business objects of the Email parent business object.

*Table 118. Use five level business object details*

| Required       | No                                                                                                    |
|----------------|----------------------------------------------------------------------------------------------------|
| Default        | True                                                                                                    |
| Property type  | Boolean                                                                                                    |
| Usage          | This property is for compatibility with earlier versions with version 6.0.2 business objects and<br>does not appear in the external service wizard. In version 6.0.2, the default for this property<br>was True. |
| Globalized     | (Not available)                                                                                                    |
| Bidi supported | No                                                                                                    |

## **User name (UserName)**

This property specifies the user name for the mail server to be used for the inbound POP3 or IMAP session.

*Table 119. User name details*

| Required       | Yes                                                                         |
|----------------|-----------------------------------------------------------------------------|
| Default        | No default value                                                            |
| Property type  | String                                                                      |
| <b>Usage</b>   | The mail server must be running on the host specified in the host property. |
| Globalized     | Yes                                                                         |
| Bidi supported | Yes                                                                         |

#### **User name used to connect to event data source property (EP\_UserName)**

This property specifies the user name used by the adapter's event assured-once delivery feature.

*Table 120. User name used to connect to event data source details*

| Required       | Yes, if you want assured-once delivery                                     |
|----------------|----------------------------------------------------------------------------|
| Default        | No default value                                                           |
| Property type  | String                                                                     |
| <b>Usage</b>   | Specify the user name that the adapter uses to connect to the event store. |
| Globalized     | Yes                                                                        |
| Bidi supported | Yes                                                                        |

#### <span id="page-226-0"></span>**Related concepts**

["Inbound processing" on page 6](#page-11-0)

WebSphere Adapter for Email supports inbound processing of e-mail events. Inbound event processing means that the adapter polls the mail server at specified intervals for new e-mails that are ready for processing. When the adapter detects an event that is ready to be processed, it converts the event data into a business object and sends it to the consuming service.

["WebSphere Application Server environment variables" on page 14](#page-19-0) WebSphere Application Server environment variables can be used in the external service wizard to specify directory values. You can now change any string property values in inbound and outbound configuration by only changing the environment variables.

["Required folders for inbound processing" on page 21](#page-26-0) Several folders are required for activities such as archiving and storage before you run the adapter for inbound processing.

#### **Related tasks**

["Setting deployment and runtime properties for inbound processing" on page 104](#page-109-0) Using the external service wizard in IBM Integration Designer, select whether your module is to be used for outbound or inbound communication with the mail server. Then configure connection properties. Connection properties are stored in the business object and contain the information that the adapter needs to make the connection between the inbound module and service using the module.

["Defining WebSphere Application Server environment variables" on page 48](#page-53-0) Use the administrative console of IBM Business Process Manager or WebSphere Enterprise Service Bus to define WebSphere Application Server environment variables.

## **Resource adapter properties**

A resource adapter contains properties such as the adapter ID and logging and tracing options specific to the adapter. You can set the logging and tracing properties using the external service wizard during adapter configuration. You can set or change any of the properties using the administrative console.

The following table lists and describes the resource adapter properties. A more detailed description of each property is provided in property details tables that follow the table. For information about how to read the property details tables in the sections that follow, see [Guide to information about properties.](#page-184-0)

| In the wizard                                         | In the administrative<br>console | Description                                                                                                    |
|-------------------------------------------------------|----------------------------------|----------------------------------------------------------------------------------------------------|
| Adapter ID                                            | AdapterID                        | Identifies the adapter instance for PMI events and for<br>logging and tracing.                                                                      |
| Disguise user data as "XXX"<br>in log and trace files | HideConfidentialTrace            | Specifies whether to disguise potentially sensitive<br>information by writing $\bar{x}$ strings instead of user data in<br>the log and trace files. |
| (Not available)                                       | Enable HA support                | Do not change this property.                                                                                                    |

*Table 121. Resource adapter properties*

## <span id="page-227-0"></span>**Adapter ID (AdapterID)**

This property identifies a specific deployment or instance of the adapter.

*Table 122. Adapter ID details*

| Required       | Yes                                                                                                    |
|----------------|----------------------------------------------------------------------------------------------------|
| Default        | 001                                                                                                    |
| Property type  | String                                                                                                    |
| Usage          | This property identifies the adapter instance in the log and trace files, and also helps<br>identify the adapter instance while monitoring adapters. The adapter ID is used with an<br>adapter-specific identifier, EMARA, to form the component name used by the Log and Trace<br>Analyzer tool. For example, if the adapter ID property is set to 001, the component ID is<br>EMARA001.                                                                                                    |
|                | If you run multiple instances of the same adapter, ensure that the first eight characters of<br>the adapter ID property are unique for each instance so that you can correlate the log and<br>trace information to a particular adapter instance. By making the first seven characters of<br>an adapter ID property unique, the component ID for multiple instances of that adapter is<br>also unique, allowing you to correlate the log and trace information to a particular instance<br>of an adapter.                                                                                                    |
|                | For example, when you set the adapter ID property of two instances of WebSphere Adapter<br>for Email to 001 and 002. The component IDs for those instances, EMARA001 and EMARA002,<br>are short enough to remain unique, enabling you to distinguish them as separate adapter<br>instances. However, instances with longer adapter ID properties cannot be distinguished<br>from each other. If you set the adapter ID properties of two instances to Instance01 and<br>Instance02, you will not be able to examine the log and trace information for each adapter<br>instance because the component ID for both instances is truncated to EMARAInstanc. |
|                | For inbound processing, the value of this property is set at the resource adapter level. For<br>outbound processing, the value can be set both at the resource adapter level and the<br>managed connection factory level. After you use the external service wizard to configure<br>the adapter for outbound processing, you can set the resource adapter and managed<br>connection factory properties independently. If you use the IBM Integration Designer<br>assembly editor or the administrative console to reset these properties, ensure that you set<br>them consistently, to prevent inconsistent marking of the log and trace entries.        |
| Globalized     | <b>Yes</b>                                                                                                    |
| Bidi supported | No                                                                                                    |

### <span id="page-227-1"></span>**Disguise user data as "XXX" in log and trace files (HideConfidentialTrace)**

This property specifies whether to replace user data in log and trace files with a string of X's to prevent unauthorized disclosure of potentially sensitive data.

| Required        | N <sub>0</sub> |
|-----------------|----------------|
| Possible values | True<br>False  |
| Default         | False          |
| Property type   | Boolean        |

*Table 123. Disguise user data as "XXX" in log and trace files details*

<span id="page-228-1"></span>*Table 123. Disguise user data as "XXX" in log and trace files details (continued)*

| Usage          | If you set this property to True, the adapter replaces user data with a string of X's when<br>writing to log and trace files.<br>For inbound processing, the value of this property is set at the resource adapter level. For<br>outbound processing, the value can be set both at the resource adapter level and the<br>managed connection factory level. After you use the external service wizard to configure<br>the adapter for outbound processing, you can set the resource adapter and managed<br>connection factory properties independently. If you use the IBM Integration Designer<br>assembly editor or the administrative console to reset these properties, ensure that you set<br>them consistently, to prevent inconsistent marking of the log and trace entries. |  |
|----------------|----------------------------------------------------------------------------------------------------|--|
| Globalized     | No                                                                                                    |  |
| Bidi supported | No                                                                                                    |  |

### <span id="page-228-0"></span>**Enable high availability support (enableHASupport)**

Do not change this property. It must be set to true.

## **Globalization**

WebSphere Adapter for Email is a globalized application that can be used in multiple linguistic and cultural environments. Based on character set support and the locale of the host server, the adapter delivers message text in the appropriate language. The adapter supports bidirectional script data transformation between integration components.

#### **Related tasks**

["Setting deployment and runtime properties for simple e-mail data type" on page](#page-63-0) [58](#page-63-0)

To select and configure your module for outbound or inbound communication with the mail server, you specify the configuration properties using the external service wizard in IBM Integration Designer. Then, configure the managed connection factory properties. Managed connection factory properties are stored in the business object and contain the information the adapter needs to make the connection between the outbound module and the mail server.

["Setting deployment and runtime properties for inbound processing" on page 104](#page-109-0) Using the external service wizard in IBM Integration Designer, select whether your module is to be used for outbound or inbound communication with the mail server. Then configure connection properties. Connection properties are stored in the business object and contain the information that the adapter needs to make the connection between the inbound module and service using the module.

## **Globalization and bidirectional data transformation**

The adapter is globalized to support single- and multi-byte character sets and deliver message text in the specified language. The adapter also performs bidirectional script data transformation, which refers to the task of processing data that contains both right-to-left (Hebrew or Arabic, for example) and left-to-right (a URL or file path, for example) semantic content within the same file.

### **Globalization**

Globalized software applications are designed and developed for use within multiple linguistic and cultural environments rather than a single environment. WebSphere Adapters, IBM Integration Designer, IBM Business Process Manager or WebSphere Enterprise Service Bus are written in Java. The Java runtime

environment within the Java virtual machine (JVM) represents data in the Unicode character code set. Unicode contains encodings for characters in most known character code sets (both single- and multi-byte). Therefore, when data is transferred between these integration system components, there is no need for character conversion.

WebSphere Adapter for Email converts data in mail content and attachments to a byte stream, which can in turn be converted to a string. During this process, the encoding is maintained by using Unicode encoding. For example,

- v XML documents are used for integration and maintain their encoding within the document. The XML DataHandler is globalized so the data remains intact.
- v The adapter converts a stream of data to bytes, which in turn is converted to a string. During this process, the encoding is maintained by using UTF-8 encoding.

To log error and informational messages in the appropriate language and for the appropriate country or region, the adapter uses the locale of the system on which it is running. The adapter supports all the group 1 languages and Thai.

#### **Bidirectional script data transformation**

Languages such as Arabic and Hebrew are written from right to left, yet they contain embedded segments of text that are written left to right, resulting in bidirectional script. When software applications handle bidirectional script data, standards are used to display and process it. Bidirectional script data transformation applies only to string type data. IBM Business Process Manager or WebSphere Enterprise Service Bus use the Windows standard format, but applications or file systems that exchange data with the server might use a different format. The adapter transforms bidirectional script data passed between the two systems so that it is accurately processed and displayed on both sides of a transaction. It transforms the script data by using a set of properties that defines the format of script data, as well as properties that identify content or metadata to which transformation applies.

**Note:** Popular wrapper business object header values such as from, to, Cc, Bcc, reply-to, subject, and date are bidi-enabled. The name portions of e-mail addresses are also bidi-enabled.

#### **Bidirectional script data formats**

IBM Business Process Manager or WebSphere Enterprise Service Bus use the bidirectional format of ILYNN (implicit, left-to-right, on, off, nominal). These five attributes comprise the format used by Windows. If an application or file system that sends or receives data from the server uses a different format, the adapter converts the format before introducing the data to the server. For the conversion to occur, you use the external service wizard to set attribute values that represent the bidirectional format used by the sending application or file system. This configuration setting is done when you deploy the module for the first time.

The bidirectional format consists of five attributes. When you set bidirectional properties, you assign values for each of these attributes. The attributes and settings are listed in the following table.

| Letter position | Purpose            | <b>Values</b> | Description                      | Default setting |
|-----------------|--------------------|---------------|----------------------------------|-----------------|
| $\mathbf{1}$    | Order schema       |               | Implicit (Logical)               |                 |
|                 |                    | V             | Visual                           |                 |
| $\overline{2}$  | Direction          | L             | Left-to-Right                    | L               |
|                 |                    | $\mathbb{R}$  | Right-to-Left                    |                 |
|                 |                    | C             | Contextual Left-to-Right         |                 |
|                 |                    | D             | Contextual Right-to-Left         |                 |
| 3               | Symmetric Swapping | Y             | Symmetric swapping is on         | Y               |
|                 |                    | N             | Symmetric swapping is off        |                 |
| $\overline{4}$  | Text Shaping       | S             | Text is shaped                   | N               |
|                 |                    | N             | Text is not shaped (Nominal)     |                 |
|                 |                    | I             | Initial shaping                  |                 |
|                 |                    | M             | Middle shaping                   |                 |
|                 |                    | F             | Final shaping                    |                 |
|                 |                    | $\mathbf B$   | Isolated shaping                 |                 |
| 5               | Numeric Shaping    | $H_{\rm}$     | National (Hindi)                 | N               |
|                 |                    | C             | Contextual shaping               |                 |
|                 |                    | N             | Numbers are not shaped (Nominal) |                 |

*Table 124. Bidirectional format attributes*

#### **Bidirectional properties that identify data for transformation**

To identify business data that is subject to transformation, set the bidi format string property. Do this configuration by specifying values for each of the five bidirectional format attributes (listed in the preceding table) for the property.

To identify event persistence data subject to transformation, set the BiDiFormatEP property. Do this configuration by specifying values for each of the five bidirectional format attributes (listed in the preceding table) for the property. The BiDiFormatEP property can be set for the activation specification.

To identify application-specific data for transformation, annotate the BiDiContext property within a business object. Do this configuration by using the business object editor within IBM Integration Designer to add the properties as application-specific elements of the business object.

#### <span id="page-231-0"></span>**Related reference**

["Activation specification properties" on page 205](#page-210-0) Activation specification properties are properties that hold the inbound event processing configuration information for an export.

["Managed connection factory properties" on page 184](#page-189-0) Managed connection factory properties are used by the adapter at run time to create an outbound connection instance with the mail server.

["Properties enabled for bidirectional data transformation" on page 227](#page-232-0) Bidirectional (bidi) data transformation properties control the format of bidirectional script data exchanged between an application or file system and integration tools and runtime environments. After these properties are set, bidirectional script data is correctly processed and displayed in IBM Integration Designer and IBM Business Process Manager or WebSphere Enterprise Service Bus.

### **Bidirectional transformation in business objects**

For outbound processing, you can modify the business objects to enable the bidirectional transformation of the headers in the WebSphere Adapter for Email business object and the data in content-specific business objects.

You must add an annotation to the complex type of the business object to specify the bidirectional formatting attributes in the following files:

- For the generic business object, change the Email.xsd file.
- v For the user-defined business object, change the custom wrapper (for example, the CustomWrapper.xsd file).
- v For the SimpleAlertEmail business object, change the SimpleAlertEmail.xsd file.
- v For all the custom data type business objects such as the WbiAddress.xsd file, use WbiPhone.xsd.

The following sections include annotations that can serve as examples.

#### **Bidirectional formatting attributes of the business object**

The following annotation, which contains the bidirectional context information, applies to all the headers in the Email business objects. The EmailWrapperDataBinding uses the bidirectional information in the element BiDiContext to transform the header values.

```
<complexType name="Email">
<annotation>
           <appinfo
                source="http://www.ibm.com/xmlns/prod/websphere/j2ca/
datatransformation/databindingmapping">
                <dtm:DataBindingMapping
                    xsi:type="dtm:DataBindingMapping"
                    xmlns:xsi="http://www.w3.org/2001/XMLSchema-instance"
                    xmlns:dtm="http://www.ibm.com/xmlns/prod/websphere/j2ca/
datatransformation/databindingmapping">
                    <BiDiContext>
                            <orientation>rtl</orientation>
                            <textShape>nominal</textShape>
                            <orderingScheme>visual</orderingScheme>
                            <symmetricSwapping>true</symmetricSwapping>
                            <numeralShapes>nominal</numeralShapes>
                    </BiDiContext>
                </dtm:DataBindingMapping>
            </appinfo>
        </annotation>
```
#### <span id="page-232-0"></span>**Bidirectional formatting attributes of the wrapper**

You can add an annotation to the wrapper business object that is the user-defined type. The annotation in the wrapper business objects such as the generic (Email) and the user-defined type (CustomerWrapper) is used to do bidirectional transformation of wrapper attributes (header values). The content-specific business objects that are used inside the wrapper business objects are not transformed using annotation in the wrapper business objects. To transform content-specific business objects, you must edit the respective business object definition to add the annotation shown in the previous example for bidirectional formatting attributes of the business object.

The following annotation is an example for the wrapper:

```
<complexType name="Customer">
<annotation>
            <appinfo
                source="http://www.ibm.com/xmlns/prod/websphere/j2ca/
datatransformation/databindingmapping">
                <dtm:DataBindingMapping
                    xsi:type="dtm:DataBindingMapping"
                    xmlns:xsi="http://www.w3.org/2001/XMLSchema-instance"
                    xmlns:dtm="http://www.ibm.com/xmlns/prod/websphere/j2ca/
datatransformation/databindingmapping">
                    <BiDiContext>
                            <orientation>rtl</orientation>
                            <textShape>nominal</textShape>
                            <orderingScheme>visual</orderingScheme>
                            <symmetricSwapping>true</symmetricSwapping>
                            <numeralShapes>nominal</numeralShapes>
                    </BiDiContext>
                </dtm:DataBindingMapping>
            </appinfo>
        </annotation>
```
## **Properties enabled for bidirectional data transformation**

Bidirectional (bidi) data transformation properties control the format of bidirectional script data exchanged between an application or file system and integration tools and runtime environments. After these properties are set, bidirectional script data is correctly processed and displayed in IBM Integration Designer and IBM Business Process Manager or WebSphere Enterprise Service Bus.

At design time all properties enabled for bidirectional transformation can be configured using the external service wizard and all business object bidi properties can be configured using the Business Object Editor tool in the IBM Integration Designer. At deployment time, all managed connection factory and activation specification bidi properties can be configured using the IBM Business Process Manager or WebSphere Enterprise Service Bus administrative console.

Bidirectional properties are divided into three types:

- EIS bidirectional format Specifies the bidirectional format for string type business data exchanged between the mail server and the adapter.
- v Metadata bidirectional format Specifies the bidirectional format for metadata and configuration data of string type used by the adapter to establish and maintain communication with the mail server. This format includes both configuration properties such as User name and application-specific information stored in business object definitions (XSD files) and business object attributes.
- v Event persistence bidirectional format Specifies the bidirectional format for event persistence properties.

The following table shows property types characterized by bidi format.

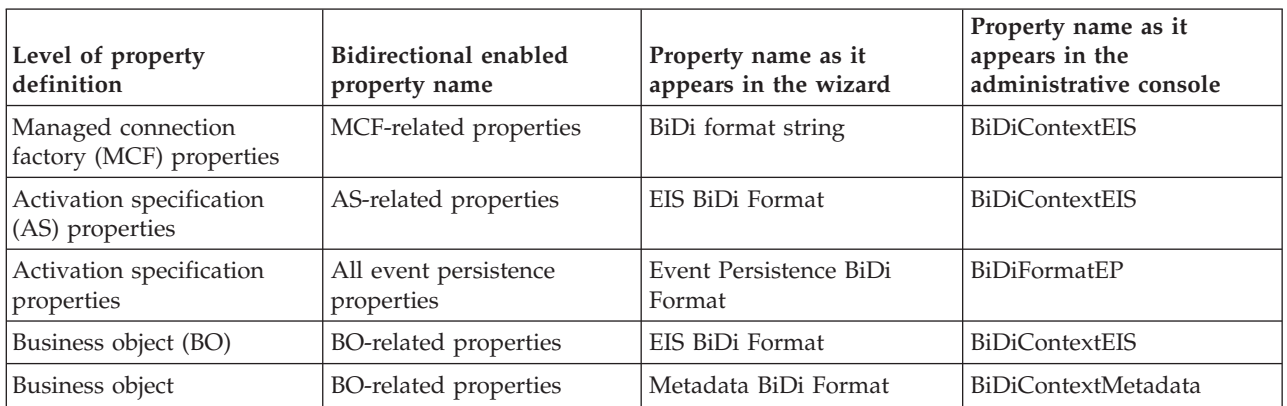

*Table 125. Bidi formats*

All the bidi supported configuration properties for both inbound and outbound communication are shown in the following tables.

**Note:** Only properties of string type are enabled for bidirectional transformation. Integer properties, such as port and host, the host name property, and Boolean type properties cannot be enabled for bidirectional transformation.

#### **Managed connection factory properties**

The following managed connection properties control the bidirectional transformation during outbound communications.

- User name
- Password

**Note:** The Protocol managed connection factory property is not enabled for bidirectional transformation because it maintains a constant value for the SMTP protocol.

#### **Activation specification properties**

The following activation specification properties control the bidirectional transformation during inbound communications.

- Archive file naming pattern
- Archive folder
- Database
- v Database schema name
- v User name used to connect to event data source
- v Event recovery data source (JNDI) name
- Event recovery table name
- Failed events folder
- Password
- Poll folder
- Staging directory
- User name

<span id="page-234-0"></span>**Note:** Substring searches for globalized characters are not supported by the Java Mail API, so MatchAllCriteria and MatchSomeCriteria properties are not enabled for bidirectional transformation.

#### **Related concepts**

["Globalization and bidirectional data transformation" on page 223](#page-228-1) The adapter is globalized to support single- and multi-byte character sets and deliver message text in the specified language. The adapter also performs bidirectional script data transformation, which refers to the task of processing data that contains both right-to-left (Hebrew or Arabic, for example) and left-to-right (a URL or file path, for example) semantic content within the same file.

#### **Adapter messages**

View the messages issued by WebSphere Adapter for Email at the following location.

Link to messages: [http://publib.boulder.ibm.com/infocenter/dmndhelp/v7r5mx/](http://publib.boulder.ibm.com/infocenter/dmndhelp/v7r5mx/topic/com.ibm.wbpm.ref.doc/topics/welc_ref_msg_wbpm.html) [topic/com.ibm.wbpm.ref.doc/topics/welc\\_ref\\_msg\\_wbpm.html](http://publib.boulder.ibm.com/infocenter/dmndhelp/v7r5mx/topic/com.ibm.wbpm.ref.doc/topics/welc_ref_msg_wbpm.html)

The displayed Web page shows a list of message prefixes. Click a message prefix to see all the messages with that prefix:

- Messages with the prefix CWYEM are issued by WebSphere Adapter for Email
- v Messages with the prefix CWYBS are issued by the adapter foundation classes, which are used by all the adapters

## **Related information**

The following information centers, IBM Redbooks, and web pages contain related information for WebSphere Adapter for Email.

#### **Information resources**

- The WebSphere Business Process Management information resources web page includes links to articles, Redbooks, documentation, and educational offerings to help you learn about WebSphere Adapters: [http://www14.software.ibm.com/](http://www14.software.ibm.com/webapp/wsbroker/redirect?version=pix&product=wps-dist&topic=bpmroadmaps) [webapp/wsbroker/redirect?version=pix&product=wps-dist](http://www14.software.ibm.com/webapp/wsbroker/redirect?version=pix&product=wps-dist&topic=bpmroadmaps) [&topic=bpmroadmaps.](http://www14.software.ibm.com/webapp/wsbroker/redirect?version=pix&product=wps-dist&topic=bpmroadmaps)
- The WebSphere Adapters library page includes links to all versions of the documentation: [http://www.ibm.com/software/integration/wbiadapters/](http://www.ibm.com/software/integration/wbiadapters/library/infocenter/) [library/infocenter/.](http://www.ibm.com/software/integration/wbiadapters/library/infocenter/)

#### **Information about related products**

- IBM Business Process Manager, version 7.5, information center, which includes IBM Business Process Manager, IBM WebSphere Enterprise Service Bus, and IBM Integration Designer information: [http://publib.boulder.ibm.com/infocenter/](http://publib.boulder.ibm.com/infocenter/dmndhelp/v7r5mx/index.jsp) [dmndhelp/v7r5mx/index.jsp.](http://publib.boulder.ibm.com/infocenter/dmndhelp/v7r5mx/index.jsp)
- IBM Business Process Manager, version 7.0, information center, which includes IBM Business Process Manager, IBM WebSphere Enterprise Service Bus, and IBM Integration Designer information: [http://publib.boulder.ibm.com/infocenter/](http://publib.boulder.ibm.com/infocenter/dmndhelp/v7r0mx/index.jsp) [dmndhelp/v7r0mx/index.jsp.](http://publib.boulder.ibm.com/infocenter/dmndhelp/v7r0mx/index.jsp)
- WebSphere Adapters, version 6.2.x, information center: [http://](http://publib.boulder.ibm.com/infocenter/dmndhelp/v6r2mx/index.jsp) [publib.boulder.ibm.com/infocenter/dmndhelp/v6r2mx/index.jsp.](http://publib.boulder.ibm.com/infocenter/dmndhelp/v6r2mx/index.jsp)

<span id="page-235-0"></span>• IBM WebSphere Adapters, version 7.5 installation on WebSphere Application Server, version 8.0 information: [http://www-01.ibm.com/support/](http://www-01.ibm.com/support/docview.wss?rs=695&uid=swg27011040) [docview.wss?rs=695&uid=swg27011040.](http://www-01.ibm.com/support/docview.wss?rs=695&uid=swg27011040)

## **developerWorks® resources**

- [WebSphere Adapter Toolkit](http://www.ibm.com/developerworks/websphere/downloads/wat/)
- [WebSphere business integration zone](http://www.ibm.com/developerworks/websphere/zones/businessintegration/)

## **Notices**

This information was developed for products and services offered in the U.S.A.

IBM may not offer the products, services, or features discussed in this document in other countries. Consult your local IBM representative for information on the products and services currently available in your area. Any reference to an IBM product, program, or service is not intended to state or imply that only that IBM product, program, or service may be used. Any functionally equivalent product, program, or service that does not infringe any IBM intellectual property right may be used instead. However, it is the user's responsibility to evaluate and verify the operation of any non-IBM product, program, or service.

IBM may have patents or pending patent applications covering subject matter described in this document. The furnishing of this document does not grant you any license to these patents. You can send license inquiries, in writing, to:

IBM Director of Licensing IBM Corporation North Castle Drive Armonk, NY 10504-1785 U.S.A.

For license inquiries regarding double-byte (DBCS) information, contact the IBM Intellectual Property Department in your country or send inquiries, in writing, to:

IBM World Trade Asia Corporation Licensing 2-31 Roppongi 3-chome, Minato-ku Tokyo 106-0032, Japan

**The following paragraph does not apply to the United Kingdom or any other country where such provisions are inconsistent with local law:** INTERNATIONAL BUSINESS MACHINES CORPORATION PROVIDES THIS PUBLICATION "AS IS" WITHOUT WARRANTY OF ANY KIND, EITHER EXPRESS OR IMPLIED, INCLUDING, BUT NOT LIMITED TO, THE IMPLIED WARRANTIES OF NON-INFRINGEMENT, MERCHANTABILITY OR FITNESS FOR A PARTICULAR PURPOSE. Some states do not allow disclaimer of express or implied warranties in certain transactions, therefore, this statement may not apply to you.

This information could include technical inaccuracies or typographical errors. Changes are periodically made to the information herein; these changes will be incorporated in new editions of the publication. IBM may make improvements and/or changes in the product(s) and/or the program(s) described in this publication at any time without notice.

Any references in this information to non-IBM Web sites are provided for convenience only and do not in any manner serve as an endorsement of those Web sites. The materials at those Web sites are not part of the materials for this IBM product and use of those Web sites is at your own risk.

IBM may use or distribute any of the information you supply in any way it believes appropriate without incurring any obligation to you.

Licensees of this program who wish to have information about it for the purpose of enabling: (i) the exchange of information between independently created programs and other programs (including this one) and (ii) the mutual use of the information which has been exchanged, should contact:

IBM Corporation Department 2Z4A/SOM1 294 Route 100 Somers, NY 10589-0100 U.S.A.

Such information may be available, subject to appropriate terms and conditions, including in some cases, payment of a fee.

The licensed program described in this document and all licensed material available for it are provided by IBM under terms of the IBM Customer Agreement, IBM International Program License Agreement or any equivalent agreement between us.

Any performance data contained herein was determined in a controlled environment. Therefore, the results obtained in other operating environments may vary significantly. Some measurements may have been made on development-level systems and there is no guarantee that these measurements will be the same on generally available systems. Furthermore, some measurements may have been estimated through extrapolation. Actual results may vary. Users of this document should verify the applicable data for their specific environment.

Information concerning non-IBM products was obtained from the suppliers of those products, their published announcements or other publicly available sources. IBM has not tested those products and cannot confirm the accuracy of performance, compatibility or any other claims related to non-IBM products. Questions on the capabilities of non-IBM products should be addressed to the suppliers of those products.

All statements regarding IBM's future direction or intent are subject to change or withdrawal without notice, and represent goals and objectives only.

This information contains examples of data and reports used in daily business operations. To illustrate them as completely as possible, the examples include the names of individuals, companies, brands, and products. All of these names are fictitious and any similarity to the names and addresses used by an actual business enterprise is entirely coincidental.

#### COPYRIGHT LICENSE:

This information contains sample application programs in source language, which illustrate programming techniques on various operating platforms. You may copy, modify, and distribute these sample programs in any form without payment to IBM, for the purposes of developing, using, marketing or distributing application programs conforming to the application programming interface for the operating platform for which the sample programs are written. These examples have not been thoroughly tested under all conditions. IBM, therefore, cannot guarantee or imply reliability, serviceability, or function of these programs.

Each copy or any portion of these sample programs or any derivative work, must include a copyright notice as follows: (c) (your company name) (year). Portions of this code are derived from IBM Corp. Sample Programs. (c) Copyright IBM Corp. \_enter the year or years\_. All rights reserved.

If you are viewing this information softcopy, the photographs and color illustrations may not appear.

# **Programming interface information**

Programming interface information, if provided, is intended to help you create application software using this program.

General-use programming interfaces allow you to write application software that obtain the services of this program's tools.

However, this information may also contain diagnosis, modification, and tuning information. Diagnosis, modification and tuning information is provided to help you debug your application software.

#### **Warning:**

Do not use this diagnosis, modification, and tuning information as a programming interface because it is subject to change.

### **Trademarks and service marks**

IBM, the IBM logo, and ibm.com are trademarks or registered trademarks of International Business Machines Corporation in the United States, other countries, or both. These and other IBM trademarked terms are marked on their first occurrence in this information with the appropriate symbol ( $^{\circ}$  or  $^{\text{m}}$ ), indicating US registered or common law trademarks owned by IBM at the time this information was published. Such trademarks may also be registered or common law trademarks in other countries. A complete and current list of IBM trademarks is available on the Web at http://www.ibm.com/legal/copytrade.shtml

Linux is a registered trademark of Linus Torvalds in the United States, other countries, or both.

Microsoft and Windows are trademarks of Microsoft Corporation in the United States, other countries, or both.

Java and all Java based trademarks and logos are trademarks of Sun Microsystems, Inc. in the United States, other countries, or both.

UNIX is a registered trademark of The Open Group in the United States and other countries.

Other company, product, or service names may be trademarks or service marks of others.

This product includes software developed by the Eclipse Project [\(http://www.eclipse.org\)](http://www.eclipse.org).

# **Index**

# **A**

activation specification properties [list of 206](#page-211-0) [setting in administrative console 139](#page-144-0)[,](#page-149-0) [144](#page-149-0) [Active-Passive 27](#page-32-0) adapter [information resources 229](#page-234-0) [messages 229](#page-234-0) [package files 152](#page-157-0) [performance 146](#page-151-0) [related information 229](#page-234-0) [samples and tutorials 229](#page-234-0) [support and assistance 229](#page-234-0) [technotes 229](#page-234-0) adapter application [starting 145](#page-150-0) [stopping 145](#page-150-0) [adapter architecture 2](#page-7-0) Adapter for Email module [exporting as EAR file 131](#page-136-0) [installing EAR file on server 132](#page-137-0) [starting 145](#page-150-0) [stopping 145](#page-150-0) [adapter patterns wizard 53](#page-58-0) [adapter specific identifier 193](#page-198-0)[, 221](#page-226-0) [Adapter style 180](#page-185-0)[, 204](#page-209-0) [antivirus 17](#page-22-0) [archiving 6](#page-11-0)[, 21](#page-26-0) [artifacts 36](#page-41-0) [Attachment 10](#page-15-0) authentication [cryptographic processes 18](#page-23-0) [description 22](#page-27-0) [in the wizard 22](#page-27-0) [runtime environment 22](#page-27-0) [authentication alias 45](#page-50-0) [J2C 22](#page-27-0)

## **B**

[Batch Processing 27](#page-32-0) [Before you begin 17](#page-22-0) Bidirectional formatting attributes [business object 226](#page-231-0) [wrapper 226](#page-231-0) [business faults 177](#page-182-0) [business integration adapters to](#page-38-0) [JCA-compliant adapters 33](#page-38-0) business object details [specifying 197](#page-202-0) [Business Object Editor 95](#page-100-0) [predefined business objects 95](#page-100-0) [business object naming 164](#page-169-0) [business object properties,](#page-80-0) [configuring 75](#page-80-0)[, 95](#page-100-0)[, 116](#page-121-0) [business object requests 3](#page-8-0)[, 6](#page-11-0) [business object schema files \(XSD](#page-121-0) [files\) 116](#page-121-0) [Business object type location 180](#page-185-0)[, 204](#page-209-0) [business object, predefine 47](#page-52-0)[, 52](#page-57-0) [Business objects 12](#page-17-0)[, 159](#page-164-0) [custom business objects 159](#page-164-0) [email business object 159](#page-164-0) [header business object 159](#page-164-0) [mail attachment business object 159](#page-164-0) [supported operations 163](#page-168-0) [user defined Email business](#page-164-0) [object 159](#page-164-0)

# **C**

[CEI \(Common Event Infrastructure\) 150](#page-155-0) changes after migration [to the export file 39](#page-44-0) [to the import file 39](#page-44-0) [to the wsdl file 39](#page-44-0) [character encoding 4](#page-9-0) [child data binding 116](#page-121-0) clustered environment [adapters version conflict 27](#page-32-0) [deployment 27](#page-32-0) [inbound process 27](#page-32-0) [inbound processes 28](#page-33-0) [load balancing 27](#page-32-0) [outbound process 27](#page-32-0) [outbound processes 28](#page-33-0) [Common Event Infrastructure \(CEI\) 150](#page-155-0) [compatibility matrix 1](#page-6-0) [component 3](#page-8-0)[, 6](#page-11-0) [confidential data, disguising 18](#page-23-0) [confidential tracing 18](#page-23-0) configuration properties [inbound 202](#page-207-0) configuring [logging properties 152](#page-157-0) [Performance Monitoring Infrastructure](#page-152-0) [\(PMI\) 147](#page-152-0) [configuring, business object](#page-80-0) [properties 75](#page-80-0)[, 95](#page-100-0)[, 116](#page-121-0) [Configuring, mail server 45](#page-50-0) [connection properties 180](#page-185-0)[, 204](#page-209-0) custom properties [activation specification 139](#page-144-0)[, 144](#page-149-0) [managed connection factory 137](#page-142-0)[, 142](#page-147-0) [resource adapter 135](#page-140-0)[, 141](#page-146-0)

# **D**

[data binding 4](#page-9-0)[, 10](#page-15-0) [data binding, configuring 73](#page-78-0)[, 92](#page-97-0)[, 113](#page-118-0) [data handler 4](#page-9-0)[, 10](#page-15-0)[, 75](#page-80-0) [configuring 95](#page-100-0) mime type [text/xml 75](#page-80-0)[, 95](#page-100-0) [user-defined type 95](#page-100-0) [XML 116](#page-121-0) Data handlers performing [conversions 75](#page-80-0)

data transformation bidirectional [Properties 227](#page-232-0) Data transformation [inbound 10](#page-15-0) [outbound 4](#page-9-0) [Data type 63](#page-68-0)[, 71](#page-76-0)[, 89](#page-94-0)[, 111](#page-116-0) [Data binding 113](#page-118-0) [selecting 63](#page-68-0) data types [generic e-mail 159](#page-164-0) [simple alert e-mail 159](#page-164-0) [user-defined 159](#page-164-0) debugging [self-help resources 157](#page-162-0) [deployment 132](#page-137-0) [production environment 130](#page-135-0) [test environment 127](#page-132-0) [deployment environment 127](#page-132-0) [deployment options 23](#page-28-0) [deployment properties, inbound 121](#page-126-0) [developerWorks 230](#page-235-0) [disguise sensitive information 193](#page-198-0)[, 221](#page-226-0) [disguising confidential data 18](#page-23-0)

## **E**

EAR file [exporting 131](#page-136-0) [installing on server 132](#page-137-0) Email business object [inbound, outbound](#page-164-0) [communication 159](#page-164-0) [Email business object properties 164](#page-169-0) [Email response business object](#page-180-0) [properties 175](#page-180-0) embedded adapter [activation specification properties,](#page-144-0) [setting 139](#page-144-0) [considerations for using 25](#page-30-0) [managed connection factory](#page-142-0) [properties, setting 137](#page-142-0) [resource adapter properties,](#page-140-0) [setting 135](#page-140-0) [usage considerations 23](#page-28-0) embedded adapters [changing configuration](#page-140-0) [properties 135](#page-140-0) [setting activation specification](#page-144-0) [properties 139](#page-144-0) [setting managed \(J2C\) connection](#page-142-0) [factory properties 137](#page-142-0) [setting resource adapter](#page-140-0) [properties 135](#page-140-0) [enableHASupport property 28](#page-33-0) endpoint applicaiton [troubleshoot 155](#page-160-0) [event delivery 209](#page-214-0) [event persistence 12](#page-17-0)[, 178](#page-183-0) [event store 12](#page-17-0) [event table 178](#page-183-0)

[events 6](#page-11-0) [export 6](#page-11-0) [exporting module as EAR file 131](#page-136-0) [external service discovery wizard,](#page-109-0) [runtime properties 104](#page-109-0) [external service discovery, runtime](#page-63-0) [properties 58](#page-63-0)[, 67](#page-72-0)[, 85](#page-90-0) external service wizard [starting 57](#page-62-0) [External service wizardexternal](#page-20-0) [service 15](#page-20-0)

## **F**

[Failed event folder 21](#page-26-0) faults [description 177](#page-182-0) [Federal Information Processing Standard](#page-22-0) [\(FIPS\) 140 17](#page-22-0) [SSL 3.1, TLS 1.0 20](#page-25-0) [Federal Information Processing Standard](#page-25-0) [140 \(FIPS\) 20](#page-25-0) [FFDC \(first-failure data capture\) 155](#page-160-0) files [SystemOut.log log file 154](#page-159-0) [trace.log trace file 154](#page-159-0) [firewall 17](#page-22-0) [first-failure data capture \(FFDC\) 155](#page-160-0) [Function selector 180](#page-185-0)[, 204](#page-209-0)

# **G**

[generating service 64](#page-69-0)[, 81](#page-86-0) [generating, service 121](#page-126-0) [Globalization 223](#page-228-1)

# **H**

[HA Active-Active 27](#page-32-0) [hardware and software requirements 1](#page-6-0) [hardware requirements 1](#page-6-0) Header business object properties [RFC822 167](#page-172-0) [Headers 10](#page-15-0) High Availability (HA) [clustered environments 229](#page-234-0) [high-availability environment 27](#page-32-0) [Active-Active 27](#page-32-0) [Active-Passive 27](#page-32-0) [deployment 27](#page-32-0) [inbound processes 28](#page-33-0) [outbound processes 28](#page-33-0)

# **I**

IBM Business Process Manager [information 229](#page-234-0) IBM Business Process Manager or WebSphere Enterprise Service Bus [deploying to 130](#page-135-0) [IBM Business Process Manager, version](#page-234-0) [7.0, information 229](#page-234-0) IBM Integration Designer [information 229](#page-234-0) [starting 47](#page-52-0)[, 52](#page-57-0)[, 57](#page-62-0)

IBM Integration Designer *(continued)* [test environment 127](#page-132-0) IBM WebSphere Adapter for Email [administering 135](#page-140-0) [IBM WebSphere Adapter Toolkit 230](#page-235-0) [developerWorks resources 229](#page-234-0) IBM WebSphere Enterprise Service Bus [information 229](#page-234-0) [IMAP 2](#page-7-0)[, 6](#page-11-0)[, 21](#page-26-0) [implementation 17](#page-22-0) [implementation, Java 128](#page-133-0) [import 3](#page-8-0) inbound [configuration properties 202](#page-207-0) inbound communication data type [selecting 111](#page-116-0) [inbound processing 2](#page-7-0)[, 6](#page-11-0)[, 21](#page-26-0) [installing EAR file 132](#page-137-0) interaction specification properties [changing 125](#page-130-0) [Interaction specification properties 64](#page-69-0)[,](#page-86-0) [81](#page-86-0)[, 101](#page-106-0)[, 197](#page-202-0) [introduction 1](#page-6-0)

## **J**

[Java 2 security 22](#page-27-0) [Java implementation 128](#page-133-0)

# **L**

[load balancing 27](#page-32-0) Log Analyzer<sup>153</sup> log and trace [configure 152](#page-157-0) [Log and Trace Analyzer, support for 151](#page-156-0) [log and trace files 151](#page-156-0) log files [changing file name 154](#page-159-0) [disabling 152](#page-157-0) [enabling 152](#page-157-0) [level of detail 152](#page-157-0) [location 154](#page-159-0) [SystemOut.log 154](#page-159-0) logging [configuring properties with](#page-157-0) [administrative console 152](#page-157-0) [logging level 152](#page-157-0)

## **M**

[Mail attachment business object](#page-179-0) [properties 174](#page-179-0) [Mail content 10](#page-15-0) managed (J2C) connection factory properties [setting in administrative console 137](#page-142-0)[,](#page-147-0) [142](#page-147-0) [managed connection factory](#page-189-0) [properties 184](#page-189-0) [matrix, compatibility 1](#page-6-0) [messages, adapter 229](#page-234-0) [migration 33](#page-38-0) [adapter-specific artifacts 36](#page-41-0)

migration *[\(continued\)](#page-38-0)* [artifacts](#page-38-0) [adapter-specific 36](#page-41-0) considerations [compatibility with earlier](#page-34-0) [versions 29](#page-34-0) migrating applications from WebSphere InterChange Server [roadmap 34](#page-39-0) [overview 34](#page-39-0) [performing migration 31](#page-36-0) [upgrading a project 33](#page-38-0) WebSphere InterChange Server migration [migration roadmap 34](#page-39-0) [WebSphere InterChange Server](#page-41-0) [migration wizard 36](#page-41-0) [mime type 95](#page-100-0) [module 2](#page-7-0) [adding to the server 128](#page-133-0) configuring [generic e-mail data type 67](#page-72-0) [road map 43](#page-48-0) [simple e-mail data type 58](#page-63-0) [user-defined data type 84](#page-89-0) configuring for deployment [overview 43](#page-48-0) [configuring inbound processing 104](#page-109-0) [configuring outbound processing 57](#page-62-0) [deploy for testing 127](#page-132-0) [module, creating 47](#page-52-0) [monitoring performance 146](#page-151-0) [multiple connection 209](#page-214-0)

# **N**

Names [refactoring 164](#page-169-0) [naming, business objects 164](#page-169-0) [node-level deployment 104](#page-109-0)

# **O**

[Operation name 180](#page-185-0)[, 204](#page-209-0) [operation name, setting 63](#page-68-0)[, 71](#page-76-0)[, 89](#page-94-0)[, 111](#page-116-0) [operations 12](#page-17-0) [outbound configuration properties 179](#page-184-1) [outbound processing 2](#page-7-0)[, 3](#page-8-0) [testing the module 129](#page-134-0) [Outbound SOA implementation 3](#page-8-0)

## **P**

[package files for adapters 153](#page-158-0) [passive adapter 155](#page-160-0) passwords [encryption 45](#page-50-0) [patterns 53](#page-58-0) payload business objects [customer, order 52](#page-57-0) [performance monitoring](#page-151-0) [infrastructure 146](#page-151-0) [configuring 147](#page-152-0) [performance statistics 148](#page-153-0)

Performance Monitoring Infrastructure (PMI) [configuring 147](#page-152-0) [description 146](#page-151-0) [viewing performance statistics 148](#page-153-0) [performance statistics 148](#page-153-0) [planning 17](#page-22-0) PMI (Performance Monitoring Infrastructure) [configuring 147](#page-152-0) [viewing performance statistics 148](#page-153-0) [polling 12](#page-17-0) [POP3 2](#page-7-0)[, 6](#page-11-0) problem determination [self-help resources 157](#page-162-0) [solutions to common problems 156](#page-161-0) project interchange (PI) file [project interchange files 33](#page-38-0) [projects 33](#page-38-0) [updating without migrating 33](#page-38-0) [project, creating 57](#page-62-0) properties [activation specification 139](#page-144-0)[, 144](#page-149-0) [list of 206](#page-211-0) configuration properties [inbound 202](#page-207-0) [outbound 179](#page-184-1) [inbound configuration 202](#page-207-0) [managed \(J2C\) connection](#page-142-0) [factory 137](#page-142-0)[, 142](#page-147-0) [outbound configuration 179](#page-184-1) [resource adapter 135](#page-140-0)[, 141](#page-146-0) properties information [guide 179](#page-184-1)[, 202](#page-207-0) [properties, outbound 184](#page-189-0)

# **R**

RAR (resource adapter archive) file [description 130](#page-135-0) [installing on server 130](#page-135-0) [recommended fixes 157](#page-162-0) [recovery 12](#page-17-0)[, 178](#page-183-0) [Redbooks, IBM WebSphere](#page-234-0) [Adapters 229](#page-234-0) [related products, information 229](#page-234-0) [request 3](#page-8-0) required folders [inbound 21](#page-26-0) Required folders [archiving 21](#page-26-0) [required foldersmail server folders 6](#page-11-0) requirements [hardware 1](#page-6-0) [software 1](#page-6-0) resource adapter archive (RAR) file [description 130](#page-135-0) [installing on server 130](#page-135-0) [resource adapter properties 193](#page-198-0)[, 221](#page-226-0) [setting in administrative console 135](#page-140-0)[,](#page-146-0) [141](#page-146-0) [Retry limit property 216](#page-221-0) [RFC822 format 3](#page-8-0)[, 6](#page-11-0) [road map for configuring the module 43](#page-48-0) roadmap for migrating [WebSphere InterChange Server](#page-39-0) [applications 34](#page-39-0)

runtime environment [deploying EAR file 130](#page-135-0) [runtime properties, inbound 104](#page-109-0) [runtime properties, outbound 58](#page-63-0)[, 67](#page-72-0)[, 85](#page-90-0)

## **S**

[samples 41](#page-46-0) [Secure sockets layer \(SSL\) 17](#page-22-0)[, 18](#page-23-0) security [disguising sensitive data 18](#page-23-0) [user authentication 22](#page-27-0) [Security 17](#page-22-0) [security, Java 2 22](#page-27-0) [self-help resources 157](#page-162-0) [sensitive data, disguising 18](#page-23-0) [service 3](#page-8-0).6 [service component architecture \(SCA\) 6](#page-11-0) service-oriented architecture (SOA) [implementing 1](#page-6-0)[, 6](#page-11-0) [service, generating 101](#page-106-0)[, 121](#page-126-0) Simple alert e-mail business object [outbound communication 159](#page-164-0) [SMTP 2](#page-7-0)[, 3](#page-8-0) [software requirements 1](#page-6-0) [stand-alone adapter 144](#page-149-0) [considerations for using 25](#page-30-0) [managed connection factory](#page-147-0) [properties, setting 142](#page-147-0) [resource adapter properties,](#page-146-0) [setting 141](#page-146-0) [usage considerations 23](#page-28-0) stand-alone adapters [changing configuration](#page-146-0) [properties 141](#page-146-0) [setting activation specification](#page-149-0) [properties 144](#page-149-0) [setting managed \(J2C\) connection](#page-147-0) [factory properties 142](#page-147-0) [setting resource adapter](#page-146-0) [properties 141](#page-146-0) [stand-alone deployment 58](#page-63-0)[, 67](#page-72-0)[, 85](#page-90-0) [starting adapter applications 145](#page-150-0) [stopping adapter applications 145](#page-150-0) support [overview 151](#page-156-0) [plug-in for IBM support](#page-162-0) [assistant 157](#page-162-0) [self-help resources 157](#page-162-0) [web site 157](#page-162-0) [supported e-mail protocols 3](#page-8-0)[, 6](#page-11-0) Supported operations inbound [emit 163](#page-168-0) outbound

[create 163](#page-168-0) [SystemOut.log file 154](#page-159-0)

#### **T**

[target component 127](#page-132-0) [technical overview 2](#page-7-0) [technotes 1](#page-6-0)[, 157](#page-162-0) [test environment 127](#page-132-0) [adding module to 128](#page-133-0) [deploying to 128](#page-133-0)

[test environment](#page-132-0) *(continued)* [testing modules 129](#page-134-0) trace files [changing file name 154](#page-159-0) [disabling 152](#page-157-0) [enabling 152](#page-157-0) [level of detail 152](#page-157-0) [location 154](#page-159-0) [trace.log 154](#page-159-0) tracing [configuring properties with](#page-157-0) [administrative console 152](#page-157-0) troubleshooting [overview 151](#page-156-0) [self-help resources 157](#page-162-0) [truststore 18](#page-23-0)[, 20](#page-25-0) [tutorials 41](#page-46-0) [types of business object structures 159](#page-164-0) [types of data bindings 4](#page-9-0)

## **U**

[UNORDERED 209](#page-214-0) unstructured data [rich text, PDF, images 159](#page-164-0) [User-defined business object 159](#page-164-0)

# **V**

[version conflict 151](#page-156-0)

# **W**

[WebSphere Adapters, version 6.0,](#page-234-0) [information 229](#page-234-0) [WebSphere Adapters, version 6.2.x,](#page-234-0) [information 229](#page-234-0) [WebSphere Application Server](#page-19-0) [environment variables 14](#page-19-0) [WebSphere Application Server](#page-53-0) [environment variables, defining 48](#page-53-0) [WebSphere Application Server](#page-234-0) [information 229](#page-234-0) [WebSphere business integration](#page-38-0) [adapters 33](#page-38-0) [WebSphere Business Integration Adapters](#page-234-0) [information 229](#page-234-0) [WebSphere Extended Deployment 27](#page-32-0) [wiring components 127](#page-132-0) [wrapper business object 12](#page-17-0)

## **X**

[xsd files 159](#page-164-0)

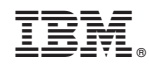

Printed in USA